## aludu CISCO.

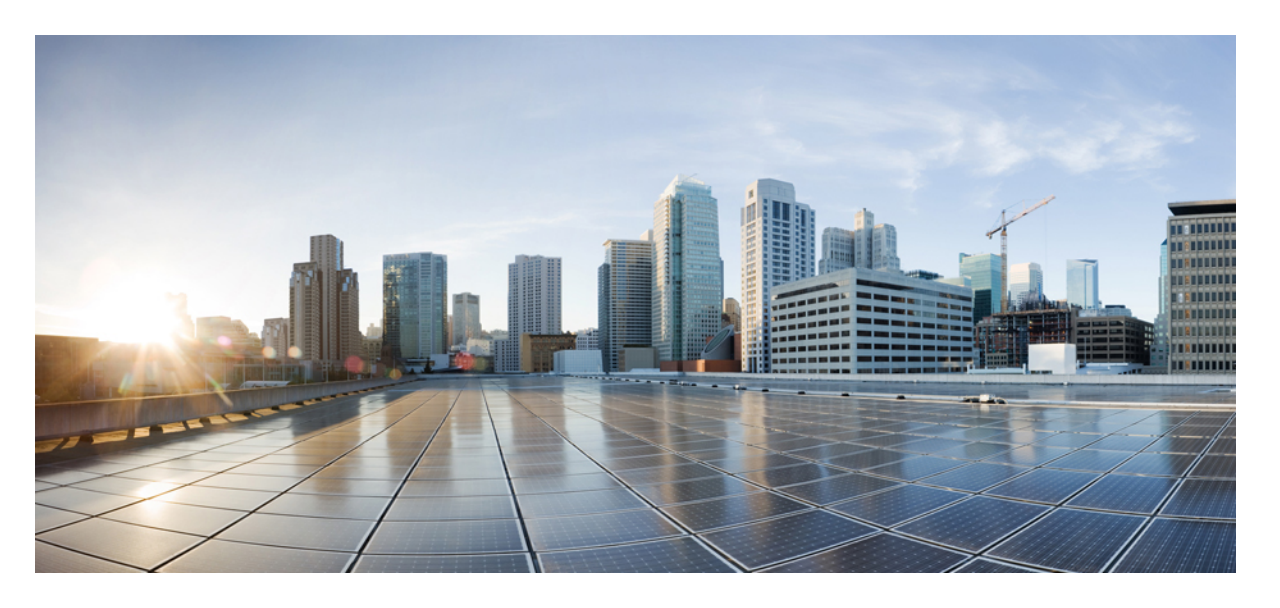

## **CiscoNexus 3600NX-OS**インターフェイス設定ガイド、リリー ス **9.3(x)**

初版:2019 年 7 月 20 日 最終更新:2019 年 12 月 23 日

## シスコシステムズ合同会社

〒107-6227 東京都港区赤坂9-7-1 ミッドタウン・タワー http://www.cisco.com/jp お問い合わせ先:シスコ コンタクトセンター 0120-092-255 (フリーコール、携帯・PHS含む) 電話受付時間:平日 10:00~12:00、13:00~17:00 http://www.cisco.com/jp/go/contactcenter/

© 2019 Cisco Systems, Inc. All rights reserved.

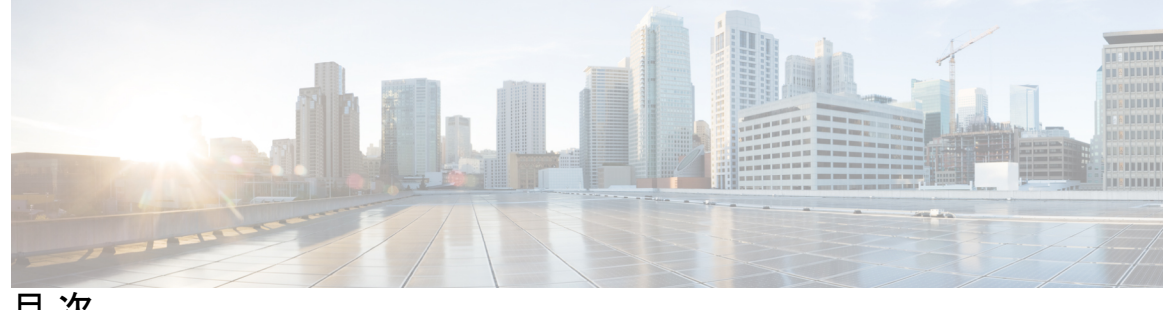

目 次

はじめに: [はじめに](#page-8-0) **ix**

[対象読者](#page-8-1) **ix** [表記法](#page-8-2) **ix** Cisco Nexus 3600 プラットフォーム [スイッチの関連資料](#page-9-0) **x** [マニュアルに関するフィードバック](#page-10-0) **xi** [通信、サービス、およびその他の情報](#page-10-1) **xi**

第 **1** 章 [新機能および変更された機能に関する情報](#page-12-0) **1** [新機能および変更された機能に関する情報](#page-12-1) **1**

第 **2** 章 レイヤ **2** [インターフェイスの設定](#page-14-0) **3**

[ライセンス要件](#page-14-1) **3** イーサネット [インターフェイスの概要](#page-14-2) **3** [インターフェイス](#page-15-0) コマンド **4** UDLD [パラメータ](#page-15-1) **4** UDLD [のデフォルト設定](#page-16-0) **5** UDLD アグレッシブ [モードと非アグレッシブ](#page-16-1) モード **5** レイヤ 2 [インターフェイスの注意事項および制約事項](#page-17-0) **6** [インターフェイスの速度](#page-17-1) **6** 40 ギガビット イーサネット [インターフェイスの速度](#page-18-0) **7** SVI [自動ステート](#page-19-0) **8** Cisco [Discovery](#page-19-1) Protocol **8** CDP [のデフォルト設定](#page-19-2) **8** [error-disabled](#page-20-0) ステート **9**

デフォルト [インターフェイス](#page-21-0) **10** デバウンス タイマー [パラメータ](#page-21-1) **10** [MTU](#page-21-2) 設定 **10** [カウンタの値](#page-22-0) **11** [ダウンリンク遅延](#page-23-0) **12** [物理イーサネットのデフォルト設定](#page-23-1) **12** イーサネット [インターフェイスの設定](#page-24-0) **13** イーサネット [インターフェイスの設定に関するガイドライン](#page-24-1) **13** UDLD [モードの設定](#page-24-2) **13** リンク [ステート整合性チェッカのトリガー](#page-26-0) **15** [インターフェイス速度の設定](#page-27-0) **16** QSFP 40 ギガビット イーサネット [インターフェイスのブレイクアウトの設定](#page-28-0) **17** リンク [ネゴシエーションのディセーブル化](#page-30-0) **19** SVI [自動ステートのディセーブル化](#page-31-0) **20** デフォルト [インターフェイスの設定](#page-33-0) **22** CDP [の特性の設定](#page-34-0) **23** CDP のイネーブル化/[ディセーブル化](#page-35-0) **24** errdisable [ステート検出のイネーブル化](#page-36-0) **25** errdisable [ステート回復のイネーブル化](#page-37-0) **26** errdisable [ステート回復間隔の設定](#page-38-0) **27** error-disabled [リカバリのディセーブル化](#page-39-0) **28** デバウンス [タイマーの設定](#page-40-0) **29** [説明パラメータの設定](#page-41-0) **30** イーサネット [インターフェイスのディセーブル化と再起動](#page-42-0) **31** VLAN での MAC [アドレス制限の設定](#page-42-1) **31** カスタム EtherType またはタグ [プロトコル識別子\(](#page-44-0)TPID)の設定 **33** [ダウンリンク遅延の設定](#page-45-0) **34** [インターフェイス情報の表示](#page-46-0) **35**

第 **3** 章 レイヤ **3** [インターフェイスの設定](#page-50-0) **39**

レイヤ 3 [インターフェイスについて](#page-50-1) **39**

目次

ルーテッド [インターフェイス](#page-50-2) **39** [サブインターフェイス](#page-51-0) **40** VLAN [インターフェイス](#page-52-0) **41** インターフェイスの VRF [メンバーシップの変更](#page-53-0) **42** インターフェイスの VRF [メンバーシップの変更に関する注意事項](#page-53-1) **42** ループバック [インターフェイス](#page-54-0) **43** IP [アンナンバード](#page-54-1) **43** トンネル [インターフェイス](#page-55-0) **44** レイヤ 3 [インターフェイスの注意事項および制約事項](#page-55-1) **44** レイヤ 3 [インターフェイスのデフォルト設定](#page-55-2) **44** SVI [自動ステートのディセーブル化](#page-56-0) **45** レイヤ 3 [インターフェイスの設定](#page-56-1) **45** ルーテッド [インターフェイスの設定](#page-56-2) **45** [サブインターフェイスの設定](#page-57-0) **46** [インターフェイスでの帯域幅の設定](#page-59-0) **48** VLAN [インターフェイスの設定](#page-60-0) **49** VRF [メンバーシップ変更時のレイヤ](#page-61-0) 3 保持の有効化 **50** ループバック [インターフェイスの設定](#page-61-1) **50** イーサネット [インターフェイスでの](#page-62-0) IP アンナンバードの設定 **51** VRF [へのインターフェイスの割り当て](#page-63-0) **52** [インターフェイス](#page-64-0) MAC アドレスの設定 **53** MAC 組み込み IPv6 [アドレスの設定](#page-65-0) **54** SVI [自動ステートのディセーブル化の設定](#page-68-0) **57** [インターフェイスでの](#page-69-0) DHCP クライアントの設定 **58** レイヤ 3 [インターフェイス設定の確認](#page-70-0) **59** レイヤ 3 [インターフェイスのモニタリング](#page-72-0) **61** レイヤ 3 [インターフェイスの設定例](#page-73-0) **62** レイヤ 3 [インターフェイスの関連資料](#page-74-0) **63**

第 **4** 章 ポート [チャネルの設定](#page-76-0) **65**

ポート [チャネルについて](#page-76-1) **65**

ポート [チャネルの概要](#page-77-0) **66** [互換性要件](#page-78-0) **67** ポート [チャネルを使ったロード](#page-80-0) バランシング **69** ECMP [の注意事項と制限事項](#page-81-0) **70** [対称ハッシュ](#page-82-0) **71** LACP [の概要](#page-83-0) **72** LACP [の概要](#page-83-1) **72** LACP ID [パラメータ](#page-83-2) **72** [チャネル](#page-84-0) モード **73** LACP マーカー [レスポンダ](#page-86-0) **75** LACP がイネーブルのポート [チャネルとスタティック](#page-86-1) ポート チャネルの相違点 **75** LACP ポート [チャネルの最小リンクおよび](#page-86-2) MaxBundle **75** [ガイドラインと制約事項](#page-87-0) **76** ポート [チャネルの設定](#page-88-0) **77** ポート [チャネルの作成](#page-88-1) **77** ポート [チャネルへのポートの追加](#page-89-0) **78** ポート [チャネルを使ったロード](#page-90-0) バランシングの設定 **79** LACP [のイネーブル化](#page-92-0) **81** [ポートに対するチャネル](#page-92-1) モードの設定 **81** LACP ポート [チャネルの](#page-94-0) MinLink の設定 **83** LACP [ポートチャネル](#page-95-0) MaxBundle の設定 **84** LACP 高速タイマー [レートの設定](#page-96-0) **85** LACP のシステム [プライオリティおよびシステム](#page-97-0) ID の設定 **86** LACP ポート [プライオリティの設定](#page-98-0) **87** LACP グレースフル [コンバージェンスのディセーブル化](#page-99-0) **88** LACP グレースフル [コンバージェンスの再イネーブル化](#page-101-0) **90** ポート [チャネル設定の確認](#page-102-0) **91** ポート チャネル [メンバシップ整合性チェッカのトリガー](#page-103-0) **92** [ロードバランシング発信ポート](#page-104-0) ID の確認 **93** ポート [プロファイル](#page-104-1) **93** ポート [プロファイルの設定](#page-107-0) **96**

ポート [プロファイルの作成](#page-107-1) **96** ポート プロファイル コンフィギュレーション [モードの開始およびポート](#page-108-0) プロファイルの修 [正](#page-108-0) **97** [一定範囲のインターフェイスへのポート](#page-109-0) プロファイルの割り当て **98** 特定のポート [プロファイルのイネーブル化](#page-110-0) **99** ポート [プロファイルの継承](#page-111-0) **100** [一定範囲のインターフェイスからのポート](#page-112-0) プロファイルの削除 **101** 継承されたポート [プロファイルの削除](#page-113-0) **102**

第 **5** 章 仮想ポート [チャネルの設定](#page-116-0) **105**

vPC [について](#page-117-0) **106** vPC [の概要](#page-117-1) **106** [用語](#page-118-0) **107** vPC [の用語](#page-118-1) **107** vPC [ドメイン](#page-119-0) **108** [ピアキープアライブ](#page-120-0) リンクとメッセージ **109** vPC ピア [リンクの互換パラメータ](#page-120-1) **109** [同じでなければならない設定パラメータ](#page-121-0) **110** [同じにすべき設定パラメータ](#page-122-0) **111** VLAN [ごとの整合性検査](#page-123-0) **112** vPC [自動リカバリ](#page-123-1) **112** vPC ピア [リンク](#page-124-0) **113** vPC ピア [リンクの概要](#page-124-1) **113** vPC [番号](#page-125-0) **114** [その他の機能との](#page-126-0) vPC の相互作用 **115** vPC と [LACP](#page-126-1) **115** vPC ピア [リンクと](#page-126-2) STP **115** [CFSoE](#page-127-0) **116** vPC フォークリフト [アップグレードのシナリオ](#page-127-1) **116** vPC [に関する注意事項と制約事項](#page-131-0) **120** vPC [設定の確認](#page-132-0) **121**

- グレースフル タイプ 1 [検査ステータスの表示](#page-133-0) **122**
- グローバル タイプ 1 [不整合の表示](#page-134-0) **123**
- [インターフェイス別タイプ](#page-135-0) 1 不整合の表示 **124**
- VLAN [ごとの整合性ステータスの表示](#page-136-0) **125**
- vPC [のデフォルト設定](#page-139-0) **128**
- vPC [の設定](#page-139-1) **128**
	- vPC [のイネーブル化](#page-139-2) **128**
	- vPC [のディセーブル化](#page-140-0) **129**
	- vPC [ドメインの作成](#page-141-0) **130**
- vPC キープアライブ リンクと vPC キープアライブ [メッセージの設定](#page-142-0) **131**
- vPC ピア [リンクの作成](#page-144-0) **133**
- [設定の互換性の検査](#page-145-0) **134**
- vPC [自動リカバリのイネーブル化](#page-147-0) **136**
- [復元遅延時間の設定](#page-148-0) **137**
- vPC ピア リンク障害発生時における VLAN [インターフェイスのシャットダウン回避](#page-149-0) **138**
- VRF [名の設定](#page-150-0) **139**
- 他のポート [チャネルの](#page-150-1) vPC への移行 **139**
- vPC ドメイン MAC [アドレスの手動での設定](#page-152-0) **141**
- システム [プライオリティの手動での設定](#page-153-0) **142**
- vPC ピア [スイッチのロールの手動による設定](#page-154-0) **143**
- vPC [のレイヤ](#page-155-0) 3 の設定 **144**

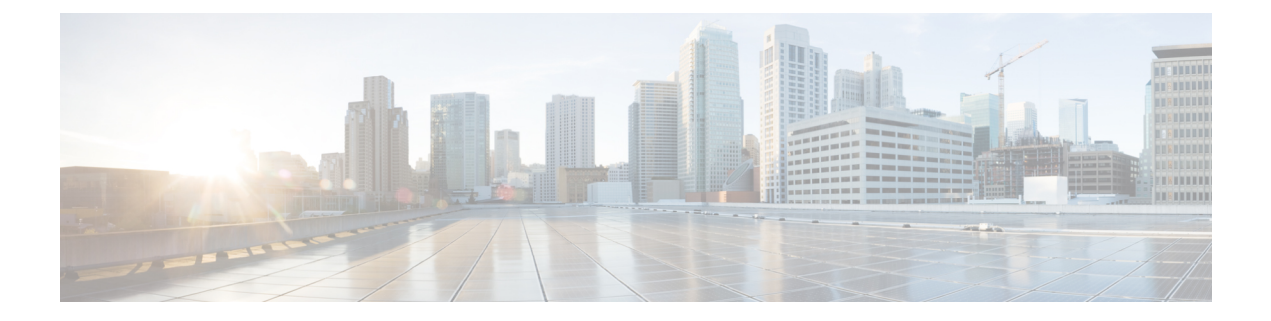

# <span id="page-8-0"></span>はじめに

この前書きは、次の項で構成されています。

- [対象読者](#page-8-1) (ix ページ)
- 表記法 (ix [ページ\)](#page-8-2)
- Cisco Nexus 3600 プラットフォーム [スイッチの関連資料](#page-9-0) (x ページ)
- [マニュアルに関するフィードバック](#page-10-0) (xi ページ)
- [通信、サービス、およびその他の情報](#page-10-1) (xi ページ)

# <span id="page-8-2"></span><span id="page-8-1"></span>対象読者

このマニュアルは、Cisco Nexus スイッチの設置、設定、および維持に携わるネットワーク管 理者を対象としています。

# 表記法

コマンドの説明には、次のような表記法が使用されます。

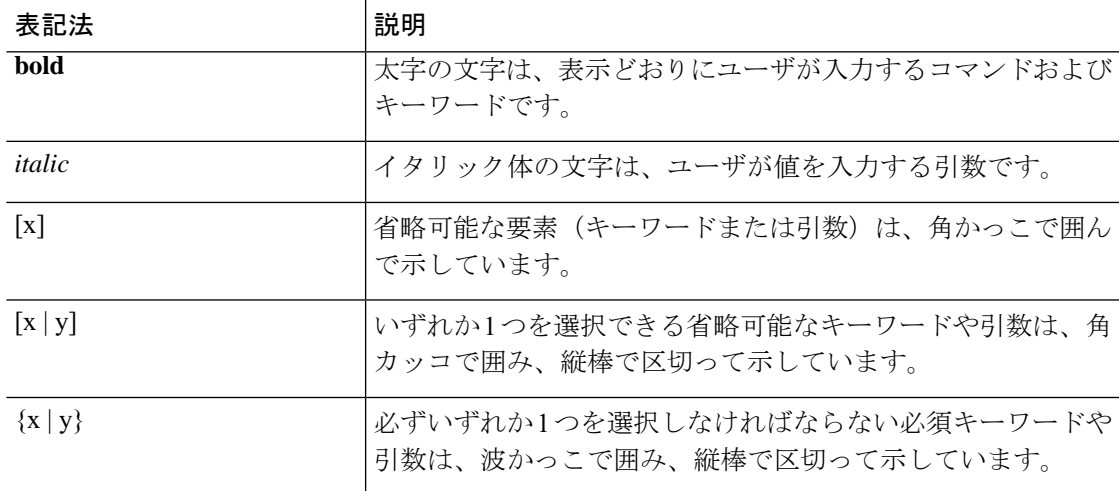

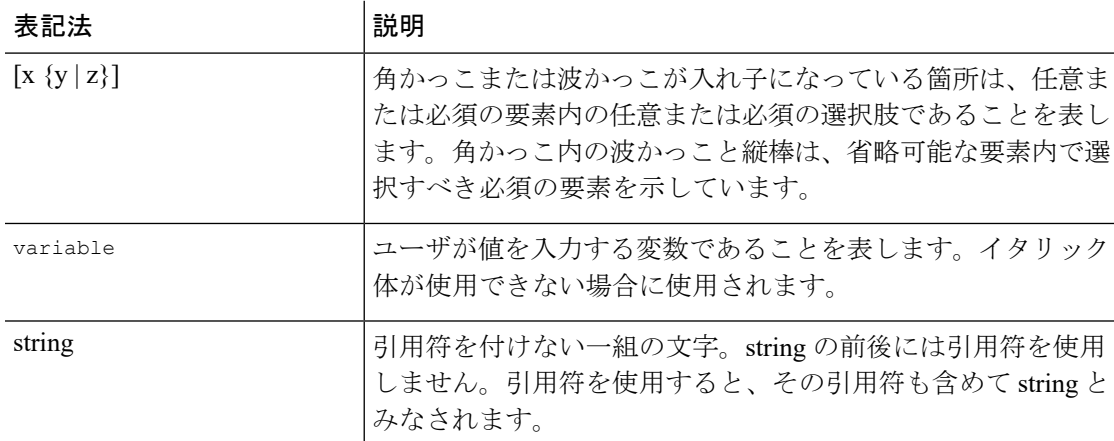

例では、次の表記法を使用しています。

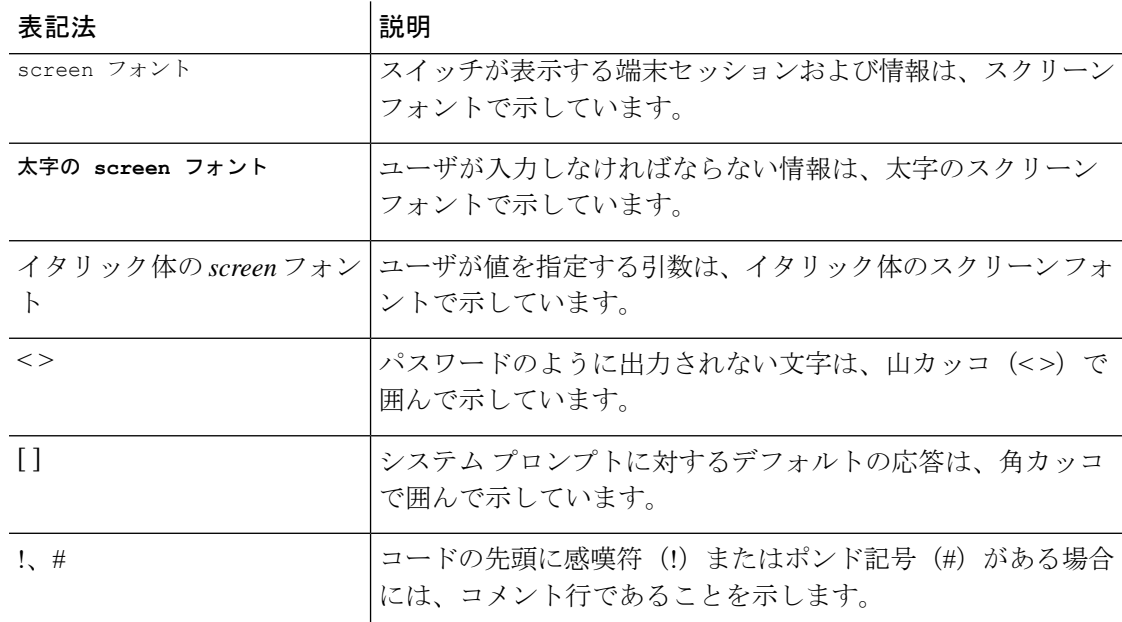

# <span id="page-9-0"></span>**Cisco Nexus 3600** プラットフォーム スイッチの関連資料

Cisco Nexus 3600 プラットフォーム スイッチ全体のマニュアル セットは、次の URL にありま す。

[http://www.cisco.com/c/en/us/support/switches/nexus-3000-series-switches/](http://www.cisco.com/c/en/us/support/switches/nexus-3000-series-switches/tsd-products-support-series-home.html) [tsd-products-support-series-home.html](http://www.cisco.com/c/en/us/support/switches/nexus-3000-series-switches/tsd-products-support-series-home.html)

# <span id="page-10-0"></span>マニュアルに関するフィードバック

このマニュアルに関する技術的なフィードバック、または誤りや記載もれなどお気づきの点が ございましたら、HTML ドキュメント内のフィードバック フォームよりご連絡ください。ご 協力をよろしくお願いいたします。

# <span id="page-10-1"></span>通信、サービス、およびその他の情報

- シスコからタイムリーな関連情報を受け取るには、Cisco Profile [Manager](https://www.cisco.com/offer/subscribe) でサインアップ してください。
- 重要な技術によりビジネスに必要な影響を与えるには[、シスコサービスに](https://www.cisco.com/go/services)アクセスしてく ださい。
- サービス リクエストを送信するには、シスコ [サポート](https://www.cisco.com/c/en/us/support/index.html)にアクセスしてください。
- 安全で検証済みのエンタープライズクラスのアプリケーション、製品、ソリューション、 およびサービスを探して参照するには、Cisco [Marketplace](https://www.cisco.com/go/marketplace/) にアクセスしてください。
- 一般的なネットワーク、トレーニング、認定関連の出版物を入手するには、[CiscoPress](http://www.ciscopress.com) に アクセスしてください。
- 特定の製品または製品ファミリの保証情報を探すには、Cisco [Warranty](http://www.cisco-warrantyfinder.com) Finder にアクセス してください。

#### **Cisco** バグ検索ツール

Cisco バグ検索ツール (BST) は、シスコ製品とソフトウェアの障害と脆弱性の包括的なリス トを管理する Cisco バグ追跡システムへのゲートウェイとして機能する、Web ベースのツール です。BST は、製品とソフトウェアに関する詳細な障害情報を提供します。

I

<span id="page-12-0"></span>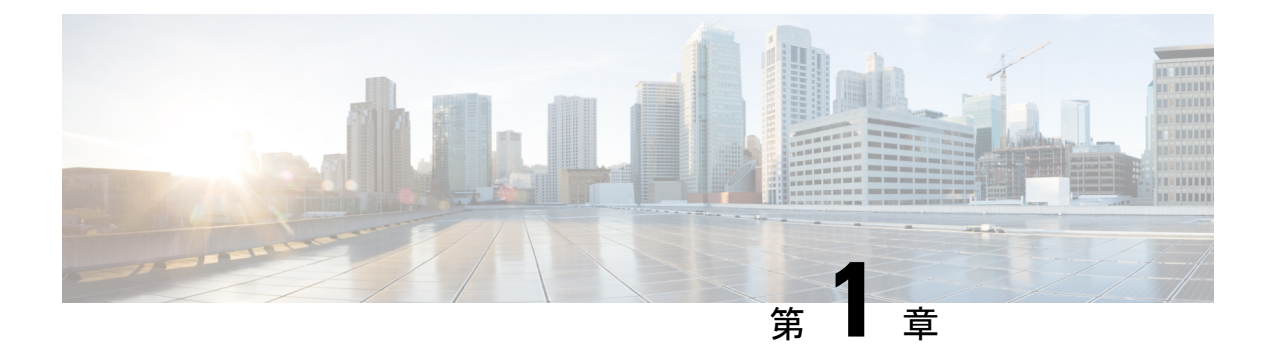

# 新機能および変更された機能に関する情報

次の表では、このコンフィギュレーションガイドでの重要な変更点の概要を示します。この表 は、このマニュアルのすべての変更点、または特定のリリースのすべての新機能をまとめたリ ストではありません。

• [新機能および変更された機能に関する情報](#page-12-1) (1 ページ)

# <span id="page-12-1"></span>新機能および変更された機能に関する情報

| 機能         | 説明                                                                 | 変更が行われたリ<br>リース | 参照先             |
|------------|--------------------------------------------------------------------|-----------------|-----------------|
| <b>MTU</b> | 管理インターフェイス  9.3(1)<br>で、最大9216 バイトの<br>MTU サイズを設定する<br>ことができるようになり |                 | MTU 設定 (10 ページ) |

表 **<sup>1</sup> : NX-OS** リリース **9.3(x)** の新機能および変更された機能

ました。

<span id="page-14-0"></span>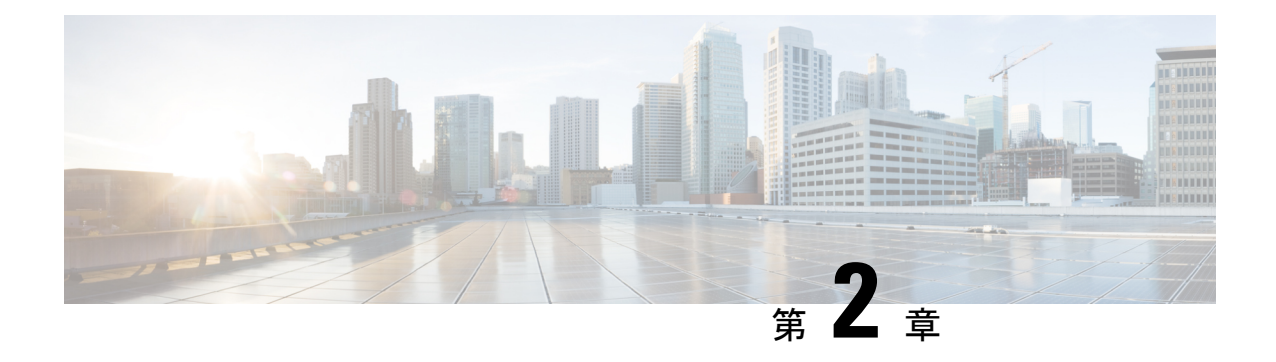

# レイヤ2インターフェイスの設定

- [ライセンス要件](#page-14-1) (3 ページ)
- イーサネット [インターフェイスの概要](#page-14-2), on page 3
- レイヤ 2 [インターフェイスの注意事項および制約事項](#page-17-0) (6 ページ)
- [インターフェイスの速度](#page-17-1) (6 ページ)
- 40 ギガビット イーサネット [インターフェイスの速度](#page-18-0) (7 ページ)
- SVI [自動ステート](#page-19-0) (8 ページ)
- Cisco [Discovery](#page-19-1) Protocol, on page 8
- [error-disabled](#page-20-0) ステート (9 ページ)
- デフォルト [インターフェイス](#page-21-0) (10 ページ)
- [デバウンス](#page-21-1) タイマー パラメータ, on page 10
- [MTU](#page-21-2) 設定, on page 10
- [物理イーサネットのデフォルト設定](#page-23-1) , on page 12
- イーサネット [インターフェイスの設定](#page-24-0) (13 ページ)
- [インターフェイス情報の表示](#page-46-0), on page 35

# <span id="page-14-2"></span><span id="page-14-1"></span>ライセンス要件

Cisco NX-OS ライセンス方式の推奨の詳細と、ライセンスの取得および適用の方法について は、『*Cisco NX-OS [Licensing](https://www.cisco.com/c/en/us/td/docs/switches/datacenter/sw/nx-os/licensing/guide/b_Cisco_NX-OS_Licensing_Guide.html) Guide*』を参照してください。

# イーサネット インターフェイスの概要

イーサネット ポートは、サーバまたは LAN に接続される標準のイーサネット インターフェイ スとして機能します。

イーサネット インターフェイスはデフォルトでイネーブルです。

## <span id="page-15-0"></span>インターフェイス コマンド

**interface**コマンドを使用すれば、イーサネットインターフェイスのさまざまな機能をインター フェイスごとにイネーブルにできます。**interface**コマンドを入力する際には、次の情報を指定 します。

Cisco Nexus ファブリック エクステンダとの使用をサポートするために、インターフェイスの ナンバリング規則は、次のように拡張されています。

### switch(config)# **interface ethernet** [*chassis*/]*slot*/*port*

• シャーシ ID は、接続されている ファブリック エクステンダ のポートをアドレス指定す るために使用できる任意のエントリです。インターフェイス経由で検出されたファブリッ ク エクステンダ を識別するために、シャーシ ID はスイッチ上の物理イーサネットまたは EtherChannel インターフェイスに設定されます。シャーシ ID の範囲は、100 ~ 199 です。

## <span id="page-15-1"></span>**UDLD** パラメータ

シスコ独自の単一方向リンク検出 (UDLD) プロトコルでは、光ファイバまたは銅線(たとえ ば、カテゴリ5のケーブル)のイーサネットケーブルで接続されているポートでケーブルの物 理的な構成をモニタリングし、単一方向リンクの存在を検出できます。スイッチが単方向リン クを検出すると、UDLD は関連する LAN ポートをシャットダウンし、ユーザに警告します。 単方向リンクは、スパニング ツリー トポロジ ループをはじめ、さまざまな問題を引き起こす 可能性があります。

UDLD は、レイヤ 1 プロトコルと協調してリンクの物理ステータスを検出するレイヤ 2 プロト コルです。レイヤ 1 では、物理的シグナリングおよび障害検出は、自動ネゴシエーションに よって処理されます。UDLDは、ネイバーのIDの検知、誤って接続されたLANポートのシャッ トダウンなど、自動ネゴシエーションでは実行不可能な処理を実行します。自動ネゴシエー ションと UDLD の両方をイネーブルにすると、レイヤ 1 とレイヤ 2 の検出が協調して動作し て、物理的な単一方向接続と論理的な単一方向接続を防止し、その他のプロトコルの異常動作 を防止できます。

リンク上でローカルデバイスから送信されたトラフィックはネイバーで受信されるのに対し、 ネイバーから送信されたトラフィックはローカルデバイスで受信されない場合には常に、単方 向リンクが発生します。対になっているファイバ ケーブルのいずれかの接続が切断された場 合、自動ネゴシエーションがアクティブであれば、そのリンクは存続できません。この場合、 論理リンクは不定であり、UDLDは何の処理も行いません。レイヤ1で両方の光ファイバが正 常に動作している場合は、レイヤ 2 で UDLD が、これらの光ファイルが正しく接続されてい るかどうか、および正しいネイバー間でトラフィックが双方向に流れているかを調べます。自 動ネゴシエーションはレイヤ1で動作するため、このチェックは、自動ネゴシエーションでは 実行できません。

Cisco Nexus デバイスは、UDLD がイネーブルになっている LAN ポート上のネイバー デバイス に定期的に UDLD フレームを送信します。一定の時間内にフレームがエコー バックされてき て、特定の確認応答(echo)が見つからなければ、そのリンクは単一方向のフラグが立てら れ、その LAN ポートはシャットダウンされます。プロトコルが単一方向リンクを正しく識別 してディセーブルにするには、リンクの両端のデバイスで UDLD をサポートする必要があり ます。

次の図は、単方向リンクが発生した状態の一例を示したものです。デバイスBはこのポートで デバイス A からのトラフィックを正常に受信していますが、デバイス A は同じポート上でデ バイスBからのトラフィックを受信していません。UDLDによって問題が検出され、ポートが ディセーブルになります。

**Figure 1:** 単方向リンク

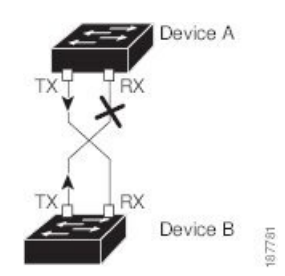

### <span id="page-16-0"></span>**UDLD** のデフォルト設定

次の表は、UDLD のデフォルト設定を示したものです。

**Table 2: UDLD** のデフォルト設定

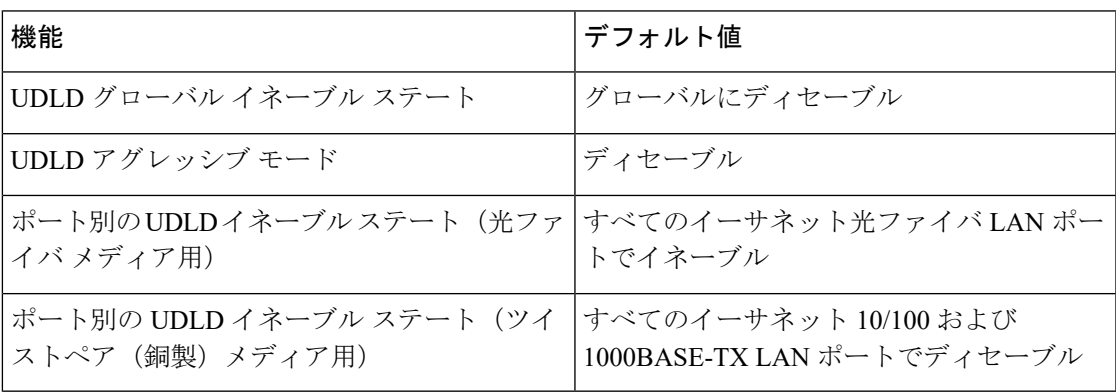

## <span id="page-16-1"></span>**UDLD** アグレッシブ モードと非アグレッシブ モード

デフォルトでは、UDLDアグレッシブモードはディセーブルになっています。UDLDアグレッ シブ モードは、UDLD アグレッシブ モードをサポートするネットワーク デバイスの間のポイ ントツーポイントのリンク上に限って設定できます。UDLD アグレッシブ モードがイネーブ ルになっている場合、UDLDネイバー関係が確立されている双方向リンク上のポートがUDLD フレームを受信しなくなったとき、UDLDはネイバーとの接続の再確立を試行します。この再 試行に 8 回失敗すると、ポートはディセーブルになります。

スパニング ツリー ループを防止するため、間隔がデフォルトの 15 秒である非アグレッシブな UDLD でも、(デフォルトのスパニング ツリー パラメータを使用して)ブロッキング ポート がフォワーディングステートに移行する前に、単方向リンクをシャットダウンすることができ ます。

UDLD アグレッシブ モードをイネーブルにすると、次のようなことが発生します。

- •リンクの一方にポート スタックが生じる(送受信どちらも)
- リンクの一方がダウンしているにもかかわらず、リンクのもう一方がアップしたままにな る

このような場合、UDLD アグレッシブ モードでは、リンクのポートの 1 つがディセーブルに なり、トラフィックが廃棄されるのを防止します。

# <span id="page-17-0"></span>レイヤ **2** インターフェイスの注意事項および制約事項

レイヤ 2 インターフェイスの設定には次の注意事項と制約事項があります。

- 自動ネゴシエーションはサポートされません。
- 1G 自動ネゴシエーションは N3K-C36180YC-R および N9K-X96136YC-R スイッチではサ ポートされません。この問題を回避するには、速度を手動で 1000 に設定する必要があり ます。ネイバーで自動ネゴシエーションが有効になっている場合は、それらのネイバーで 自動ネゴシエーションを無効にする必要があります。
- Cisco Nexus N3K-C3636C-R および N3K-C36180YC-R スイッチでは、QSFP-100G-CR4 ケー ブルを使用して 100G リンクを起動すると、ポート 49 〜 64 で自動ネゴシエーションが機 能しないことがあります。この問題を回避するには、ポート 49 〜 64 の速度をハードコー ドし、自動ネゴシエーションを無効にする必要があります。

# <span id="page-17-1"></span>インターフェイスの速度

Cisco Nexus 36180YC-R スイッチには、デフォルト速度が 10 G の 48 個 の Small Form-Factor Pluggable (SFP) ポートと、デフォルト速度が 100 G の 6 個 のQuad Small Form-Factor Pluggable (QSFP)ポートがあります。48 個 の SFP インターフェイス ポートは、 25 G、10 G、1 G の速 度をサポートできます。6 個の QSFP インターフェイスポートは、100 G および 40 G の速度を サポートできます。

最初の 48 ポートでは、ポート グループの各 4 ポートに同じ速度が設定されている必要があり ます。一度に 1 つのポートを設定することはできません。エラーが発生する可能性がありま す。詳細については、[CSCve80686](https://bst.cloudapps.cisco.com/bugsearch/bug/cscve80686) を参照してください。

| スイッチ           | 4x10G | 4x25G | 2x50G |
|----------------|-------|-------|-------|
| N3K-C3636C-R   | 対応    | 対応    | 対応    |
| N3K-C36180YC-R | 対応    | 対応    | 対応    |

表 **3 :** ブレークアウト モードのサポート マトリックス

# <span id="page-18-0"></span>**40** ギガビット イーサネット インターフェイスの速度

Cisco Nexus 3600 プラットフォーム ポートでは、QSFP ポートを 40 ギガビット イーサネット モードまたは 4x10 ギガビット イーサネット モードで動作させることができます。デフォルト では、49 〜 54 の番号が付けられた 6 つの QSFP インターフェイスポートがあり、40 ギガビッ ト イーサネット モードで動作できます。これらの 40 ギガビット イーサネット ポートには、2 タプルの命名規則で番号が割り当てられます。たとえば、2 番目の 40 ギガビット イーサネッ ト ポートには 1/50 という番号が割り当てられます。40 ギガビット イーサネットから 10 ギガ ビット イーサネットに設定を変更するプロセスは「ブレイクアウト」と呼ばれ、10 ギガビッ ト イーサネットからギガビット イーサネットに設定を変更するプロセスは「ブレイクイン」 と呼ばれます。40 ギガビット イーサネット ポートを 10 ギガビット イーサネット ポートにブ レイクアウトする場合、得られたポートには3タプルの命名規則を使用して番号が割り当てら れます。たとえば、2 番目の 40 ギガビット イーサネット ポートのブレイクアウト ポートには 1/49/1、1/49/2、1/49/3、1/49/4 という番号が割り当てられます。

- 
- 40G ポートを 4x10G モードにブレイクアウトするか、100G ポートを 4x25G モードにブレイク アウトすると、ブレイクアウト ポートが管理上有効な状態になります。以前のリリースから アップグレードする場合は、復元された設定によって、ポートの適切な管理状態の復元が処理 されます。 (注)

40 ギガビット イーサネットから 10 ギガビット イーサネットにブレイクアウトするか、10 ギ ガビット イーサネットから 40 ギガビット イーサネットにブレイクインすると、すべてのイン ターフェイス設定がリセットされ、影響を受けるポートは管理上使用できなくなります。これ らのポートを使用可能にするには、**no shut** コマンドを使用します。 (注)

新しい QSFP + 40 Gb トランシーバは、Cisco Nexus 3600 プラットフォーム スイッチでサポート されています。新しい QSFP+(40-Gb)トランシーバは、4 個の 10Gb SFP-10G-LR トランシー バに分岐するケーブルを備えています。これを使用するには、ポートが4x10Gモードである必 要があります。ブレークアウト ケーブルを使用する場合は、40G ポートを 4x10G モードで動 作させる必要があります。 (注)

40 ギガビット イーサネット ポートを 4 個の 10 ギガビット イーサネット ポートに動的にブレ イクアウトする機能および 4 個の 10 ギガビット イーサネット ポートを 40 ギガビット イーサ ネットポートに動的にブレイクインする機能により、任意のブレイクアウト対応ポートを使用 して、それらを永続的に定義することなく、40ギガビットイーサネットモードまたは10ギガ ビット イーサネット モードを利用できます。

# <span id="page-19-0"></span>**SVI** 自動ステート

スイッチ仮想インターフェイス (SVI) は、デバイスの VLAN のブリッジング機能とルーティ ング機能間の論理インターフェイスを表します。デフォルトでは、VLANインターフェイスに 複数のポートがある場合、VLAN 内のすべてのポートがダウンすると、SVI はダウン状態にな ります。

自動ステートの動作は、対応する VLAN のさまざまなポートの状態によって管理されるイン ターフェイスの動作状態です。VLANのSVIインターフェイスは、VLANにSTPフォワーディ ングステートのポートが少なくとも1個ある場合にアップになります。同様に、このインター フェイスは最後の STP 転送ポートがダウンするか、別の STP 状態になったとき、ダウンしま す。

デフォルトでは、自動ステートの計算はイネーブルです。SVIインターフェイスの自動ステー トの計算をディセーブルにし、デフォルト値を変更できます。

## <span id="page-19-1"></span>**Cisco Discovery Protocol**

Cisco Discovery Protocol(CDP)は、すべてのシスコ デバイス(ルータ、ブリッジ、アクセス サーバ、およびスイッチ)のレイヤ2(データリンク層)で動作するデバイス検出プロトコル です。ネットワーク管理アプリケーションは CDP を使用することにより、既知のデバイスの ネイバーであるシスコデバイスを検出することができます。また、下位レイヤのトランスペア レント プロトコルが稼働しているネイバー デバイスのデバイス タイプや、簡易ネットワーク 管理プロトコル(SNMP)エージェントアドレスを学習することもできます。この機能によっ て、アプリケーションからネイバー デバイスに SNMP クエリーを送信できます。

CDPは、サブネットワークアクセスプロトコル(SNAP)をサポートしているすべてのメディ アで動作します。CDPはデータリンク層でのみ動作するため、異なるネットワーク層プロトコ ルをサポートする 2 つのシステムで互いの情報を学習できます。

CDP が設定された各デバイスはマルチキャスト アドレスに定期的にメッセージを送信して、 SNMP メッセージを受信可能なアドレスを 1 つまたは複数アドバタイズします。このアドバタ イズには、受信側デバイスで CDP 情報を廃棄せずに保持する時間を表す存続可能時間、つま りホールドタイム情報も含まれます。各デバイスは他のデバイスから送信されたメッセージも 待ち受けて、ネイバー デバイスについて学習します。

このスイッチは、CDP バージョン 1 とバージョン 2 の両方をサポートします。

## <span id="page-19-2"></span>**CDP** のデフォルト設定

次の表は、CDP のデフォルト設定を示したものです。

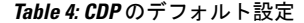

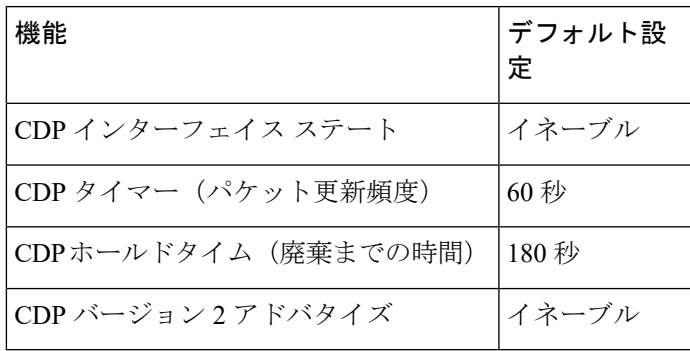

## <span id="page-20-0"></span>**error-disabled** ステート

インターフェイスが(**no shutdown** コマンドを使用して)管理上イネーブルであるが、プロセ スによってランタイム時にディセーブルになる場合、そのインターフェイスは error-disabled (err-disabled)ステートです。たとえば、UDLD が単方向リンクを検出した場合、そのイン ターフェイスは実行時にシャットダウンされます。ただし、インターフェイスは管理上イネー ブルなので、インターフェイス ステータスは err-disabled として表示されます。いったん err-disabledステートになったインターフェイスは、手動でイネーブルにする必要があります。 ただし、自動回復までのタイムアウト値を設定することもできます。err-disabled検出はすべて の原因に対してデフォルトでイネーブルです。 自動回復はデフォルトでは設定されていませ  $\lambda$ 

インターフェイスが err-disable ステートになった場合は、**errdisable detect cause** コマンドを使 用して、そのエラーに関する情報を取得してください。

タイム可変の変更によって起きる特定の err-disabled に対しては自動 err-disabled リカバリ タイ ムアウトを設定できます。

**errdisable recovery cause** コマンドを使用すると、300 秒後に自動回復します。回復までの時間 を変更する場合は、**errdisable recovery interval**コマンドを使用して、タイムアウト時間を指定 します。指定できる値は 30 ~ 65535 秒です。

errdisabledステートからインターフェイスのリカバリをディセーブルにするには、**no errdisable recovery cause** コマンドを使用します。

**errdisable recover cause** コマンドには、以下のようなさまざまなオプションがあります。

- all:すべての原因からタイマーが回復できるようにします。
- bpduguard:ブリッジ プロトコル データ ユニット(BPDU)ガードの error-disabled ステー トからタイマーが回復できるようにします。
- failed-port-state: スパニングツリープロトコル (STP) のポート状態設定障害からタイマー が回復できるようにします。
- link-flap:リンクステート フラッピングからタイマーが回復できるようにします。
- pause-rate-limit:ポーズ レート リミットの error-disabled ステートからタイマーが回復でき るようにします。
- udld:単方向リンク検出 (UDLD)の error-disabled ステートからタイマーが回復できるよ うにします。
- loopback:ループバックのerror-disabledステートからタイマーが回復できるようにします。

原因に対する err-disabled 回復をイネーブルにしない場合、そのインターフェイスは **shutdown** コマンドおよび**no shutdown**コマンドが入力されるまでerr-disabledステートのままです。原因 に対して回復をイネーブルにすると、そのインターフェイスの err-disable ステートは解消さ れ、すべての原因がタイムアウトになった段階で動作を再試行できるようになります。エラー の原因を表示する場合は、**show interface status err-disabled** コマンドを使用します。

# <span id="page-21-0"></span>デフォルト インターフェイス

デフォルトインターフェイス機能を使用して、イーサネット、ループバック、管理、VLAN、 およびポートチャネルインターフェイスなどの物理インターフェイスおよび論理インターフェ イスの両方に対する設定済みパラメータを消去できます。

# <span id="page-21-1"></span>デバウンス タイマー パラメータ

デバウンスタイマーを設定するとリンク変更の通知が遅くなり、ネットワークの再設定による トラフィック損失が減少します。デバウンス タイマーはイーサネット ポートごとに個別に設 定します。遅延時間はミリ秒単位で指定できます。遅延時間の範囲は0~5000ミリ秒です。デ フォルトでは、このパラメータはデバウンスタイマーが作動しない100ミリ秒に設定されてい ます。このパラメータが0ミリ秒に設定されると、デバウンスタイマーがディセーブルになり ます。

 $\sqrt{N}$ 

デバウンスタイマーをイネーブルにするとリンクダウン検出が遅くなり、デバウンス期間中の トラフィックが失われます。この状況は、一部のレイヤ 2 とレイヤ 3 プロトコルのコンバー ジェンスと再コンバージェンスに影響する可能性があります。 **Caution**

# <span id="page-21-2"></span>**MTU** 設定

スイッチは、フレームをフラグメント化しません。そのためスイッチでは、同じレイヤ2ドメ イン内の2つのポートに別々の最大伝送単位(MTU)を設定することはできません。物理イー サネット インターフェイス別 MTU はサポートされていません。代わりに、MTU は QoS クラ スに従って設定されます。クラス マップとポリシー マップを設定して、MTU を変更します。

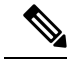

インターフェイス設定を表示すると、物理イーサネットインターフェイスに1500というデフォ ルトの MTU が表示されます。 **Note**

管理インターフェイスでは、最大9216バイトのMTUサイズを設定することができます。設定 の変更により、エンドデバイスで一時的なリンクフラップがトリガーされることがあります。

## <span id="page-22-0"></span>カウンタの値

設定、パケットサイズ、増加するカウンタの値、およびトラフィックに関する次の情報を参照 してください。

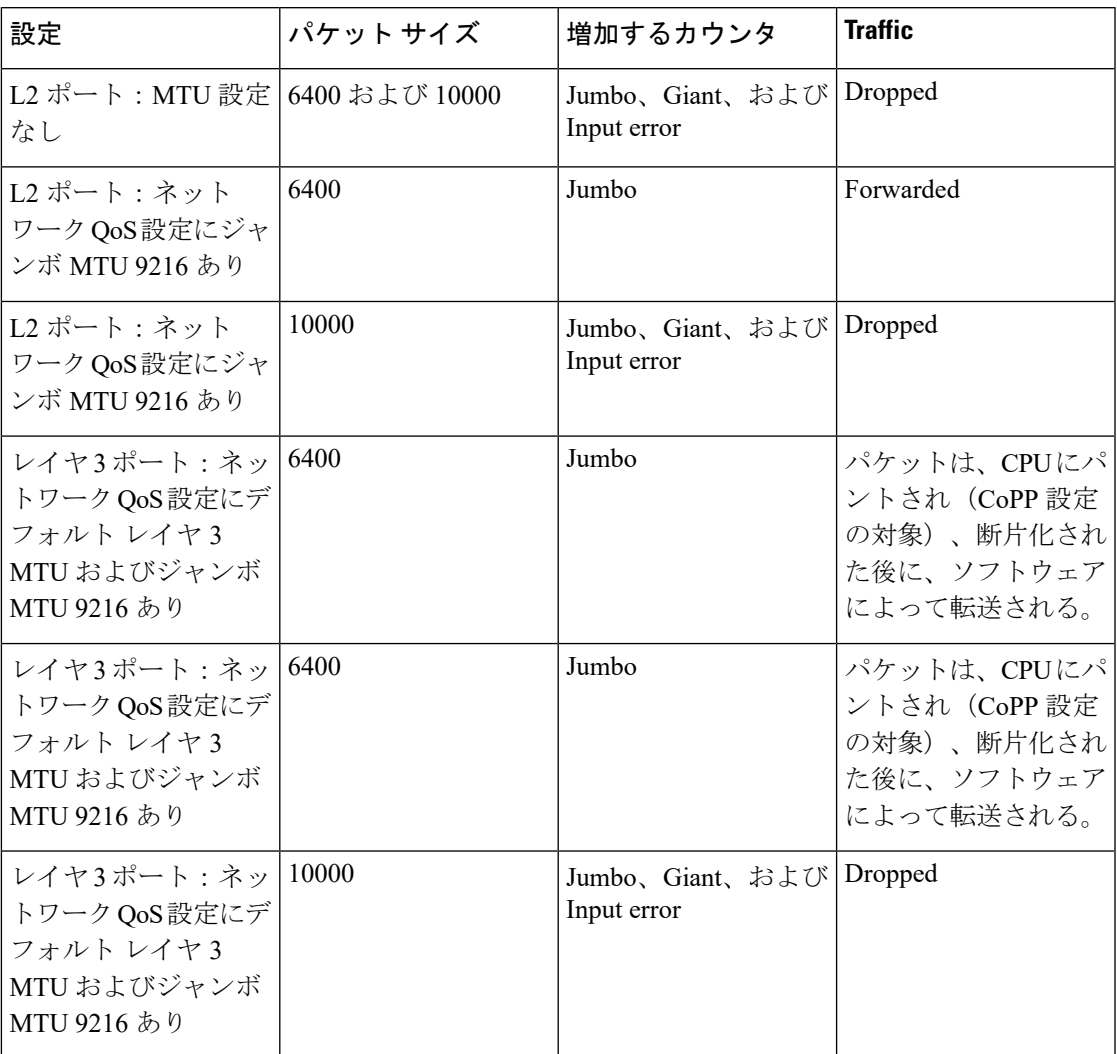

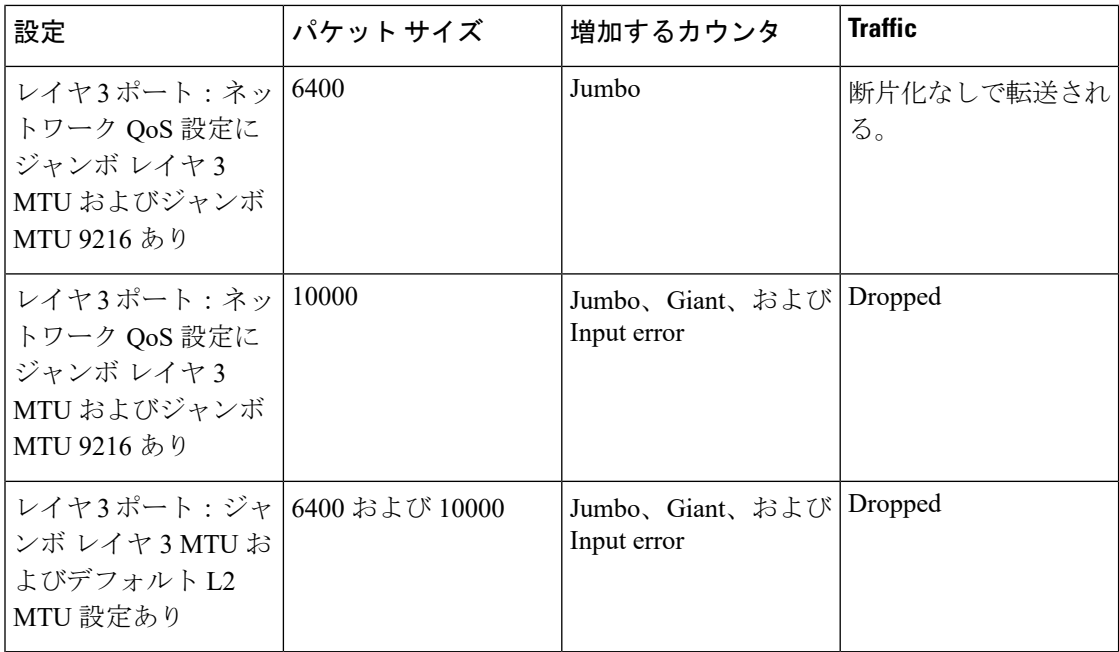

$$
\frac{1}{\left(\frac{1}{2}\right)^{2}}
$$

- 適切なCRCを持つ64バイト未満のパケット:ショートフレームカウンタが増加します。
- 不適切な CRC を持つ 64 バイト未満のパケット:ラント カウンタが増加します。
- 不適切な CRC を持ち 64 バイトを超えるパケット:CRC カウンタが増加します。

## <span id="page-23-0"></span>ダウンリンク遅延

Cisco Nexus 3048 スイッチのリロード後、ダウンリンク RJ-45 ポートの前にアップリンク SFP+ ポートを動作上有効にできます。SFP+ ポートが有効になるまで、ハードウェアの RJ-45 ポー トの有効化を遅延させる必要があります。

リロード時に、指定されたタイムアウト時間が経過した後にのみハードウェアのダウンリンク RJ-45ポートを有効にするタイマーを設定できます。このプロセスにより、アップリンクSFP+ ポートを最初に使用可能にすることができます。このタイマーは、管理上有効なポートについ てのみ、ハードウェアで有効になります。

ダウンリンク遅延はデフォルトでは無効になっており、明示的に有効にする必要があります。 有効になっている場合、遅延タイマーが指定されないと、デフォルトの 20 秒の遅延に設定さ れます。

# <span id="page-23-1"></span>物理イーサネットのデフォルト設定

次の表に、すべての物理イーサネット インターフェイスのデフォルト設定を示します。

| パラメータ                 | デフォルト設定     |
|-----------------------|-------------|
| デュプレック<br>ス           | オート (全二重)   |
| カプセル化                 | ARPA        |
| $MTU^{\underline{1}}$ | 1500 バイト    |
| ポート モード               | アクセス        |
| 谏度                    | オート (10000) |

<span id="page-24-3"></span> $^{-1}$  MTU を物理イーサネット インターフェイスごとに変更することはできません。MTU の 変更は、QoS クラスのマップを選択することにより行います。

# <span id="page-24-1"></span><span id="page-24-0"></span>イーサネット インターフェイスの設定

## <span id="page-24-2"></span>イーサネット インターフェイスの設定に関するガイドライン

Cisco Nexus 3000 シリーズ スイッチでのインターフェイス イーサネット コマンドの設定にお ける動作の変更があります。たとえば、**sh int ethernet Eth1/1 transceiver** コマンドは機能しな くなりました。コマンドを **sh int ethernet 1/1 transceiver** のように設定する必要があります。

## **UDLD** モードの設定

単一方向リンク検出 (UDLD) を実行するように設定されているデバイス上のイーサネットイ ンターフェイスには、ノーマル モードまたはアグレッシブ モードの UDLD を設定できます。 インターフェイスの UDLD モードをイネーブルにするには、そのインターフェイスを含むデ バイス上で UDLD を事前にイネーブルにしておく必要があります。UDLD は他方のリンク先 のインターフェイスおよびそのデバイスでもイネーブルになっている必要があります。

ノーマルUDLDモードを使用するには、ポートの1つをノーマルモードに設定し、他方のポー トをノーマル モードまたはアグレッシブ モードに設定する必要があります。アグレッシブ UDLD モードを使用するには、両方のポートをアグレッシブ モードに設定する必要がありま す。

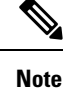

設定前に、リンクされている他方のポートとそのデバイスの UDLD をイネーブルにしておか なければなりません。

### **SUMMARY STEPS**

**1.** switch# **configure terminal**

- **2.** switch(config)# **feature udld**
- **3.** switch(config)# **no feature udld**
- **4.** switch(config)# **show udld global**
- **5.** switch(config)# **interface** *type slot*/*port*
- **6.** switch(config-if)# **udld** {**enable** | **disable** | **aggressive**}
- **7.** switch(config-if)# **show udld** *interface*

### **DETAILED STEPS**

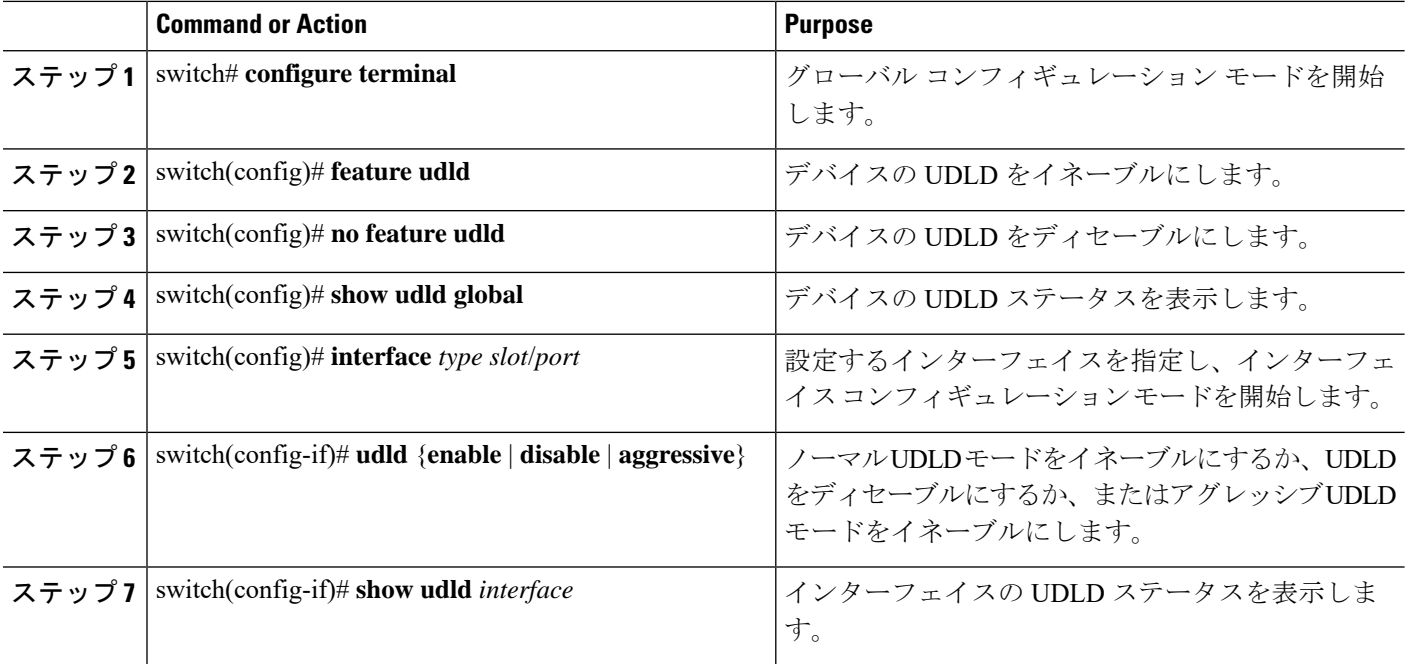

#### **Example**

次の例は、スイッチの UDLD をイネーブルにする方法を示しています。

switch# **configure terminal** switch(config)# **feature udld**

次の例は、イーサネットポートのノーマルUDLDモードをイネーブルにする方法を示 しています。

```
switch# configure terminal
switch(config)# interface ethernet 1/4
switch(config-if)# udld enable
```
次の例は、イーサネットポートのアグレッシブUDLDモードをイネーブルにする方法 を示しています。

switch# **configure terminal**

switch(config)# **interface ethernet 1/4** switch(config-if)# **udld aggressive**

次の例は、イーサネット ポートの UDLD をディセーブルにする例を示しています。

switch# **configure terminal** switch(config)# **interface ethernet 1/4** switch(config-if)# **udld disable**

次の例は、スイッチの UDLD をディセーブルにする方法を示しています。

switch# **configure terminal** switch(config)# **no feature udld**

## <span id="page-26-0"></span>リンク ステート整合性チェッカのトリガー

リンクステート整合性チェッカを手動でトリガーして、インターフェイスのハードウェアおよ びソフトウェア リンク ステータスを比較し、その結果を表示することができます。リンク ス テート整合性チェッカを手動でトリガーして結果を表示するには、次のコマンドを特定のモー ドで使用します。

#### 手順の概要

#### **1.** switch# **show consistency-checker link-state module** *slot*

#### 手順の詳細

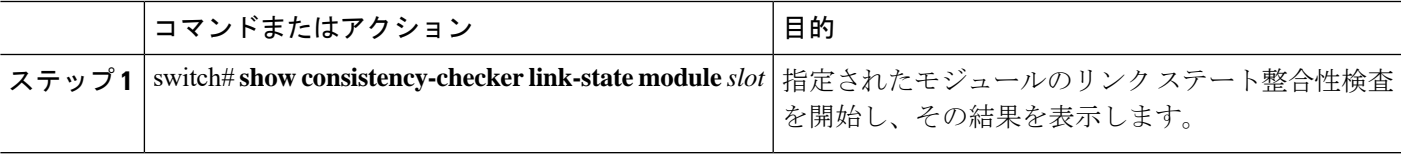

#### 例

次に、リンク ステート整合性検査をトリガーして結果を表示する例を示します。

```
switch# show consistency-checker link-state module 1
Link State Checks: Link state only
Consistency Check: FAILED
No inconsistencies found for:
   Ethernet1/1
   Ethernet1/2
   Ethernet1/3
   Ethernet1/4
   Ethernet1/5
   Ethernet1/6
   Ethernet1/7
   Ethernet1/8
   Ethernet1/9
   Ethernet1/10
   Ethernet1/12
```

```
Ethernet1/13
  Ethernet1/14
  Ethernet1/15
Inconsistencies found for following interfaces:
  Ethernet1/11
```
## <span id="page-27-0"></span>インターフェイス速度の設定

最初の 48 ポートは 1 G/10 G/25 G をサポートし、残りの 6 ポートは40 G/100 G をサポートしま す。

最初の 48 ポートでは、ポート グループの各 4 ポートに同じ速度が設定されている必要があり ます。一度に 1 つのポートを設定することはできません。エラーが発生する可能性がありま す。詳細については、[CSCve80686](https://bst.cloudapps.cisco.com/bugsearch/bug/cscve80686) を参照してください。

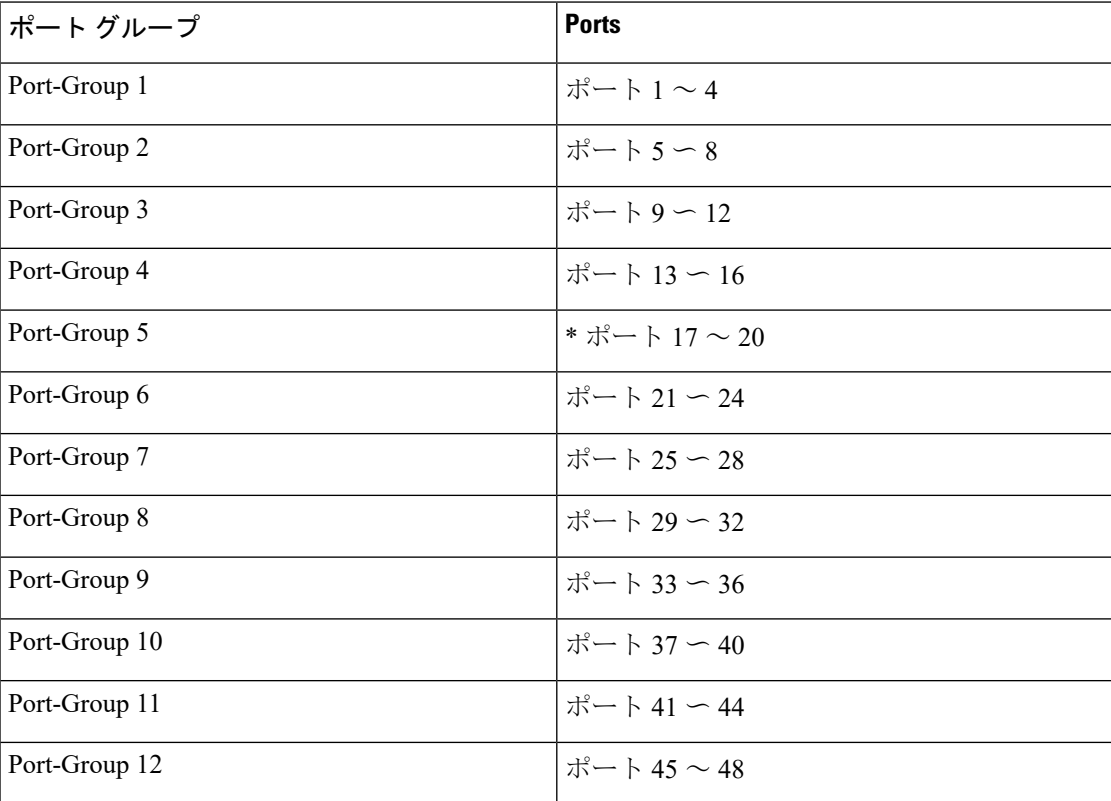

表 **5 :**

(注)

インターフェイスとトランシーバの速度が一致しない場合、 **show interface ethernet** *slot*/*port* コマンドを入力すると、SFP 検証失敗メッセージが表示されます。たとえば、**speed 1000** コマ ンドを設定せずに1ギガビットSFPトランシーバをポートに挿入すると、このエラーが発生し ます。デフォルトでは、すべてのポートが 10 Gbps です。

#### 手順の概要

- **1.** switch# **configure terminal**
- **2.** switch(config)# **interface** *type slot*/*port*
- **3.** switch(config-if)# **speed** *speed*

### 手順の詳細

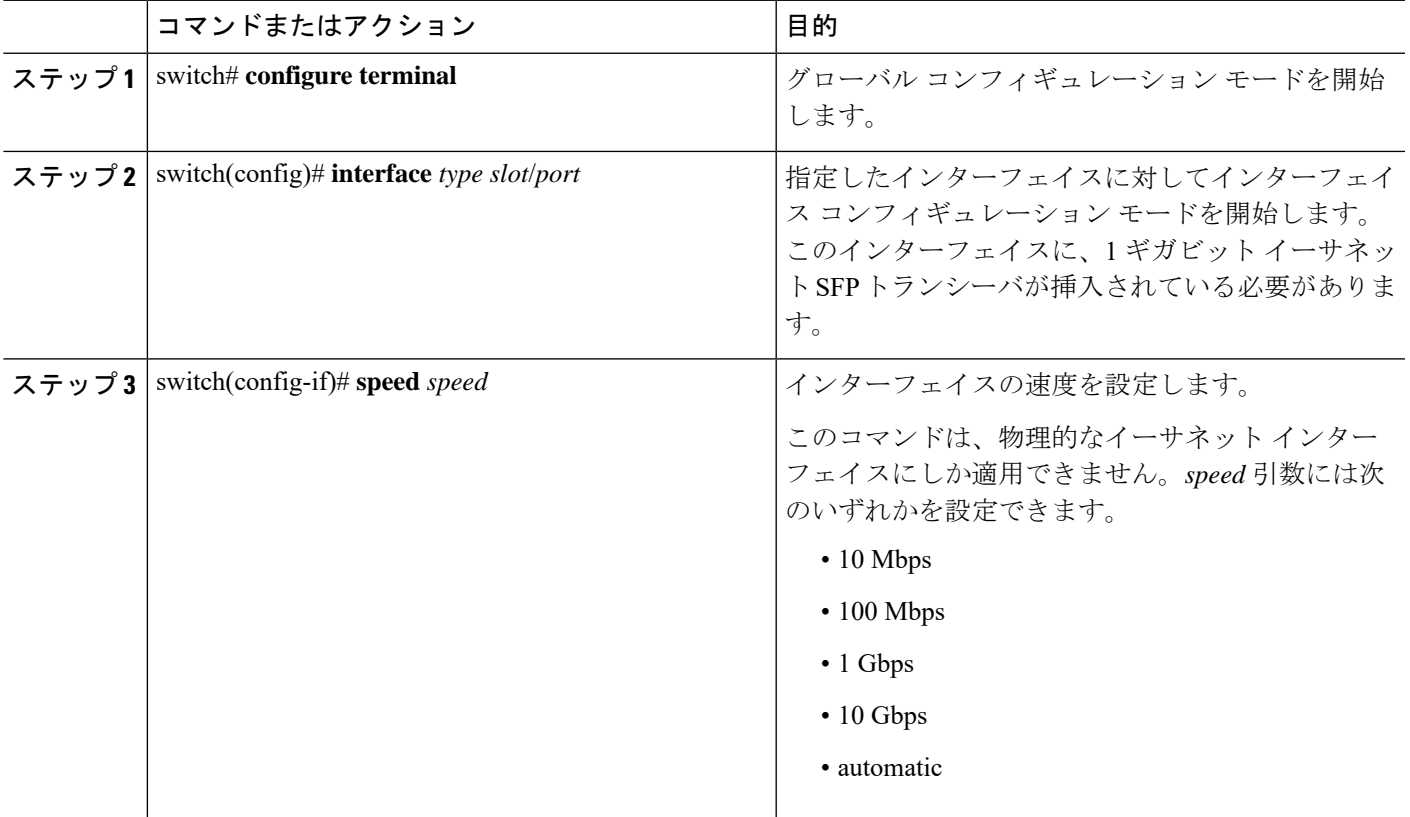

### 例

次に、1 ギガビット イーサネット ポートの速度を設定する例を示します。

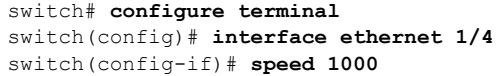

# <span id="page-28-0"></span>**QSFP 40** ギガビット イーサネット インターフェイスのブレイクアウト の設定

ポートを 10-GbE モードにブレイクアウトする場合、最初の QSFP ポートと SFP+ ポート 1~ 4を切り替えることができます。最初のQSFPポートまたは4個のSFP+ポートのいずれかを、 いつでもアクティブにできます。QSFPは、インターフェイス速度が40Gbpsのデフォルトポー トです。

最初の QSFP ポートが 40-GbE モードの場合、ポートを 4 個の SFP+ ポートに切り替えること はできず、ポートを 10-GbE モードにブレイクアウトするまで最初の QSFP ポートはアクティ ブです。これは、SFP+ ポートが 40-GbE モードをサポートしないためです。

#### 手順の概要

#### **1.** switch# **configure terminal**

- **2.** switch(config)# **interface breakout module** *module number* **port** *port range***map 10g-4x**
- **3.** (任意) switch(config)# **copy running-config startup-config**

#### 手順の詳細

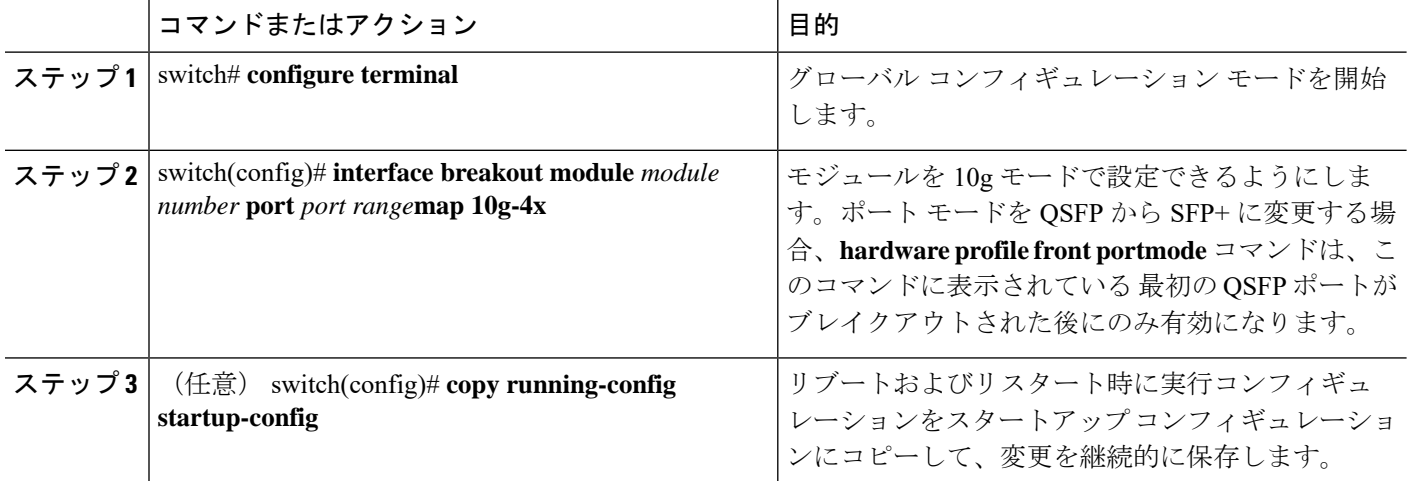

#### 例

40 ギガビット イーサネット インターフェイスのブレークアウトを設定する例を示し ます。

```
switch# show int e1/49 tranceiver
Ethernet1/49transceiver is present
type is QSFP-4X10G-AOC1M
name is CISCO-AVAGO
part number is AFBR-7IER01Z-CS2
revision is 01
serial number is AVE20421070
nominal bitrate is 10300 MBit/sec per channel
Link length supported for copper is 1 m
cisco id is 13
cisco extended id number is 16
cisco part number is 10-2932-02
cisco product id is QSFP-4X10G-AOC1M
cisco vendor id is V02
switch# configure terminal
```
switch(config)#

switch(config)# **interface breakout module 1 port 49 map 10g-4x** switch(config)# **exit**

#### switch# **show interface ethernet 1/49/1-4 br**

```
--------------------------------------------------------------------------------
Ethernet VLAN Type Mode Status Reason Speed Port
Interface Ch #
 --------------------------------------------------------------------------------
Eth1/49/1 1 eth access up none 10G(D) --
Eth1/49/2 1 eth access up none 10G(D) --
Eth1/49/3 1 eth access up none 10G(D) --
Eth1/49/4 1 eth access up none 10G(D) --
```
## <span id="page-30-0"></span>リンク ネゴシエーションのディセーブル化

**no negotiate auto** コマンドを使用することにより、リンク ネゴシエーションをディセーブルに することができます。デフォルトの場合、自動ネゴシエーションは1ギガビットポートではイ ネーブル、10 ギガビット ポートではディセーブルです。デフォルトの場合、自動ネゴシエー ションは Cisco Nexus 3064 スイッチおよび Cisco Nexus 3064-X スイッチではイネーブル、Cisco Nexus 3048 スイッチではディセーブルです。1 ギガビット ポートでは自動ネゴシエーションを ディセーブルにできません。

デフォルトでは、自動ネゴシエーションはすべての 1G SFP+ および 40G QSFP ポートではイ ネーブル、10GSFP+ポートではディセーブルです。自動ネゴシエーションは、デフォルトで、 すべての 1G および 10G Base-T ポートでイネーブルです。1G および 10G Base-T ポートでは ディセーブルにできません。

このコマンドは、Cisco IOS の **speed non-negotiate** コマンドに相当します。

Release 6.0(2)U5(1) 以降では、すべての 40G インターフェイスで自動ネゴシエーションをディ セーブルにできます。すべての40Gインターフェイスで自動ネゴシエーションをディセーブル にするために、新しい CLI コマンドの **no system default interface 40g auto-negotation** が導入さ れました。この新しい CLI コマンドは 40G インターフェイスについてのみ有効で、1G また 10Gインターフェイスには影響を与えません。CR4ケーブルの場合は、起動するリンクの両方 のエンド デバイスで自動ネゴシエーション設定が同じである必要があります。

(注)

自動ネゴシエーションの設定は、10 ギガビット イーサネット ポートには適用されません。自 動ネゴシエーションを 10 ギガビット ポートに設定すると、次のエラー メッセージが表示され ます。

ERROR: Ethernet1/40: Configuration does not match the port capability

### 手順の概要

- **1.** switch# **configure terminal**
- **2.** switch(config)# **interface ethernet** *slot*/*port*
- **3.** switch(config-if)# **no negotiate auto**

#### **4.** (任意) switch(config-if)# **negotiate auto**

### 手順の詳細

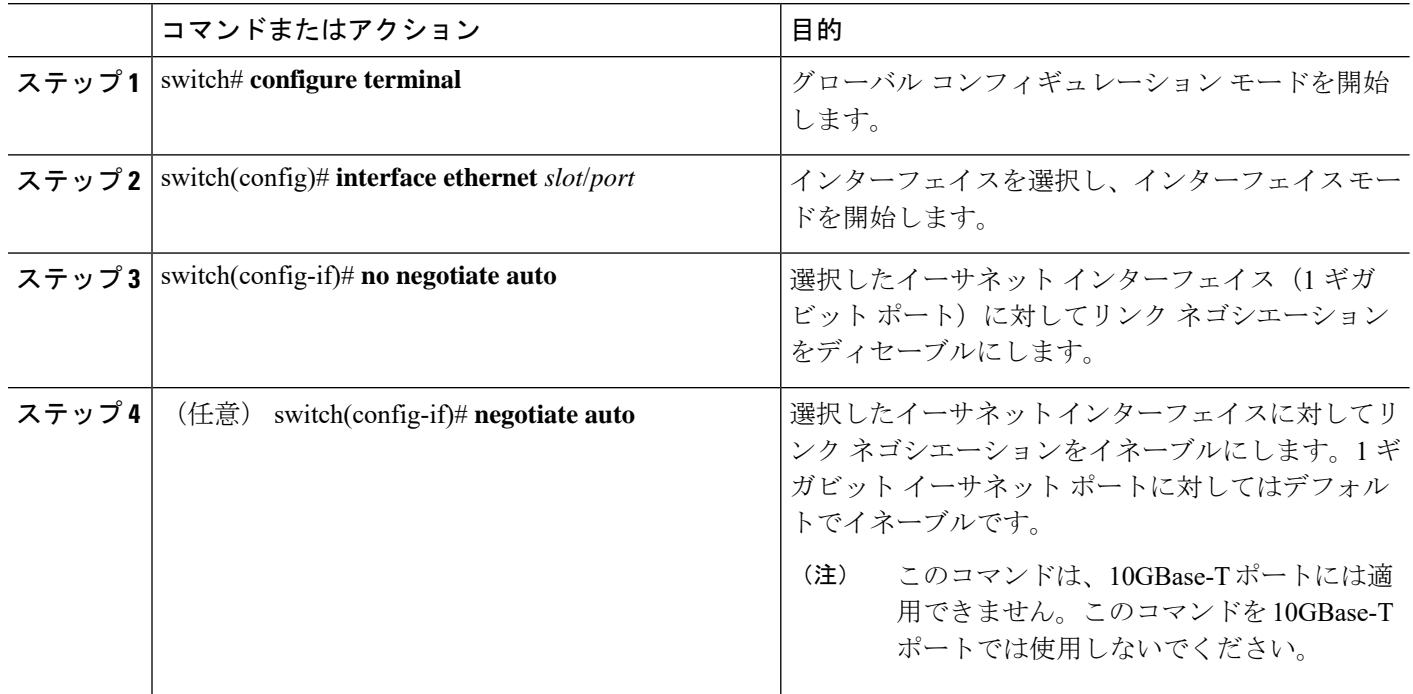

### 例

次に、指定したイーサネット インターフェイス (1ギガビット ポート)で自動ネゴシ エーションをディセーブルにする例を示します。

```
switch# configure terminal
switch(config)# interface ethernet 1/1
switch(config-if)# no negotiate auto
switch(config-if)#
```
次に、指定したイーサネット インターフェイス (1ギガビットポート)で自動ネゴシ エーションをイネーブルにする例を示します。

```
switch# configure terminal
switch(config)# interface ethernet 1/5
switch(config-if)# negotiate auto
switch(config-if)#
```
## <span id="page-31-0"></span>**SVI** 自動ステートのディセーブル化

対応するVLANでインターフェイスが稼働していなくても、SVIがアクティブのままになるよ うに設定できます。この機能拡張は自動ステートのディセーブル化と呼ばれます。

自動ステートの動作を有効または無効にすると、SVIごとに自動ステートを設定しない限り、 スイッチのすべての SVI に適用されます。

(注) 自動ステートの動作はデフォルトでイネーブルです。

### 手順の概要

- **1.** switch# **configure terminal**
- **2.** switch(config)# **feature interface-vlan**
- **3.** switch(config)# **[no]system default interface-vlan autostate**
- **4.** (任意) switch(config)# **interface vlan** *interface-vlan-number*
- **5.** (任意) switch(config-if)# [**no**] **autostate**
- **6.** (任意) switch(config)# **show interface-vlan** *interface-vlan*
- **7.** (任意) switch(config)# **copy running-config startup-config**

#### 手順の詳細

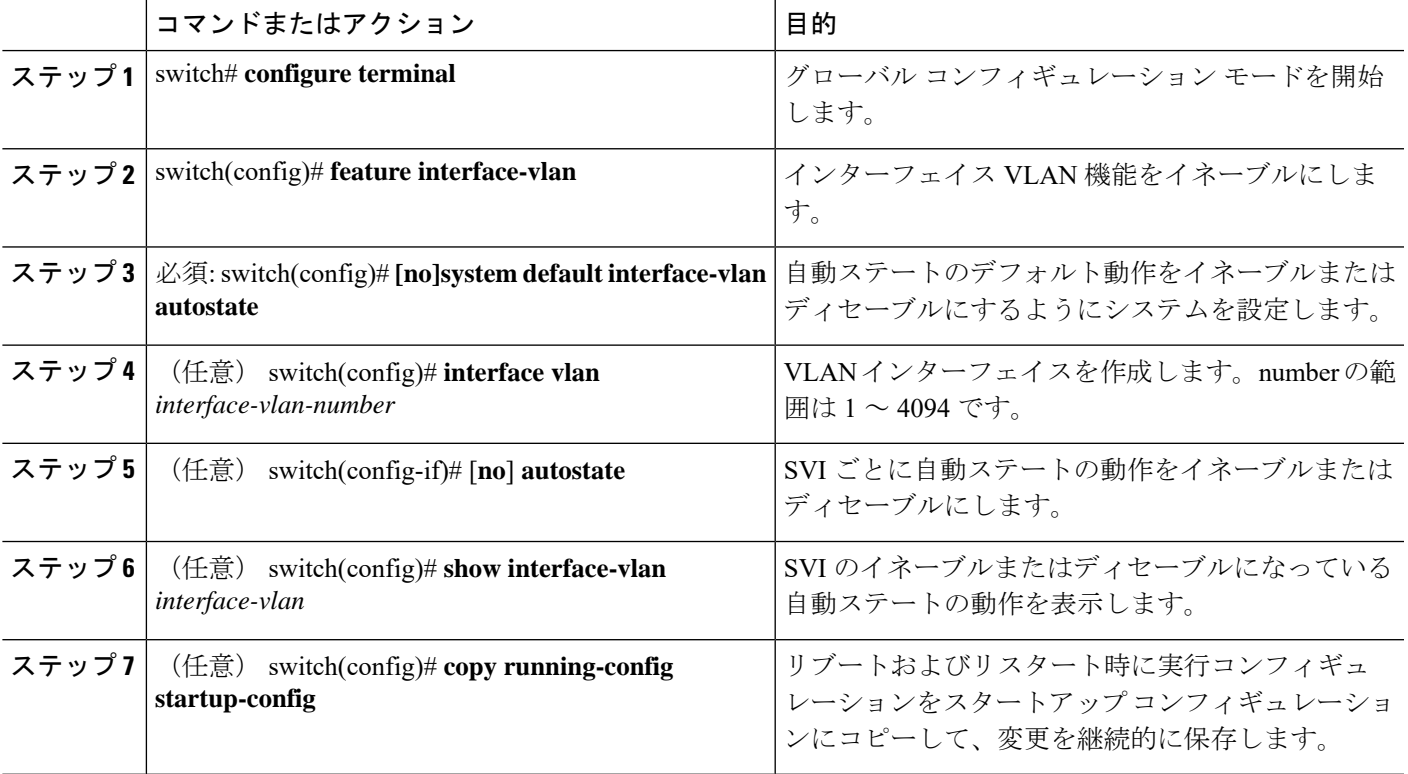

### 例

次に、スイッチのすべての SVI に対してシステムの自動ステートのデフォルトをディ セーブルにする例を示します。

```
switch# configure terminal
switch(config)# feature interface-vlan
switch(config)# system default interface-vlan no autostate
switch(config)# interface vlan 50
switch(config-if)# no autostate
switch(config)# copy running-config startup-config
```
次に、システムの自動ステート設定を有効にする例を示します。

switch(config)# **show interface-vlan 2** Vlan2 is down, line protocol is down, autostate enabled Hardware is EtherSVI, address is 547f.ee40.a17c MTU 1500 bytes, BW 1000000 Kbit, DLY 10 usec

## <span id="page-33-0"></span>デフォルト インターフェイスの設定

デフォルトインターフェイス機能によって、イーサネット、ループバック、管理、VLAN、お よびポート チャネル インターフェイスなどの複数インターフェイスの既存コンフィギュレー ションを消去できます。特定のインターフェイスでのすべてのユーザコンフィギュレーション は削除されます。

### 手順の概要

- **1.** switch# **configure terminal**
- **2.** switch(config)# **default interface** *type interface number*
- **3.** switch(config)# **exit**

#### 手順の詳細

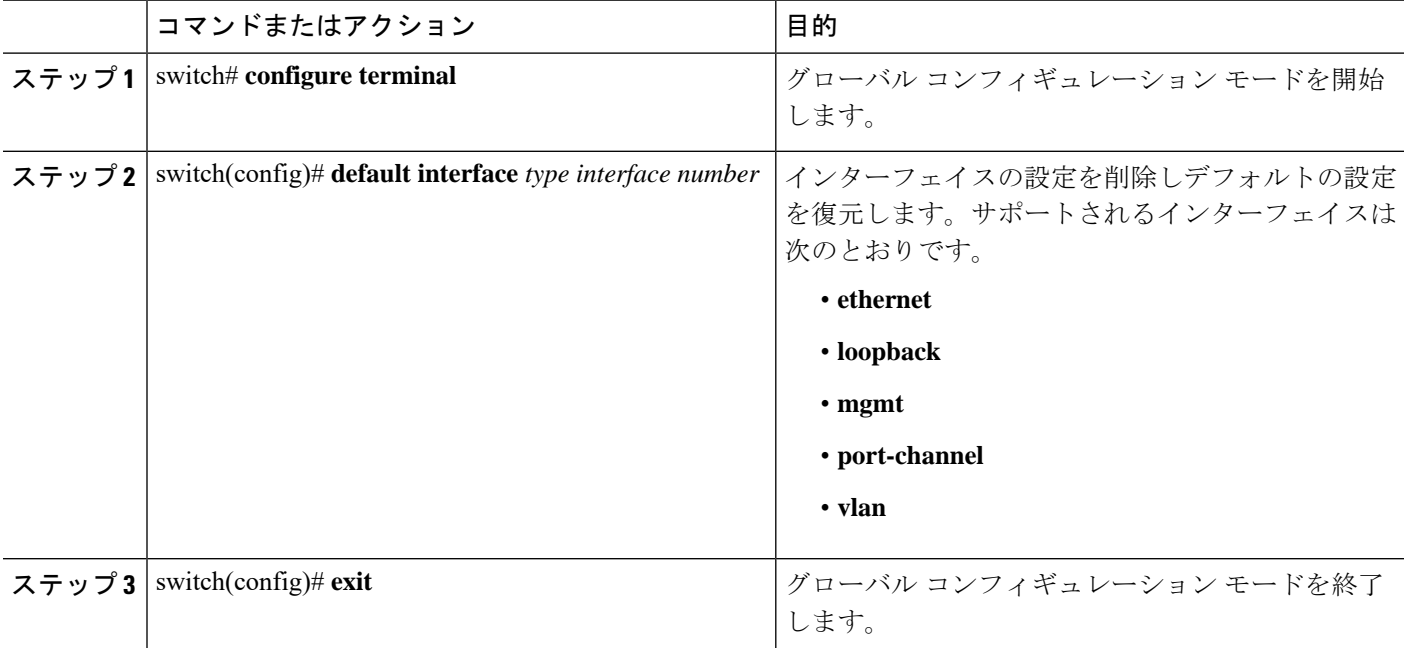

### 例

次に、イーサネットインターフェイスの設定を削除し、デフォルト設定に戻す例を示 します。

```
switch# configure terminal
switch(config)# default interface ethernet 1/3
.......Done
switch(config)# exit
```
## <span id="page-34-0"></span>**CDP** の特性の設定

Cisco DiscoveryProtocol(CDP)更新の頻度、情報を廃棄するまでの保持期間、およびバージョ ン 2 アドバタイズメントを送信するかどうかを設定することができます。

### **SUMMARY STEPS**

- **1.** switch# **configure terminal**
- **2.** (Optional) switch(config)# [**no**] **cdp advertise** {**v1** | **v2** }
- **3.** (Optional) switch(config)# [no] **cdp format device-id** {mac-address | serial-number | system-name}
- **4.** (Optional) switch(config)# [**no**] **cdp holdtime** *seconds*
- **5.** (Optional) switch(config)# [**no**] **cdp timer** *seconds*

### **DETAILED STEPS**

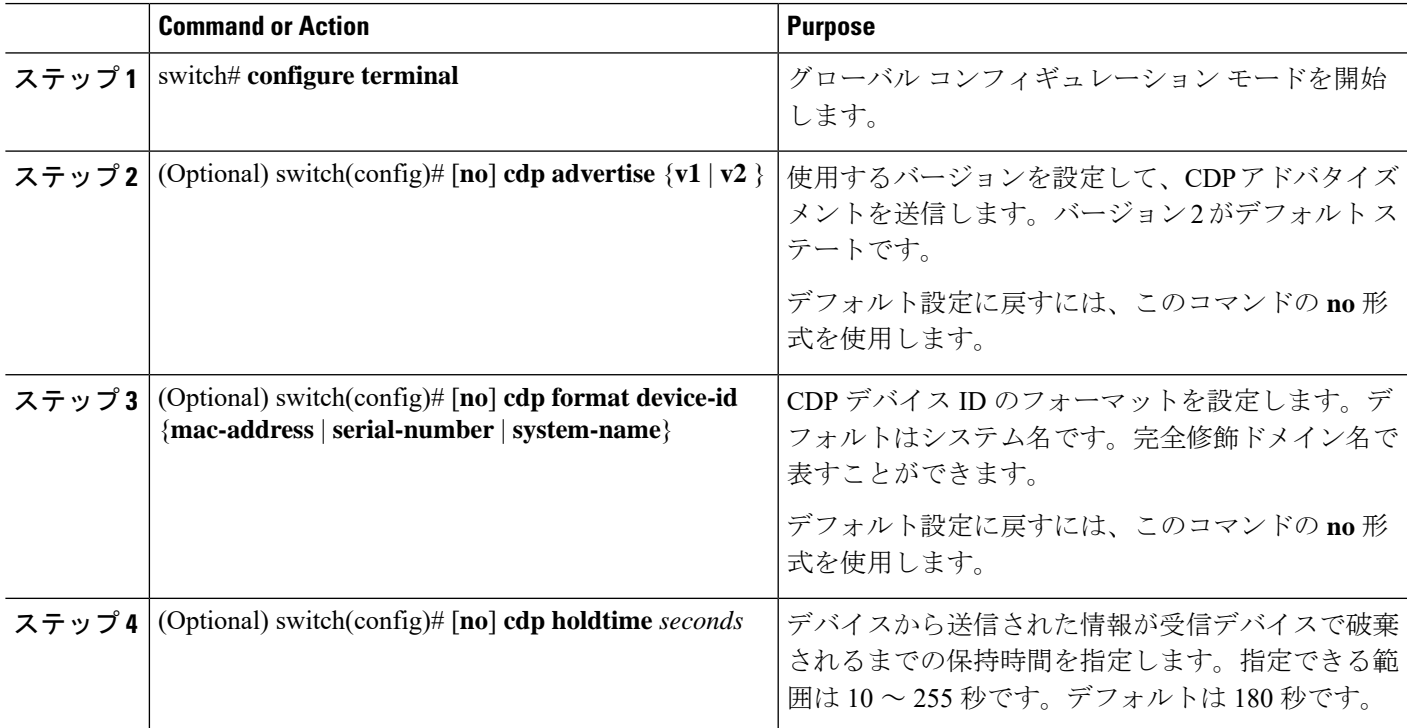

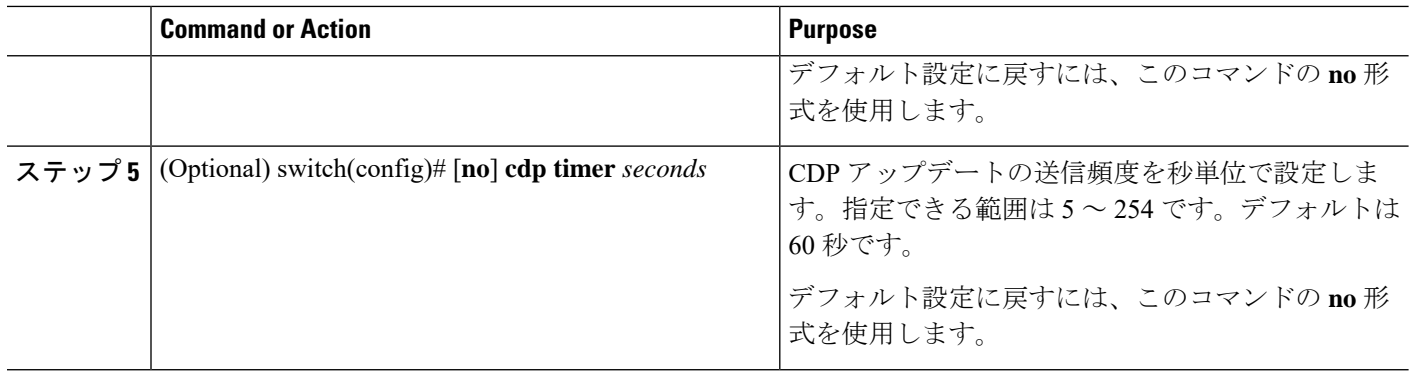

### **Example**

次の例は、CDP 特性を設定する方法を示しています。

switch# **configure terminal** switch(config)# **cdp timer 50** switch(config)# **cdp holdtime 120** switch(config)# **cdp advertise v2**

## <span id="page-35-0"></span>**CDP** のイネーブル化**/**ディセーブル化

CDP をイーサネット インターフェイスに対してイネーブルにしたり、ディセーブルにしたり できます。このプロトコルは、同一リンクの両方のインターフェイスでイネーブルになってい る場合にだけ機能します。

### **SUMMARY STEPS**

- **1.** switch# **configure terminal**
- **2.** switch(config)# **interface** *type slot*/*port*
- **3.** switch(config-if)# **cdp enable**
- **4.** switch(config-if)# **no cdp enable**

### **DETAILED STEPS**

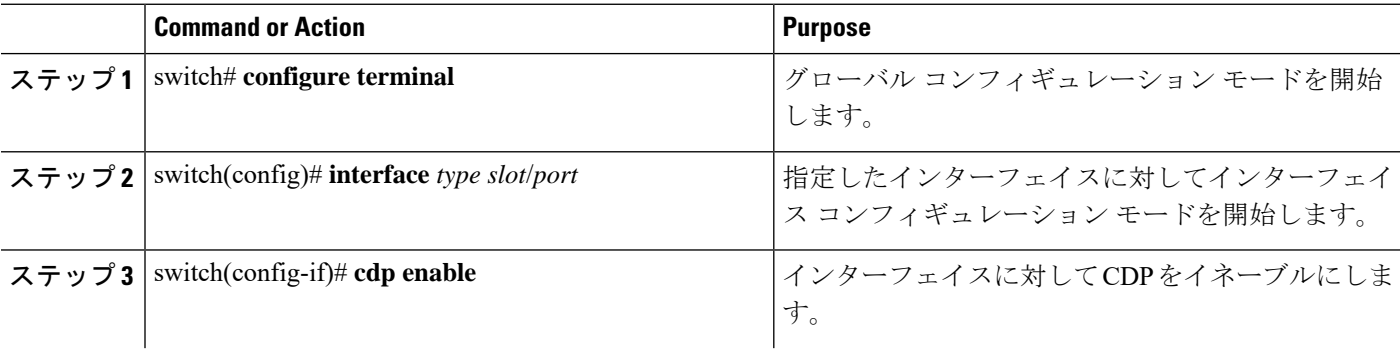
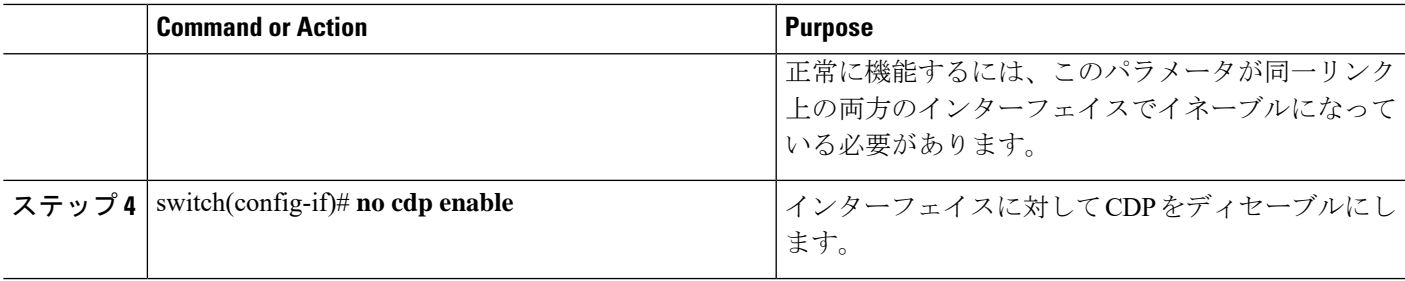

### **Example**

次に、イーサネット ポートに対して CDP をイネーブルにする例を示します。

```
switch# configure terminal
switch(config)# interface ethernet 1/4
switch(config-if)# cdp enable
```
このコマンドは、物理的なイーサネット インターフェイスにしか適用できません。

# **errdisable** ステート検出のイネーブル化

アプリケーションでのerrdisableステート検出をイネーブルにすることができます。その結果、 原因がインターフェイスで検出された場合、インターフェイスは err-disabled ステート(リン クダウンスステートに類似した動作ステート)となります。

$$
\theta
$$

(注)

Cisco Nexus 5020 または 5010 スイッチと同様のポーズ レート制限により、Cisco Nexus 5500 の 基本ポートは error disabled になりません。

### 手順の概要

- **1.** switch# **configure terminal**
- **2.** switch(config)# **errdisable detect cause** {*all | link-flap | loopback*}
- **3.** switch(config)# **shutdown**
- **4.** switch(config)# **no shutdown**
- **5.** switch(config)# **show interface status err-disabled**
- **6.** (任意) switch(config)# **copy running-config startup-config**

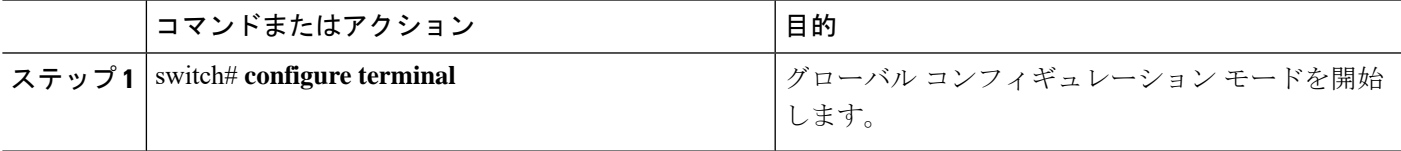

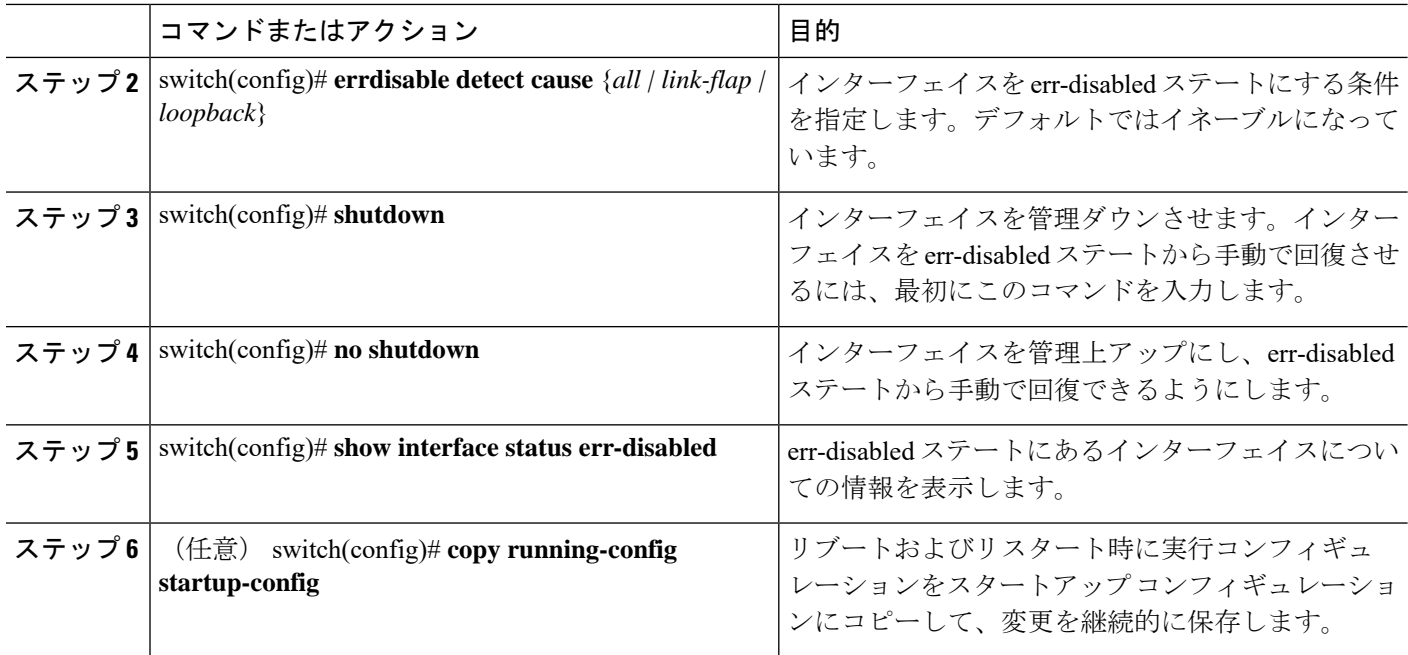

次に、すべての場合に err-disabled 検出をイネーブルにする例を示します。

```
switch# configure terminal
switch(config)# errdisable detect cause all
switch(config)# shutdown
switch(config)# no shutdown
switch(config)# show interface status err-disabled
switch(config)# copy running-config startup-config
```
# **errdisable** ステート回復のイネーブル化

アプリケーションを指定してインターフェイスを error-disabled (err-disabled) ステートから抜 け出させ、稼働を再試行できます。回復タイマーを設定しない限り、300 秒後にリトライしま す(**errdisable recovery interval** コマンドを参照)。

- **1.** switch# **configure terminal**
- **2.** switch(config)# **errdisable recovery cause** {*all | udld | bpduguard | link-flap | failed-port-state | pause-rate-limit | loopback*}
- **3.** switch(config)# **show interface status err-disabled**
- **4.** (任意) switch(config)# **copy running-config startup-config**

#### 手順の詳細

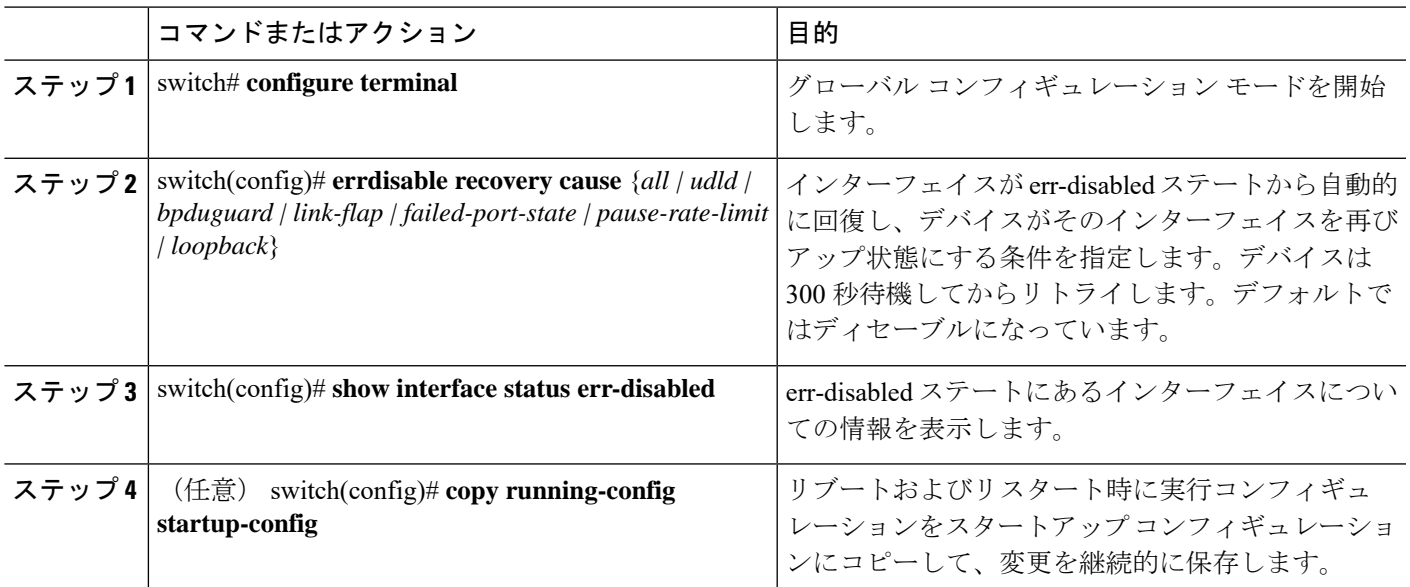

### 例

次に、すべての条件下で err-disabled リカバリをイネーブルにする例を示します。

```
switch# configure terminal
```
switch(config)# **errdisable recovery cause loopback** switch(config)# **show interface status err-disabled** switch(config)# **copy running-config startup-config**

### **errdisable** ステート回復間隔の設定

下記の手順により、errdisableステート回復のタイマー値を設定することができます。有効な範 囲は 30 ~ 65535 秒です。デフォルトは 300 秒です。

### 手順の概要

- **1.** switch# **configure terminal**
- **2.** switch(config)# **errdisable recovery interval** *interval*
- **3.** switch(config)# **show interface status err-disabled**
- **4.** (任意) switch(config)# **copy running-config startup-config**

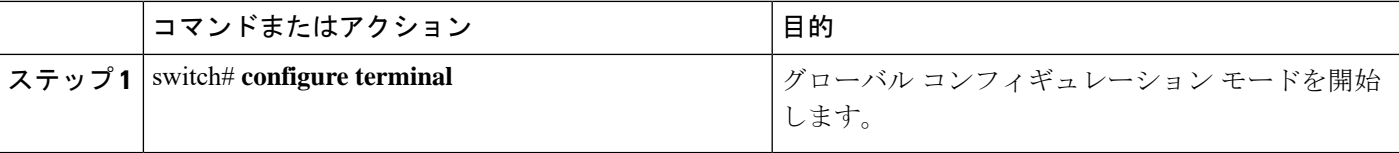

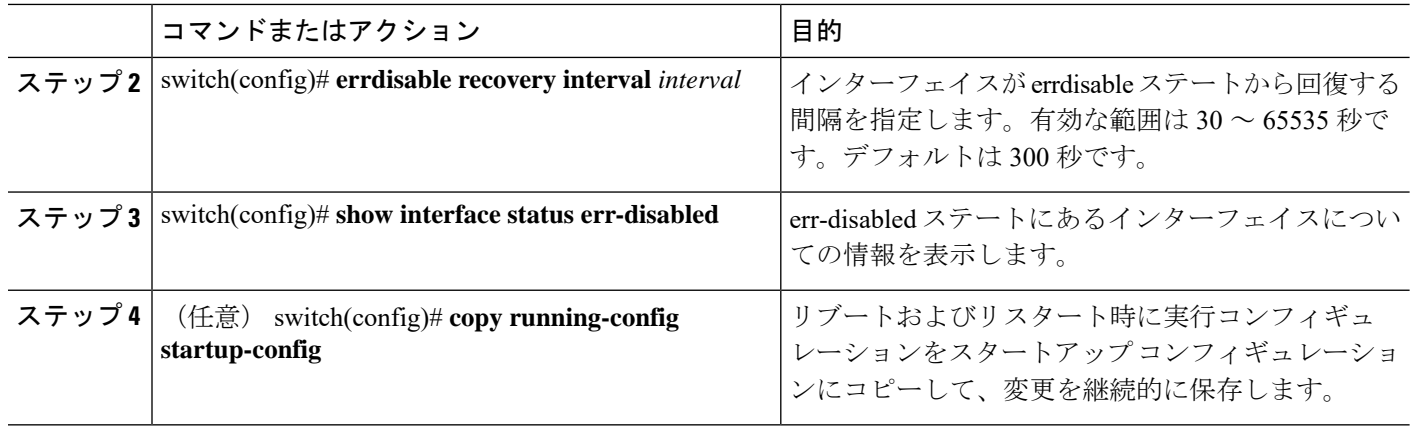

次に、すべての条件下で err-disabled リカバリをイネーブルにする例を示します。

switch# **configure terminal** switch(config)# **errdisable recovery interval 32** switch(config)# **show interface status err-disabled** switch(config)# **copy running-config startup-config**

# **error-disabled** リカバリのディセーブル化

err-disabled ステートからのインターフェイスのリカバリを無効にできます。

### 手順の概要

#### **1.** switch# **configure terminal**

- **2.** switch(config)# **no errdisable recovery cause** {*all | udld | bpduguard | link-flap | failed-port-state | pause-rate-limit | loopback*}
- **3.** (任意) switch(config)# **show interface status err-disabled**
- **4.** (任意) switch(config)# **copy running-config startup-config**

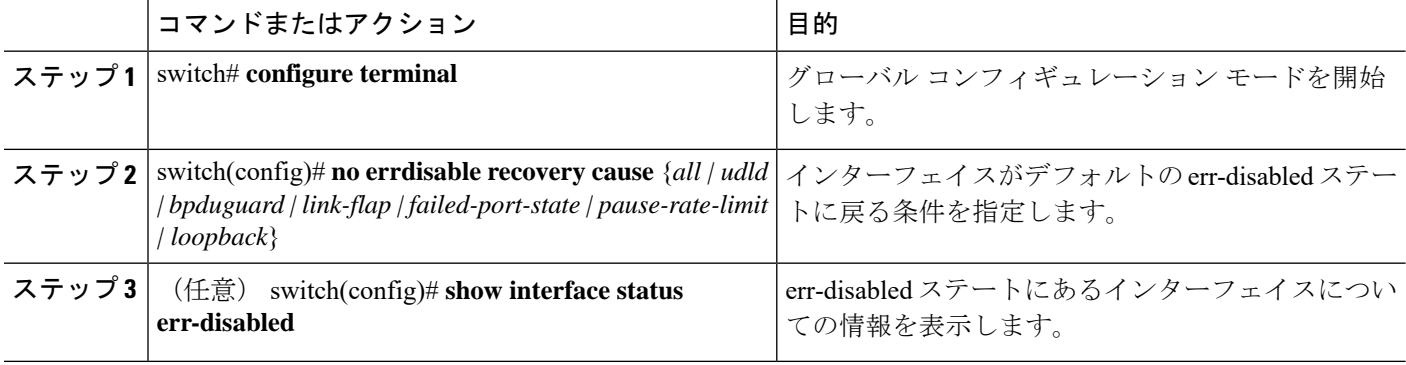

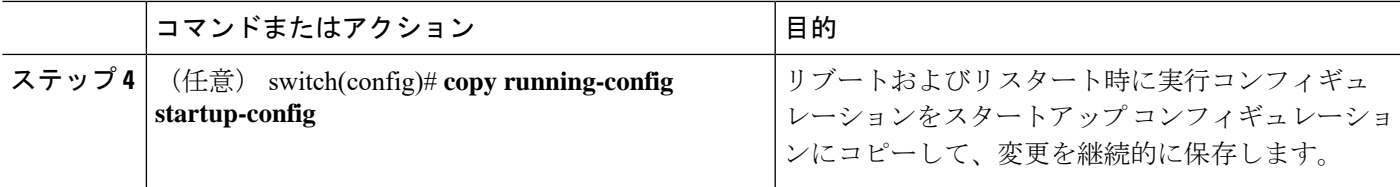

次に、err-disabled リカバリをディセーブルにする例を示します。

```
switch# configure terminal
switch(config)# no errdisable recovery cause loopback
switch(config)# show interface status err-disabled
switch(config)# copy running-config startup-config
```
### デバウンス タイマーの設定

イーサネット ポートのデバウンス タイマーは、デバウンス時間をミリ秒単位 (ms) で指定す ることによりイネーブル化でき、デバウンス時間に0を指定することによりディセーブル化で きます。デフォルトでは、デバウンス タイマーは、デバウンス タイマーが作動しない 100 ミ リ秒に設定されています。

**show interfacedebounce** コマンドを使用すれば、すべてのイーサネット ポートのデバウンス時 間を表示できます。

#### 手順の概要

- **1.** switch# **configure terminal**
- **2.** switch(config)# **interface** *type slot*/*port*
- **3.** switch(config-if)# **link debounce time** *milliseconds*

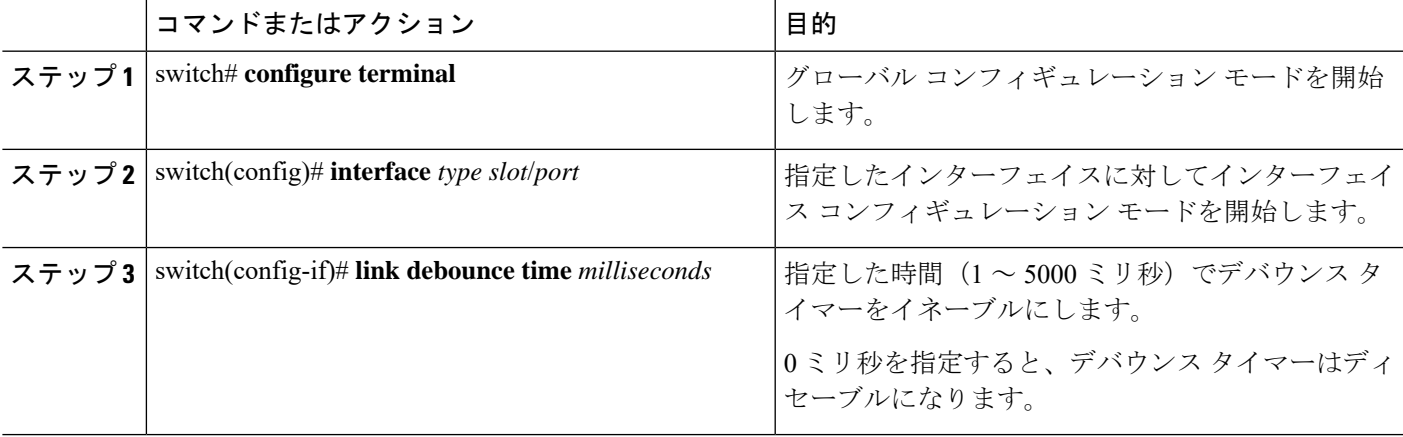

次に、イーサネットインターフェイスのデバウンスタイマーをイネーブルにし、デバ ウンス時間を 1000 ミリ秒に設定する例を示します。

```
switch# configure terminal
switch(config)# interface ethernet 3/1
switch(config-if)# link debounce time 1000
```
次の例は、イーサネットインターフェイスでデバウンスタイマーをディセーブルにす る方法を示しています。

```
switch# configure terminal
switch(config)# interface ethernet 3/1
switch(config-if)# link debounce time 0
```
### 説明パラメータの設定

イーサネット ポートのインターフェイスに関する説明を入力することができます。

### **SUMMARY STEPS**

- **1.** switch# **configure terminal**
- **2.** switch(config)# **interface** *type slot*/*port*
- **3.** switch(config-if)# **description** *test*

### **DETAILED STEPS**

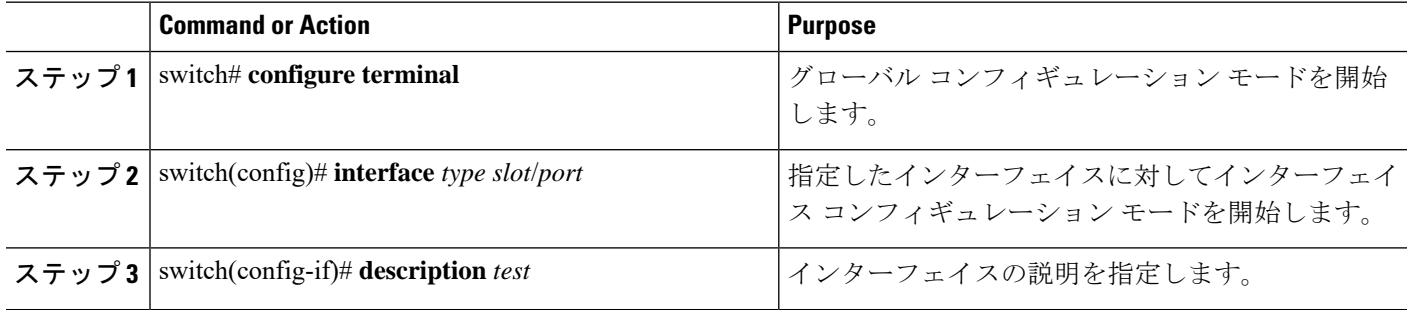

#### **Example**

次に、インターフェイスの説明を Server 3 Interface に設定する例を示します。

```
switch# configure terminal
switch(config)# interface ethernet 1/3
switch(config-if)# description Server 3 Interface
```
### イーサネット インターフェイスのディセーブル化と再起動

イーサネットインターフェイスは、シャットダウンして再起動することができます。この操作 により、すべてのインターフェイス機能がディセーブル化され、すべてのモニタリング画面で インターフェイスがダウンしているものとしてマークされます。

### **SUMMARY STEPS**

- **1.** switch# **configure terminal**
- **2.** switch(config)# **interface** *type slot*/*port*
- **3.** switch(config-if)# **shutdown**
- **4.** switch(config-if)# **no shutdown**

### **DETAILED STEPS**

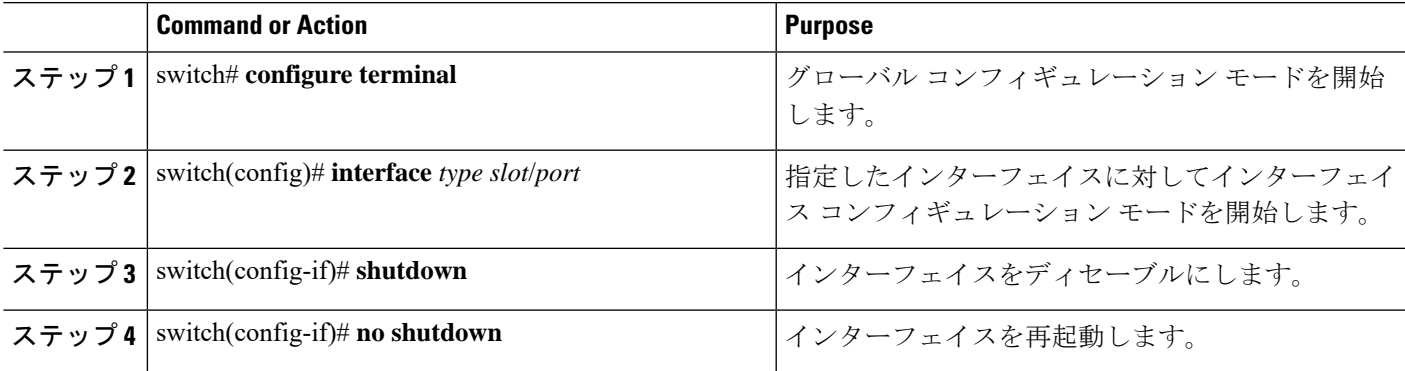

### **Example**

次に、イーサネット ポートをディセーブルにする例を示します。

```
switch# configure terminal
switch(config)# interface ethernet 1/4
switch(config-if)# shutdown
```
次に、イーサネット インターフェイスを再起動する例を示します。

```
switch# configure terminal
switch(config)# interface ethernet 1/4
switch(config-if)# no shutdown
```
### **VLAN** での **MAC** アドレス制限の設定

Cisco Nexus 3600 シリーズ スイッチでは、ライン カード拡張モジュール (LEM) の MAC アド レス テーブル内に存在できる MAC アドレスの数の上限を設定できます。制限はシステム、 VLAN、ポート、トランク、およびトンネル レベルで設定できます。たとえば、指定された VLAN での制限が 2000 の MAC アドレスである場合、レイヤ 2 フォワーディング マネージャ

(L2FM)は、受信した最初の2000のMACアドレスを受け入れ、残りのMACを拒否します。 VLANでMACアドレス制限を設定するには、次の手順を実行します。

### 手順の概要

- **1.** switch# **configure terminal**
- **2.** switch(config)# **mac address-table limit system** *value*
- **3.** switch(config)# **mac address-table limit vlan** *value*
- **4.** switch(config)# **exit**

### 手順の詳細

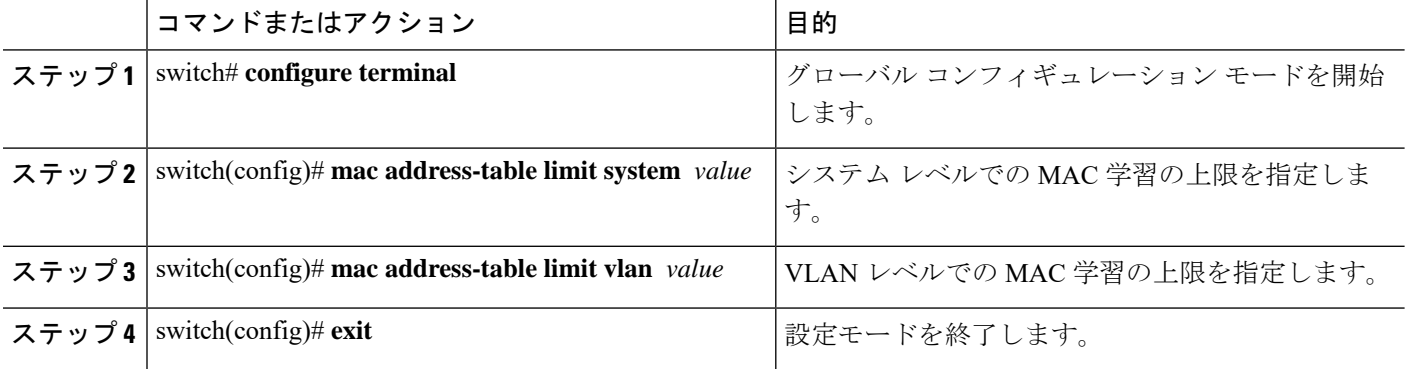

### 例

次に、システムおよび VLAN レベルで MAC 学習の上限を設定する例を示します。

```
switch# configure terminal
switch(config)# mac address-table limit system 10000
Configuring Mac address limit will result in flushing existing Macs in the specified
VLAN/System.Proceed(yes/no)? [no] yes
switch(config)# mac address-table limit vlan 30 3000
Configuring Mac address limit will result in flushing existing Macs in the specified
VLAN/System.Proceed(yes/no)? [no] yes
switch(config)# exit
```
次に、MAC アドレスの制限を表示する例を示します。

switch# **configure terminal** switch(config)# **sh mac address-table limit**

```
System Limit: 10000
```
Vlan Learning Limit ---- ---------- 1 196000 20 196000 30 3000 100 196000 switch(config)# **exit**

## カスタム **EtherType** またはタグ プロトコル識別子(**TPID**)の設定

スイッチは、802.1Q および Q-in-Q カプセル化に 0x8100 のデフォルトの ethertype を使用しま す。スイッチポート インターフェイスで **dot1q ethertype** コマンドを有効にすることで、ポー ト単位で EtherType 0x9100、0x9200、および 0x88a8 を設定できます。802.1Q タグ付きまたは 802.1p タグ付きフレームの標準 0x8100 EtherType フィールド値を使用しないネットワーク デバ イスをサポートするように、ポートでカスタム EtherType フィールド値を設定できます。

(注)

二重タグフレームを伝送する出力トランクインターフェイスだけにEtherTypeを設定する必要 があります。設定した EtherType 値は、(Q-in-Q パケットおよび 802.1Q パケットの両方で) インターフェイスから出るすべてのタグ付きパケットに影響します。

### 手順の概要

- **1.** switch# **configure terminal**
- **2.** switch(config)# **interface ethernet** *slot/port*
- **3.** switch(config-if)# **switchport**
- **4.** switch(config-if)# **switchport mode**
- **5.** switch(config-if)# **switchport dot1q ethertype** *value*
- **6.** (任意) switch(config-if)# **switchport access vlan** *value*
- **7.** switch(config-if)# **exit**

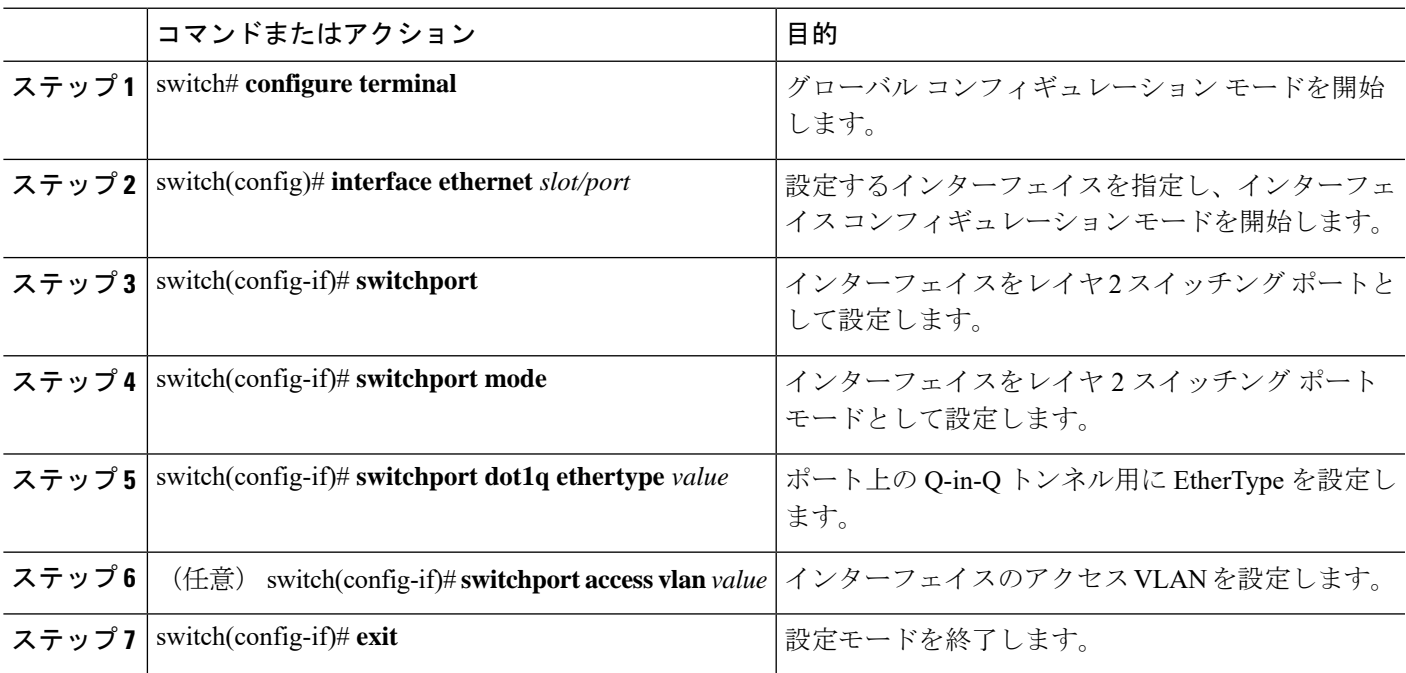

次の例では、802.1Q トンネル ポート用にカスタム ethertype を設定する方法を示しま す。

```
switch# configure terminal
switch(config)# interface ethernet 1/1
switch(config-if)# switchport
switch(config-if)# switchport mode dot1q-tunnel
switch(config-if)# switchport dot1q ethertype 0x9100
switch(config-if)# switchport access vlan 30
switch(config-if)# exit
switch(config)# exit
```
### ダウンリンク遅延の設定

SFP+ポートが有効になるまでハードウェアのRJ-45ポートの有効化を遅延させることにより、 Cisco Nexus 3048 スイッチのリロード後、ダウンリンク RJ-45 ポートの前にアップリンク SFP+ ポートを動作上有効にできます。

### 手順の概要

- **1.** switch# **configure terminal**
- **2.** switch(config)# **downlink delay enable** | **disable** [**timeout** *time-out*]

### 手順の詳細

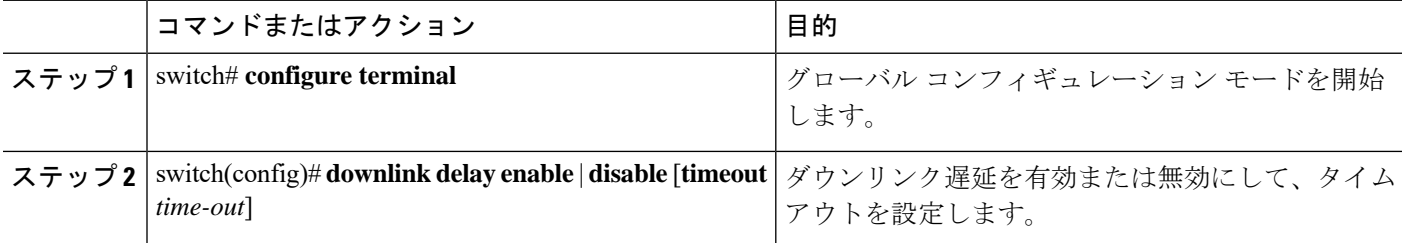

### 例

次に、スイッチでダウンリンク遅延を有効にして遅延タイムアウトを設定する例を示 します。

switch# **configure terminal** switch(config)# **downlink delay enable timeout 45**

# インターフェイス情報の表示

定義済みインターフェイスに関する設定情報を表示するには、次のうちいずれかの手順を実行 します。

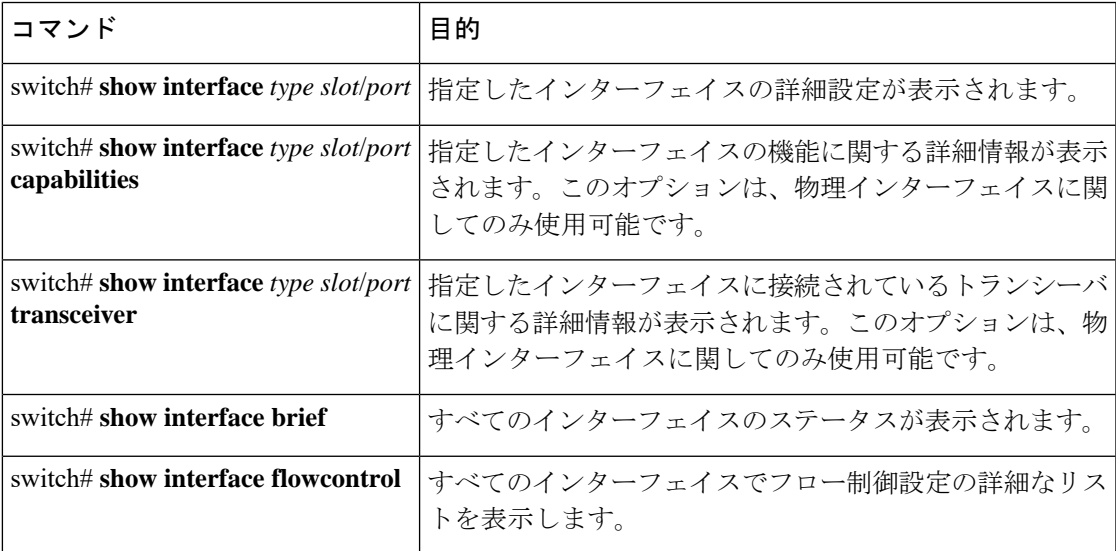

**show interface** コマンドは、EXEC モードから呼び出され、インターフェイスの設定を表示し ます。引数を入力せずにこのコマンドを実行すると、スイッチ内に設定されたすべてのイン ターフェイスの情報が表示されます。

次に、物理イーサネット インターフェイスを表示する例を示します。

```
switch# show interface ethernet 1/1
 Ethernet1/1 is up
 Hardware is 1000/10000 Ethernet, address is 000d.eca3.5f08 (bia 000d.eca3.5f08)
 MTU 1500 bytes, BW 10000000 Kbit, DLY 10 usec,
    reliability 255/255, txload 190/255, rxload 192/255
 Encapsulation ARPA
  Port mode is trunk
  full-duplex, 10 Gb/s, media type is 1/10g
 Input flow-control is off, output flow-control is off
 Auto-mdix is turned on
 Rate mode is dedicated
  Switchport monitor is off
 Last clearing of "show interface" counters never
  5 minute input rate 942201806 bytes/sec, 14721892 packets/sec
 5 minute output rate 935840313 bytes/sec, 14622492 packets/sec
 Rx
   129141483840 input packets 0 unicast packets 129141483847 multicast packets
    0 broadcast packets 0 jumbo packets 0 storm suppression packets
   8265054965824 bytes
   0 No buffer 0 runt 0 Overrun
   0 crc 0 Ignored 0 Bad etype drop
   0 Bad proto drop
  Tx
    119038487241 output packets 119038487245 multicast packets
  0 broadcast packets 0 jumbo packets
   7618463256471 bytes
```

```
0 output CRC 0 ecc
0 underrun 0 if down drop 0 output error 0 collision 0 deferred
0 late collision 0 lost carrier 0 no carrier
0 babble
0 Rx pause 8031547972 Tx pause 0 reset
```

```
次に、物理イーサネットの機能を表示する例を示します。
```
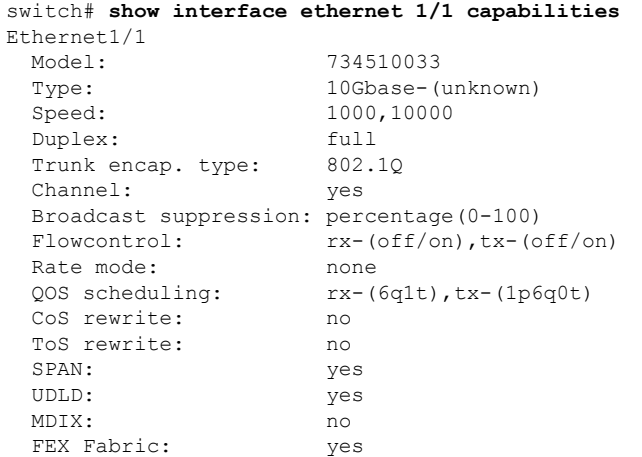

次に、物理イーサネット トランシーバを表示する例を示します。

```
switch# show interface ethernet 1/1 transceiver
Ethernet1/1
   sfp is present
   name is CISCO-EXCELIGHT
   part number is SPP5101SR-C1
   revision is A
   serial number is ECL120901AV
   nominal bitrate is 10300 MBits/sec
   Link length supported for 50/125mm fiber is 82 m(s)
   Link length supported for 62.5/125mm fiber is 26 m(s)
   cisco id is --
   cisco extended id number is 4
```
次に、インターフェイスステータスの要約を表示する例を示します(簡潔にするため、一部の 出力が削除されています)。

```
switch# show interface brief
```
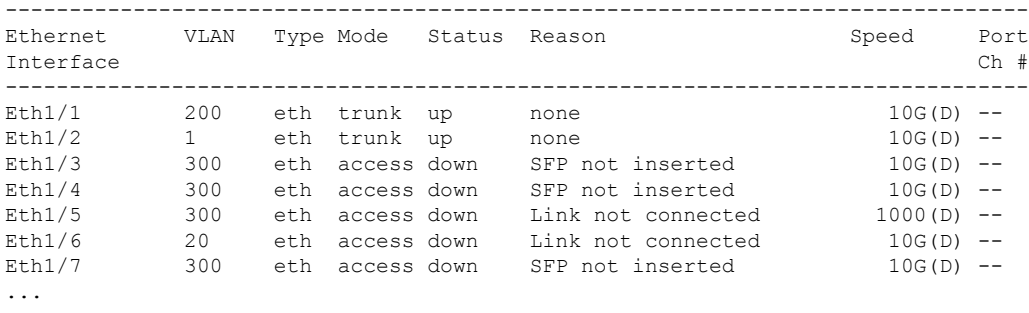

次に、CDP ネイバーを表示する例を示します。

#### switch# **show cdp neighbors**

```
Capability Codes: R - Router, T - Trans-Bridge, B - Source-Route-Bridge
                 S - Switch, H - Host, I - IGMP, r - Repeater,
                 V - VoIP-Phone, D - Remotely-Managed-Device,
                 s - Supports-STP-Dispute
Device ID 13-dist-1 Local Intrfce Hldtme Capability Platform Port ID<br>d13-dist-1 momt0 148 S I WS-C2960-24TC Fas0/9
                       mgmt0 148 S I WS-C2960-24TC Fas0/9
n5k(FLC12080012) Eth1/5 8 S I s N5K-C5020P-BA Eth1/5
```
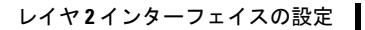

I

インターフェイス情報の表示

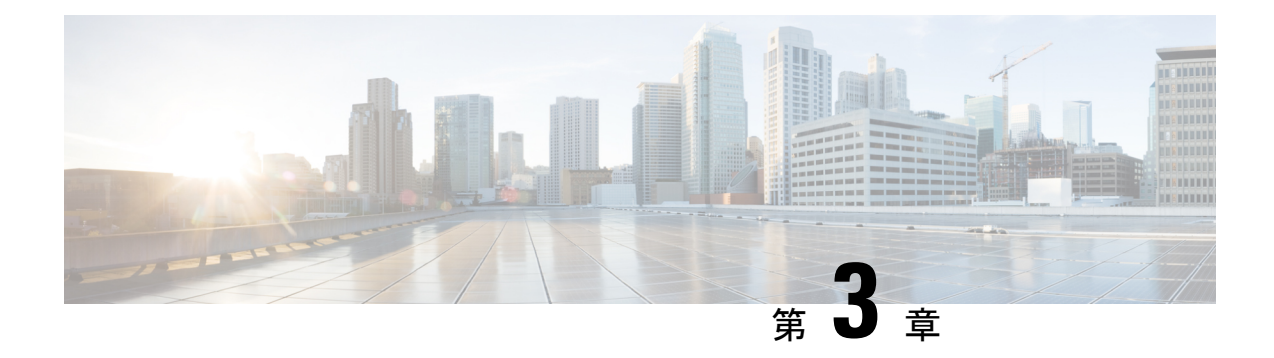

# レイヤ **3** インターフェイスの設定

- レイヤ 3 [インターフェイスについて](#page-50-0) (39 ページ)
- ルーテッド [インターフェイス](#page-50-1) (39 ページ)
- [サブインターフェイス](#page-51-0) (40 ページ)
- VLAN [インターフェイス](#page-52-0) (41 ページ)
- インターフェイスの VRF [メンバーシップの変更](#page-53-0) (42 ページ)
- インターフェイスの VRF [メンバーシップの変更に関する注意事項](#page-53-1) (42 ページ)
- ループバック [インターフェイス](#page-54-0) (43 ページ)
- IP [アンナンバード](#page-54-1) (43 ページ)
- トンネル [インターフェイス](#page-55-0) (44 ページ)
- レイヤ 3 [インターフェイスの注意事項および制約事項](#page-55-1) (44 ページ)
- レイヤ 3 [インターフェイスのデフォルト設定](#page-55-2) (44 ページ)
- SVI [自動ステートのディセーブル化](#page-56-0) (45 ページ)
- レイヤ 3 [インターフェイスの設定](#page-56-1) (45 ページ)
- レイヤ 3 [インターフェイス設定の確認](#page-70-0) (59 ページ)
- レイヤ 3 [インターフェイスのモニタリング](#page-72-0) (61 ページ)
- レイヤ 3 [インターフェイスの設定例](#page-73-0) (62 ページ)
- レイヤ 3 [インターフェイスの関連資料](#page-74-0) (63 ページ)

# <span id="page-50-1"></span><span id="page-50-0"></span>レイヤ **3** インターフェイスについて

レイヤ 3 インターフェイスは、スタティックまたはダイナミック ルーティング プロトコルを 使って、パケットを別のデバイスに転送します。レイヤ 2 トラフィックの IP ルーティングお よび内部 Virtual Local Area Network (VLAN) ルーティングにはレイヤ 3 インターフェイスが 使用できます。

# ルーテッド インターフェイス

ポートをレイヤ 2 インターフェイスまたはレイヤ 3 インターフェイスとして設定できます。 ルーテッド インターフェイスは、IP トラフィックを他のデバイスにルーティングできる物理 ポートです。ルーテッド インターフェイスはレイヤ 3 インターフェイスだけで、スパニング ツリー プロトコル (STP) などのレイヤ2プロトコルはサポートしません。

イーサネットポートはすべて、デフォルトではレイヤ2(スイッチポート)です。このデフォ ルト動作は、インターフェイス コンフィギュレーション モードから **no switchport** コマンドを 使用して変更できます。複数のポートを一度に変更するために、インターフェイスの範囲を指 定してから **no switchport** コマンドを適用することができます。

ポートに IP アドレスを割り当て、ルーティングをイネーブルにし、このルーテッド インター フェイスにルーティング プロトコル特性を割り当てることができます。

レイヤ 3 インターフェイスにスタティック MAC アドレスを割り当てることができます。レイ ヤ 3 インターフェイスのデフォルト MAC アドレスは、割り当て先の仮想デバイス コンテキス ト(VDC)の MAC アドレスです。インターフェイス コンフィギュレーション モードから **mac-address** コマンドを使用して、レイヤ 3 インターフェイスのデフォルト MAC アドレスを 変更できます。静的 MAC アドレスは、SVI、レイヤ 3 インターフェイス、ポート チャネル、 レイヤ 3 サブインターフェイス、およびトンネル インターフェイスで設定できます。また、 ポートおよびポート チャネルの範囲で静的 MAC アドレスを設定することもできます。ただ し、すべてのポートは レイヤ 3にある必要があります。ポートの範囲内の 1 つのポートがレイ ヤ 2 にある場合でも、コマンドは拒否され、エラー メッセージが表示されます。 MAC アドレ スの設定については、デバイスの『Layer 2 Switching Configuration Guide』を参照してくださ い。

ルーテッド インターフェイスからレイヤ 3 ポート チャネルも作成できます。

ルーテッド インターフェイスおよびサブインターフェイスは、指数関数的に減少するレート カウンタをサポートします。Cisco NX-OS はこれらの平均カウンタを用いて次の統計情報を追 跡します。

- 入力パケット数/秒
- 出力パケット数/秒
- 入力バイト数/秒
- 出力バイト数/秒

# <span id="page-51-0"></span>サブインターフェイス

レイヤ3インターフェイスとして設定した親インターフェイスに仮想サブインターフェイスを 作成できます。親インターフェイスは物理ポートでもポート チャネルでもかまいません。

親インターフェイスはサブインターフェイスによって複数の仮想インターフェイスに分割され ます。これらの仮想インターフェイスに IP アドレスやダイナミック ルーティング プロトコル など固有のレイヤ 3 パラメータを割り当てることができます。各サブインターフェイスの IP アドレスは、親インターフェイスの他のサブインターフェイスのサブネットとは異なります。

サブインターフェイスの名前は、親インターフェイスの名前(たとえば Ethernet 2/1) + ピリオ ド(.)+そのインターフェイス独自の番号です。たとえば、イーサネット インターフェイス

2/1 に Ethernet 2/1.1 というサブインターフェイスを作成できます。この場合、.1 はそのサブイ ンターフェイスを表します。

Cisco NX-OS では、親インターフェイスがイネーブルの場合にサブインターフェイスがイネー ブルになります。サブインターフェイスは、親インターフェイスには関係なくシャットダウン できます。親インターフェイスをシャットダウンすると、関連するサブインターフェイスもす べてシャットダウンされます。

サブインターフェイスを使用すると、親インターフェイスがサポートする各 VLAN に独自の レイヤ3インターフェイスを実現できます。この場合、親インターフェイスは別のデバイスの レイヤ 2 トランキング ポートに接続します。サブインターフェイスを設定したら 802.1Q トラ ンキングを使って VLAN ID に関連付けます。

次の図に、インターフェイス E 2/1 のルータ B に接続するスイッチのトランキング ポートを示 します。このインターフェイスには3つのサブインターフェイスがあり、トランキングポート に接続する 3 つの VLAN にそれぞれ関連付けられています。

図 **2 : VLAN** のサブインターフェイス

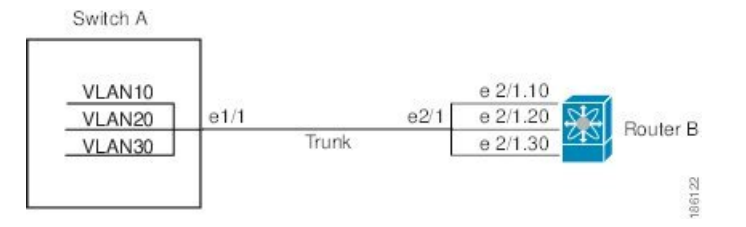

# <span id="page-52-0"></span>**VLAN** インターフェイス

VLANインターフェイスまたはスイッチ仮想インターフェイス(SVI)は、デバイス上のVLAN を同じデバイス上のレイヤ 3 ルータ エンジンに接続する仮想ルーテッド インターフェイスで す。VLAN には 1 つの VLAN インターフェイスだけを関連付けることができますが、VLAN にVLANインターフェイスを設定する必要があるのは、VLAN間でルーティングする場合か、 または管理 VRF (仮想ルーティング/転送)以外の VRF インスタンスを経由してデバイスを IP ホスト接続する場合だけです。VLAN インターフェイスの作成を有効にすると、Cisco NX-OS によってデフォルト VLAN (VLAN 1)に VLAN インターフェイスが作成され、リモート ス イッチ管理が許可されます。

設定の前に VLAN ネットワーク インターフェイス機能をイネーブルにする必要があります。 システムはこの機能をディセーブルにする前のチェックポイントを自動的に取得するため、こ のチェックポイントにロールバックできます。ロールバックとチェックポイントの詳細につい ては、デバイスの『System Management Configuration Guide』を参照してください。

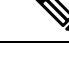

(注) VLAN 1 の VLAN インターフェイスは削除できません。

VLAN インターフェイスをルーティングするには、トラフィックをルーティングする VLAN ごとに VLAN インターフェイスを作成し、その VLAN インターフェイスに IP アドレスを割り 当ててレイヤ 3 内部 VLAN ルーティングを実現します。IP アドレスと IP ルーティングの詳細 については、デバイスの『Unicast Routing Configuration Guide』を参照してください。

次の図に、デバイス上の 2 つの VLAN に接続されている 2 つのホストを示します。VLAN ご とに VLAN インターフェイスを設定し、VLAN 間の IP ルーティングを使ってホスト 1 とホス ト2を通信させることができます。VLAN1はVLANインターフェイス1のレイヤ3で、VLAN 10 は VLAN インターフェイス 10 のレイヤ 3 で通信します。

図 **3 : VLAN** インターフェイスによる **2** つの **VLAN** の接続

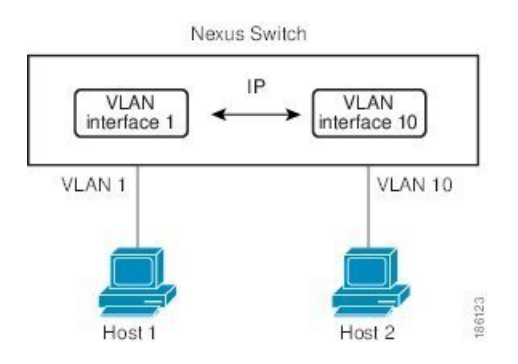

# <span id="page-53-0"></span>インターフェイスの **VRF** メンバーシップの変更

インターフェイスで **vrf member** コマンドを使用すると、インターフェイス設定の削除に関す るアラートが表示されます。また、そのインターフェイスに関する設定を削除するようにクラ イアント/リスナー(CLI サーバなど)に通知されます。

**system vrf-member-change retain-l3-config** コマンドを入力すると、インターフェイスの VRF メ ンバーの変更時にもレイヤ 3 設定が保持されます。これは、既存の設定を保存(バッファ) し、古い VRF コンテキストから設定を削除し、保存した設定を新しい VRF コンテキストに再 適用するようにクライアント/リスナーに通知することによって実現されます。

 $\label{eq:1} \mathscr{D}_{\mathbf{z}}$ 

**system vrf-member-change retain-l3-config** コマンドが有効になっている場合、レイヤ 3 設定は 削除されず、保存(バッファ)されたままになります。このコマンドが有効になっていない場 合は(デフォルト モード)、VRF メンバーの変更時にレイヤ 3 設定が保持されません。 (注)

レイヤ 3 設定の保持を無効にするには、**no system vrf-member-change retain-l3-config** コマンド を使用します。このモードでは、VRF メンバーの変更時にレイヤ 3 設定が保持されません。

# <span id="page-53-1"></span>インターフェイスの **VRF** メンバーシップの変更に関する 注意事項

• VRF 名の変更時に瞬間的なトラフィック損失が発生する可能性があります。

- **system vrf-member-change retain-l3-config** コマンドを有効にすると、インターフェイス レ ベルでの設定だけが処理されます。VRF 変更後にルーティング プロトコルに対応するた めの設定があれば、ルータ レベルで手動により処理する必要があります。
- **system vrf-member-change retain-l3-config** コマンドは、次によるインターフェイス レベル の設定をサポートしています。
	- CLI サーバによって保持されるレイヤ 3 設定(**ip address** および **ipv6 address**(セカン ダリ)やインターフェイス設定で使用可能なすべての OSPF/ISIS/EIGRP CLI など)
	- HSRP
	- DHCP リレー エージェント CLI( **ip dhcp relay address** [**use-vrf**] や **ipv6 dhcp relay address** [**use-vrf**] など)。
- DHCP の場合
	- ベスト プラクティスとして、クライアントおよびサーバ VRF インターフェイスを一 度に 1 つずつ変更する必要があります。そのようにしないと、DHCP パケットをリ レー エージェントで交換できません。
	- クライアントとサーバが異なる VRF にある場合は、 **ip dhcp relay address** [**use-vrf**] コ マンドを使用して、異なる VRF 経由でリレー エージェントの DHCP パケットを交換 します。

# <span id="page-54-0"></span>ループバック インターフェイス

ループバックインターフェイスは、常にアップ状態にある単独のエンドポイントを持つ仮想イ ンターフェイスです。ループバックインターフェイス経由で送信されたパケットはすべて、こ のインターフェイスでただちに受信されます。ループバックインターフェイスは物理インター フェイスをエミュレートします。

ループバックインターフェイスを使用すると、パフォーマンスの分析、テスト、ローカル通信 が実行できます。ループバック インターフェイスは、ルーティング プロトコル セッションの 終端アドレスとして設定することができます。ループバックをこのように設定すると、アウト バウンドインターフェイスの一部がダウンしている場合でもルーティングプロトコルセッショ ンはアップしたままです。

# <span id="page-54-1"></span>**IP** アンナンバード

IPアンナンバード機能により、ポイントツーポイント(p2p)インターフェイスで一意のIPア ドレスを明示的に設定しなくても、そのインターフェイスで IP パケットを処理することが可 能になります。このアプローチでは、別のインターフェイスから IP アドレスを借りて、ポイ ントツーポイント リンクのアドレス空間を節約します。

ポイントツーポイント モードに準拠する任意のインターフェイスを、IP アンナンバード イン ターフェイスとして使用できます。IP アンナンバード機能はイーサネット インターフェイス とサブインターフェイスでのみサポートされています。借りられたインターフェイスはループ バック インターフェイスとしてのみ使用され、ナンバード インターフェイスと呼ばれます。

ループバックインターフェイスは、常に機能的にアップ状態であるため、ナンバードインター フェイスとして最適です。ただし、ループバック インターフェイスはスイッチ/ルータに対し てローカルであるため、最初にアンナンバードインターフェイスの到達可能性が、スタティッ ク ルートを通じて、または内部ゲートウェイ プロトコル(OSPF、ISIS など)を使用すること により、確立される必要があります。

IP アンナンバード機能はポート チャネル インターフェイスおよびサブインターフェイスでサ ポートされます。借りられたインターフェイスはループバックインターフェイスとしてのみ使 用され、ナンバード インターフェイスと呼ばれます。

# <span id="page-55-0"></span>トンネル インターフェイス

Cisco NX-OS は、IP トンネルとしてトンネル インターフェイスをサポートします。IP トンネ ルを使うと、同じレイヤまたは上位レイヤのプロトコルをカプセル化して、2 台のルータ間で 作成されたトンネルを通じて IP の結果を転送できます。

IP-in-IP トンネルのカプセル化とカプセル化解除は、Cisco Nexus N3K-C36180YC-R プラット フォーム スイッチではサポートされません。 (注)

# <span id="page-55-1"></span>レイヤ **3** インターフェイスの注意事項および制約事項

レイヤ 3 インターフェイスの設定には次の注意事項と制約事項があります。

- 設定を削除しても、VLAN/SVI はレイヤ 3 インターフェイス テーブルから削除されませ ん。VLAN 自体をレイヤ 3 インターフェイス テーブルから削除する必要があります。
- レイヤ 3 インターフェイスをレイヤ 2 インターフェイスに変更する場合、Cisco NX-OS は インターフェイスをシャットダウンしてインターフェイスを再度イネーブルにし、レイヤ 3 固有の設定をすべて削除します。
- レイヤ 2 インターフェイスをレイヤ 3 インターフェイスに変更する場合、Cisco NX-OS は インターフェイスをシャットダウンしてインターフェイスを再度イネーブルにし、レイヤ 2 固有の設定をすべて削除します。

# <span id="page-55-2"></span>レイヤ **3** インターフェイスのデフォルト設定

レイヤ 3 管理状態のデフォルト設定は Shut です。

# <span id="page-56-0"></span>**SVI** 自動ステートのディセーブル化

SVI 自動ステート ディセーブル化機能により、スイッチ仮想インターフェイス (SVI)は、対 応する VLAN に「アップ」ステートのインターフェイスがない場合でも、「アップ」ステー トになることができます。

SVIは、デバイス上のVLANを同じデバイス上のレイヤ3ルータエンジンに接続する仮想ルー テッドインターフェイスでもあります。VLANのポートによって、対応するSVIの動作ステー トが決定されます。VLAN の SVI インターフェイスは、対応する VLAN 内の少なくとも 1 個 のポートがスパニングツリー プロトコル (STP) のフォワーディング ステートである場合に 「アップ」になります。同様に、SVIインターフェイスは、最後のSTP転送ポートがダウンす るか別のステートになったときに、「ダウン」になります。SVIのこの特性は、「自動ステー ト」と呼ばれます。

VLAN 上のレイヤ 2 またはレイヤ 3 境界を定義するためや、SVI インターフェイスを使用して デバイスを管理するために SVI を作成できます。2 番目のシナリオでは、SVI 自動ステート ディセーブル化機能により、対応する VLAN に「アップ」ステートのインターフェイスがな い場合でも SVI インターフェイスが「アップ」ステートになることが保証されます。

# <span id="page-56-1"></span>レイヤ **3** インターフェイスの設定

# ルーテッド インターフェイスの設定

### 手順の概要

- **1.** switch# **configure terminal**
- **2.** switch(config)# **interface ethernet** *slot/port*
- **3.** switch(conifg-if)# **no switchport**
- **4.** switch(config-if)# [**ip**|**ipv6**]*ip-address/length*
- **5.** (任意) switch(config-if)# **medium** {**broadcast** | **p2p**}
- **6.** (任意) switch(config-if)# **show interfaces**
- **7.** (任意) switch(config-if)# **copy running-config startup-config**

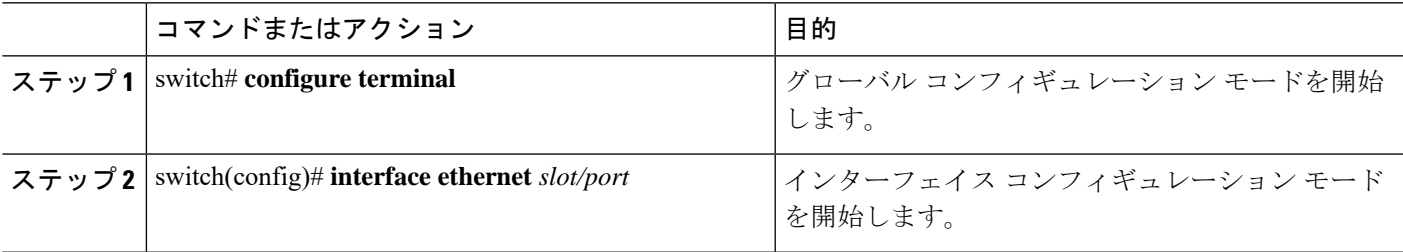

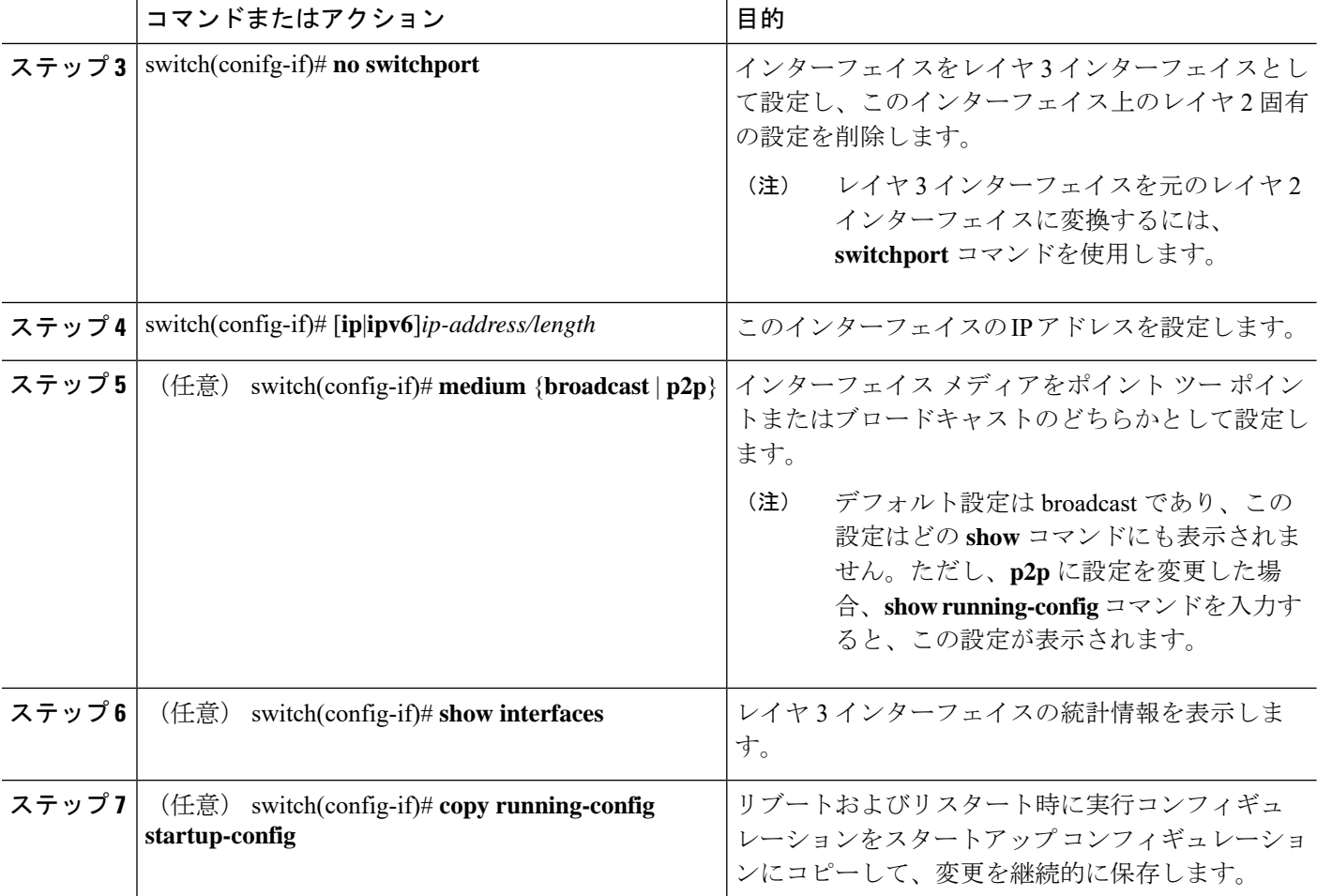

次に、IPv4 ルーテッド レイヤ 3 インターフェイスを設定する例を示します。

```
switch# configure terminal
switch(config)# interface ethernet 2/1
switch(config-if)# no switchport
switch(config-if)# ip address 192.0.2.1/8
switch(config-if)# copy running-config startup-config
```
## サブインターフェイスの設定

### 始める前に

- 親インターフェイスをルーテッド インターフェイスとして設定します。
- このポートチャネル上にサブインターフェイスを作成するには、ポートチャネルインター フェイスを作成します。

### 手順の概要

- **1.** (任意) switch(config-if)# **copy running-config startup-config**
- **2.** switch(config)# **interface ethernet** *slot/port***.***number*
- **3.** switch(config-if)# [**ip** | **ipv6**] **address** *ip-address/length*
- **4.** switch(config-if)# **encapsulation dot1Q** *vlan-id*
- **5.** (任意) switch(config-if)# **show interfaces**
- **6.** (任意) switch(config-if)# **copy running-config startup-config**

### 手順の詳細

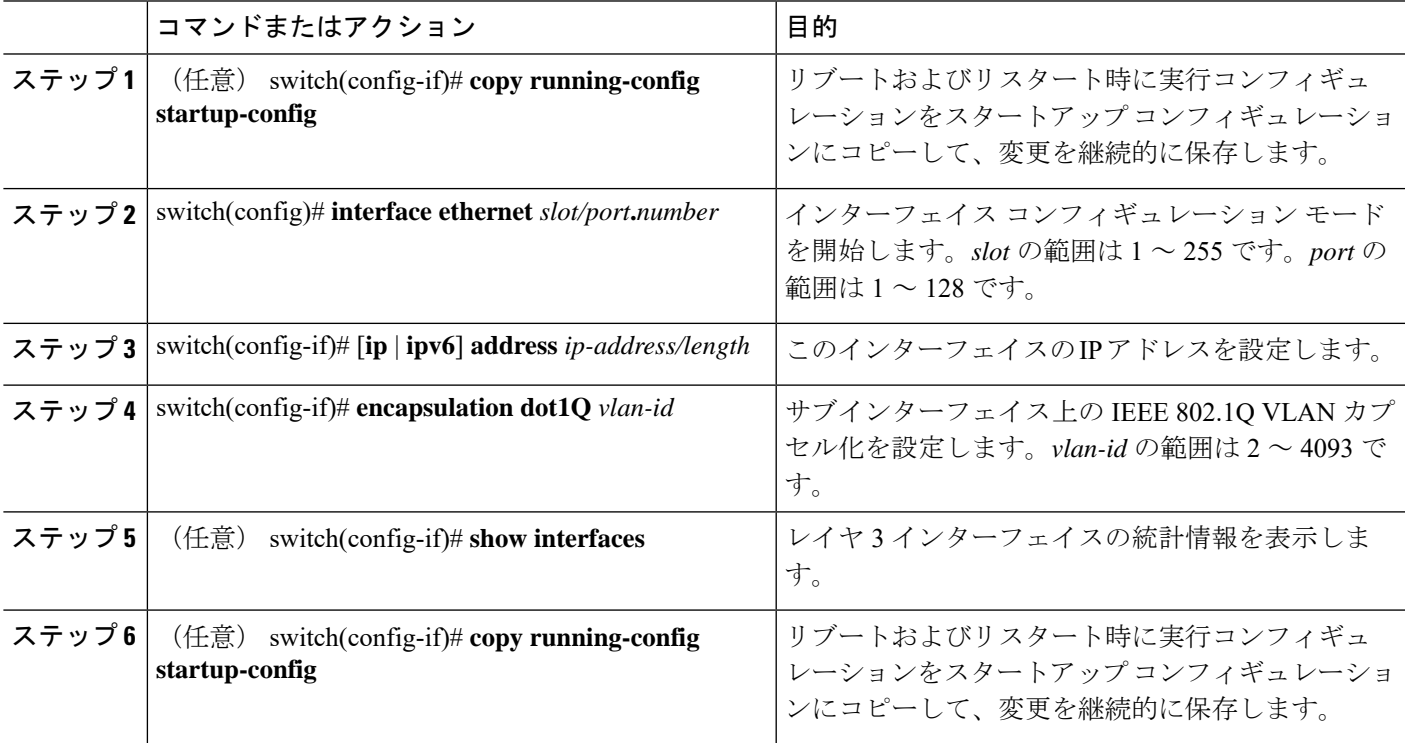

### 例

次に、サブインターフェイスを作成する例を示します。

switch# **configure terminal** switch(config)# **interface ethernet 2/1** switch(config-if)# **ip address 192.0.2.1/8** switch(config-if)# **encapsulation dot1Q 33** switch(config-if)# **copy running-config startup-config**

### インターフェイスでの帯域幅の設定

ルーテッド インターフェイス、ポート チャネル、またはサブインターフェイスに帯域幅を設 定できます。

### 手順の概要

- **1.** switch# **configure terminal**
- **2.** switch(config)# **interface ethernet** *slot/port*
- **3.** switch(conifg-if)# **bandwidth** [*value* | **inherit** [*value*]]
- **4.** (任意) switch(config-if)# **copy running-config startup-config**

### 手順の詳細

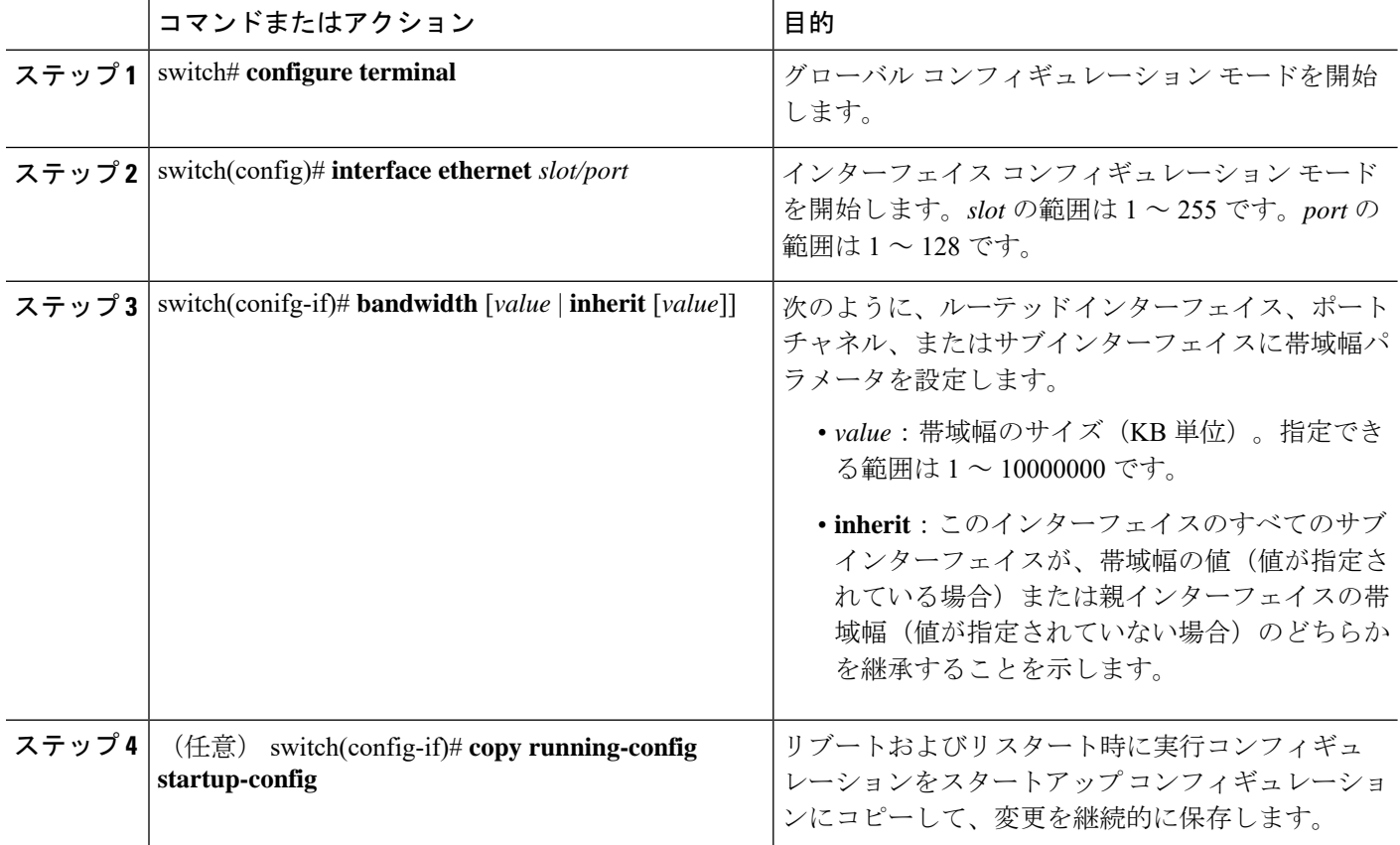

### 例

次に、イーサネット インターフェイス 2/1 に 80000 の帯域幅の値を設定する例を示し ます。

switch# **configure terminal** switch(config)# **interface ethernet 2/1**

switch(config-if)# **bandwidth 80000** switch(config-if)# **copy running-config startup-config**

### **VLAN** インターフェイスの設定

### 手順の概要

- **1.** switch# **configure terminal**
- **2.** switch(config)# **feature interface-vlan**
- **3.** switch(config)# **interface vlan** *number*
- **4.** switch(config-if)# [**ip** | **ipv6** ] **address** *ip-address/length*
- **5.** switch(config-if)# **no shutdown**
- **6.** (任意) switch(config-if)# **show interface vlan** *number*
- **7.** (任意) switch(config-if)# **copy running-config startup-config**

### 手順の詳細

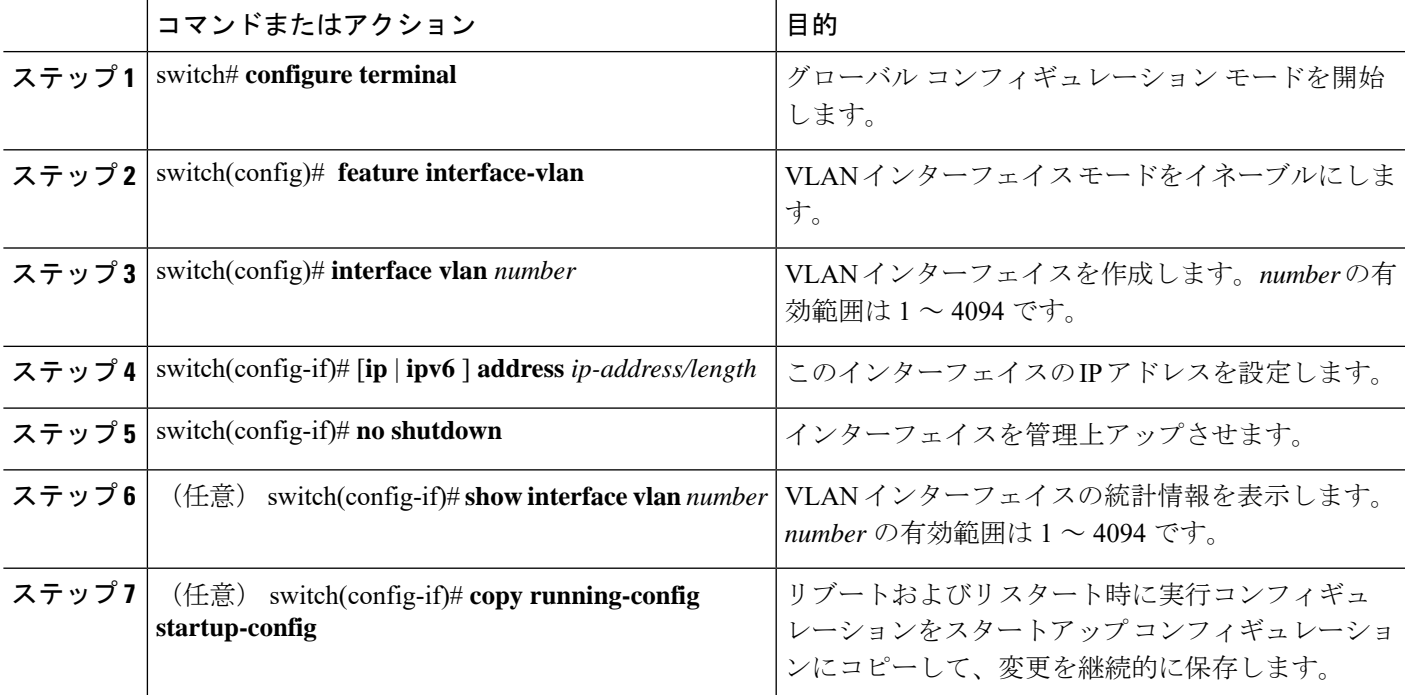

### 例

次に、VLAN インターフェイスを作成する例を示します。

```
switch# configure terminal
switch(config)# feature interface-vlan
switch(config)# interface vlan 10
```
switch(config-if)# **ip address 192.0.2.1/8** switch(config-if)# **copy running-config startup-config**

### **VRF** メンバーシップ変更時のレイヤ **3** 保持の有効化

次の手順により、インターフェイスでの VRF メンバーシップ変更時のレイヤ 3 設定の保持を 有効にすることができます。

### 手順の概要

- **1. configure terminal**
- **2. system vrf-member-change retain-l3-config**

### 手順の詳細

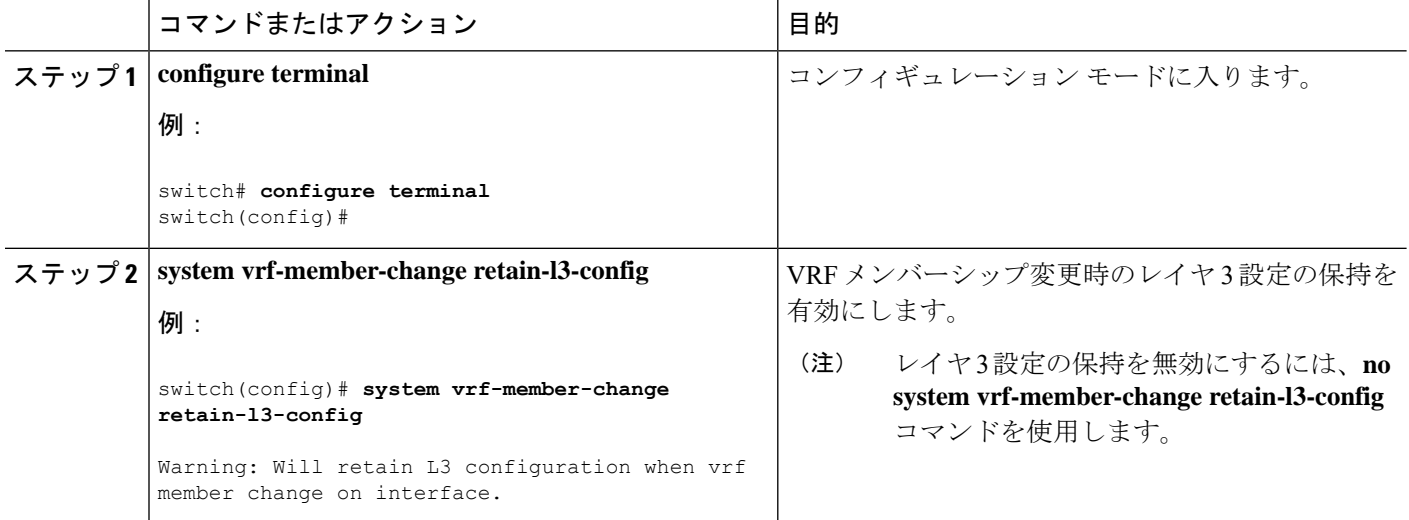

## ループバック インターフェイスの設定

### 始める前に

ループバック インターフェイスの IP アドレスが、ネットワークの全ルータで一意であること を確認します。

- **1.** switch# **configure terminal**
- **2.** switch(config)# **interface loopback** *instance*
- **3.** switch(config-if)# [**ip** | **ipv6** ] **address** *ip-address/length*
- **4.** (任意) switch(config-if)# **show interface loopback** *instance*
- **5.** (任意) switch(config-if)# **copy running-config startup-config**

### 手順の詳細

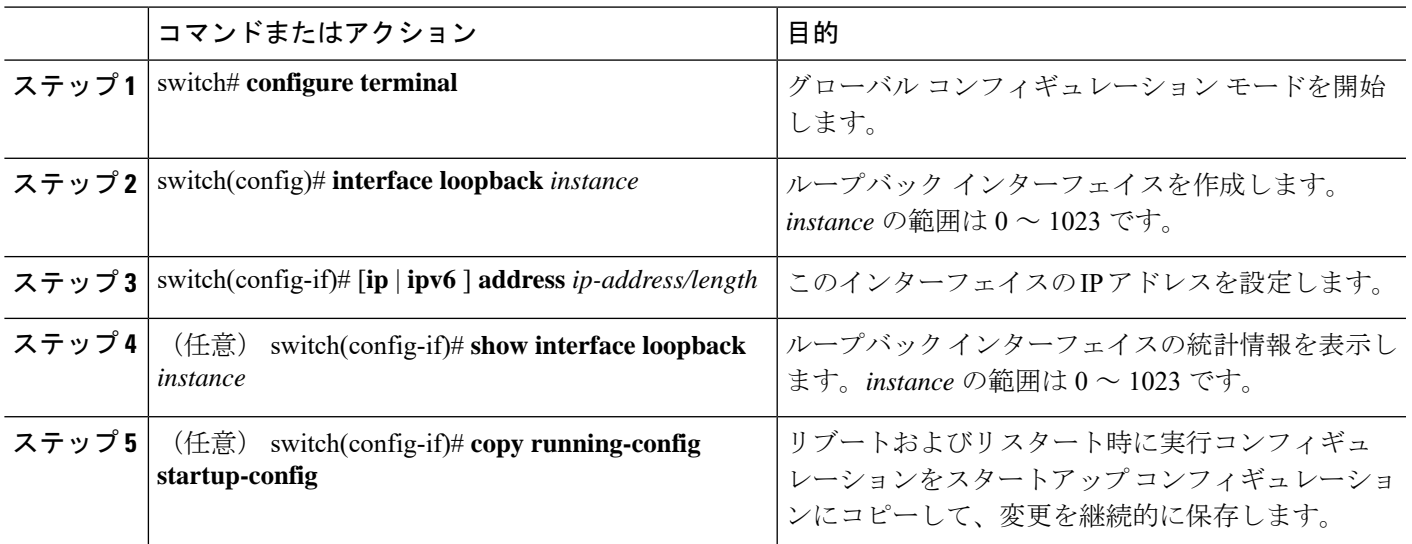

例

次に、ループバック インターフェイスを作成する例を示します。

```
switch# configure terminal
switch(config)# interface loopback 0
switch(config-if)# ip address 192.0.2.100/8
switch(config-if)# copy running-config startup-config
```
# イーサネット インターフェイスでの **IP** アンナンバードの設定

イーサネット インターフェイスで IP アンナンバード機能を設定できます。

### 手順の概要

- **1. configure terminal**
- **2. interface ethernet** *slot/port* **port-channel**
- **3. medium p2p**
- **4. ip unnumbered** *type number*

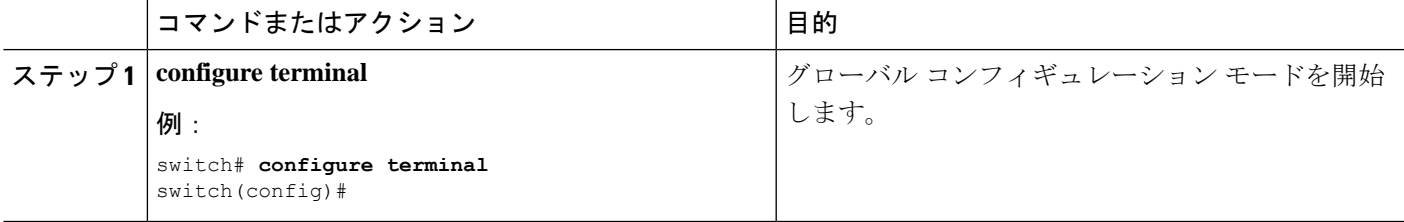

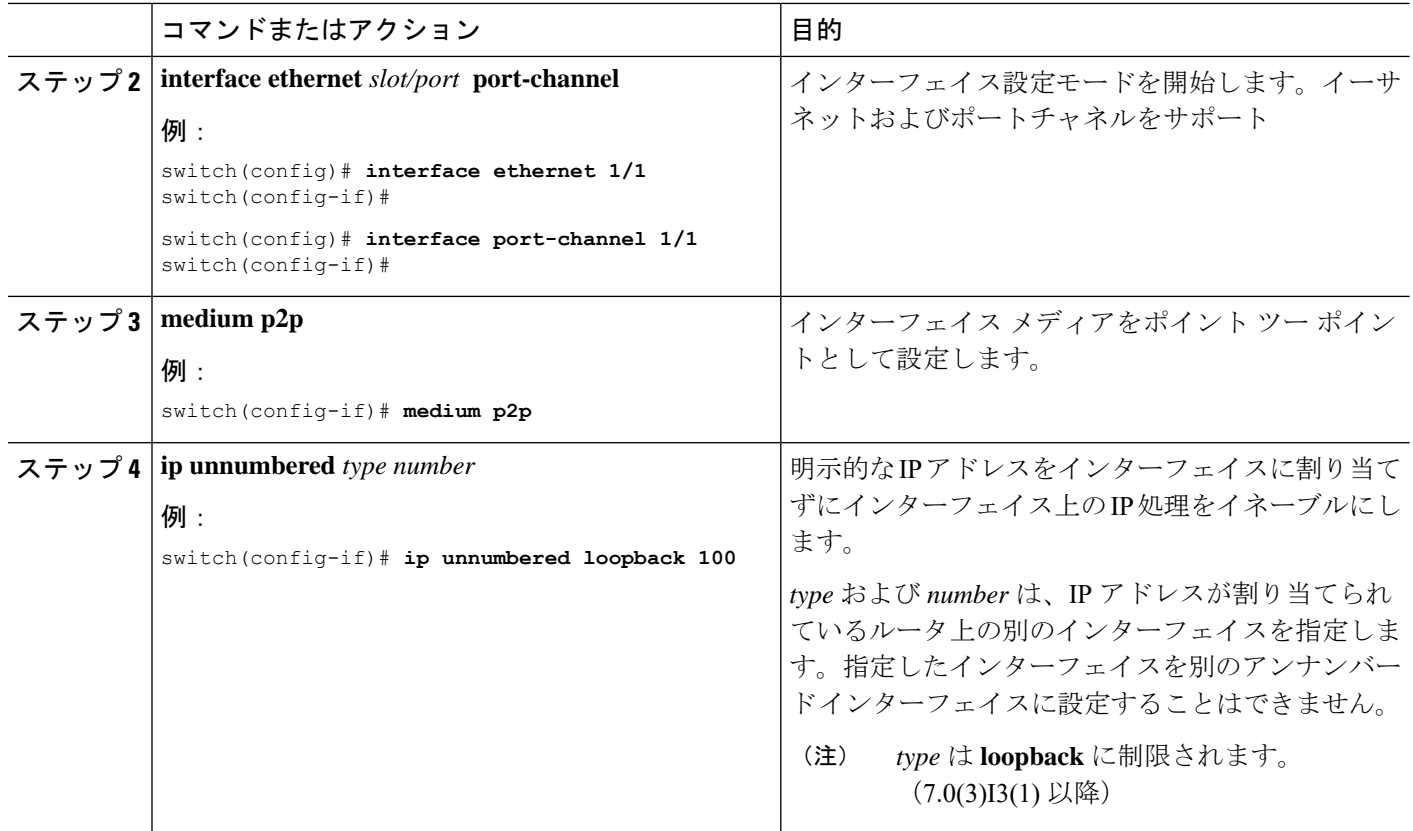

## **VRF** へのインターフェイスの割り当て

### 始める前に

VRF 用のインターフェイスを設定した後で、トンネル インターフェイスに IP アドレスを割り 当てます。

- **1.** switch# **configure terminal**
- **2.** switch(config)# **interface** *interface-typenumber*
- **3.** switch(conifg-if)#**vrf member** *vrf-name*
- **4.** switch(config-if)# FID cleanup[**ip** | **ipv6**]*ip-address/length*
- **5.** (任意) switch(config-if)# **show vrf** [*vrf-name*] **interface** *interface-type number*
- **6.** (任意) switch(config-if)# **show interfaces**
- **7.** (任意) switch(config-if)# **copy running-config startup-config**

#### 手順の詳細

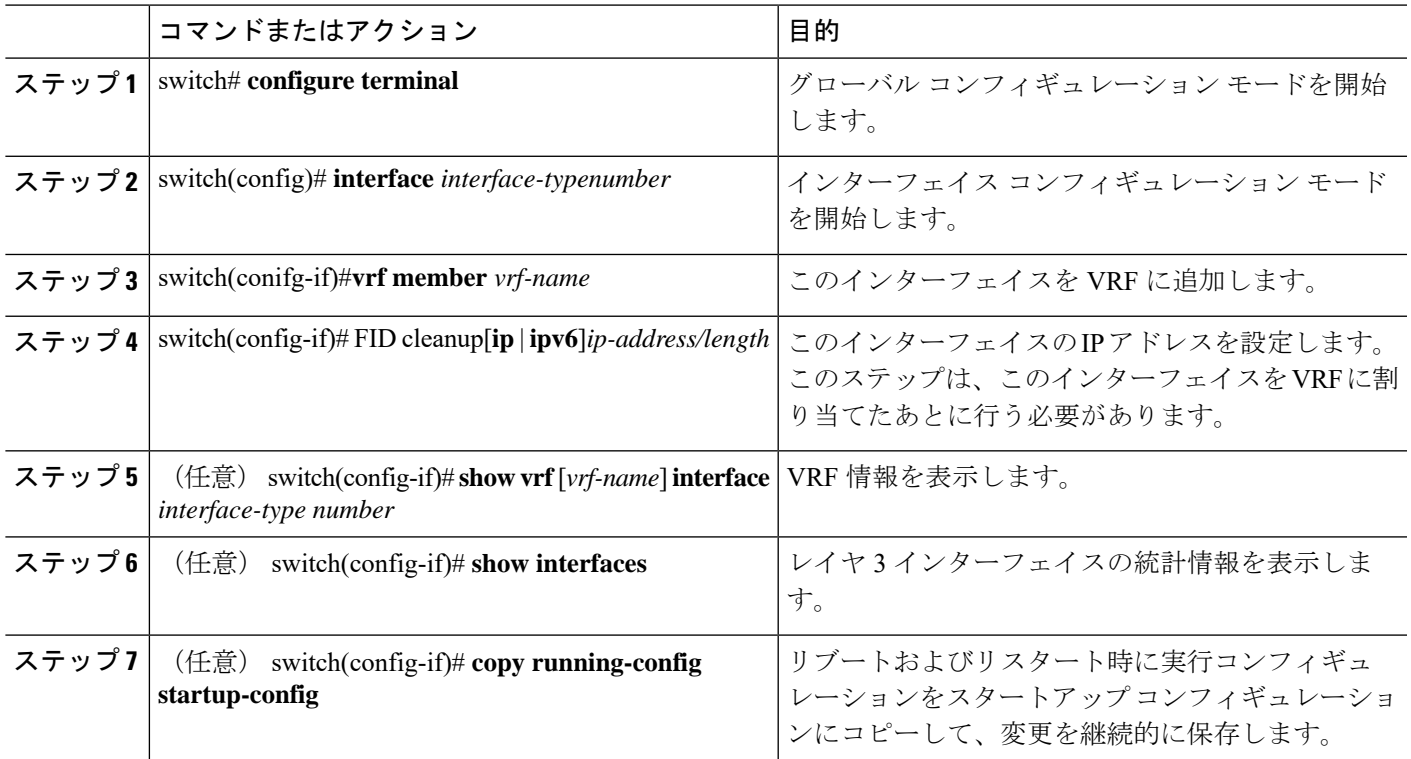

### 例

次に、VRF にレイヤ 3 インターフェイスを追加する例を示します。

```
switch# configure terminal
switch(config)# interface loopback 0
switch(config-if)# vrf member RemoteOfficeVRF
switch(config-if)# ip address 209.0.2.1/16
switch(config-if)# copy running-config startup-config
```
### インターフェイス **MAC** アドレスの設定

静的 MAC アドレスは、SVI、レイヤ 3 インターフェイス、ポート チャネル、レイヤ 3 サブイ ンターフェイス、およびトンネルインターフェイスで設定できます。また、ポートおよびポー トチャネルの範囲で静的MACアドレスを設定することもできます。ただし、すべてのポート は レイヤ 3にある必要があります。ポートの範囲内の 1 つのポートがレイヤ 2 にある場合で も、コマンドは拒否され、エラー メッセージが表示されます。

- **1.** switch# **configure terminal**
- **2.** switch(config)# **interface ethernet** *slot/port*
- **3.** switch(config-if)# [**no**] **mac-address** *static router MAC address*

**4.** switch(config-if)# **show interface ethernet** *slot/port*

### 手順の詳細

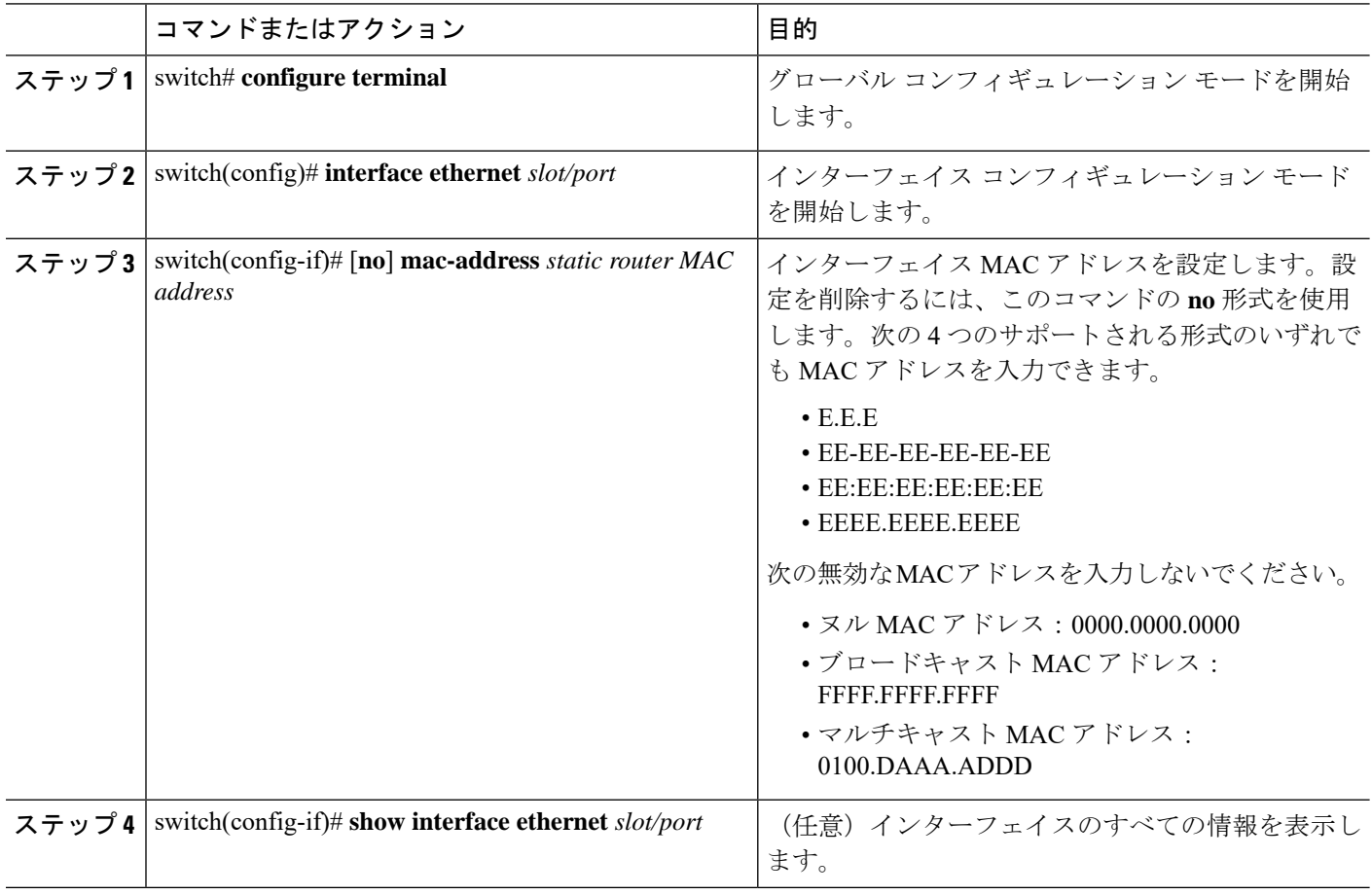

### 例

次に、インターフェイス MAC アドレスを設定する例を示します。

```
switch# configure terminal
switch(config)# interface ethernet 3/3
switch(config-if)# mac-address aaaa.bbbb.dddd
switch(config-if)# show interface ethernet 3/3
switch(config-if)#
```
## **MAC** 組み込み **IPv6** アドレスの設定

- **1.** switch# **configure terminal**
- **2.** switch(config)# **interface** *type slot/port*
- **3.** switch(config-if)# **no switchport**
- **4.** switch(config-if)# **mac-address ipv6-extract**
- **5.** switch(config-if)# **ipv6 address** *ip-address/length*
- **6.** switch(config-if)# **ipv6 nd mac-extract** [**exclude nud-phase**]
- **7.** (任意) switch(config)# **show ipv6 icmp interface** *type slot/port*

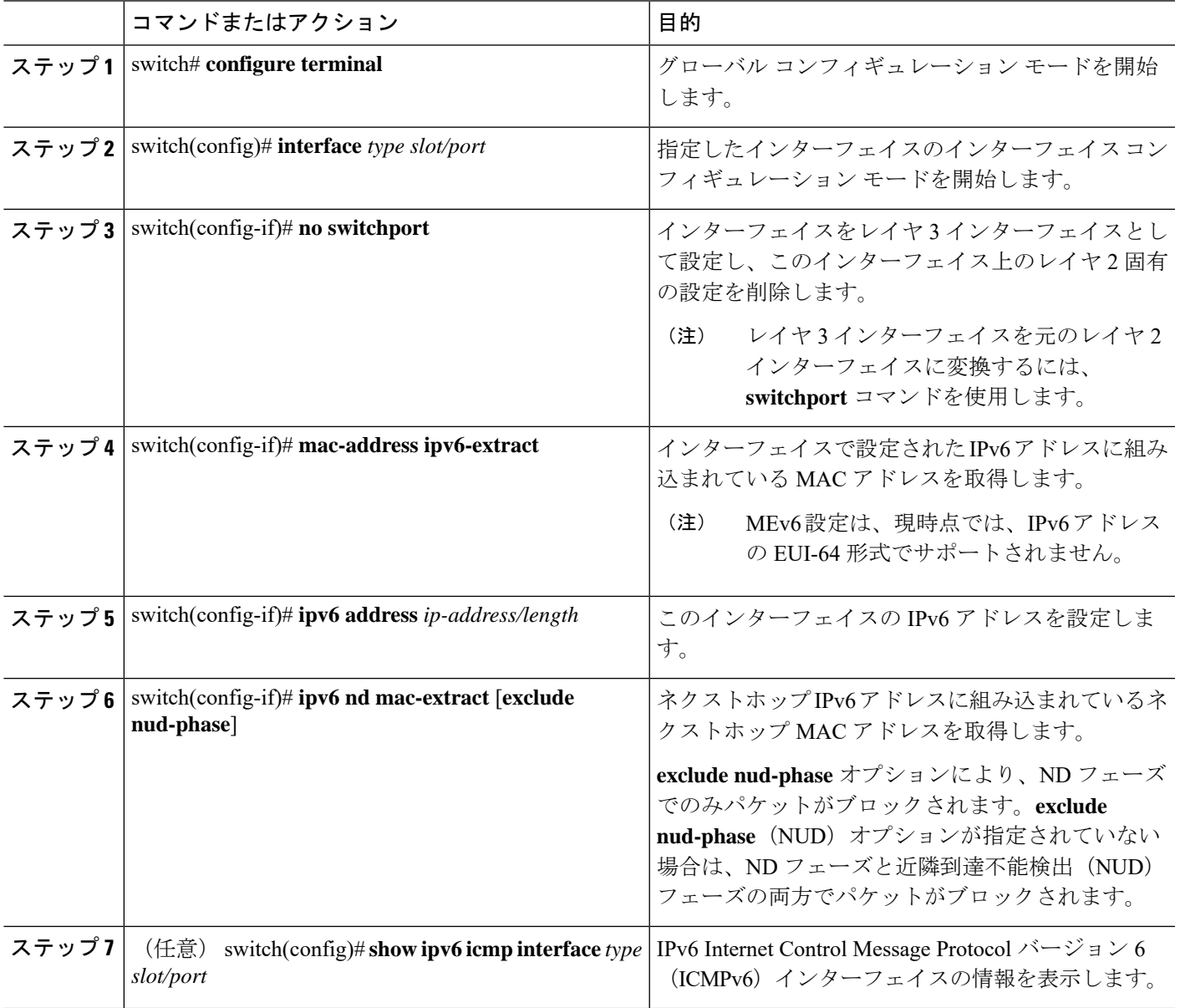

次に、ND MAC 取得を有効にして MAC 組み込み IPv6 アドレスを設定する例を示しま す。

```
switch# configure terminal
Enter configuration commands, one per line. End with CNTL/Z.
switch(config)# interface ethernet 1/3
switch(config-if)# no switchport
switch(config-if)# mac-address ipv6-extract
switch(config-if)# ipv6 address 2002:1::10/64
switch(config-if)# ipv6 nd mac-extract
switch(config-if)# show ipv6 icmp interface ethernet 1/3
ICMPv6 Interfaces for VRF "default"
Ethernet1/3, Interface status: protocol-up/link-up/admin-up
  IPv6 address: 2002:1::10
  IPv6 subnet: 2002:1::/64
  IPv6 interface DAD state: VALID
  ND mac-extract : Enabled
  ICMPv6 active timers:
      Last Neighbor-Solicitation sent: 00:01:39
      Last Neighbor-Advertisement sent: 00:01:40
      Last Router-Advertisement sent: 00:01:41
      Next Router-Advertisement sent in: 00:03:34
  Router-Advertisement parameters:
      Periodic interval: 200 to 600 seconds
      Send "Managed Address Configuration" flag: false
      Send "Other Stateful Configuration" flag: false
      Send "Current Hop Limit" field: 64
      Send "MTU" option value: 1500
      Send "Router Lifetime" field: 1800 secs
      Send "Reachable Time" field: 0 ms
      Send "Retrans Timer" field: 0 ms
      Suppress RA: Disabled
      Suppress MTU in RA: Disabled
  Neighbor-Solicitation parameters:
      NS retransmit interval: 1000 ms
  ICMPv6 error message parameters:
      Send redirects: true
      Send unreachables: false
  ICMPv6-nd Statisitcs (sent/received):
      RAs: 3/0, RSs: 0/0, NAs: 2/0, NSs: 7/0, RDs: 0/0
      Interface statistics last reset: never
switch(config)#
```

```
次に、ND MAC 取得を有効(NUD フェーズを除く)にして MAC 組み込み IPv6 アド
レスを設定する例を示します。
```

```
switch# configure terminal
Enter configuration commands, one per line. End with CNTL/Z.
switch(config)# interface ethernet 1/5
switch(config-if)# no switchport
switch(config-if)# mac-address ipv6-extract
switch(config-if)# ipv6 address 2002:2::10/64
switch(config-if)# ipv6 nd mac-extract exclude nud-phase
switch(config-if)# show ipv6 icmp interface ethernet 1/5
ICMPv6 Interfaces for VRF "default"
Ethernet1/5, Interface status: protocol-up/link-up/admin-up
  IPv6 address: 2002:2::10
  IPv6 subnet: 2002:2::/64
```

```
IPv6 interface DAD state: VALID
 ND mac-extract : Enabled (Excluding NUD Phase)
 ICMPv6 active timers:
     Last Neighbor-Solicitation sent: 00:06:45
     Last Neighbor-Advertisement sent: 00:06:46
     Last Router-Advertisement sent: 00:02:18
     Next Router-Advertisement sent in: 00:02:24
 Router-Advertisement parameters:
     Periodic interval: 200 to 600 seconds
     Send "Managed Address Configuration" flag: false
     Send "Other Stateful Configuration" flag: false
     Send "Current Hop Limit" field: 64
     Send "MTU" option value: 1500
     Send "Router Lifetime" field: 1800 secs
     Send "Reachable Time" field: 0 ms
     Send "Retrans Timer" field: 0 ms
     Suppress RA: Disabled
     Suppress MTU in RA: Disabled
 Neighbor-Solicitation parameters:
     NS retransmit interval: 1000 ms
 ICMPv6 error message parameters:
     Send redirects: true
     Send unreachables: false
 ICMPv6-nd Statisitcs (sent/received):
     RAs: 6/0, RSs: 0/0, NAs: 2/0, NSs: 7/0, RDs: 0/0
     Interface statistics last reset: never
switch(config-if)#
```
### **SVI** 自動ステートのディセーブル化の設定

対応するVLANでインターフェイスが稼働していなくても、SVIがアクティブのままになるよ うに設定できます。この機能拡張は自動ステートのディセーブル化と呼ばれます。

### 手順の概要

- **1.** switch# **configure terminal**
- **2.** switch(config)# **[no] system default interface-vlan autostate**
- **3.** switch(config)# **feature interface-vlan**
- **4.** switch(config)# **interface vlan** *vlan id*
- **5.** (config-if)# [**no**] **autostate**
- **6.** (config-if)# **end**
- **7. show running-config interface vlan** *vlan id*

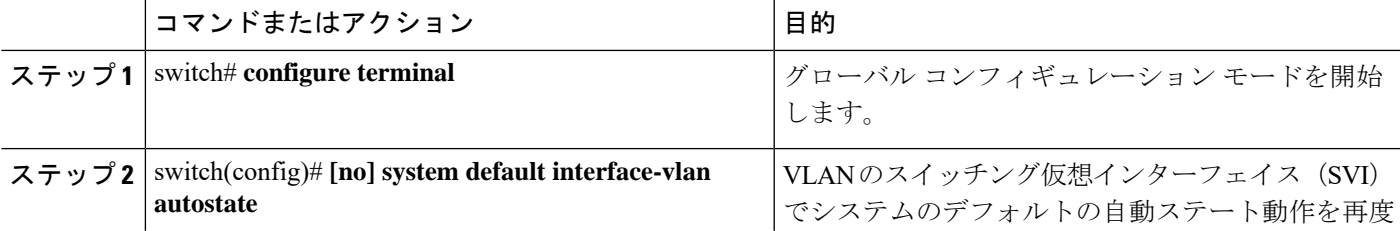

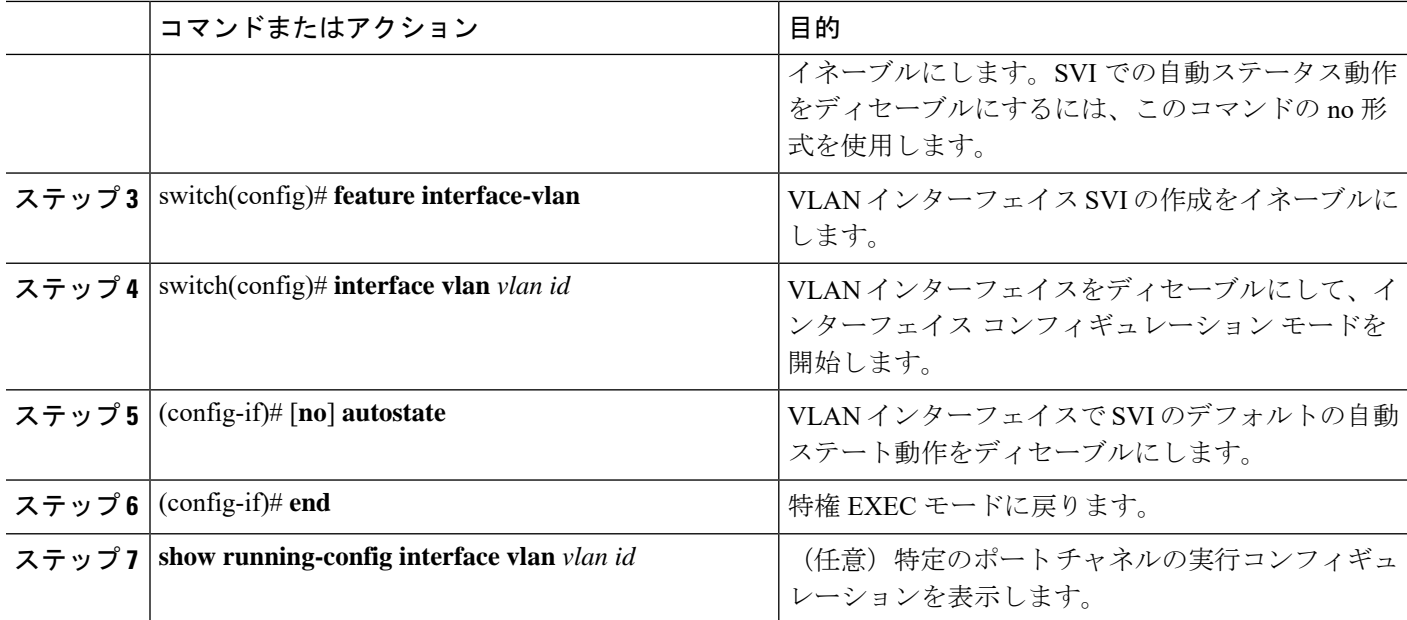

次に、SVI 自動ステートのディセーブル化機能を設定する例を示します。

```
switch# configure terminal
switch(config)# system default interface-vlan autostate
switch(config)# feature interface-vlan
switch(config)# interface vlan 2
switch(config-if)# no autostate
switch(config-if)# end
```
## インターフェイスでの **DHCP** クライアントの設定

SVI、管理インターフェイス、または物理イーサネットインターフェイスでDHCPクライアン トの IP アドレスを設定できます。

### 手順の概要

- **1.** switch# **configure terminal**
- **2.** switch(config)# **interface ethernet** *type slot/port* | **mgmt** *mgmt-interface-number* | **vlan** *vlan id*
- **3.** switch(config-if)# [**no**] **ip** | **ipv6 address dhcp**
- **4.** (任意) switch(config)# **copy running-config startup-config**

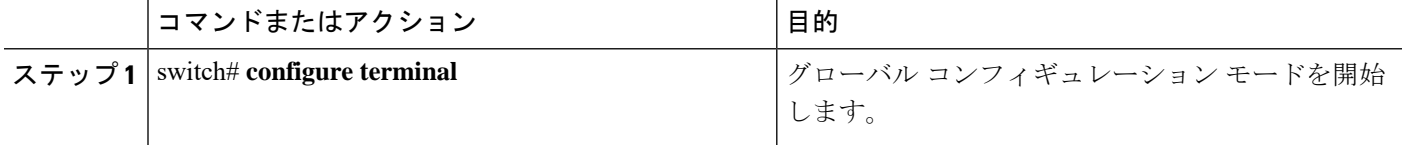

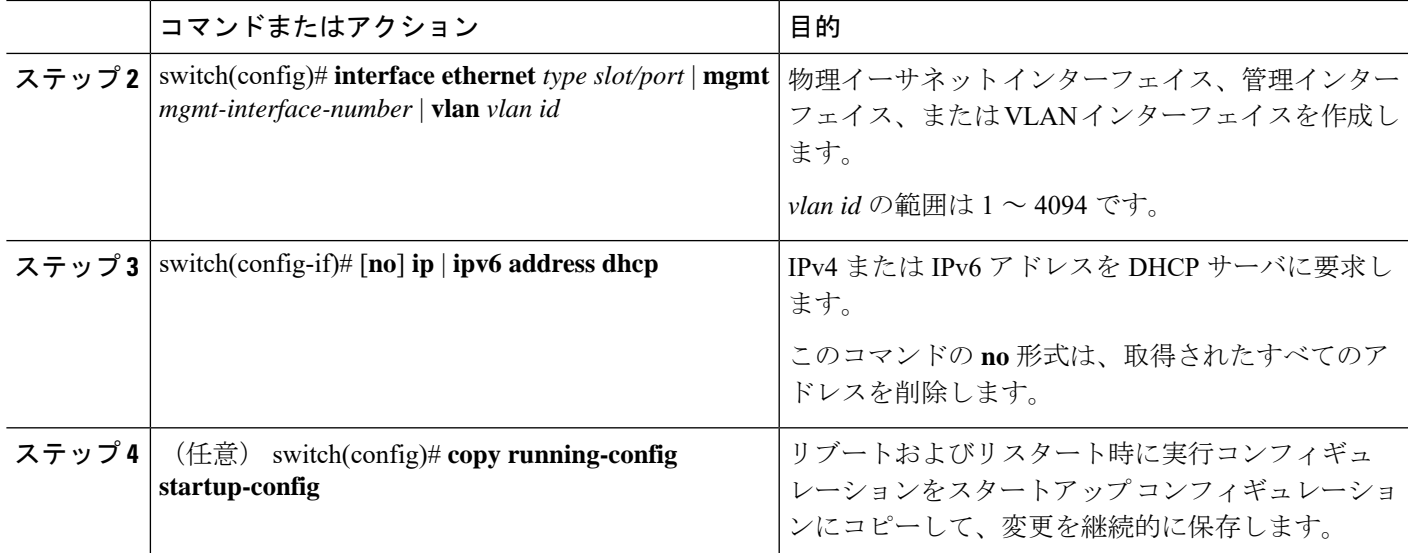

次に、SVI で DHCP クライアントの IP アドレスを設定する例を示します。

```
switch# configure terminal
switch(config)# interface vlan 15
switch(config-if)# ip address dhcp
```
次に、管理インターフェイスでDHCPクライアントのIPv6アドレスを設定する例を示 します。

```
switch# configure terminal
switch(config)# interface mgmt 0
switch(config-if)# ipv6 address dhcp
```
# <span id="page-70-0"></span>レイヤ **3** インターフェイス設定の確認

次のいずれかのコマンドを使用して、設定を確認します。

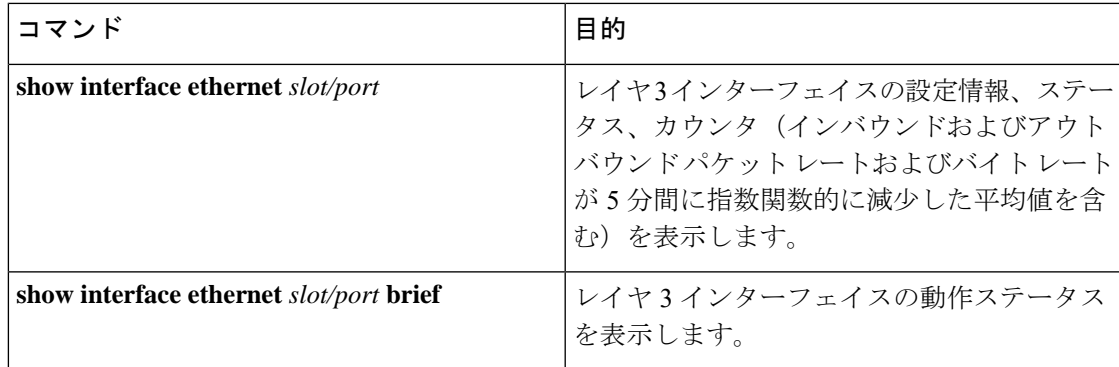

I

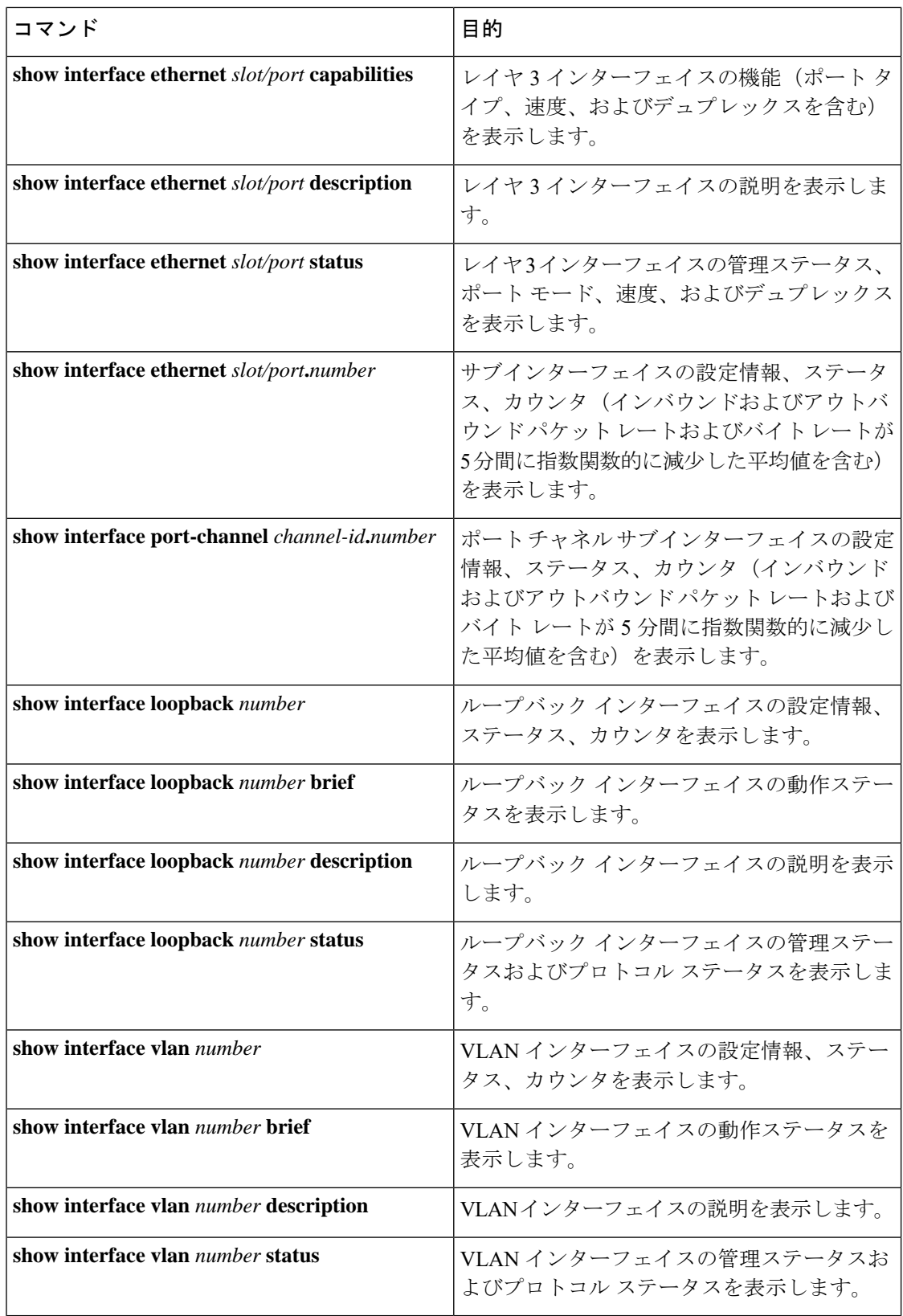
# レイヤ **3** インターフェイスのモニタリング

次のいずれかのコマンドを使用して、機能に関する統計情報を表示します。

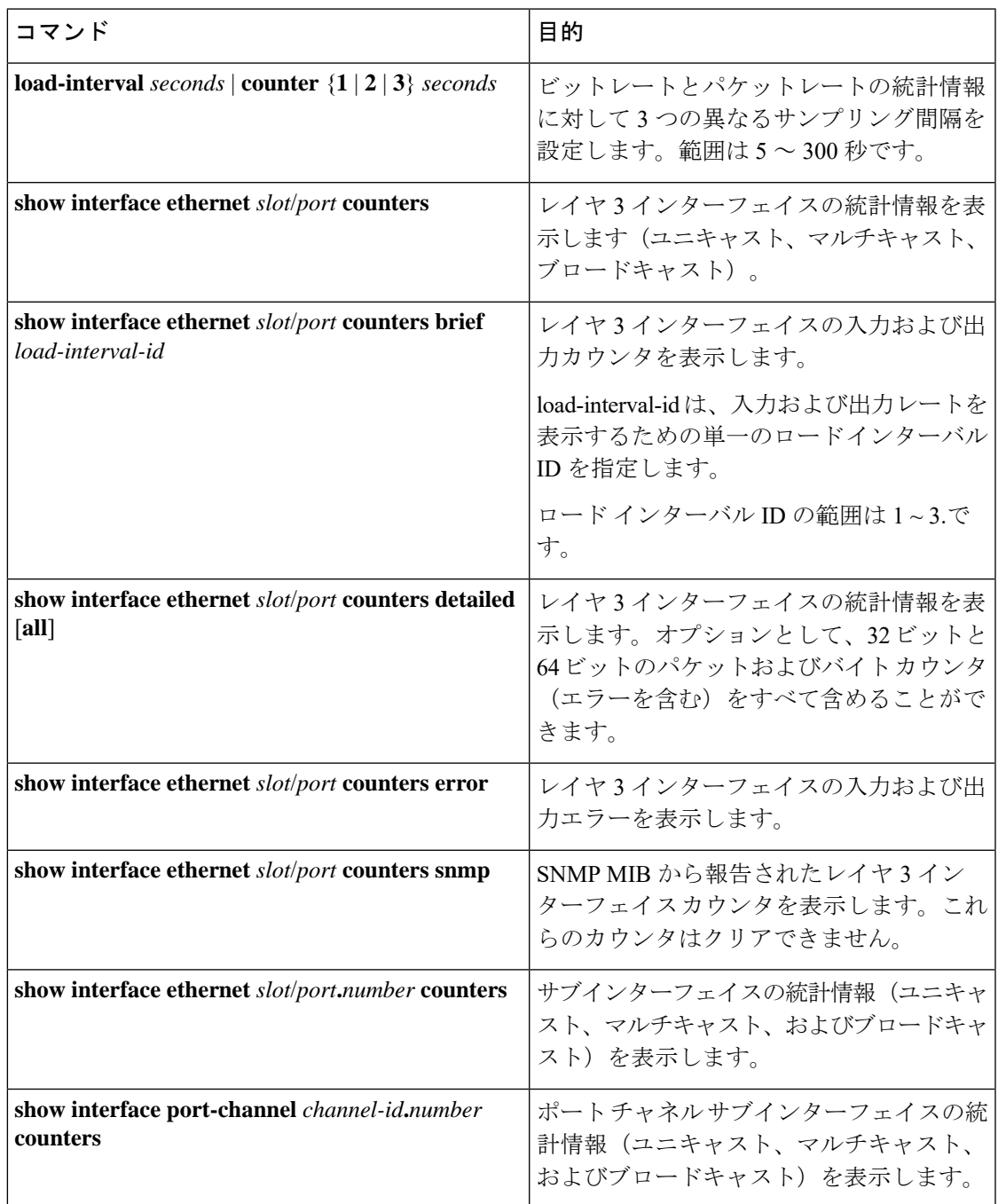

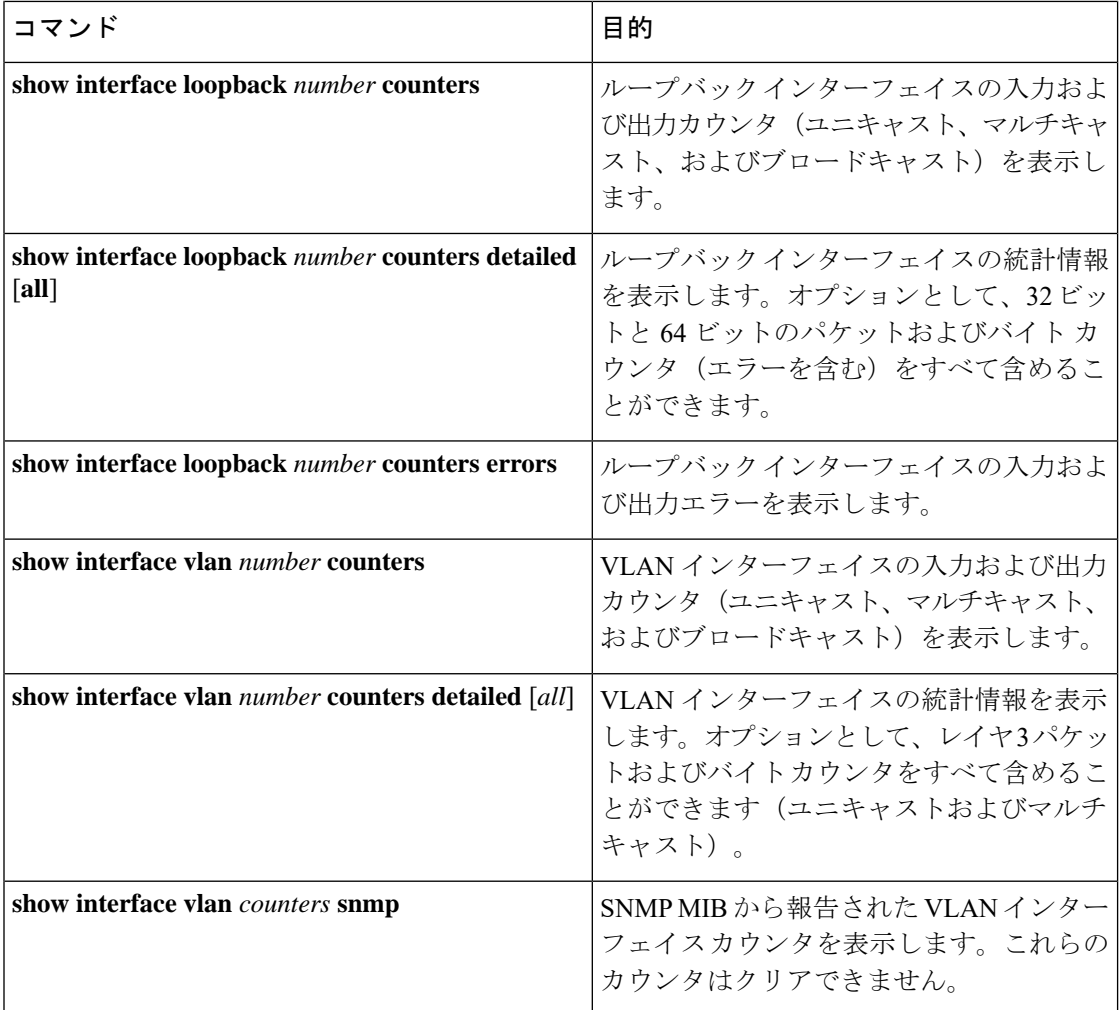

# レイヤ **3** インターフェイスの設定例

次に、イーサネット サブインターフェイスを設定する例を示します。

```
switch# configuration terminal
switch(config)# interface ethernet 2/1.10
switch(config-if)# description Layer 3 for VLAN 10
switch(config-if)# encapsulation dot1q 10
switch(config-if)# ip address 192.0.2.1/8
switch(config-if)# copy running-config startup-config
```
次に、VLAN インターフェイスを設定する例を示します。

```
switch# configuration terminal
switch(config)# interface vlan 100
switch(config-if)# copy running-config startup-config
```
次に、スイッチング仮想インターフェイス(SVI)自動ステートのディセーブル化を設定する 例を示します。

```
switch# configure terminal
switch(config)# system default interface-vlan autostate
switch(config)# feature interface-vlan
switch(config)# interface vlan 2
switch(config-if)# no autostate
switch(config-if)# end
switch# show running-config interface vlan 2
```

```
次に、ループバック インターフェイスを設定する例を示します。
```

```
switch# configuration terminal
switch(config)# interface loopback 3
switch(config-if)# no switchport
switch(config-if)# ip address 192.0.2.2/32
switch(config-if)# copy running-config startup-config
```
次に、イーサネット ポートの 3 つのサンプル ロード インターバルを設定する例を示します。

```
switch# configure terminal
switch(config)# interface ethernet 1/3
switch(config-if)# load-interval counter 1 5
switch(config-if)# load-interval counter 2 135
switch(config-if)# load-interval counter 3 225
switch(config-if)#
```
## レイヤ **3** インターフェイスの関連資料

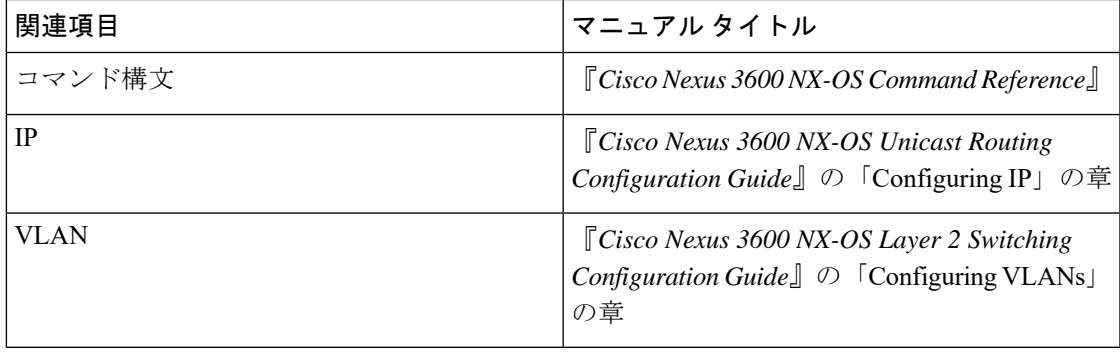

I

#### レイヤ **3** インターフェイスの関連資料

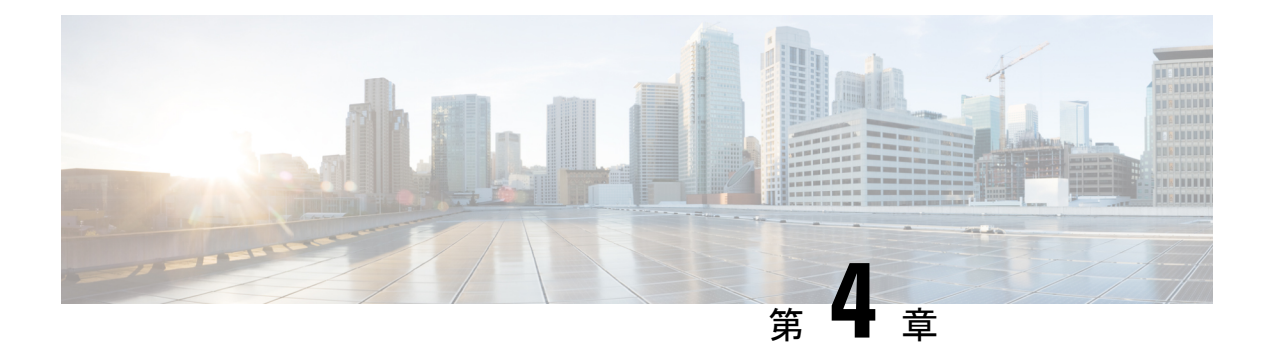

# ポート チャネルの設定

- ポート [チャネルについて](#page-76-0), on page 65
- ポート [チャネルの概要](#page-77-0), on page 66
- [互換性要件](#page-78-0), on page 67
- •ポート [チャネルを使ったロード](#page-80-0) バランシング, on page 69
- ECMP [の注意事項と制限事項](#page-81-0) (70 ページ)
- [対称ハッシュ](#page-82-0) (71 ページ)
- LACP の概要 (72 [ページ\)](#page-83-0)
- [ガイドラインと制約事項](#page-87-0) (76 ページ)
- ポート [チャネルの設定](#page-88-0) (77 ページ)
- ポート [チャネル設定の確認](#page-102-0), on page 91
- ポート チャネル [メンバシップ整合性チェッカのトリガー](#page-103-0) (92 ページ)
- •[ロードバランシング発信ポート](#page-104-0) ID の確認 (93ページ)
- ポート [プロファイル](#page-104-1) (93 ページ)
- ポート [プロファイルの設定](#page-107-0) (96 ページ)
- ポート [プロファイルの作成](#page-107-1) (96 ページ)
- ポート プロファイル コンフィギュレーション [モードの開始およびポート](#page-108-0) プロファイルの 修正 (97 [ページ\)](#page-108-0)
- [一定範囲のインターフェイスへのポート](#page-109-0) プロファイルの割り当て (98 ページ)
- 特定のポート [プロファイルのイネーブル化](#page-110-0) (99 ページ)
- ポート [プロファイルの継承](#page-111-0) (100 ページ)
- [一定範囲のインターフェイスからのポート](#page-112-0) プロファイルの削除 (101 ページ)
- 継承されたポート [プロファイルの削除](#page-113-0) (102 ページ)

## <span id="page-76-0"></span>ポート チャネルについて

ポートチャネルは、個別インターフェイスを1つのグループに集約して、帯域幅と冗長性の向 上を実現します。これらの集約された各物理インターフェイス間でトラフィックのロードバラ ンシングも行います。ポートチャネルの物理インターフェイスが少なくとも1つ動作していれ ば、そのポート チャネルは動作しています。min-links設定が1より大きい場合、min-links条件 が満たされない場合、ポートチャネルはダウンします。

ポートチャネルは、互換性のあるインターフェイスをバンドルすることによって作成します。 スタティック ポート チャネルのほか、Link Aggregation Control Protocol (LACP) を実行する ポート チャネルを設定して稼働させることができます。

変更した設定をポート チャネルに適用すると、そのポート チャネルのメンバー インターフェ イスにもそれぞれ変更が適用されます。たとえば、スパニングツリープロトコル (STP) のパ ラメータをポートチャネルに設定すると、CiscoNX-OSソフトウェアでは、これらのパラメー タがポート チャネルの各インターフェイスに適用されます。

関連するプロトコルを使用せず、スタティック ポート チャネルを使用すれば、設定を簡略化 できます。For more efficient use of the port channel, you can use LACP, which is defined in IEEE 802.3ad. LACP を使用すると、リンクによってプロトコル パケットが渡されます。

#### **Related Topics**

LACP [の概要](#page-83-1) (72 ページ)

## <span id="page-77-0"></span>ポート チャネルの概要

CiscoNX-OSは、ポートチャネルを使用することにより、広い帯域幅、冗長性、チャネル全体 のロード バランシングを実現しています。

ポートを 1 つのスタティック ポート チャネルに集約するか、またはLink Aggregation Control Protocol(LACP)をイネーブルにできます。LACPによるポートチャネルを設定する手順は、 スタティック ポート チャネルの場合とは若干異なります。ポート チャネル設定の制約事項に ついては、プラットフォームの『*Verified Scalability*』マニュアルを参照してください。ロード バランシングの詳細については、ポート [チャネルを使ったロード](#page-80-0) バランシング, on page 69を 参照してください。

Cisco NX-OS は、ポート チャネルに対するポート集約プロトコル(PAgP)をサポートしてい ません。 **Note**

ポート チャネルは、個々のリンクを 1 つのチャネル グループにバンドルしたもので、それに よりいくつかの物理リンクの帯域幅を集約した単一の論理リンクが作成されます。ポートチャ ネル内のメンバー ポートに障害が発生すると、障害が発生したリンクで伝送されていたトラ フィックはポート チャネル内のその他のメンバー ポートに切り替わります。

各ポートにはポート チャネルが 1 つだけあります。ポート チャネル内のすべてのポートには 互換性が必要です。つまり、回線速度が同じであり、かつ全二重モードで動作する必要があり ます。スタティック ポート チャネルを LACP なしで稼働すると、個々のリンクがすべて on チャネルモードで動作します。このモードを変更するには、LACPをイネーブルにする必要が あります。

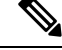

**Note** チャネル モードを、ON から Active、または ON から Passive に変更することはできません。

ポート チャネル インターフェイスを作成することで、ポート チャネルを直接作成することが できます。またチャネルグループを作成して個々のポートを1つに集約することもできます。 インターフェイスをチャネル グループに関連付ける際、ポート チャネルがなければ、Cisco NX-OSでは対応するポート チャネルが自動的に作成されます。最初にポート チャネルを作成 することもできます。その場合、CiscoNX-OSでは、ポートチャネルと同じチャネル数で空の チャネル グループが作成され、デフォルトの設定が適用されます。

**Note**

少なくともメンバーポートの1つがアップしており、かつそのポートのチャネルが有効であれ ば、ポート チャネルは動作上アップ状態にあります。メンバー ポートがすべてダウンしてい れば、ポート チャネルはダウンしています。

## <span id="page-78-0"></span>互換性要件

ポートチャネルグループにインターフェイスを追加すると、CiscoNX-OSでは、そのインター フェイスとチャネルグループとの互換性が確保されるように、特定のインターフェイス属性の チェックが行われます。また Cisco NX-OS では、インターフェイスがポート チャネル集約に 加えられることを許可する場合にも、事前にそのインターフェイスに関するさまざまな動作属 性のチェックが行われます。

互換性チェックの対象となる動作属性は次のとおりです。

- ポート モード
- アクセス VLAN
- トランク ネイティブ VLAN
- 許可 VLAN リスト
- 速度
- 802.3x フロー制御設定
- MTU
- ブロードキャスト/ユニキャスト/マルチキャスト ストーム制御設定
- プライオリティ フロー制御
- タグなし CoS

Cisco NX-OS で使用される互換性チェックの全リストを表示する場合は、**show port-channel compatibility-parameters** コマンドを使用します。

チャネル モード セットを on に設定したインターフェイスだけをスタティック ポート チャネ ルに追加できます。また LACP を実行するポート チャネルには、チャネル モードが active ま たは passive に設定されたインターフェイスだけを追加することもできますこれらの属性は個 別のメンバー ポートに設定できます。

インターフェイスがポート チャネルに追加されると、次の各パラメータはそのポート チャネ ルに関する値に置き換えられます。

- 帯域幅
- MAC アドレス
- スパニングツリー プロトコル

インターフェイスがポート チャネルに追加されても、次に示すインターフェイス パラメータ は影響を受けません。

- 説明
- CDP
- LACP ポート プライオリティ
- Debounce

**channel-groupforc**eコマンドを使用して、ポートをチャネルグループへ強制的に追加できるよ うにした場合、パラメータは次のように処理されます。

- インターフェイスがポート チャネルに参加すると、次のパラメータは削除され、動作上 ポートチャネルの値と置き換えられます。ただし、この変更は、インターフェイスの実行 コンフィギュレーションには反映されません。
	- $\cdot$  QoS
	- 帯域幅
	- 遅延
	- STP
	- サービス ポリシー
	- ACL
- インターフェイスがポート チャネルに追加またはポート チャネルから削除されても、次 のパラメータはそのまま維持されます。
	- ビーコン
	- 説明
	- CDP
	- LACP ポート プライオリティ
	- Debounce

• UDLD

• シャットダウン

• SNMP トラップ

## <span id="page-80-0"></span>ポート チャネルを使ったロード バランシング

CiscoNX-OSでは、フレーム内のアドレスから生成されたバイナリパターンの一部を数値に圧 縮変換し、それを基にチャネル内のリンクを1つ選択することによって、ポートチャネルを構 成するすべての動作中インターフェイス間でトラフィックのロード バランシングが行われま す。ポート チャネルはデフォルトでロード バランシングを備えています。

次のいずれかの方法(詳細については次の表を参照)を使用してポートチャネル全体をロード バランシングするようにスイッチを設定できます。

- 宛先 MAC アドレス
- 送信元 MAC アドレス
- 送信元および宛先 MAC アドレス
- 宛先 IP アドレス
- 送信元 IP アドレス
- 送信元および宛先 IP アドレス
- 宛先 TCP/UDP ポート番号
- 送信元 TCP/UDP ポート番号
- 送信元および宛先 TCP/UDP ポート番号

**Table 6:** ポート チャネル ロードバランシング基準

| 設定         | レイヤ2基準          | レイヤ3基準                  | レイヤ4基準                          |
|------------|-----------------|-------------------------|---------------------------------|
| 宛先 MAC     | 宛先 MAC          | 宛先 MAC                  | 宛先 MAC                          |
| 送信元 MAC    | 送信元 MAC         | 送信元 MAC                 | 送信元 MAC                         |
| 送信元/宛先 MAC |                 | 送信元/宛先MAC   送信元/宛先 MAC  | 送信元/宛先 MAC                      |
| 宛先 IP      | Destination MAC | 宛先 MAC、宛先 IP            | 宛先 MAC、宛先 IP                    |
| Source IP  | Source MAC      |                         | 送信元 MAC、送信元 IP   送信元 MAC、送信元 IP |
| 送信元/宛先 IP  | 送信元/宛先MAC       | 送信元/宛先MAC、送信<br>元/宛先 IP | 送信元/宛先MAC、送信元/<br>宛先 IP         |

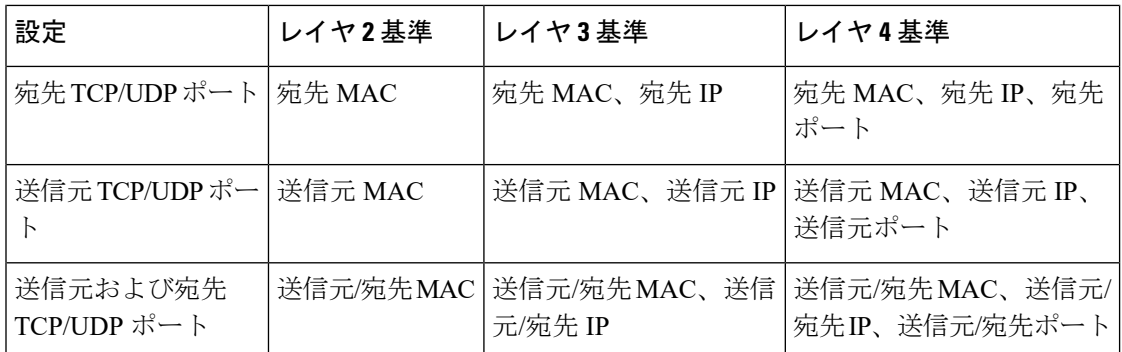

使用している設定で最も多様なバランス基準を提供するオプションを使用してください。たと えば、ポート チャネルのトラフィックが 1 つの MAC アドレスにだけ送られ、ポート チャネ ルでのロードバランシングの基準としてその宛先MACアドレスが使用されている場合、ポー ト チャネルでは常にそのポート チャネル内の同じリンクが選択されます。したがって、送信 元アドレスまたは IP アドレスを使用すると、結果的により優れたロード バランシングが行わ れることになります。

設定されているロードバランシング アルゴリズムにかかわらず、マルチキャスト トラフィッ クは次の方式を使用してポート チャネルのロード バランシングを行います。

- レイヤ 4 情報を持つマルチキャスト トラフィック:送信元 IP アドレス、送信元ポート、 宛先 IP アドレス、宛先ポート
- レイヤ 4 情報を持たないマルチキャスト トラフィック:送信元 IP アドレス、宛先 IP アド レス
- 非 IP マルチキャスト トラフィック:送信元 MAC アドレス、宛先 MAC アドレス

**Note**

ハードウェア マルチキャスト hw-hash コマンドは、Cisco Nexus 3000 シリーズ スイッチではサ ポートされません。これらのスイッチではこのコマンドを設定しないことを推奨します。デ フォルトでは、Cisco Nexus 3000 シリーズ スイッチは、マルチキャスト トラフィックをハッ シュします。

## <span id="page-81-0"></span>**ECMP** の注意事項と制限事項

レイヤ2/レイヤ3 GWフローでのロードバランシングは、リロード後にスイッチが最初に起動 したときに、すべてのリンク間で均等にロードバランシングされないことがあります。ハード ウェアの ECMP ハッシュ設定を変更するには、2 つの CLI があります。これらのコマンドは相 互に排他的です。

• MAC ベースのみのハッシュの **port-channel load-balance [src | src-dst | dst] mac** コマンドを 入力します。

- IP/レイヤ4ポートに基づくハッシュの場合は、**ipload-share**または**port-channelload-balance** コマンドを入力します。
- **port-channelload-balance**コマンドは**ipload-share**コマンドを上書きできます。IPパラメー タと MAC パラメータの両方を設定するのに役立つ **port-channel load-balance** コマンドを 入力することをお勧めします。
- IP/レイヤ4ポートに基づいてハッシュアルゴリズムを強制するオプションはありません。 デフォルトのMAC設定は、常にポートチャネル設定の一部としてプログラムされます。

## <span id="page-82-0"></span>対称ハッシュ

ポート チャネル上のトラフィックを効果的にモニタするには、ポート チャネルに接続された 各インターフェイスがフォワードとリバースの両方のトラフィックフローを受信することが不 可欠です。通常、フォワードとリバースのトラフィックフローが同じ物理インターフェイスを 使用する保証はありません。ただし、ポートチャネルで対称ハッシュを有効にすると、双方向 トラフィックが同じ物理インターフェイスを使用するように強制され、ポートチャネルの各物 理インターフェイスが効果的に一連のフローにマッピングされます。

対称ハッシュが有効になっている場合、ハッシュに使用されるパラメータ(送信元と宛先のIP アドレスなど)は、ハッシュアルゴリズムに入る前に標準化されます。このプロセスにより、 パラメータがリバースされる(フォワード トラフィックの送信元がリバース トラフィックの 宛先になる)場合にハッシュ出力が同じになることが保証されます。このため、同じインター フェイスが選択されます。

対称ハッシュは、Cisco Nexus 3600 シリーズ スイッチでのみサポートされます。

対称ハッシュをサポートするのは、次のロードバランシング アルゴリズムのみです。

- source-dest-ip-only
- source-dest-port-only
- source-dest-ip
- source-dest-port
- source-dest-ip-gre

## <span id="page-83-0"></span>**LACP** の概要

### <span id="page-83-1"></span>**LACP** の概要

### **Note**

LACP 機能を設定して使用する場合は、あらかじめ LACP 機能をイネーブルにしておく必要が あります。

次の図は、個々のリンクを個別リンクとして機能させるだけでなく LACP ポート チャネルお よびチャネル グループに組み込む方法を示したものです。

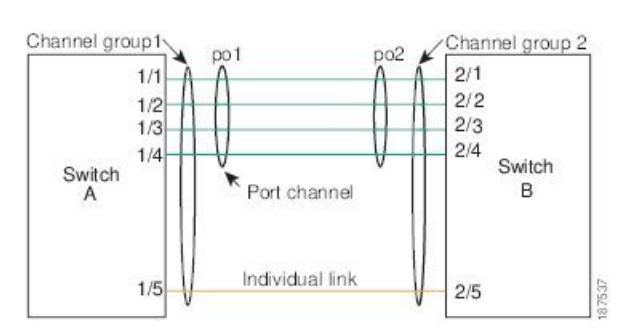

**Figure 4:** 個々のリンクをポート チャネルに組み込む

LACP を使用すると、スタティック ポート チャネルの場合と同じように、最大 32 のインター フェイスを 1 つのチャネル グループにバンドルすることができます。

**Note**

ポート チャネルを削除すると、関連付けられたチャネル グループも Cisco NX-OS によって自 動的に削除されます。すべてのメンバー インターフェイスは以前の設定に戻ります。

LACP 設定が 1 つでも存在する限り、LACP をディセーブルにはできません。この設定には、 ポート チャネル上の LACP min-links などの LACP 設定が含まれていても、メンバーが含まれ ていないことがあります。その場合は、LACP を無効にできます。

### **LACP ID** パラメータ

LACP では次のパラメータが使用されます。

• LACP システム プライオリティ:LACP を稼働している各システムは、LACP システム プ ライオリティ値を持っています。このパラメータのデフォルト値である32768をそのまま 使用するか、1 ~ 65535 の範囲で値を設定できます。LACP は、このシステム プライオリ ティと MAC アドレスを組み合わせてシステム ID を生成します。また、システム プライ オリティを他のデバイスとのネゴシエーションにも使用します。システムプライオリティ 値が大きいほど、プライオリティは低くなります。

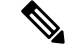

LACP システム ID は、LACP システム プライオリティ値と MAC アドレスを組み合わせたもの です。 **Note**

- LACP ポート プライオリティ:LACP を使用するように設定された各ポートには、LACP ポートプライオリティが割り当てられます。デフォルト値である32768をそのまま使用す るか、1 ~ 65535 の範囲で値を設定できます。LACP では、ポート プライオリティおよび ポート番号によりポート ID が構成されます。また、互換性のあるポートのうち一部を束 ねることができない場合に、どのポートをスタンバイモードにし、どのポートをアクティ ブ モードにするかを決定するのに、ポート プライオリティを使用します。LACP では、 ポートプライオリティ値が大きいほど、プライオリティは低くなります。指定ポートが、 より低い LACP プライオリティを持ち、ホット スタンバイ リンクではなくアクティブ リ ンクとして選択される可能性が最も高くなるように、ポートプライオリティを設定できま す。
- LACP 管理キー:LACP は、LACP を使用するように設定された各ポート上のチャネル グ ループ番号に等しい管理キー値を自動的に設定します。管理キーにより、他のポートとと もに集約されるポートの機能が定義されます。他のポートとともに集約されるポートの機 能は、次の要因によって決まります。
	- ポートの物理特性(データレート、デュプレックス機能、ポイントツーポイントまた は共有メディア ステートなど)
	- ユーザが作成した設定に関する制約事項

### チャネル モード

ポート チャネルの個別インターフェイスは、チャネル モードで設定します。プロトコルを使 用せずにスタティックポートチャネルを稼働すると、そのチャネルモードは常にonに設定さ れます。デバイス上で LACP をグローバルにイネーブルにした後、各チャネルの LACP をイ ネーブルにします。それには、各インターフェイスのチャネル モードを active または passive に設定します。LACPチャネルグループを構成する個々のリンクについて、どちらかのチャネ ル モードを設定できます。

**Note**

active または passive のチャネル モードで、個々のインターフェイスを設定するには、まず、 LACP をグローバルにイネーブルにする必要があります。

次の図は、チャネル モードをまとめたものです。

**Table 7:** ポート チャネルの個別リンクのチャネル モード

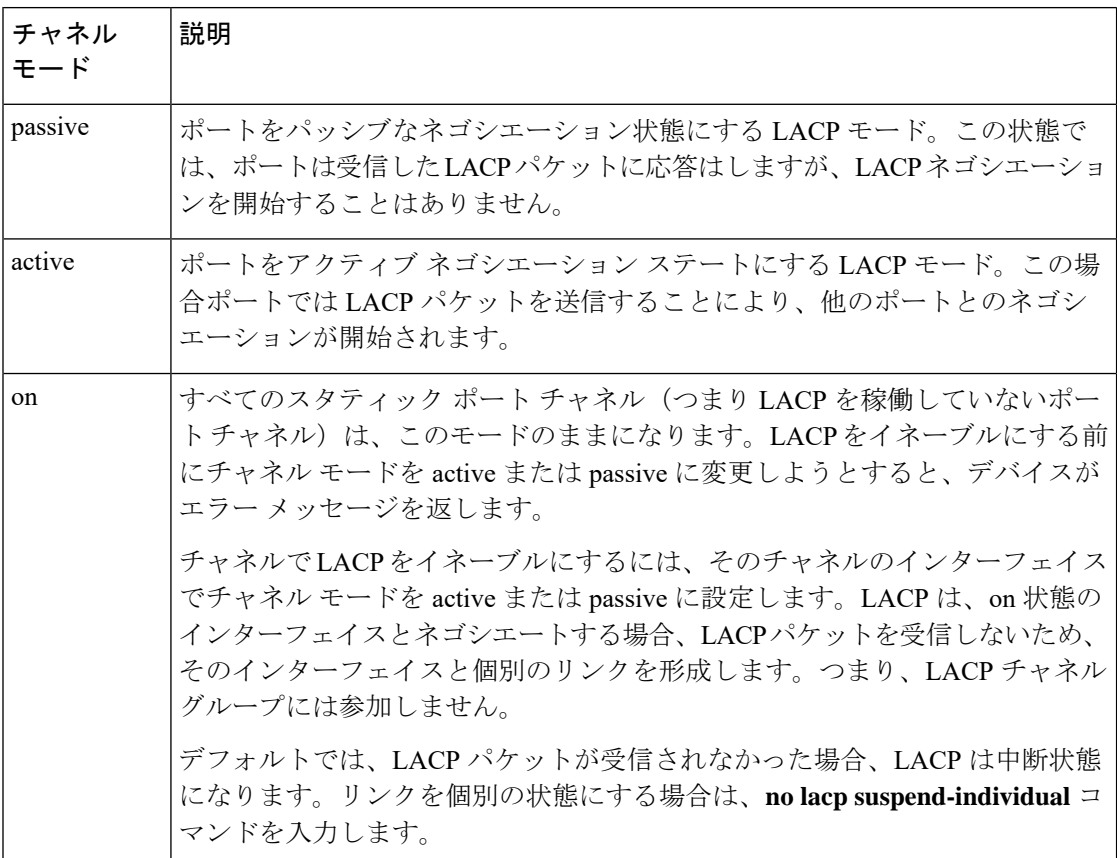

passive と active のどちらのモードでも、ポート速度やトランキング ステートなどの基準に基 づいてポート チャネルを構成可能かどうかを判定するため、LACP によるポート間のネゴシ エーションが行われます。passiveモードは、リモートシステム、つまり、パートナーが、LACP をサポートしているかどうかが不明な場合に便利です。

次の例に示したとおり、ポートは、異なるLACPモードであっても、それらのモード間で互換 性があれば、LACP ポート チャネルを構成することができます。

- active モードのポートは、active モードの別のポートとともにポート チャネルを正しく形 成できます。
- activeモードのポートは、passiveモードの別のポートとともにポートチャネルを形成でき ます。
- passiveモードのポート同士ではポートチャネルを構成できません。これは、どちらのポー トもネゴシエーションを開始しないためです。
- on モードのポートは LACP を実行していません。

### **LACP** マーカー レスポンダ

ポート チャネルを使用すると、リンク障害やロード バランシング動作に伴って、データ トラ フィックが動的に再配信される場合があります。LACP では、マーカー プロトコルを使用し て、こうした再配信によってフレームが重複したり順序が変わったりしないようにします。 Cisco NX-OS はマーカー レスポンダをサポートしています。

## **LACP** がイネーブルのポート チャネルとスタティック ポート チャネル の相違点

次の表は、LACP がイネーブルのポート チャネルとスタティック ポート チャネルとの主な相 違点をまとめたものです。設定の最大制限値の詳細については、デバイスの『*VerifiedScalability*』 マニュアルを参照してください。

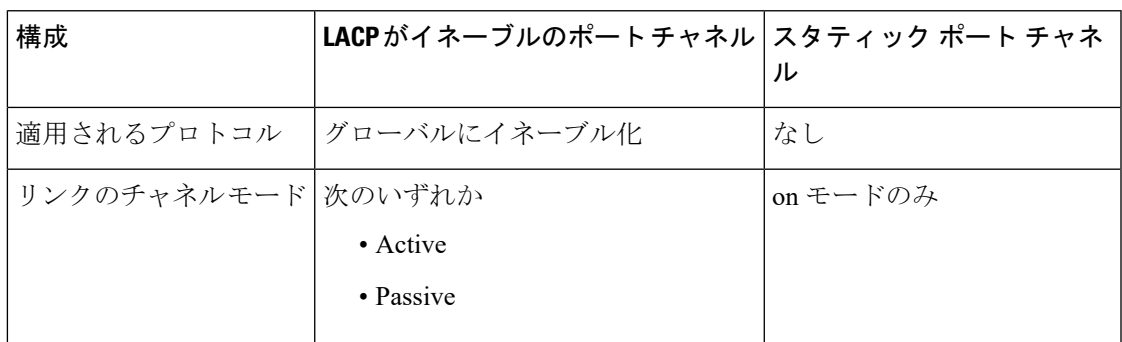

**Table 8: LACP** がイネーブルのポート チャネルとスタティック ポート チャネル

## **LACP** ポート チャネルの最小リンクおよび **MaxBundle**

ポートチャネルは、同様のポートを集約し、単一の管理可能なインターフェイスの帯域幅を増 加させます。最小リンクおよび MaxBundle 機能の導入により、LACP ポート チャネル動作を 改善し、単一の管理可能なインターフェイスの帯域幅を増加させます。

LACP ポート チャネルの MinLink 機能は次の処理を実行します。

- LACPポートチャネルにリンクし、バンドルする必要があるポートチャネルインターフェ イスの最小数を設定します。
- 低帯域幅の LACP ポート チャネルがアクティブにならないようにします。
- 少数のアクティブ メンバ ポートだけが必要な最小帯域幅を提供する場合、LACP ポート チャネルが非アクティブになります。

LACP MaxBundle は、LACP ポート チャネルで許可されるバンドル ポートの最大数を定義しま す。LACP MaxBundle 機能では、次の処理が行われます。

• LACP ポート チャネルのバンドル ポートの上限数を定義します。

• バンドル ポートがより少ない場合のホット スタンバイ ポートを可能にします。(たとえ ば、5 つのポートを含む LACP ポート チャネルにおいて、ホット スタンバイ ポートとし てそれらのポートの 2 つを指定できます)。

最小リンクおよび maxbundle 機能は、LACP ポート チャネルだけで動作します。ただし、デバ イスでは非 LACP ポート チャネルでこの機能を設定できますが、機能は動作しません。 (注)

## <span id="page-87-0"></span>ガイドラインと制約事項

ポート チャネリング設定時の注意事項および制約事項は、次のとおりです。

- Cisco Nexus 36180YC スイッチでは、最初の 24 個のポートは同じクワドラントの一部で す。同じクワドラントのポートは、すべてのポートで同じ速度(1/10Gまたは 25G)であ る必要があります。クワドラント内のポートで異なる速度を使用することはサポートされ ていません。クワドラントのいずれかのポートに異なる速度を設定すると、ポートはエ ラー ディセーブル状態になります。同じ象限のインターフェイスは次のとおりです。
	- $\cdot$  1  $\sim$  4
	- $\cdot$  5  $\sim$  8
	- $9 \sim 12$
	- 13  $\sim$  16
	- 17  $\sim$  20
	- 21  $\sim$  24
	- 25  $\sim$  28
	- 29  $\sim$  32
	- 33  $\sim$  36
	- 37  $\sim$  40
	- 41  $\sim$  44
	- 45  $\sim$  48

## <span id="page-88-0"></span>ポート チャネルの設定

### ポート チャネルの作成

チャネルグループを作成する前にポートチャネルを作成します。CiscoNX-OSは自動的に、関 連するチャネル グループを作成します。

## **Note**

LACP ベースのポート チャネルを使用する場合は、LACP をイネーブルにする必要がありま す。

**Note** チャネル メンバ ポートを発信元または宛先 SPAN ポートにできません。

#### **SUMMARY STEPS**

- **1.** switch# **configure terminal**
- **2.** switch(config)# **interface port-channel** *channel-number*
- **3.** switch(config)# **no interface port-channel** *channel-number*

#### **DETAILED STEPS**

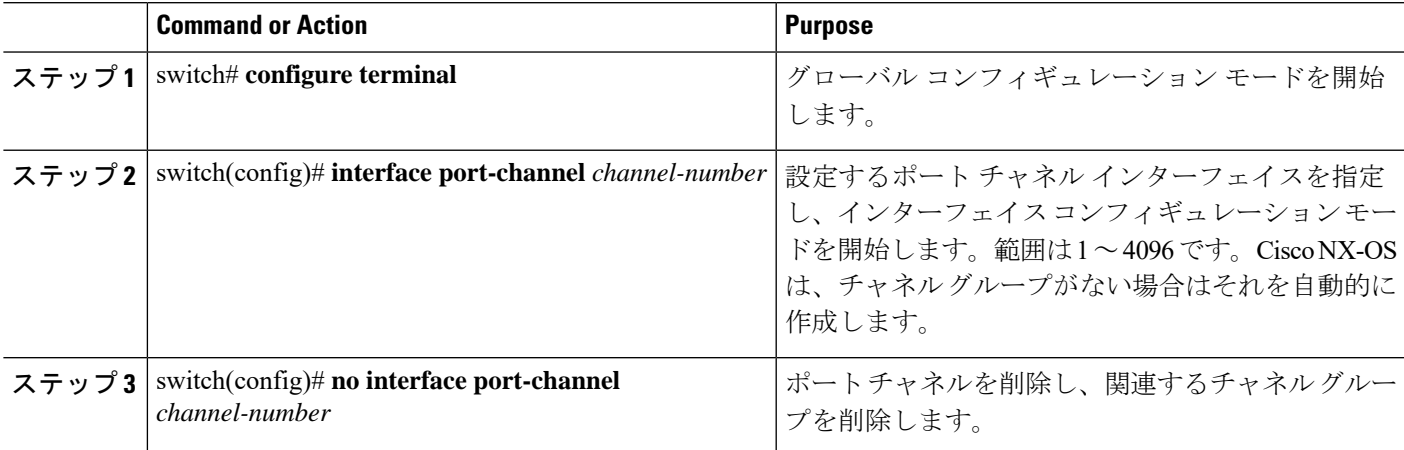

#### **Example**

次の例は、ポート チャネルの作成方法を示しています。

```
switch# configure terminal
switch (config)# interface port-channel 1
```
### ポート チャネルへのポートの追加

新しいチャネルグループ、またはすでにポートが含まれているチャネルグループには、ポート を追加できます。ポートチャネルがまだ存在しない場合、Cisco NX-OS はこのチャネルグルー プに関連付けられたポートチャネルを作成します。

 $\mathscr{D}$ **Note**

LACP ベースのポート チャネルを使用する場合は、LACP をイネーブルにする必要がありま す。

#### **SUMMARY STEPS**

- **1.** switch# **configure terminal**
- **2.** switch(config)# **interface** *type slot*/*port*
- **3.** (Optional) switch(config-if)# **switchport mode trunk**
- **4.** (Optional) switch(config-if)# **switchport trunk** {**allowed vlan** *vlan-id* | **native vlan** *vlan-id*}
- **5.** switch(config-if)# **channel-group** *channel-number*
- **6.** (Optional) switch(config-if)# **no channel-group**

#### **DETAILED STEPS**

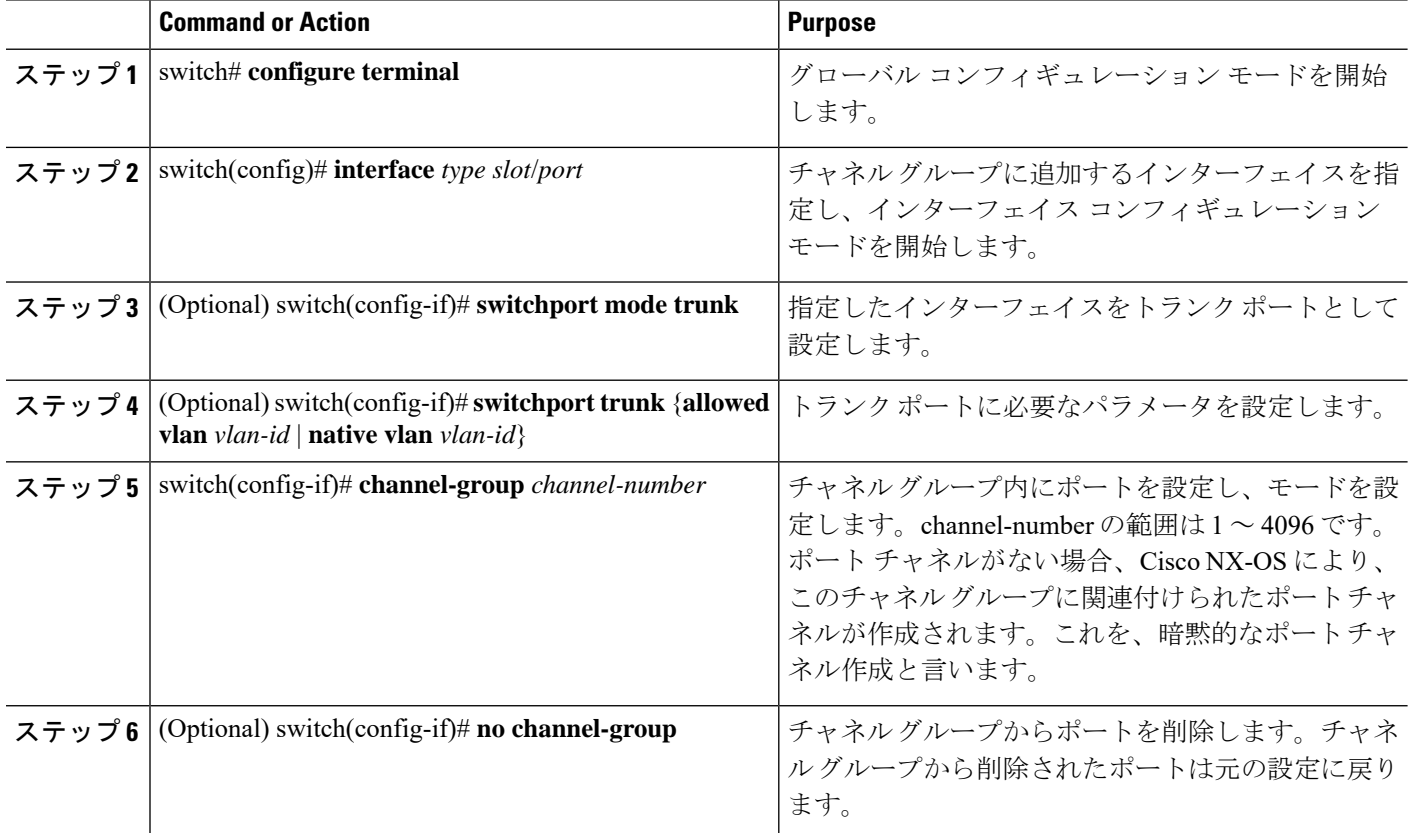

#### **Example**

次に、イーサネット インターフェイス 1/4 をチャネル グループ 1 に追加する例を示し ます。

```
switch# configure terminal
switch (config)# interface ethernet 1/4
switch(config-if)# switchport mode trunk
switch(config-if)# channel-group 1
```
## ポート チャネルを使ったロード バランシングの設定

デバイス全体に適用されるポート チャネル用のロードバランシング アルゴリズムを設定でき ます。

$$
\sqrt{}
$$

**Note**

LACP ベースのポート チャネルを使用する場合は、LACP をイネーブルにする必要がありま す。

#### **SUMMARY STEPS**

- **1.** switch# **configure terminal**
- **2.** switch(config)# **port-channel load-balance ethernet** {[**destination-ip** | **destination-ip-gre** | **destination-mac** | **destination-port** | **source-dest-ip** | **source-dest-ip-gre** | **source-dest-mac** | **source-dest-port** | **source-ip** | **source-ip-gre** | **source-mac** | **source-port**] **symmetric** | **crc-poly**}
- **3.** (Optional) switch(config)# **no port-channel load-balance ethernet**
- **4.** (Optional) switch# **show port-channel load-balance**

#### **DETAILED STEPS**

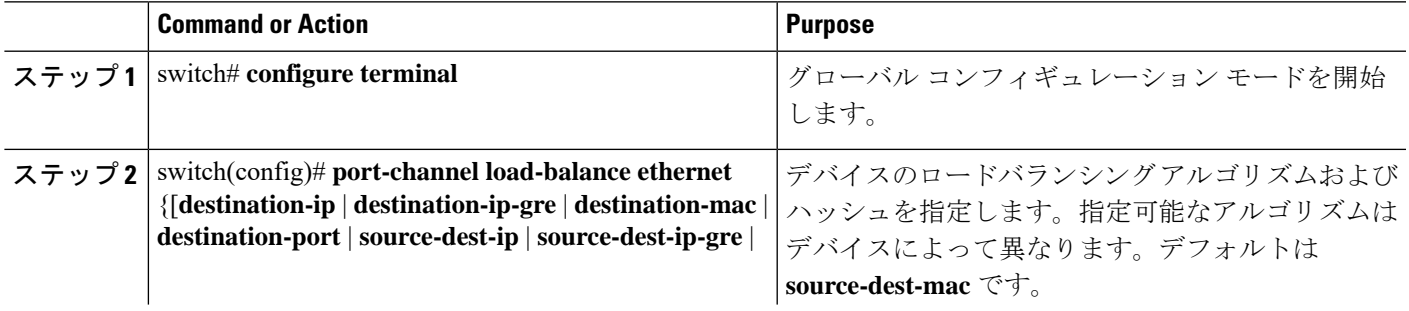

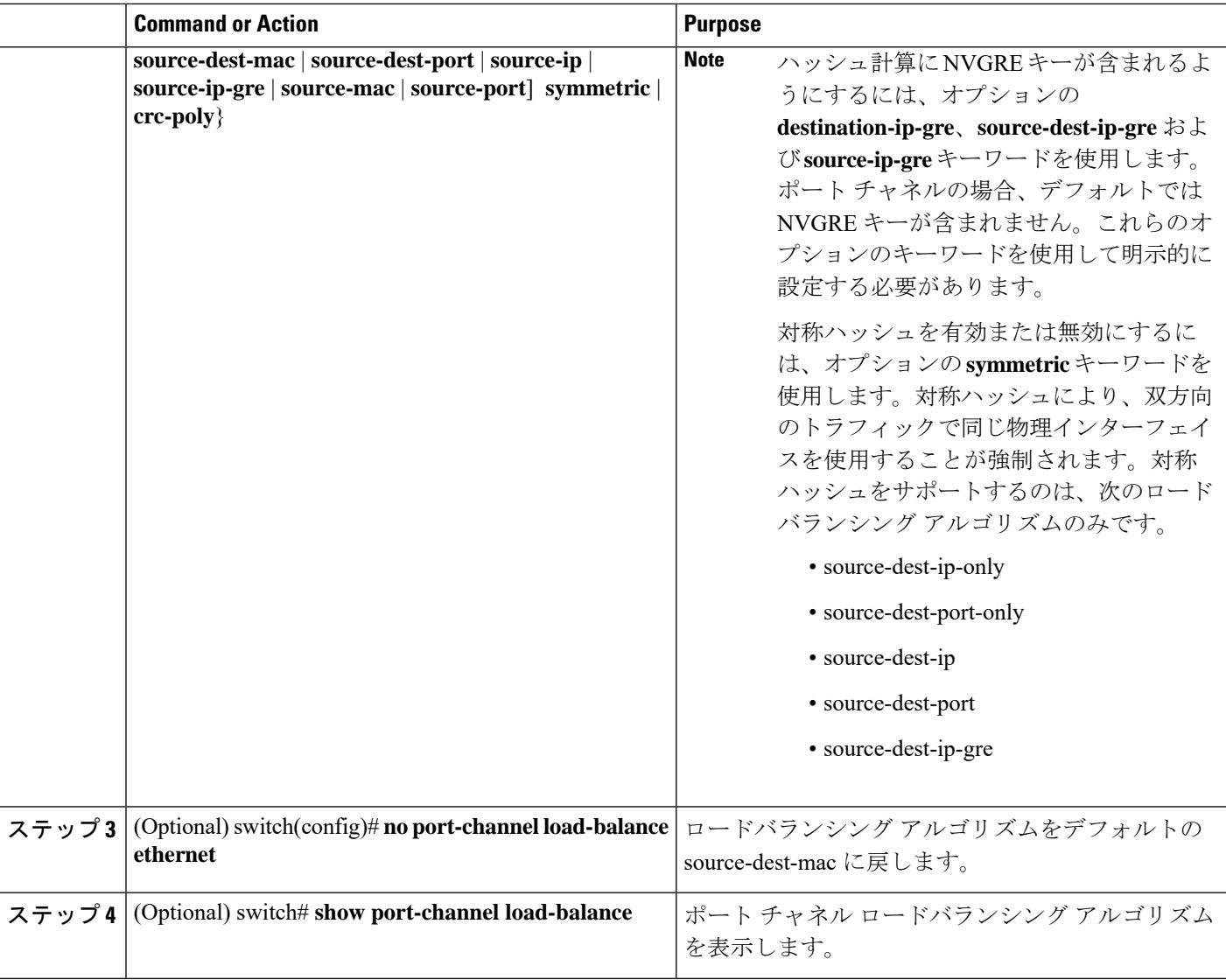

#### **Example**

次の例は、ポート チャネルに対して送信元 IP によるロード バランシングを設定する 方法を示したものです。

switch# **configure terminal** switch (config)# **port-channel load-balance ethernet source-ip**

次に、ポート チャネルの対称ハッシュを設定する例を示します。

switch# **configure terminal** switch (config)# **port-channel load-balance ethernet source-dest-ip-only symmetric**

### **LACP** のイネーブル化

LACP はデフォルトではディセーブルです。LACP の設定を開始するには、LACP をイネーブ ルにする必要があります。LACP ポートチャネルが設定されている場合、LACP はディセーブ ルにできません。

LACP は、LAN ポート グループの機能を動的に学習し、残りの LAN ポートに通知します。 LACP では、適合する複数のイーサネット リンクが検出されると、これらのリンクが 1 つの ポート チャネルにグループ化されます。次に、ポート チャネルは単一ブリッジ ポートとして スパニングツリーに追加されます。

#### **SUMMARY STEPS**

- **1.** switch# **configure terminal**
- **2.** switch(config)# **feature lacp**
- **3.** (Optional) switch(config)# **show feature**

#### **DETAILED STEPS**

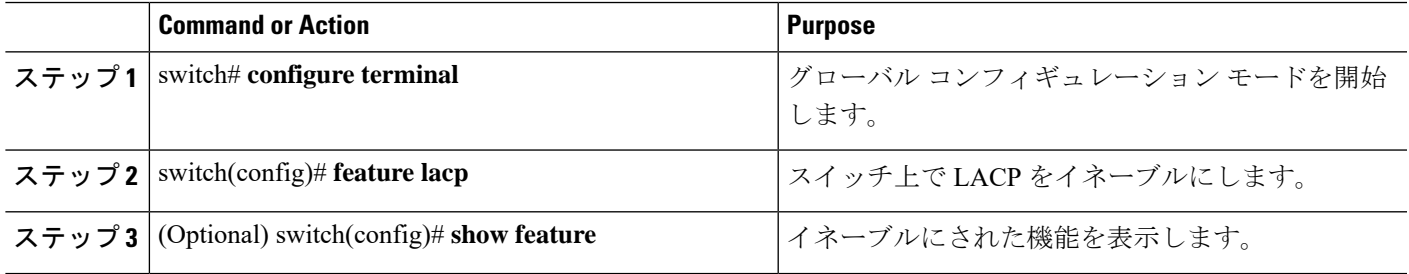

#### **Example**

次に、LACP をイネーブルにする例を示します。

switch# **configure terminal**

switch(config)# **feature lacp**

### ポートに対するチャネル モードの設定

LACP ポート チャネルのそれぞれのリンクのチャネル モードを active または passive に設定で きます。このチャネル コンフィギュレーション モードを使用すると、リンクは LACP で動作 可能になります。

関連するプロトコルを使用せずにポート チャネルを設定すると、リンク両端のすべてのイン ターフェイスでは on チャネル モードが維持されます。

#### **Before you begin**

LACP 機能がイネーブルになっていることを確認します。

#### **SUMMARY STEPS**

- **1.** switch# **configure terminal**
- **2.** switch(config)# **interface** *type slot*/*port*
- **3.** switch(config-if)# **channel-group** *channel-number* [**force**] [**mode** {**on** | **active** | **passive**}]
- **4.** switch(config-if)# **no channel-group** *number* **mode**

#### **DETAILED STEPS**

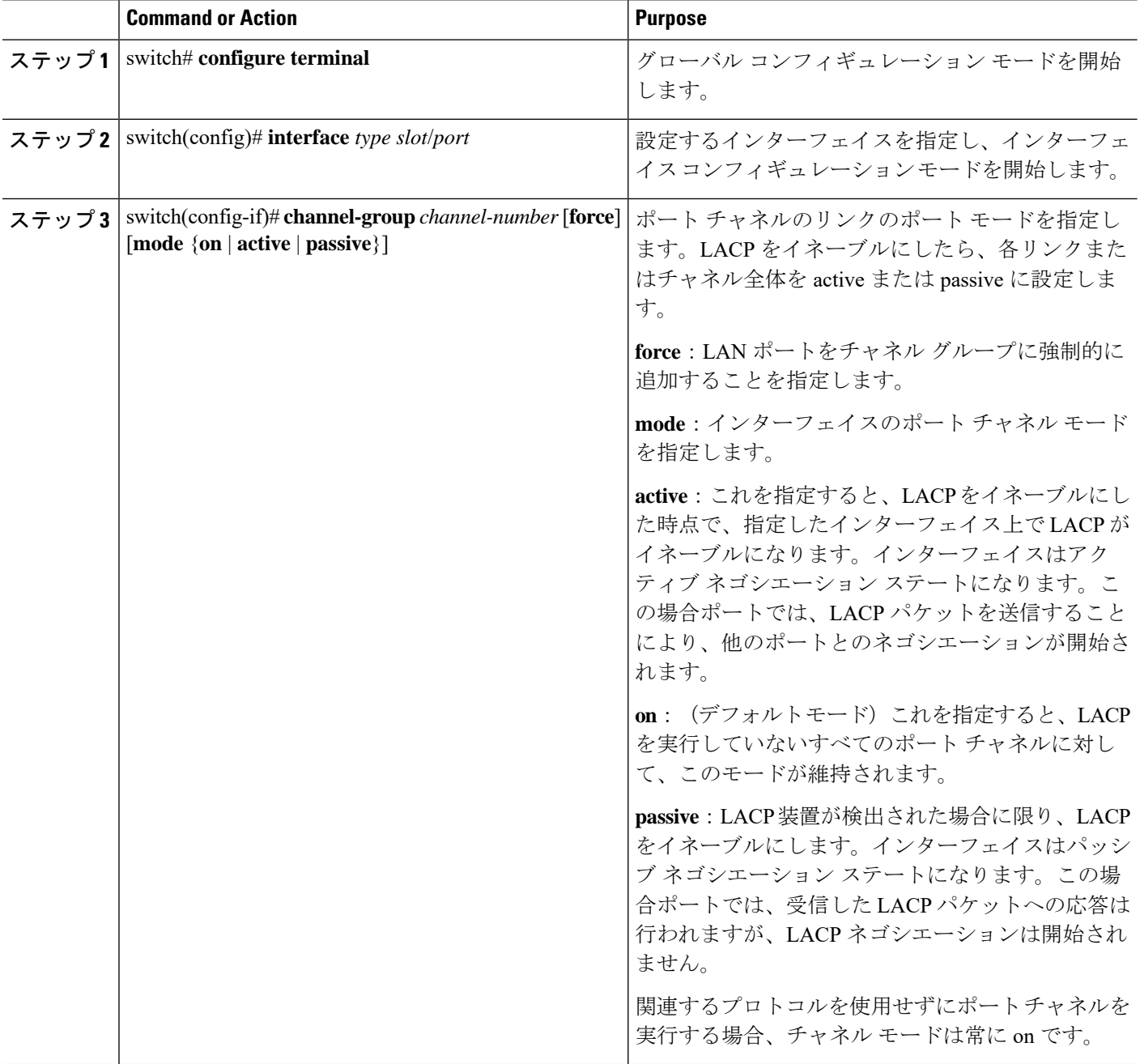

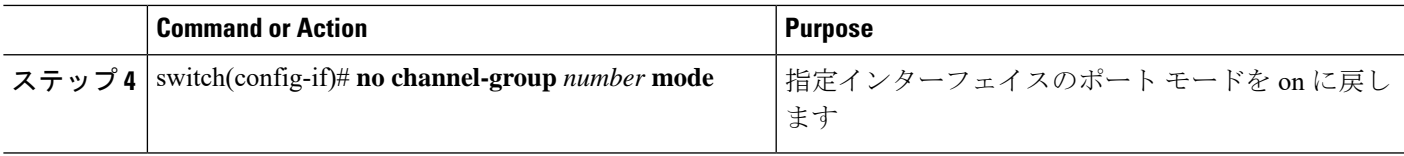

#### **Example**

次に、チャネル グループ 5 のイーサネット インターフェイス 1/4 で、LACP がイネー ブルなインターフェイスを active ポート チャネル モードに設定する例を示します。

```
switch# configure terminal
switch (config)# interface ethernet 1/4
switch(config-if)# channel-group 5 mode active
```
### **LACP** ポート チャネルの **MinLink** の設定

MinLink 機能は、LACP ポート チャネルだけで動作します。デバイスでは非 LACP ポート チャ ネルでこの機能を設定できますが、機能は動作しません。

#### Ú

LACP ポートチャネルの両側(つまり、両方のスイッチ)で LACP MinLink 機能を設定するこ とを推奨します。ポート チャネルの片側だけで **lacp min-links** コマンドを設定すると、リンク フラッピングが発生する可能性があります。 重要

#### 手順の概要

- **1.** switch# **configure terminal**
- **2.** switch(config)# **interface port-channel** *number*
- **3.** switch(config-if)# [**no**] **lacp min-links** *number*
- **4.** (任意) switch(config)# **show running-config interface port-channel** *number*

#### 手順の詳細

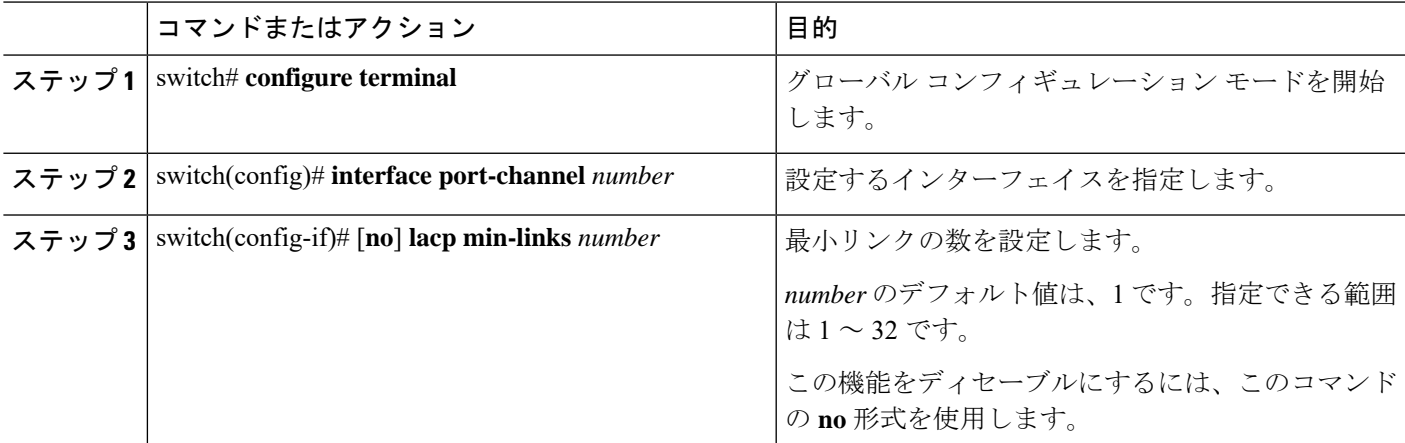

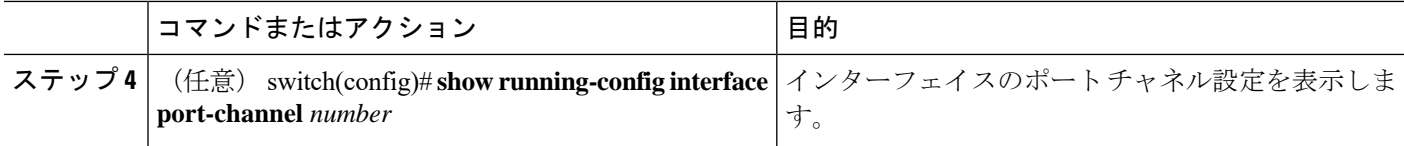

#### 例

次に、全体として*up*とラベル付けされたバンドルに対してアップしている必要がある リンクの最小数を設定する例を示します。

```
switch#configure terminal
switch(config)#interface port-channel 3
switch(config-if)#lacp min-links 3
switch(config)#show running-config interface port-channel 3
```
## **LACP** ポートチャネル **MaxBundle** の設定

LACP の maxbundle 機能を設定できます。最小リンクと maxbundles は LACP でのみ動作しま す。ただし、非 LACP ポート チャネルに対してこれらの機能の CLI コマンドを入力できます が、これらのコマンドは動作不能です。

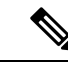

デフォルトのポートチャネル max-bundle 設定を復元するには、**no lacp max-bundle** コマンドを 使用します。 (注)

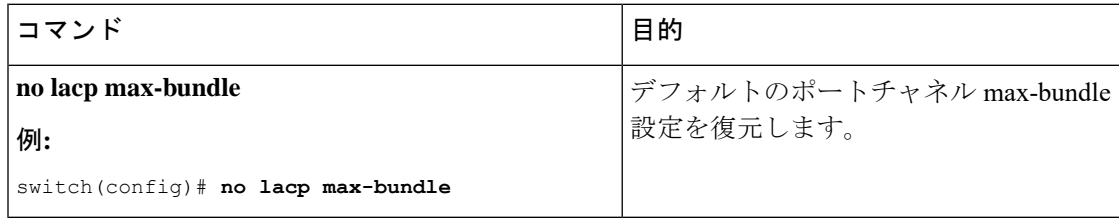

#### 始める前に

適切なポートチャネル インターフェイスであることを確認します。

#### 手順の概要

- **1. configure terminal**
- **2. interface port-channel** *number*
- **3. lacp max-bundle** *number*
- **4. show running-config interface port-channel** <*number*>

#### 手順の詳細

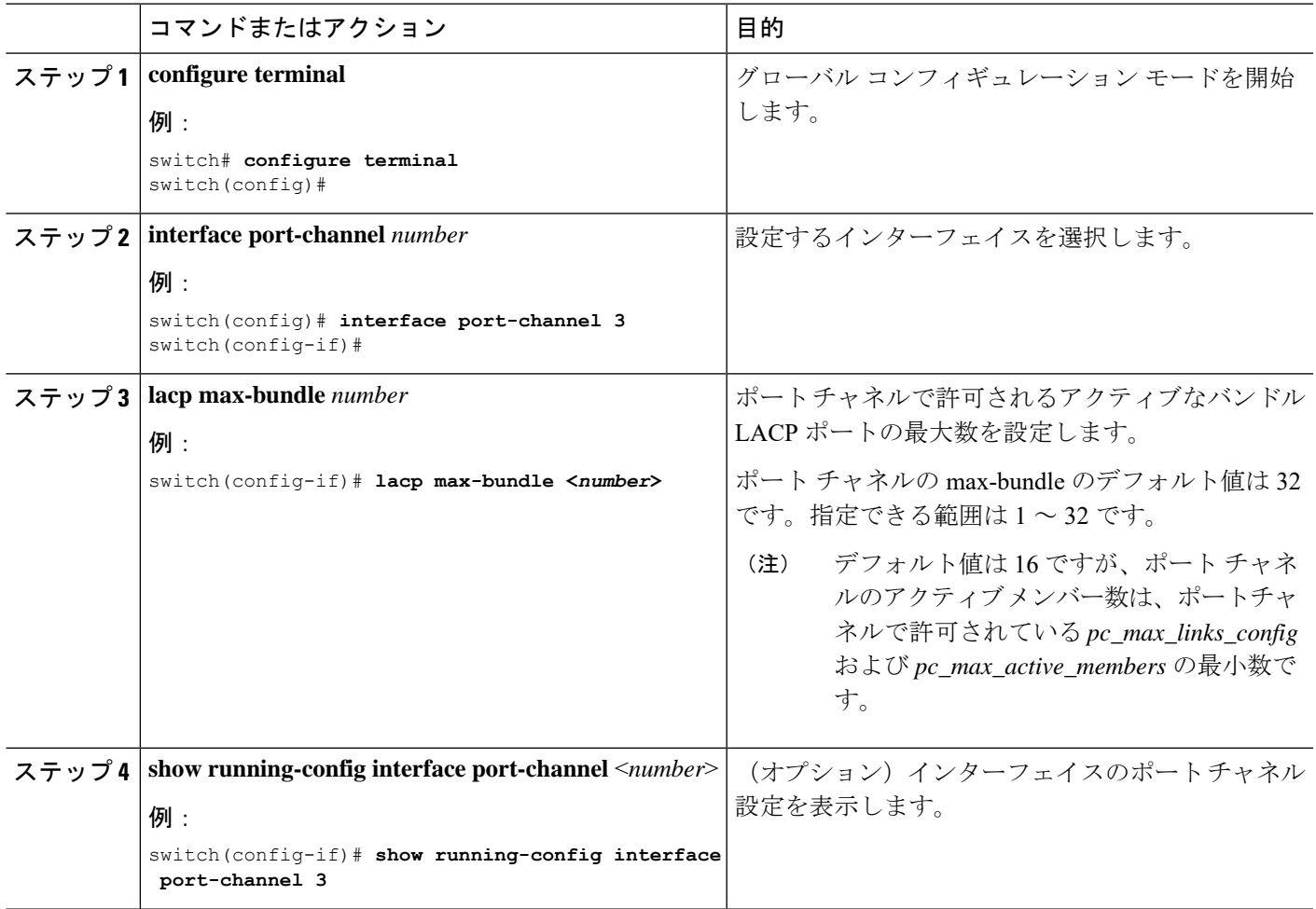

#### 例

次に、アクティブなバンドル LACP ポートの最大数を設定する例を示します。

```
switch# configure terminal
switch# interface port-channel 3
switch (config-if)# lacp max-bundle 3
switch (config-if)# show running-config interface port-channel 3
```
### **LACP** 高速タイマー レートの設定

LACP タイマー レートを変更することにより、LACP タイムアウトの時間を変更することがで きます。**lacp rate** コマンドを使用すれば、LACP がサポートされているインターフェイスに LACP制御パケットを送信する際のレートを設定できます。タイムアウトレートは、デフォル トのレート(30秒)から高速レート(1秒)に変更することができます。このコマンドは、 LACP がイネーブルになっているインターフェイスでのみサポートされます。

#### 始める前に

LACP 機能がイネーブルになっていることを確認します。

#### 手順の概要

- **1.** switch# **configure terminal**
- **2.** switch(config)# **interface** *type slot*/*port*
- **3.** switch(config-if)# **lacp rate fast**

#### 手順の詳細

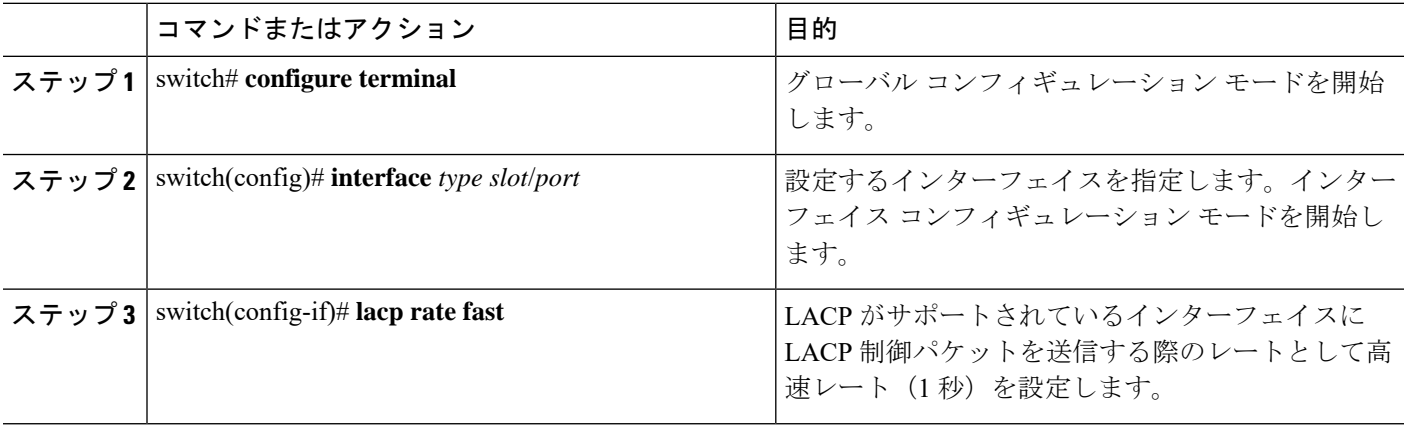

#### 例

次の例は、イーサネット インターフェイス 1/4 に対して LACP 高速レートを設定する 方法を示したものです。

switch# **configure terminal** switch(config)# **interface ethernet 1/4** switch(config-if)# **lacp rate fast**

次の例は、イーサネット インターフェイス 1/4 の LACP レートをデフォルトのレート (30秒)に戻す方法を示したものです。

```
switch# configure terminal
switch(config)# interface ethernet 1/4
switch(config-if)# no lacp rate fast
```
## **LACP** のシステム プライオリティおよびシステム **ID** の設定

LACP システム ID は、LACP システム プライオリティ値と MAC アドレスを組み合わせたもの です。

#### **Before you begin**

LACP 機能がイネーブルになっていることを確認します。

#### **SUMMARY STEPS**

- **1.** switch# **configure terminal**
- **2.** switch(config)# **lacp system-priority** *priority*
- **3.** (Optional) switch# **show lacp system-identifier**

#### **DETAILED STEPS**

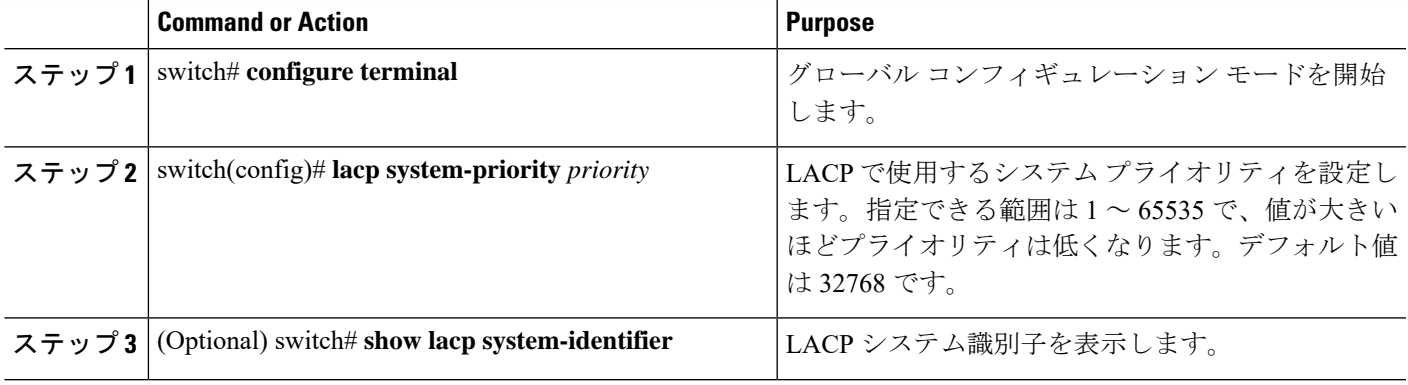

#### **Example**

次に、LACP システム プライオリティを 2500 に設定する例を示します。 switch# **configure terminal** switch(config)# **lacp system-priority 2500**

## **LACP** ポート プライオリティの設定

LACP ポート チャネルの各リンクに対して、ポート プライオリティの設定を行うことができ ます。

#### **Before you begin**

LACP 機能がイネーブルになっていることを確認します。

#### **SUMMARY STEPS**

- **1.** switch# **configure terminal**
- **2.** switch(config)# **interface** *type slot*/*port*
- **3.** switch(config-if)# **lacp port-priority** *priority*

#### **DETAILED STEPS**

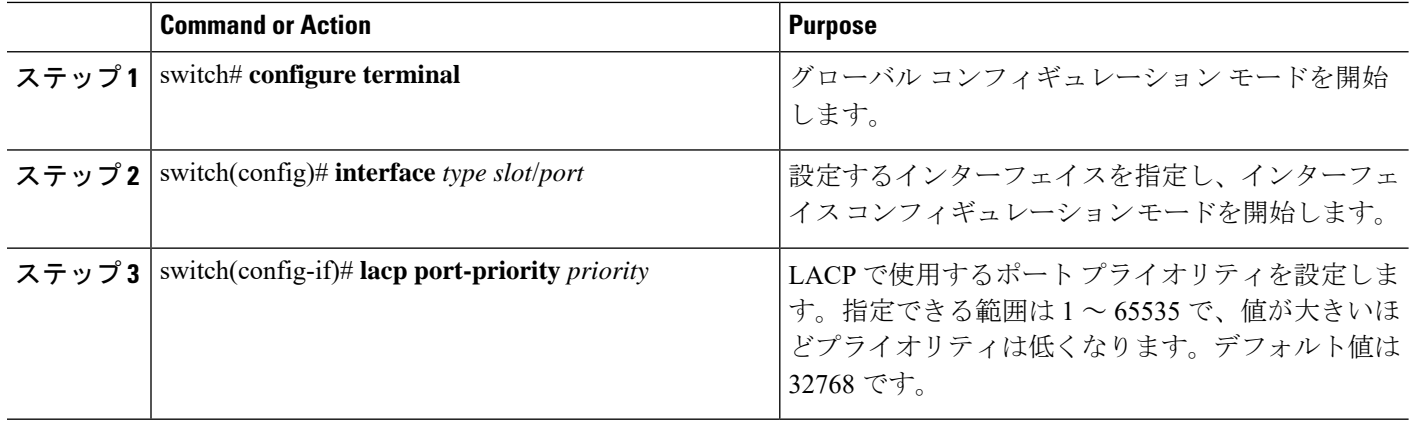

#### **Example**

次に、イーサネット インターフェイス 1/4 の LACP ポート プライオリティを 40000 に 設定する例を示します。

switch# **configure terminal** switch (config)# **interface ethernet 1/4** switch(config-if)# **lacp port priority 40000**

## **LACP** グレースフル コンバージェンスのディセーブル化

デフォルトで、LACPグレースフルコンバージェンスはイネーブルになっています。あるデバ イスとのLACP相互運用性をサポートする必要がある場合、コンバージェンスをディセーブル にできます。そのデバイスとは、グレースフルフェールオーバーのデフォルトが、ディセーブ ルにされたポートがダウンになるための時間を遅らせる可能性がある、または、ピアからのト ラフィックを喪失する原因にもなるデバイスです。ダウンストリーム アクセス スイッチが Cisco Nexus デバイスでない場合は、LACP グレースフル コンバージェンス オプションをディ セーブルにします。

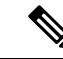

(注) このコマンドを使用する前に、ポート チャネルが管理ダウン状態である必要があります。

#### 始める前に

LACP をイネーブルにします。

#### 手順の概要

- **1. configure terminal**
- **2. interface port-channel** *number*
- **3. shutdown**
- **4. no lacp graceful-convergence**
- **5. no shutdown**
- **6. copy running-config startup-config**

#### 手順の詳細

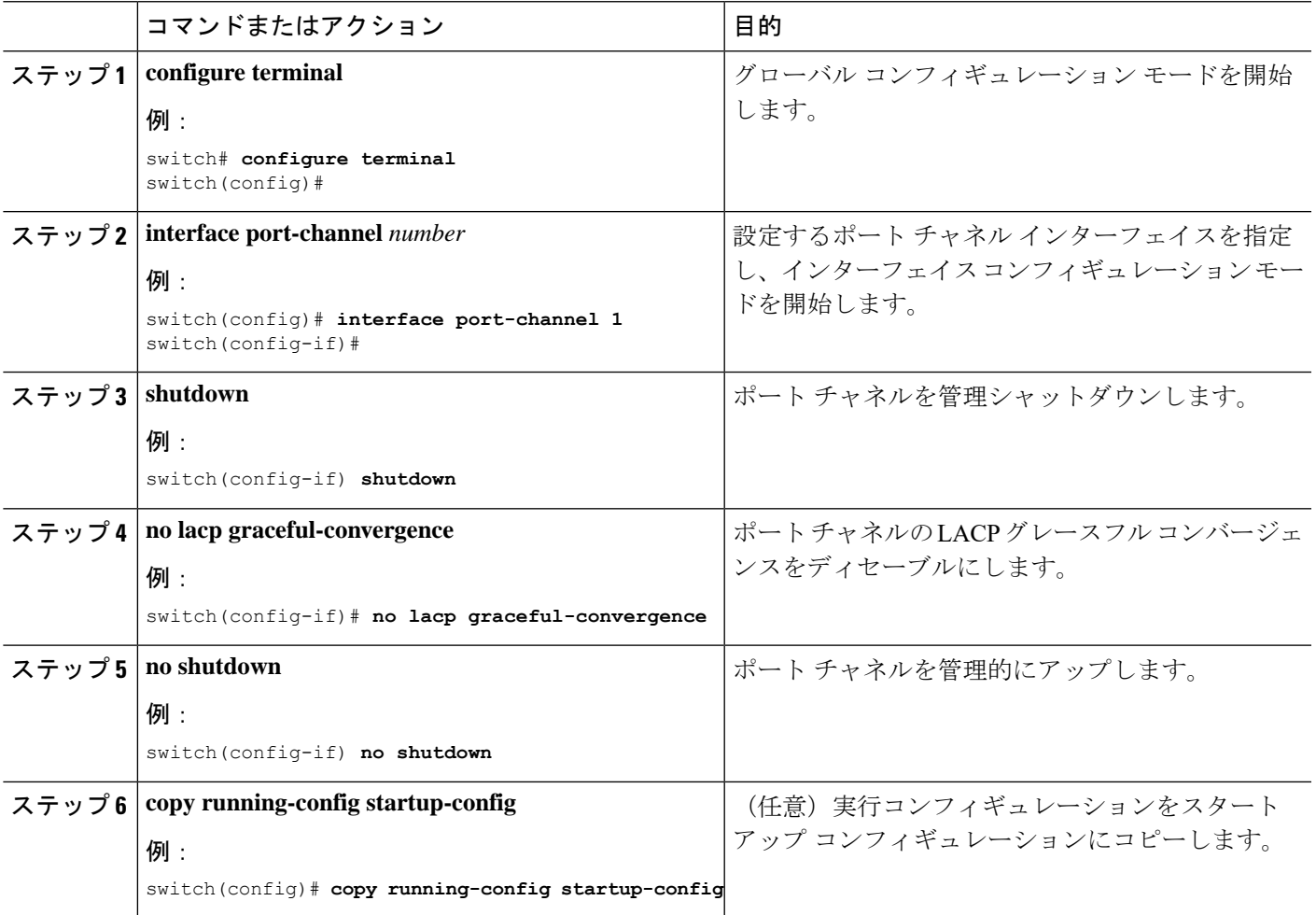

#### 例

次に、ポートチャネルのLACPグレースフルコンバージェンスをディセーブルにする 方法を示します。

switch# **configure terminal** switch (config)# **interface port-channel 1** switch(config-if)# **shutdown** switch(config-if)# **no lacp graceful-convergence** switch(config-if)# **no shutdown**

## **LACP** グレースフル コンバージェンスの再イネーブル化

デフォルトの LACP グレースフル コンバージェンスが再度必要になった場合、コンバージェ ンスを再度イネーブルにできます。

#### 手順の概要

- **1. configure terminal**
- **2. interface port-channel** *number*
- **3. shutdown**
- **4. lacp graceful-convergence**
- **5. no shutdown**
- **6. copy running-config startup-config**

#### 手順の詳細

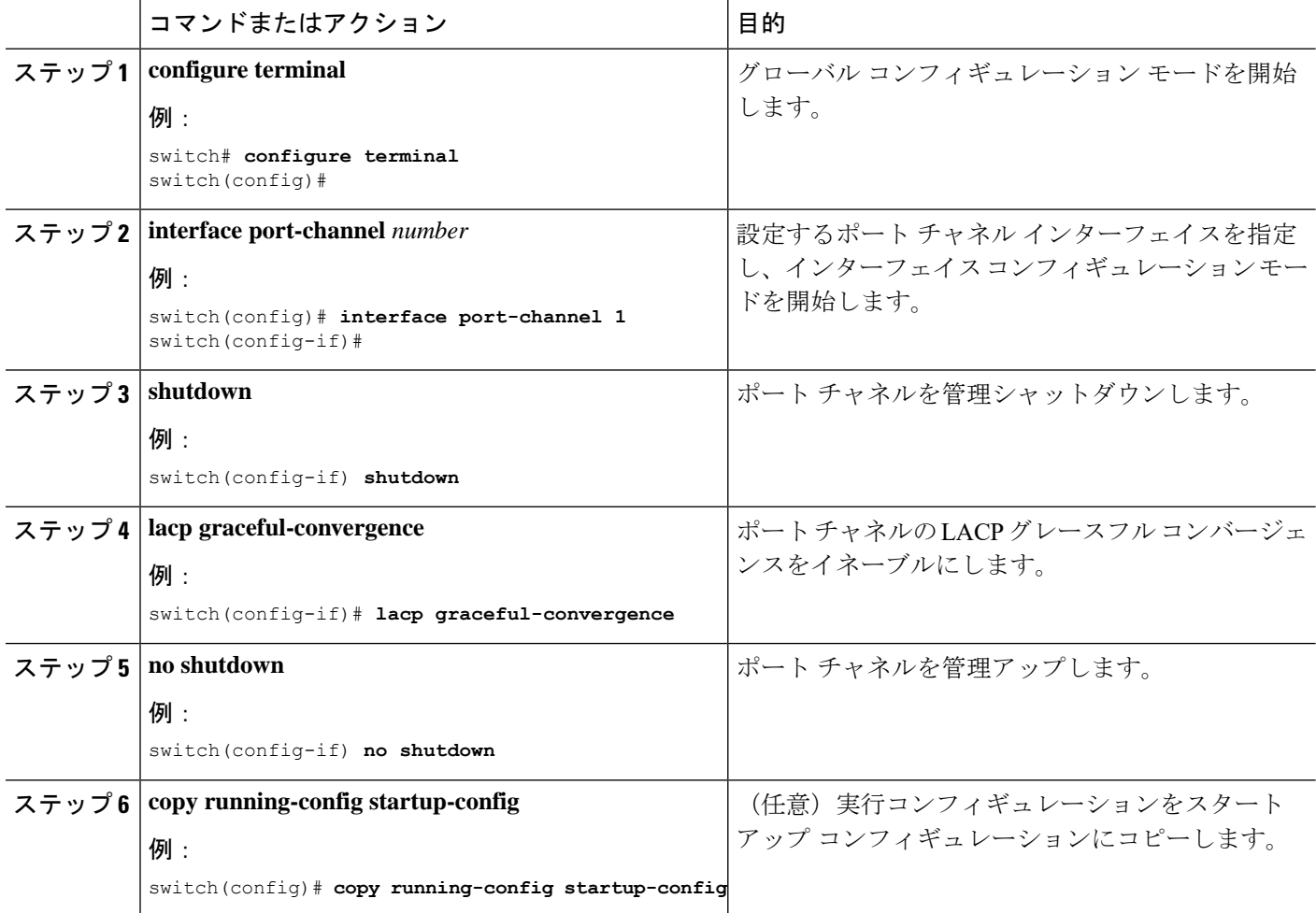

#### 例

次に、ポートチャネルのLACPグレースフルコンバージェンスをイネーブルにする方 法を示します。

```
switch# configure terminal
switch (config)# interface port-channel 1
switch(config-if)# shutdown
switch(config-if)# lacp graceful-convergence
switch(config-if)# no shutdown
```
# <span id="page-102-0"></span>ポート チャネル設定の確認

次のコマンドを使用すると、ポート チャネルの設定情報を確認できます。

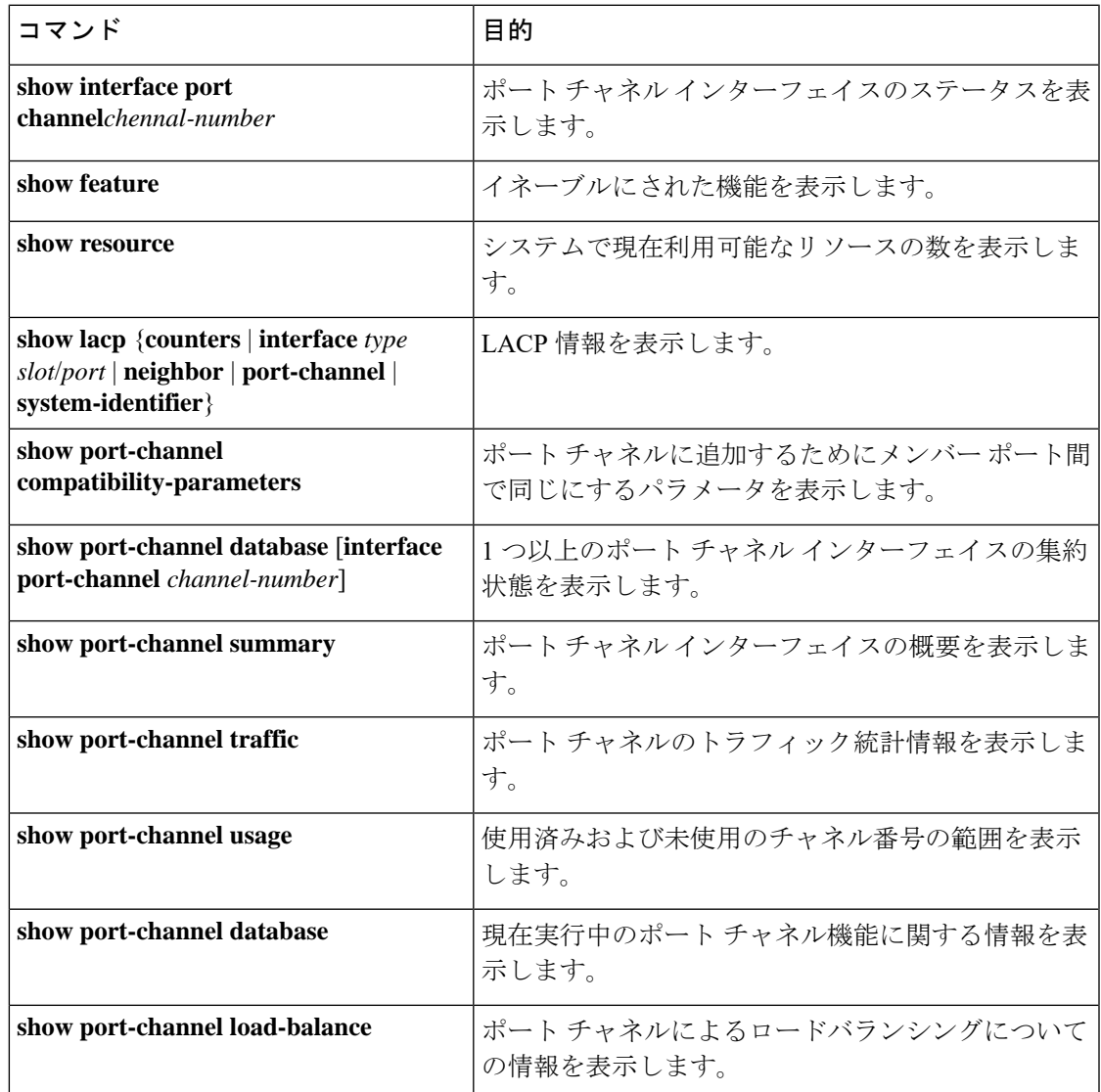

# <span id="page-103-0"></span>ポートチャネルメンバシップ整合性チェッカのトリガー

ポート チャネル メンバシップ整合性チェッカを手動でトリガーして、ポート チャネル上のす べてのポートのハードウェア設定とソフトウェア設定を比較し、結果を表示することができま す。ポートチャネルメンバシップ整合性チェッカを手動でトリガーして結果を表示するには、 次のコマンドを特定のモードで使用します。

#### 手順の概要

#### **1.** switch# **show consistency-checker membership port-channels**

#### 手順の詳細

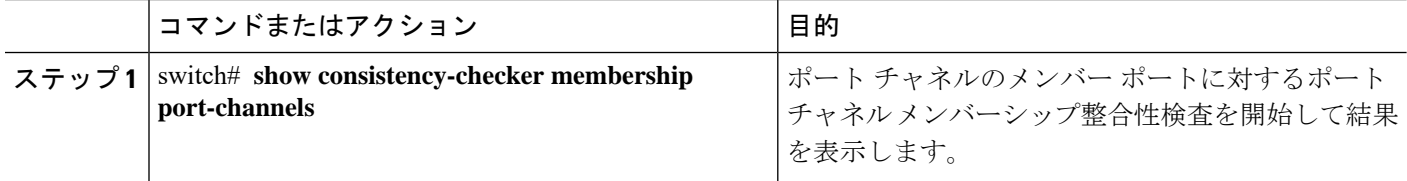

#### 例

次に、ポートチャネルメンバーシップ整合性検査をトリガーして結果を表示する例を 示します。

```
switch# show consistency-checker membership port-channels
Checks: Trunk group and trunk membership table.
Consistency Check: PASSED
No Inconsistencies found for port-channel1111:
 Module:1, Unit:0
     ['Ethernet1/4', 'Ethernet1/5', 'Ethernet1/6']
No Inconsistencies found for port-channel2211:
 Module:1, Unit:0
     ['Ethernet1/7', 'Ethernet1/8', 'Ethernet1/9', 'Ethernet1/10']
No Inconsistencies found for port-channel3311:
 Module:1, Unit:0
    ['Ethernet1/11', 'Ethernet1/12', 'Ethernet1/13', 'Ethernet1/14']
No Inconsistencies found for port-channel4095:
 Module:1, Unit:0
     ['Ethernet1/33', 'Ethernet1/34', 'Ethernet1/35', 'Ethernet1/36', 'Ethernet1
/37', 'Ethernet1/38', 'Ethernet1/39', 'Ethernet1/40', 'Ethernet1/41', 'Ethernet1
/42', 'Ethernet1/43', 'Ethernet1/44', 'Ethernet1/45', 'Ethernet1/46', 'Ethernet1
/47', 'Ethernet1/48', 'Ethernet1/29', 'Ethernet1/30', 'Ethernet1/31', 'Ethernet1
/32']
```
# <span id="page-104-0"></span>ロードバランシング発信ポート **ID** の確認

#### コマンドに関する注意事項

**show port-channelload-balance**コマンドを使用すると、ポートチャネルにおいて特定のフレー ムがいずれのポートにハッシュされるかを確認することができます。正確な結果を取得するた めには、VLAN および宛先 MAC を指定する必要があります。

(注)

ポート チャネル内にポートが 1 つしかない場合などには、一部のトラフィック フローはハッ シュの対象になりません。

**show port-channelload-balance**コマンドは、ユニキャストトラフィックハッシュのみをサポー トします。マルチキャスト トラフィック ハッシュはサポートされません。

ロードバランシング発信ポート ID を表示する場合は、次のいずれかの操作を実行します。

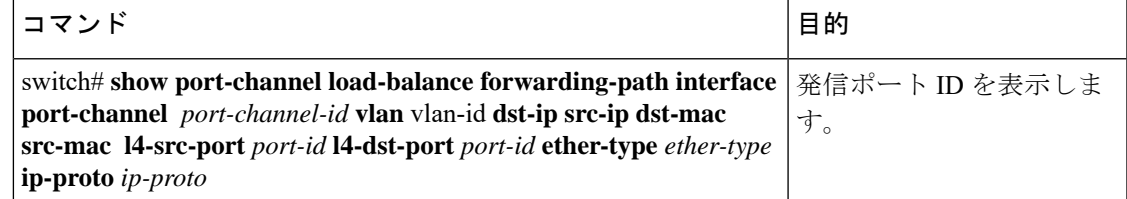

#### 例

次に、ロードバランシング発信ポート ID を表示する例を示します。

```
switch# show port-channel load-balance forwarding-path interface port-channel 10 vlan 1
dst-ip 1.225.225.225 src-ip 1.1.10.10 src-mac aa:bb:cc:dd:ee:ff
l4-src-port 0 l4-dst-port 1
```
Missing params will be substituted by 0's. Load-balance Algorithm on switch: source-dest-port crc8\_hash:204 Outgoing port id: Ethernet 1/1 Param(s) used to calculate load balance: dst-port: 0 src-port: 0 dst-ip: 1.225.225.225 src-ip: 1.1.10.10 dst-mac: 0000.0000.0000 src-mac: aabb.ccdd.eeff

# <span id="page-104-1"></span>ポート プロファイル

多くのインターフェイス コマンドを含むポート プロファイルを作成し、一定範囲のインター フェイスにそのポート プロファイルを適用することができます。ポート プロファイルはそれ ぞれ特定のタイプのインターフェイスにだけ適用できます。次のインターフェイスから選択で きます。

- イーサネット
- VLAN ネットワーク インターフェイス
- ポート チャネル

インターフェイス タイプにイーサネットまたはポート チャネルを選択する場合、ポート プロ ファイルはデフォルトモードになります。デフォルトモードはレイヤ3です。ポートプロファ イルをレイヤ 2 モードに変更するには、**switchport** コマンドを入力します。

ポートプロファイルをインターフェイスまたはインターフェイスの範囲にアタッチするときに ポート プロファイルを継承します。ポート プロファイルをインターフェイスまたはインター フェイスの範囲にアタッチ、または継承する場合、そのポートプロファイルのすべてのコマン ドがインターフェイスに適用されます。また、ポートプロファイルには、別のポートプロファ イルの設定を継承することができます。別のポートプロファイルを継承した場合、最初のポー ト プロファイルでは、それを継承した第 2 のポート プロファイルに含まれるすべてのコマン ドは、最初のポートプロファイルとは競合していないものと見なされます。4つのレベルの継 承に対応しています。任意の数のポート プロファイルで同じポート プロファイルを継承でき ます。

次の注意事項に従って、インターフェイスまたはインターフェイスの範囲で継承されたコマン ドが適用されます。

- 競合が発生した場合は、インターフェイス モードで入力したコマンドがポート プロファ イルのコマンドに優先します。しかし、ポート プロファイルはそのコマンドをポート プ ロファイルに保持します。
- ポート プロファイルのコマンドは、port-profile コマンドがデフォルト コマンドで明示的 に上書きされていない限り、インターフェイスのデフォルト コマンドに優先します。
- 一定範囲のインターフェイスが2つ目のポートプロファイルを継承すると、矛盾がある場 合、最初のポート プロファイルのコマンドが 2 つ目のポート プロファイルのコマンドを 無効にします。
- ポートプロフィルをインターフェイスまたはインターフェイスの範囲に継承した後、イン ターフェイス コンフィギュレーション レベルで新しい値を入力して、個々の設定値を上 書きできます。インターフェイス コンフィギュレーション レベルで個々の設定値を削除 すると、インターフェイスではポート プロファイル内の値が再度使用されます。
- ポート プロファイルに関連したデフォルト設定はありません。

指定するインターフェイス タイプにより、コマンドのサブセットが port-profile コンフィギュ レーション モードで使用できます。

ポート プロファイル設定をインターフェイスに適用するには、そのポート プロファイルをイ ネーブルにする必要があります。ポート プロファイルをイネーブルにする前に、そのポート プロファイルを一定範囲のインターフェイスに設定し、継承できます。その後、指定されたイ ンターフェイスで設定が実行されるように、そのポートプロファイルをイネーブルにします。

元のポート プロファイルに 1 つ以上のポート プロファイルを継承する場合、最後に継承され たポート プロファイルだけをイネーブルにする必要があります。こうすれば、その前までの ポート プロファイルがイネーブルにされたと見なされます。

ポートプロファイルをインターフェイスの範囲から削除する場合、まずインターフェイスから コンフィギュレーションを取り消して、ポートプロファイルリンク自体を削除します。また、 ポート プロファイルを削除すると、インターフェイス コンフィギュレーションが確認され、 直接入力されたinterfaceコマンドで無効にされたport-profileコマンドをスキップするか、それ らのコマンドをデフォルト値に戻します。

他のポート プロファイルにより継承されたポート プロファイルを削除する場合は、そのポー ト プロファイルを削除する前に継承を無効にする必要があります。

また、ポートプロファイルを元々適用していたインターフェイスのグループの中から、そのプ ロファイルを削除するインターフェイスを選択することもできます。たとえば、1 つのポート プロファイルを設定した後、10 個のインターフェイスに対してそのポート プロファイルを継 承するよう設定した場合、その 10 個のうちいくつかのインターフェイスからのみポート プロ ファイルを削除することができます。ポートプロファイルは、適用されている残りのインター フェイスで引き続き動作します。

インターフェイス コンフィギュレーション モードを使用して指定したインターフェイスの範 囲の特定のコンフィギュレーションを削除する場合、そのコンフィギュレーションもそのイン ターフェイスの範囲のポートプロファイルからのみ削除されます。たとえば、ポートプロファ イル内にチャネル グループがあり、インターフェイス コンフィギュレーション モードでその ポート チャネルを削除する場合、指定したポート チャネルも同様にポート プロファイルから 削除されます。

デバイスの場合と同様、オブジェクトをインターフェイスに適用せずに、そのオブジェクトの コンフィギュレーションをポートプロファイルに入力できます。たとえば、仮想ルーティング および転送(VRF)インスタンスをシステムに適用しなくても、設定できます。その VRF と 関連するコンフィギュレーションをポートプロファイルから削除しても、システムに影響はあ りません。

インターフェイスまたはインターフェイスの範囲のポートプロファイルを継承し、特定の設定 値を削除した後、そのport-profileコンフィギュレーションは指定のインターフェイスでは動作 しません。

ポートプロファイルを誤ったタイプのインターフェイスに適用しようとすると、システムによ りエラーが返されます。

ポートプロファイルをイネーブル化、継承、または変更しようとすると、システムによりチェッ クポイントが作成されます。ポートプロファイル設定が正常に実行されなかった場合は、シス テムによりその前の設定までロールバックされ、エラーが返されます。ポートプロファイルは 部分的にだけ適用されることはありません。

# <span id="page-107-0"></span>ポート プロファイルの設定

いくつかの設定パラメータを一定範囲のインターフェイスに同時に適用できます。範囲内のす べてのインターフェイスが同じタイプである必要があります。また、1つのポートプロファイ ルから別のポートプロファイルに設定を継承することもできます。システムは4つのレベルの 継承をサポートしています。

# <span id="page-107-1"></span>ポート プロファイルの作成

デバイスにポート プロファイルを作成できます。各ポート プロファイルは、タイプにかかわ らず、ネットワーク上で一意の名前を持つ必要があります。

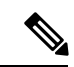

ポート プロファイル名には、次の文字のみを使用できます。 (注)

- $a \sim z$
- $A \sim Z$
- $\bullet$  0  $\sim$  9
- 特殊文字は、以下を除き使用できません。
	- .
	- -
	- \_

#### 手順の概要

- **1. configure terminal**
- **2. port-profile** [**type** {**ethernet** | **interface-vlan** | **port-channel**}] *name*
- **3. exit**
- **4.** (任意) **show port-profile**
- **5.** (任意) **copy running-config startup-config**

#### 手順の詳細

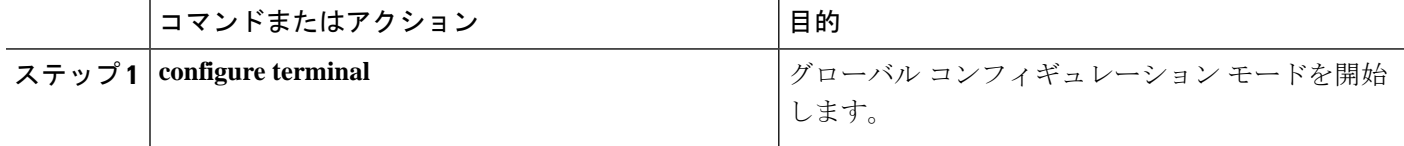
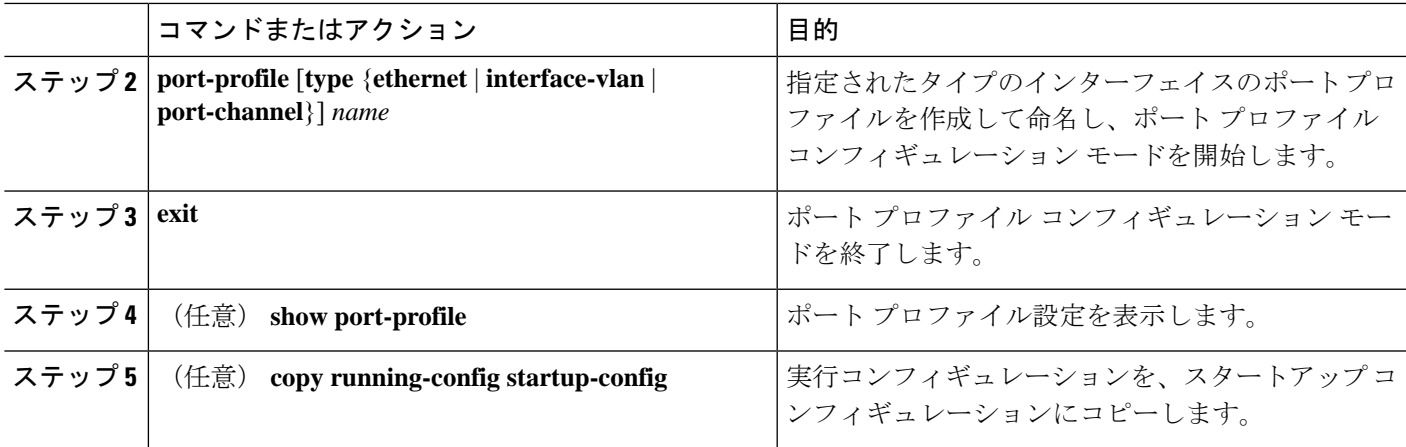

## 例

次の例は、イーサネット インターフェイスに対して test という名前のポート プロファ イルを作成する方法を示したものです。

switch# **configure terminal** switch(config)# **port-profile type ethernet test** switch(config-ppm)#

# ポート プロファイル コンフィギュレーション モードの 開始およびポート プロファイルの修正

ポート プロファイル コンフィギュレーション モードを開始し、ポート プロファイルを修正で きます。ポート プロファイルを修正するには、ポート プロファイル コンフィギュレーション モードを開始する必要があります。

## 手順の概要

- **1. configure terminal**
- **2. port-profile** [**type** {**ethernet** | **interface-vlan** | **port-channel**}] *name*
- **3. exit**
- **4.** (任意) **show port-profile**
- **5.** (任意) **copy running-config startup-config**

#### 手順の詳細

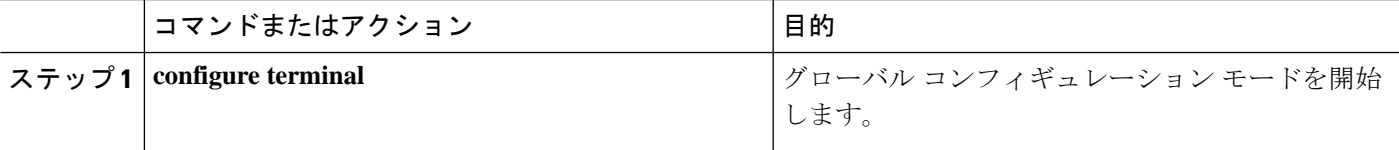

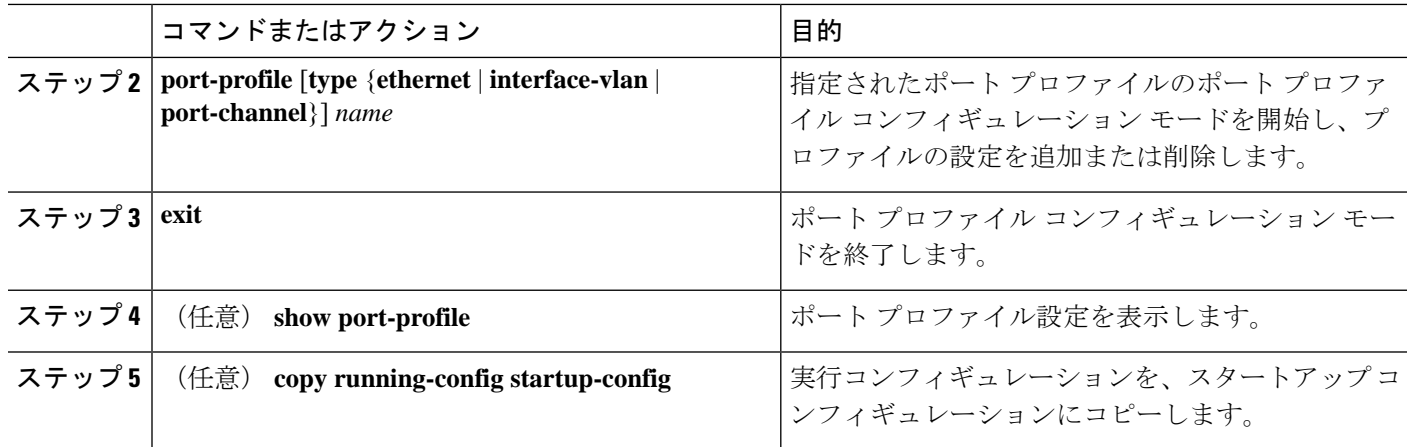

## 例

次に、指定されたポート プロファイルのポート プロファイル コンフィギュレーショ ン モードを開始し、すべてのインターフェイスを管理アップする例を示します。

switch# configure terminal switch(config)# **port-profile type ethernet test** switch(config-ppm)# **no shutdown** switch(config-ppm)#

# 一定範囲のインターフェイスへのポートプロファイルの 割り当て

単独のインターフェイスまたはある範囲に属する複数のインターフェイスにポートプロファイ ルを割り当てることができます。すべてのインターフェイスが同じタイプである必要がありま す。

## 手順の概要

- **1. configure terminal**
- **2. interface** [**ethernet** *slot/port* | **interface-vlan** *vlan-id* | **port-channel** *number*]
- **3. inherit port-profile** *name*
- **4. exit**
- **5.** (任意) **show port-profile**
- **6.** (任意) **copy running-config startup-config**

#### 手順の詳細

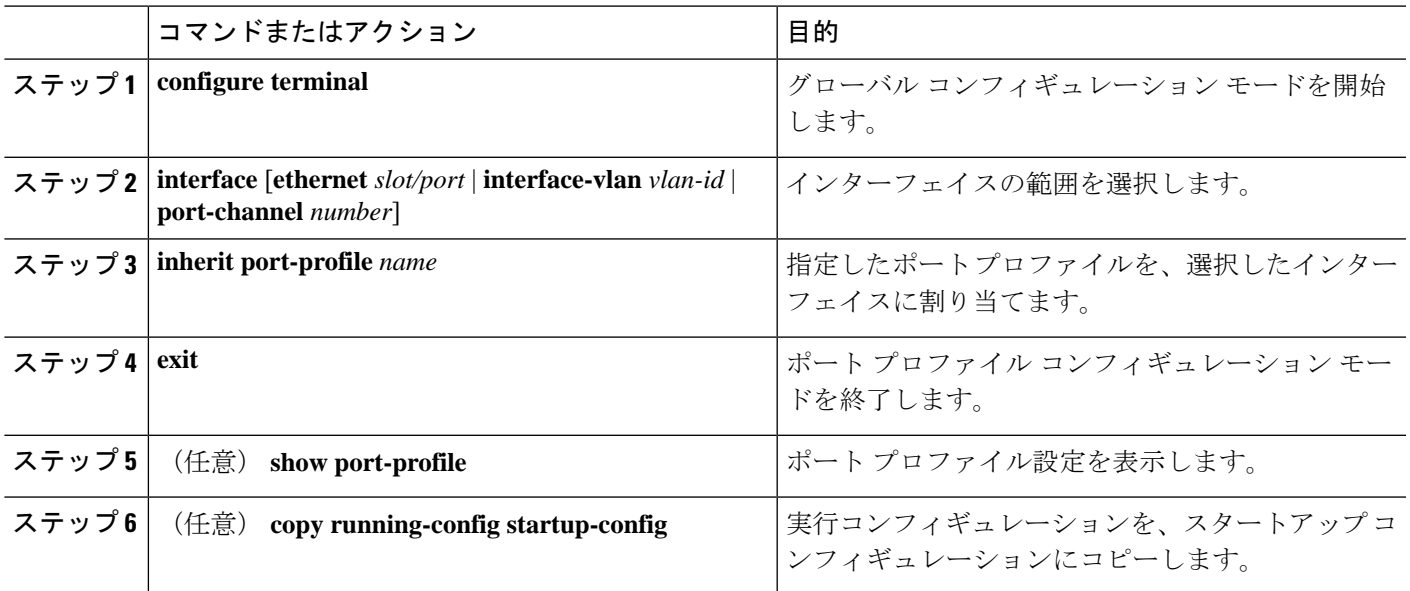

## 例

次に、イーサネット インターフェイス 7/3 ~ 7/5、10/2、および 11/20 ~ 11/25 に adam という名前のポート プロファイルを割り当てる例を示します。

```
switch# configure terminal
switch(config)# interface ethernet7/3-5, ethernet10/2, ethernet11/20-25
switch(config-if)# inherit port-profile adam
switch(config-if)#
```
# 特定のポート プロファイルのイネーブル化

ポート プロファイル設定をインターフェイスに適用するには、そのポート プロファイルをイ ネーブルにする必要があります。ポート プロファイルをイネーブルにする前に、そのポート プロファイルを一定範囲のインターフェイスに設定し、継承できます。その後、指定されたイ ンターフェイスで設定が実行されるように、そのポートプロファイルをイネーブルにします。

元のポート プロファイルに 1 つ以上のポート プロファイルを継承する場合、最後に継承され たポート プロファイルだけをイネーブルにする必要があります。こうすれば、その前までの ポート プロファイルがイネーブルにされたと見なされます。

ポート プロファイルをイネーブルまたはディセーブルにするには、ポート プロファイル コン フィギュレーション モードを開始する必要があります。

#### 手順の概要

### **1. configure terminal**

- **2. port-profile** [**type** {**ethernet** | **interface-vlan** | **port-channel**}] *name*
- **3. state enabled**
- **4. exit**
- **5.** (任意) **show port-profile**
- **6.** (任意) **copy running-config startup-config**

## 手順の詳細

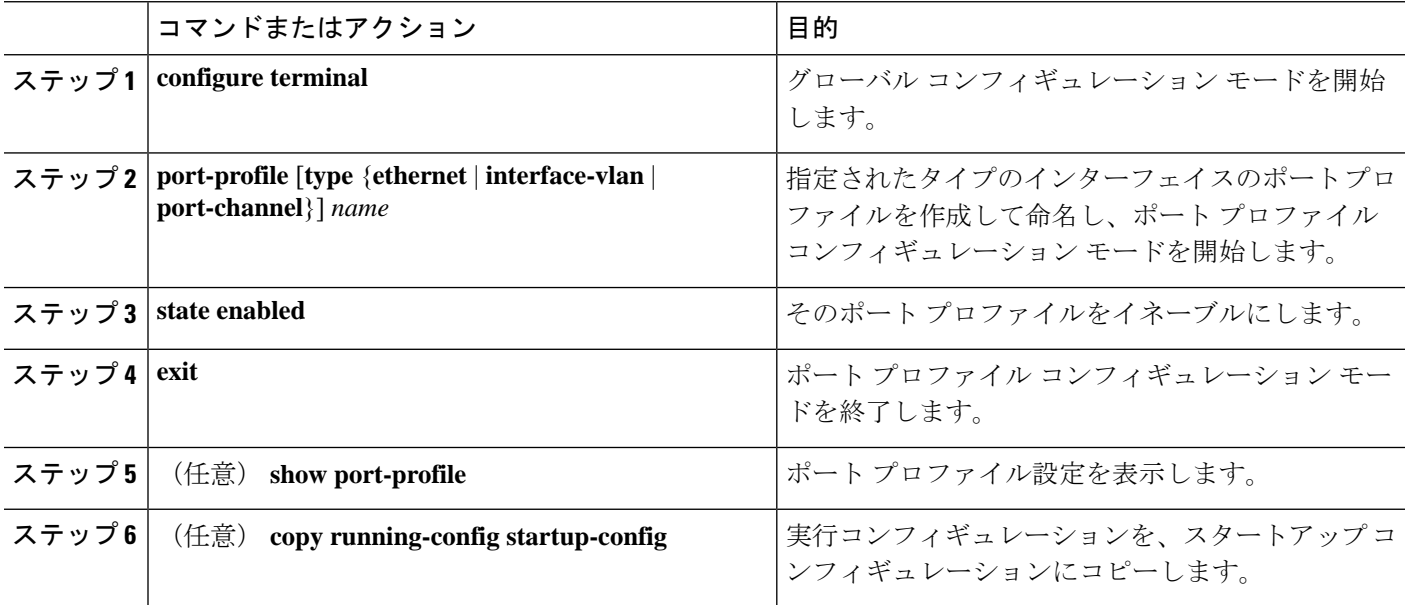

## 例

次の例は、ポート プロファイル コンフィギュレーション モードを開始し、ポート プ ロファイルをイネーブルにする方法を示したものです。

```
switch# configure terminal
switch(config)# port-profile type ethernet test
switch(config-ppm)# state enabled
switch(config-ppm)#
```
# ポート プロファイルの継承

ポートプロファイルを既存のポートプロファイルに継承できます。システムは4つのレベル の継承をサポートしています。

手順の概要

- **1. configure terminal**
- **2. port-profile** *name*
- **3. inherit port-profile** *name*
- **4. exit**
- **5.** (任意) **show port-profile**
- **6.** (任意) **copy running-config startup-config**

#### 手順の詳細

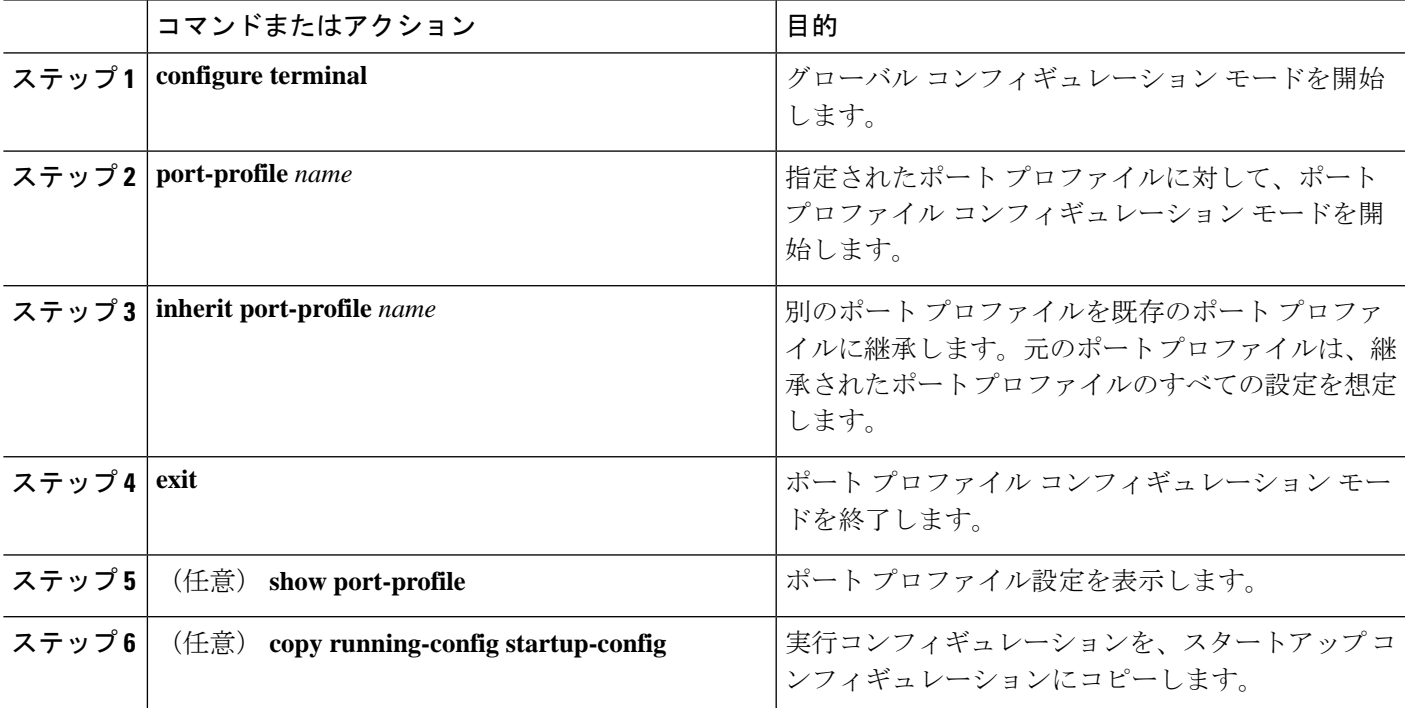

#### 例

次の例では、adam という名前のポート プロファイルを test という名前のポート プロ ファイルに継承する方法を示します。

switch# **configure terminal** switch(config)# **port-profile test** switch(config-ppm)# **inherit port-profile adam** switch(config-ppm)#

# 一定範囲のインターフェイスからのポートプロファイル の削除

プロファイルを適用した一部またはすべてのインターフェイスから、ポートプロファイルを削 除できます。この設定は、インターフェイス コンフィギュレーション モードで行います。

#### 手順の概要

- **1. configure terminal**
- **2. interface** [**ethernet** *slot/port* | **interface-vlan** *vlan-id* | **port-channel** *number*]
- **3. no inherit port-profile** *name*
- **4. exit**
- **5.** (任意) **show port-profile**
- **6.** (任意) **copy running-config startup-config**

## 手順の詳細

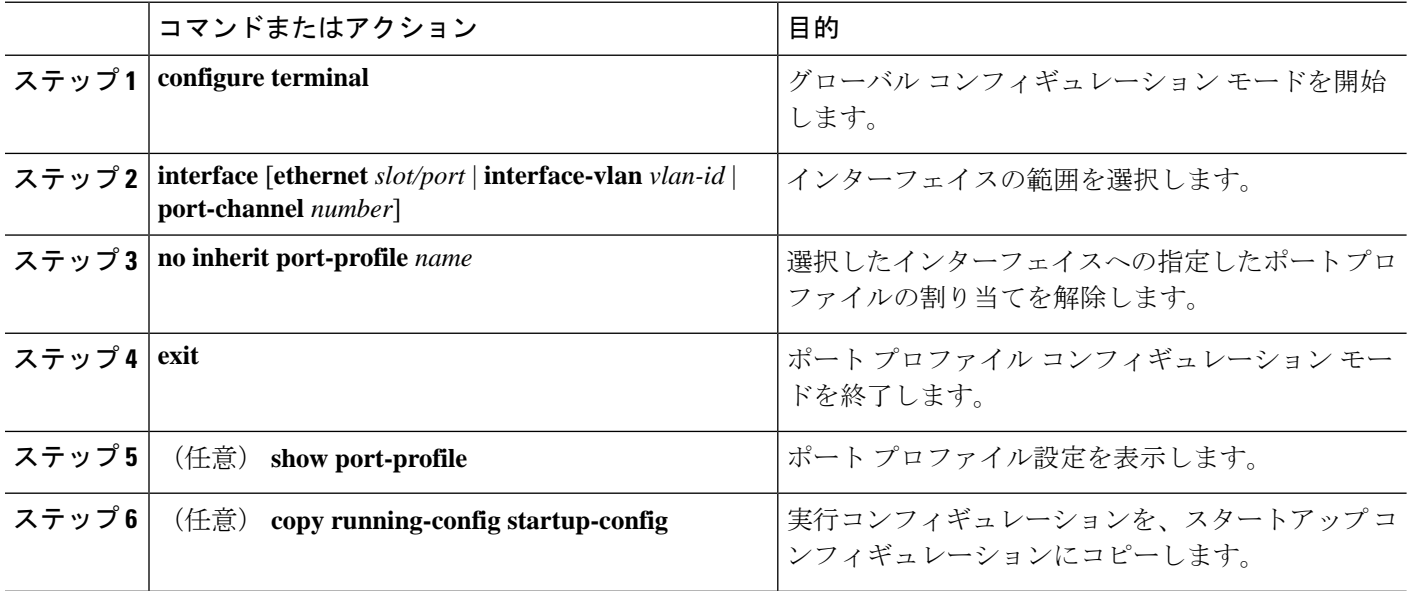

#### 例

次の例は、イーサネット インターフェイス 7/3 ~ 7/5、10/2、および 11/20 ~ 11/25 へ の adam という名前のポート プロファイルの割り当てを解除する方法を示したもので す。

```
switch# configure terminal
switch(config)# interface ethernet 7/3-5, 10/2, 11/20-25
switch(config-if)# no inherit port-profile adam
switch(config-if)#
```
# 継承されたポート プロファイルの削除

継承されたポート プロファイルを削除できます。この設定は、ポート プロファイル モードで 行います。

### 手順の概要

- **1. configure terminal**
- **2. port-profile** *name*
- **3. no inherit port-profile** *name*
- **4. exit**
- **5.** (任意) **show port-profile**
- **6.** (任意) **copy running-config startup-config**

## 手順の詳細

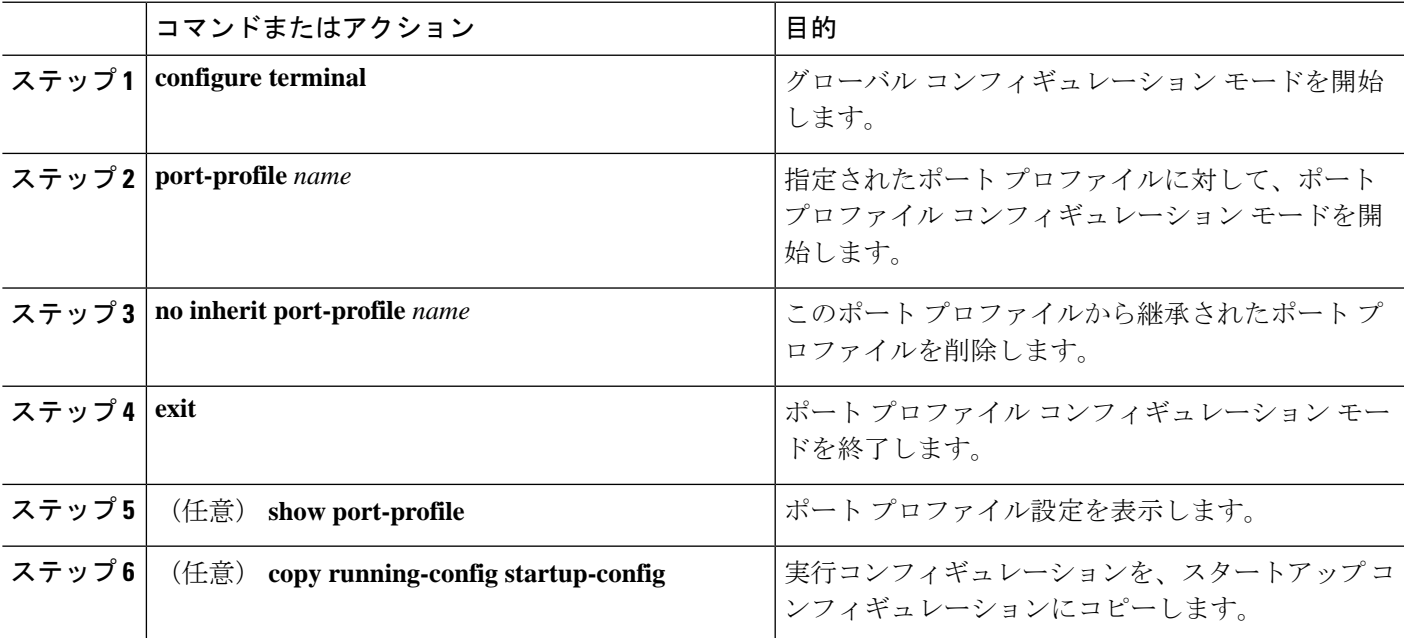

## 例

次の例では、adam という名前の継承されたポート プロファイルを test という名前の ポート プロファイルから削除する方法を示します。

```
switch# configure terminal
switch(config)# port-profile test
switch(config-ppm)# no inherit port-profile adam
switch(config-ppm)#
```
I

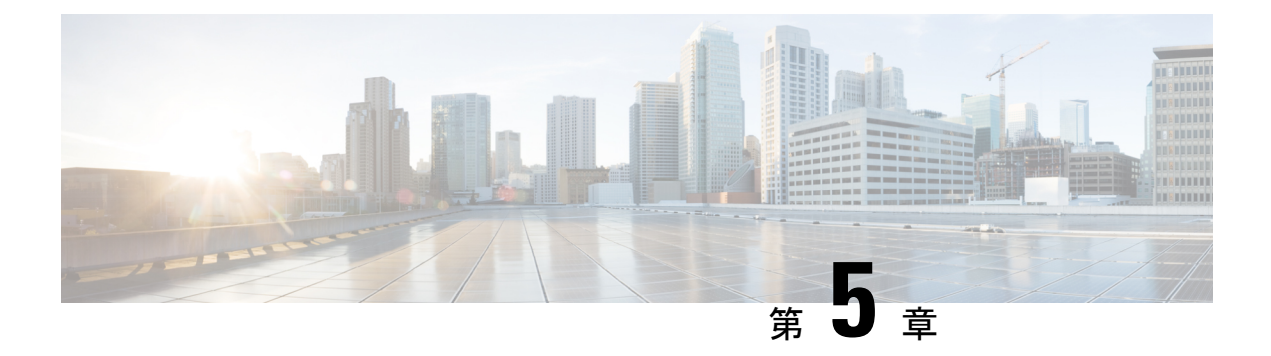

# 仮想ポート チャネルの設定

- vPC [について](#page-117-0) (106ページ)
- VLAN [ごとの整合性検査](#page-123-0) (112 ページ)
- vPC [自動リカバリ](#page-123-1) (112 ページ)
- vPC ピア [リンク](#page-124-0), on page 113
- vPC [番号](#page-125-0), on page 114
- [その他の機能との](#page-126-0) vPC の相互作用 (115 ページ)
- vPC フォークリフト [アップグレードのシナリオ](#page-127-0) (116 ページ)
- vPC [に関する注意事項と制約事項](#page-131-0) (120 ページ)
- vPC [設定の確認](#page-132-0), on page 121
- グレースフル タイプ 1 [検査ステータスの表示](#page-133-0) (122 ページ)
- グローバル タイプ 1 [不整合の表示](#page-134-0) (123 ページ)
- [インターフェイス別タイプ](#page-135-0) 1 不整合の表示 (124 ページ)
- VLAN [ごとの整合性ステータスの表示](#page-136-0) (125 ページ)
- vPC [のデフォルト設定](#page-139-0), on page 128
- vPC の設定 (128 [ページ\)](#page-139-1)
- vPC キープアライブ リンクと vPC キープアライブ [メッセージの設定](#page-142-0), on page 131
- vPC ピア [リンクの作成](#page-144-0), on page 133
- [設定の互換性の検査](#page-145-0) (134 ページ)
- vPC [自動リカバリのイネーブル化](#page-147-0) (136 ページ)
- [復元遅延時間の設定](#page-148-0) (137 ページ)
- vPCピアリンク障害発生時におけるVLAN[インターフェイスのシャットダウン回避\(](#page-149-0)138 [ページ\)](#page-149-0)
- VRF [名の設定](#page-150-0) (139 ページ)
- [他のポート](#page-150-1) チャネルの vPC への移行, on page 139
- vPC ドメイン MAC [アドレスの手動での設定](#page-152-0), on page 141
- システム [プライオリティの手動での設定](#page-153-0), on page 142
- vPC ピア [スイッチのロールの手動による設定](#page-154-0), on page 143
- vPC [のレイヤ](#page-155-0) 3 の設定 (144 ページ)

# <span id="page-117-0"></span>**vPC** について

## **vPC** の概要

仮想ポート チャネル(vPC)を使用すると、物理的には 2 台の異なる Cisco Nexus デバイスに 接続されている複数のリンクを、第3のデバイスからは単一のポートチャネルとして認識され るようにすることができます(次の図を参照)。第3のデバイスには、スイッチやサーバなど あらゆるネットワーキングデバイスが該当します。vPCでは、マルチパス機能を使用すること ができます。この機能では、ノード間の複数のパラレルパスをイネーブルにし、さらには存在 する代替パスでトラフィックのロード バランシングを行うことにより、冗長性が確保されま す。

#### **Figure 5: vPC** のアーキテクチャ

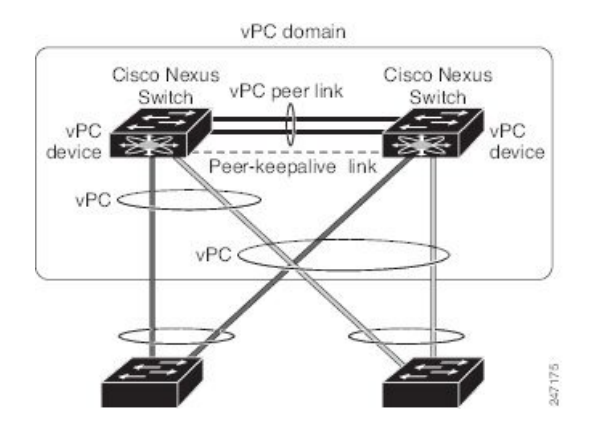

EtherChannel の設定は、次のいずれかを使用して行います。

- プロトコルなし
- リンク集約制御プロトコル(LACP)

vPC に EtherChannel を設定する場合(vPC ピア リンク チャネルも含める)、各スイッチは、 単一の EtherChannel 内に最大 32 個のアクティブ リンクを設定できます。

vPCの機能を設定したり実行したりするには、まずvPC機能をイネーブルにする必要がありま す。 **Note**

vPC 機能をイネーブルにするためには、vPC 機能を実現する 2 つの vPC ピア スイッチの vPC ドメインにピアキープアライブ リンクおよびピアリンクを作成する必要があります。

vPC ピア リンクを作成する場合は、まず一方の Cisco Nexus デバイス上で、2 つ以上の Ethernet ポートを使用してEtherChannelを設定します。さらに他方のスイッチ上で、2つ以上のEthernet ポートを使用して別の EtherChannel を設定します。これら 2 つの EtherChannel を接続すること により、vPC ピア リンクが作成されます。

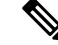

**Note** vPC ピアリンク EtherChannel はトランクとして設定することが推奨されます。

vPC ドメインには、両方の vPC ピア デバイス、vPC ピアキープアライブ リンク、vPC ピア リ ンク、および vPC ドメイン内にあってダウンストリーム デバイスに接続されているすべての EtherChannel が含まれます。各 vPC ピア デバイスに設定できる vPC ドメイン ID は 1 つだけで す。

EtherChannel を使用する vPC デバイスはすべて、両方の vPC ピア デバイスに接続する必要が あります。 **Note**

vPC には次のような特長があります。

- 単独のデバイスが、2 つのアップストリーム デバイスを介して EtherChannel を使用できる ようになります。
- •スパニングツリー プロトコル(STP)のブロック ポートが不要になります。
- ループフリーなトポロジが実現されます。
- 利用可能なすべてのアップリンク帯域幅を使用します。
- リンクまたはスイッチに障害が発生した場合、高速コンバージェンスが実行されます。
- リンクレベルの復元力を提供します。
- ハイ アベイラビリティが保証されます。

# 用語

## **vPC** の用語

vPC で使用される用語は、次のとおりです。

- vPC:vPC ピア デバイスとダウンストリーム デバイスの間の結合された EtherChannel。
- vPC ピア デバイス:vPC ピア リンクと呼ばれる特殊な EtherChannel により接続されるこ とで対をなす個々のデバイス。
- •vPC ピア リンク:vPC ピア デバイス間の状態を同期するために使用されるリンク。
- vPC メンバー ポート:vPC に属するインターフェイス。
- vPCドメイン:両方のvPCピアデバイス、vPCピアキープアライブリンク、vPC内にあっ てダウンストリーム デバイスに接続されているすべてのポート チャネルが含まれるドメ イン。また、このドメインは、vPCグローバルパラメータを割り当てるために使用する必

要があるコンフィギュレーション モードに関連付けられています。vPC ドメイン ID は、 両スイッチで同じであることが必要です。

• vPC ピアキープアライブ リンク:ピアキープアライブ リンクでは、vPC ピア Cisco Nexus デバイスの稼働力のモニタリングが行われます。ピアキープアライブリンクは、vPCピア デバイス間での設定可能なキープアライブ メッセージの定期的な送信を行います。

vPCs ピアキープアライブ リンク上を移動するデータまたは同期トラフィックはありませ ん。このリンクを流れるトラフィックは、送信元スイッチが稼働しており、vPCを実行し ていることを知らせるメッセージだけです。

# **vPC** ドメイン

vPC ドメインを作成するには、まず各 vPC ピア スイッチに対し、1 ~ 1000 の範囲にある値を 使用して vPC ドメイン ID を作成する必要があります。この ID は、対象となるすべての vPC ピア デバイス上で同じであることが必要です。

EtherChannel および vPC ピア リンクは、LACP を使用するかまたはプロトコルなしのいずれか で設定できます。可能な場合、ピアリンクで LACP を使用することを推奨します。これは、 LACP が EtherChannel の設定の不一致に対する設定チェックを提供するためです。

vPC ピア スイッチでは、設定した vPC ドメイン ID に基づいて、一意の vPC システム MAC ア ドレスが自動的に割り当てられます。各 vPC ドメインには一意の MAC アドレスがあり、vPC に関連する特定の処理の際に固有識別子として使用されます。ただしスイッチでvPCシステム MAC アドレスが使用されるのは、LACP などリンク関連の処理に限ります。連続したネット ワーク内の vPC ドメインはそれぞれ、一意のドメイン ID を使用して作成することが推奨され ます。ただし、Cisco NX-OS ソフトウェアでアドレスを割り当てる代わりに、vPC ドメインに 特定の MAC アドレスを設定することもできます。

vPC ピア スイッチでは、設定した vPC ドメイン ID に基づいて、一意の vPC システム MAC ア ドレスが自動的に割り当てられます。スイッチで vPC システム MAC アドレスが使用されるの は、LACP や BPDU などリンク関連の処理に限ります。vPC ドメインに特定の MAC アドレス を設定することもできます。

両方のピアに同じ vPC ドメイン ID を設定し、ドメイン ID をネットワークで一意にすること を推奨します。たとえば、2 つの異なる vPC(一方がアクセス スイッチ、もう一方が集約ス イッチ)がある場合は、それぞれの vPC に固有のドメイン ID を割り当ててください。

vPC ドメインを作成すると、その vPC ドメインのシステム プライオリティが Cisco NX-OS ソ フトウェアによって自動的に作成されます。vPCドメインに特定のシステムプライオリティを 手動で設定することもできます。

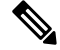

システム プライオリティを手動で設定する場合は、必ず両方の vPC ピア スイッチ上に同じプ ライオリティ値を割り当てるようにしてください。両側の vPC ピア スイッチに異なるシステ ム プライオリティ値が割り当てられている場合、vPC は稼働しません。 **Note**

# ピアキープアライブ リンクとメッセージ

Cisco NX-OS ソフトウェアでは、vPC ピア間のピアキープアライブ リンクを使用して、設定可 能なキープアライブメッセージが定期的に送信されます。これらのメッセージを送信するため には、ピアスイッチ間にレイヤ3接続が必要です。ピアキープアライブリンクがアップ状態 で稼働していなければ、システムでは vPC ピア リンクをアップすることができません。

一方の vPC ピア スイッチに障害が発生すると、vPC ピア リンクのもう一方の側にある vPC ピ ア スイッチでは、ピアキープアライブ メッセージを受信しなくなることによってその障害を 検知します。vPCピアキープアライブメッセージのデフォルトの時間間隔は1秒です。この時 間間隔は、400 ミリ秒~ 10 秒の範囲で設定することができます。タイムアウト値は、3 ~ 20 秒の範囲内で設定可能で、デフォルトのタイムアウト値は5秒です。ピアキープアライブのス テータスの確認は、ピアリンクがダウンした場合にのみ行われます。

vPC ピアキープアライブは、Cisco Nexus デバイス上の管理 VRF でもデフォルトの VRF でも伝 送できます。管理 VRF を使用するようスイッチを設定した場合は、mgmt 0 インターフェイス の IP アドレスがキープアライブ メッセージの送信元および宛先となります。デフォルトの VRF を使用するようスイッチを設定した場合は、vPC キープアライブ メッセージの送信元ア ドレスおよび宛先アドレスとしての役割を果たすSVIを作成する必要があります。ピアキープ アライブ メッセージに使用される送信元 IP アドレスと宛先 IP アドレスがどちらもネットワー ク上で一意であり、かつそれらの IP アドレスがその vPC ピアキープアライブ リンクに関連付 けられている VRF から到達可能であることを確認してください。

Cisco Nexus デバイスの vPC ピアキープアライブ リンクは、管理 VRF で mgmt 0 インターフェ イスを使用して実行されるように設定することが推奨されます。デフォルトの VRF を設定す る場合は、vPC ピアキープアライブ メッセージの伝送に vPC ピア リンクが使用されないよう にしてください。 **Note**

# **vPC** ピア リンクの互換パラメータ

多くの設定パラメータおよび動作パラメータが、vPC内のすべてのインターフェイスで同じで なければなりません。vPC 機能をイネーブルにし、さらに両方の vPC ピア スイッチ上でピア リンクを設定すると、シスコファブリックサービス(CFS)メッセージにより、ローカルvPC ピア スイッチに関する設定のコピーがリモート vPC ピア スイッチへ送信されます。これによ りシステムでは、2 つのスイッチ間で重要な設定パラメータに違いがないかどうか判定が行わ れます。

vPC 内のすべてのインターフェイスで設定されている値を表示するには、**show vpc**

**consistency-parameters**コマンドを入力します。表示される設定は、vPCピアリンクおよびvPC の稼働を制限する可能性のある設定だけです。

vPC に関する互換性チェックのプロセスは、正規の EtherChannel に関する互換性チェックとは 異なります。

### **vPC** ポート チャネルでの新しいタイプ **2** 整合性検査

vPC ポート チャネルのスイッチポート MAC 学習設定を検証するために、新しいタイプ 2 整合 性検査が追加されました。CLI の **show vpc consistency-check vPC <vpc no.>** は、スイッチポー ト MAC 学習設定のローカル値とピア値を表示するように拡張されました。これはタイプ 2 チェックであるため、vPCは、ローカル値とピア値の間に不一致がある場合でも動作上アップ 状態になりますが、この不一致は CLI 出力から表示できます。

switch# sh vpc consistency-parameters vpc 1112

Legend:

Type 1 : vPC will be suspended in case of mismatch

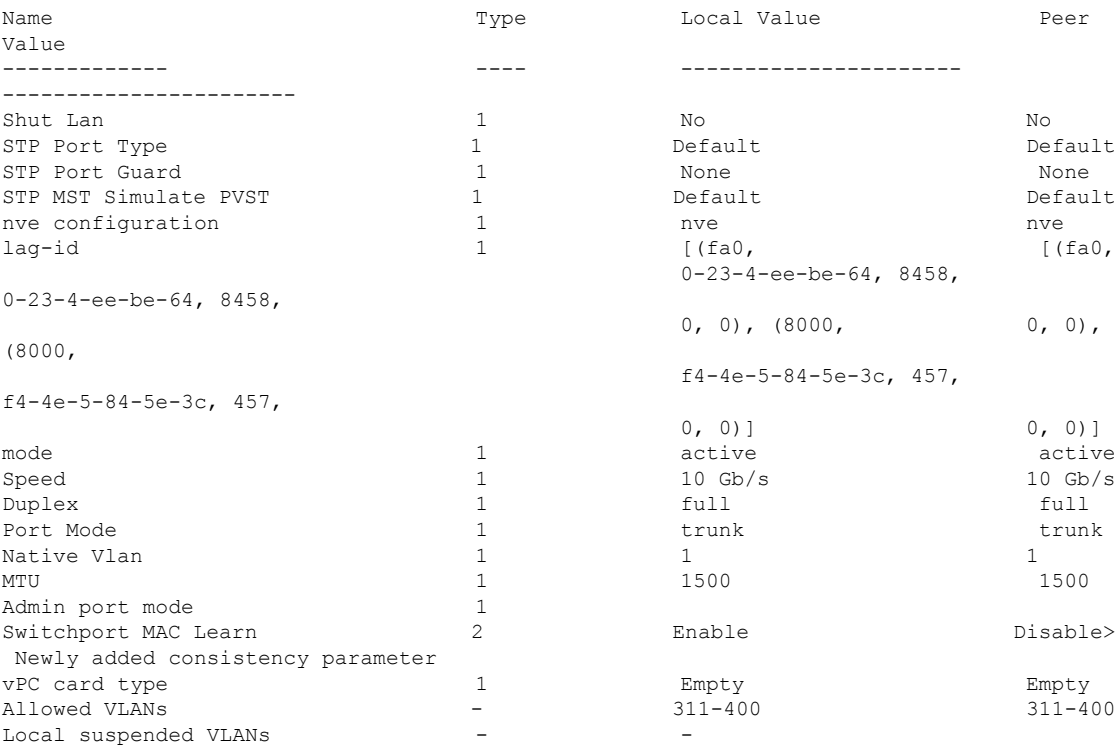

# 同じでなければならない設定パラメータ

ここで説明する設定パラメータは、vPCピアリンクの両側のスイッチ上で設定が同じであるこ とが必要です。

**Note**

ここで説明する動作パラメータおよび設定パラメータは、vPC内のすべてのインターフェイス で一致している必要があります。

vPC 内のすべてのインターフェイスで設定されている値を表示するには、**show vpc consistency-parameters**コマンドを入力します。表示される設定は、vPCピアリンクおよびvPC の稼働を制限する可能性のある設定だけです。

スイッチでは、vPCインターフェイス上でこれらのパラメータに関する互換性チェックが自動 的に行われます。インターフェイス別のパラメータはインターフェイスごとに整合性を保って いることが必要であり、グローバルパラメータはグローバルに整合性を保っていることが必要 です。

- ポートチャネル モード:オン、オフ、またはアクティブ
- チャネル単位のリンク速度
- チャネル単位のデュプレックス モード
- チャネルごとのトランク モード:
	- ネイティブ VLAN
	- トランク上で許可される VLAN
	- ネイティブ VLAN トラフィックのタギング
- スパニング ツリー プロトコル (STP) モード
- マルチ スパニングツリーの STP 領域コンフィギュレーション (MST)
- VLAN ごとのイネーブル/ディセーブル状態
- STP グローバル設定:
	- ブリッジ保証設定
	- ポートタイプ設定:vPCインターフェイスはすべて標準ポートとして設定することが 推奨されます
	- ループ ガード設定
- STP インターフェイス設定:
	- ポート タイプ設定
	- ループ ガード
	- ルート ガード

これらのうち、イネーブルでないパラメータや一方のスイッチでしか定義されていないパラ メータは、vPC の整合性検査では無視されます。

どのvPCインターフェイスもサスペンドモードになっていないことを確認するには、**showvpc brief** コマンドおよび **show vpc consistency-parameters** コマンドを入力して、syslog メッセージ をチェックします。 **Note**

## 同じにすべき設定パラメータ

次に挙げるパラメータのいずれかが両方の vPC ピア スイッチ上で同じように設定されていな いと、誤設定が原因でトラフィックフローに望ましくない動作が発生する可能性があります。

- MAC エージング タイマー
- スタティック MAC エントリ
- VLANインターフェイス:vPCピアリンクの両端にある各スイッチのVLANインターフェ イスは同じ VLAN 用に設定されている必要があり、さらにそれらの管理モードおよび動 作モードも同じであることが必要です。ピアリンクの一方のスイッチでのみ設定されてい る VLAN では、vPC またはピア リンクを使用したトラフィックの転送は行われません。 VLAN はすべて、プライマリ vPC スイッチとセカンダリ vPC スイッチの両方で作成する 必要があります。両方で作成されていない場合、VLAN は停止することになります。
- ACL のすべての設定とパラメータ
- Quality of Service(QoS)の設定およびパラメータ:ローカル パラメータです。グローバ ル パラメータは同じであることが必要です
- STP インターフェイス設定:
	- BPDU フィルタ
	- BPDU ガード
	- コスト
	- リンク タイプ
	- プライオリティ
	- VLAN  $(Rapid$  PVST+)

すべての設定パラメータについて互換性があることを確認するためにも、vPC の設定後は各 vPC ピア スイッチの設定を表示することが推奨されます。

# <span id="page-123-0"></span>**VLAN** ごとの整合性検査

VLAN 上でスパニング ツリーのイネーブル/ディセーブルが切り替わるたびに、いくつかのタ イプ 1 整合性検査が VLAN 単位で実行されます。この整合性検査に合格しない VLAN は、プ ライマリ スイッチおよびセカンダリ スイッチでダウン状態になりますが、その他の VLAN は 影響を受けません。

# <span id="page-123-1"></span>**vPC** 自動リカバリ

両側のvPCピアスイッチでリロードが実行され、かつ一方のスイッチのみリブートした場合、 自動リカバリによってそのスイッチがプライマリスイッチとして機能し、一定時間が経過した 後に vPC リンクがアップ状態になります。このシナリオにおけるリロード遅延時間は、240 ~ 3600 秒の範囲で設定できます。

ピア リンクの障害に伴ってセカンダリ vPC スイッチ上の vPC がディセーブルになり、さらに プライマリvPCスイッチで障害が発生するか、またはトラフィックが転送できなくなると、セ カンダリ スイッチでは vPC が再イネーブル化されます。このシナリオの場合、vPC ではキー プアライブが 3 回連続して検出されないのを待ってから vPC リンクが回復します。

vPC 自動リカバリ機能は、デフォルトでイネーブルです。

# <span id="page-124-0"></span>**vPC** ピア リンク

vPC ピア リンクは、vPC ピア デバイス間の状態を同期するために使用されるリンクです。

vPC ピア リンクを設定する場合は、あらかじめピアキープアライブ リンクを設定しておく必 要があります。設定しておかないと、ピア リンクは機能しません。 **Note**

## **vPC** ピア リンクの概要

vPC ピアとして設定できるのは、対をなす 2 台のスイッチです。それぞれのスイッチは互い に、他方の vPC ピアに対してのみ vPC ピアとして機能します。vPC ピア スイッチには、他の スイッチへの非 vPC リンクを設定することもできます。

適正な設定を行うため、各スイッチにEtherChannelを設定し、さらにvPCドメインを設定しま す。各スイッチのEtherChannelをピアリンクとして割り当てます。冗長性を確保できるよう、 EtherChannel には少なくとも 2 つの専用ポートを設定することが推奨されます。これにより、 vPCピアリンクのインターフェイスの1つに障害が発生すると、スイッチは自動的にフォール バックし、そのピア リンクの別のインターフェイスが使用されます。

**Note** EtherChannel はトランク モードで設定することが推奨されます。

多くの動作パラメータおよび設定パラメータは、vPC ピア リンクにより接続されている各ス イッチ上で同じ値であることが必要です。各スイッチは管理プレーンから完全に独立している ため、重要なパラメータについてスイッチ同士に互換性があることを確認する必要がありま す。vPC ピア スイッチは、個別のコントロール プレーンを持ちます。vPC ピア リンクの設定 が完了したら、各 vPC ピア スイッチの設定を表示し、それらの設定に互換性があることを確 認してください。

vPCピアリンクによって接続されている2つのスイッチでは必ず、同一の動作パラメータおよ び設定パラメータが設定されている必要があります。 **Note**

vPC ピア リンクを設定する際、vPC ピア スイッチでは、接続されたスイッチの一方がプライ マリスイッチ、もう一方がセカンダリスイッチとなるようにネゴシエーションが行われます。 デフォルトの場合、Cisco NX-OS ソフトウェアでは、最小の MAC アドレスを基にプライマリ スイッチが選択されます。特定のフェールオーバー条件の下でのみ、このソフトウェアは各ス イッチ(つまり、プライマリ スイッチとセカンダリ スイッチ)に対して別々の処理を行いま す。プライマリスイッチに障害が発生した場合、システムが回復した時点でセカンダリスイッ チがプライマリ スイッチとして動作し、元々のプライマリ スイッチがセカンダリ スイッチと なります。

ただし、どちらの vPC スイッチをプライマリ スイッチにするか設定することもできます。一 方の vPC スイッチをプライマリ スイッチにするためロール プライオリティを再設定する場合 は、まずプライマリ vPC スイッチとセカンダリ vPC スイッチのそれぞれに対してロール プラ イオリティを適切な値に設定し、**shutdown** コマンドを入力して両スイッチの vPC ピア リンク である EtherChannel をシャットダウンした後、**no shutdown** コマンドを入力して両スイッチの EtherChannel を再度イネーブルにします。

ピア間では、vPC リンクを介して認識された MAC アドレスの同期も行われます。

設定情報は、Cisco Fabric Service over Ethernet (CFSoE) プロトコルを使用して vPC ピア リン クを転送されます。両方のスイッチで設定されているこれらの VLAN の MAC アドレスはすべ て、vPC ピア スイッチ間で同期されています。この同期に、CFSoE が使用されます。

vPCピアリンクに障害が発生すると、ソフトウェアでは、両方のスイッチが稼働していること を確認するため、vPC ピア スイッチ間のリンクであるピアキープアライブ リンクを使用して リモート vPC ピア スイッチのステータス確認が行われます、vPC ピア スイッチが稼働してい る場合は、セカンダリ vPC スイッチにあるすべて vPC ポートがディセーブルになります。さ らにデータは、EtherChannel において依然アクティブ状態にあるリンクに転送されます。

ソフトウェアは、ピアキープアライブ リンクを介してキープアライブ メッセージが返されな い場合、vPC ピア スイッチに障害が発生したと認識します。

vPC ピア スイッチ間では、別途用意されたリンク(vPC ピアキープアライブ リンク)を使用 して、設定可能なキープアライブ メッセージが送信されます。vPC ピアキープアライブ リン ク上のキープアライブメッセージにより、障害がvPCピアリンク上でだけ発生したのか、vPC ピア スイッチ上で発生したのかが判断されます。キープアライブ メッセージは、ピア リンク 内のすべてのリンクで障害が発生した場合にだけ使用されます。

# <span id="page-125-0"></span>**vPC** 番号

vPC ドメイン ID と vPC ピア リンクを作成すると、ダウンストリーム スイッチを各 vPC ピア スイッチに接続するためのEtherChannelを作成することができます。つまり、ダウンストリー ム スイッチ上に単一の EtherChannel を作成し、プライマリ vPC ピア スイッチにポートの半分 を、セカンダリ ピア スイッチにポートの残り半分を使用します。

各 vPC ピア スイッチ上では、ダウンストリーム スイッチに接続された EtherChannel に同じ vPC番号を割り当てます。vPCの作成時にトラフィックが中断されることはほとんどありませ ん。設定を簡素化するため、各 EtherChannel に対してその EtherChannel と同じ番号の vPC ID 番号を割り当てることもできます(EtherChannel 10に対してはvPCID10を割り当てるなど)。

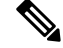

vPC ピア スイッチからダウンストリーム スイッチに接続されている EtherChannel に割り当て る vPC 番号は、両方の vPC スイッチで同じでなければなりません。 **Note**

# <span id="page-126-0"></span>その他の機能との **vPC** の相互作用

## **vPC** と **LACP**

Link Aggregation Control Protocol(LACP)では、vPC ドメインのシステム MAC アドレスに基 づいて、その vPC に対する LACP Aggregation Group(LAG)ID が構成されます。

LACP は、ダウンストリーム スイッチからのチャネルも含め、すべての vPC EtherChannel 上で 使用できます。vPC ピア スイッチの各 EtherChannel のインターフェイスに対しては、LACP を アクティブ モードで設定することが推奨されます。この設定により、スイッチ、単方向リン ク、およびマルチホップ接続の間の互換性をより簡単に検出できるようになり、実行時の変更 およびリンク障害に対してダイナミックな応答が可能になります。

vPC ピア リンクは、16 個の EtherChannel インターフェイスをサポートしています。

システム プライオリティを手動で設定する場合は、必ず両方の vPC ピア スイッチ上に同じプ ライオリティ値を割り当てるようにしてください。vPC ピア スイッチ同士が異なるシステム プライオリティ値を持っていると、vPC は稼働しません。 **Note**

## **vPC** ピア リンクと **STP**

vPC 機能の初回起動時には、STP は再コンバージェンスします。STP は、vPC ピア リンクを特 殊なリンクとして扱い、常に vPC ピア リンクを STP のアクティブ トポロジに含めます。

すべての vPC ピア リンク インターフェイスを STP ネットワーク ポート タイプに設定して、 すべての vPC リンク上で Bridge Assurance が自動的にイネーブルになるようにすることを推奨 します。また、vPC ピア リンク上ではどの STP 拡張機能もイネーブルにしないことが推奨さ れます。

一連のパラメータは、vPC ピア リンクの両端の vPC ピア スイッチ上で設定を同じにする必要 があります。

STP は分散型です。つまり、このプロトコルは、両端の vPC ピア スイッチ上で継続的に実行 されます。ただし、セカンダリ vPC ピア スイッチ上の vPC インターフェイスの STP プロセス は、プライマリ スイッチとして選択されている vPC ピア スイッチ上での設定により制御され ます。

プライマリ vPC スイッチでは、Cisco Fabric Services over Ethernet(CFSoE)を使用して、vPC セカンダリ ピア スイッチ上の STP 状態の同期化が行われます。

vPCピアスイッチ間では、プライマリスイッチとセカンダリスイッチを設定して2つのスイッ チを STP 用に調整する提案/ハンドシェイク合意が vPC マネージャによって実行されます。さ らにプライマリ vPC ピア スイッチにより、プライマリ スイッチおよびセカンダリ スイッチの vPC インターフェイスに対する STP プロトコルの制御が行われます。

ブリッジ プロトコル データ ユニット(BPDU)では、代表ブリッジ ID フィールドの STP ブ リッジ ID として、vPC に対して設定された MAC アドレスが使用されます。これら vPC イン ターフェイスの BPDU は vPC プライマリ スイッチにより送信されます。

vPCピアリンクの両側での設定を表示して、設定が同じであることを確認してください。vPC に関する情報を表示する場合は、**show spanning-tree** コマンドを使用します。 **Note**

# **CFSoE**

Cisco Fabric Services over Ethernet(CFSoE)は、vPC ピア デバイスのアクションを同期化する ために使用する信頼性の高い状態転送メカニズムです。CFSoEは、vPCにリンクされている、 STP、IGMP などの多くの機能のメッセージとパケットを伝送します。情報は、CFS/CFSoE プ ロトコルデータ ユニット (PDU) に入れて伝送されます。

CFSoE は、vPC 機能をイネーブルにすると、デバイスによって自動的にイネーブルになりま す。何も設定する必要はありません。vPC の CFSoE 分散には、IP を介してまたは CFS リー ジョンに分散する機能は必要ありません。CFSoE 機能が vPC 上で正常に機能するために必要 な設定は一切ありません。

**show mac address-table** コマンドを使用すれば、CFSoE が vPC ピア リンクのために同期する MAC アドレスを表示できます。

**no cfs eth distribute** コマンドと **no cfs distribute** コマンドは入力しないでください。vPC 機能に 対しては CFSoE をイネーブルにする必要があります。vPC がイネーブルの場合にこれらのコ マンドのいずれかを入力すると、エラー メッセージが表示されます。 **Note**

**show cfs application** コマンドを入力すると、出力に「Physical-eth」と表示されます。これは、 CFSoE を使用しているアプリケーションを表します。

# <span id="page-127-0"></span>**vPC** フォークリフト アップグレードのシナリオ

次に、vPC トポロジ内の Cisco Nexus 3600 プラットフォーム スイッチのペアから異なる Cisco Nexus 3600 プラットフォーム スイッチのペアへの移行のシナリオについて説明します。

vPC フォークリフト アップグレードに関する考慮事項:

• vPC ロールの選択とスティッキビット

2つのvPCシステムの組み合わせによってvPCドメインが形成される場合は、プライオリ ティによって、どちらのデバイスが vPC プライマリで、どちらのデバイスが vPC セカン ダリかが決定されます。プライマリデバイスがリロードされると、システムがオンライン に戻り、vPC セカンダリ デバイス (現在、動作上のプライマリ)への接続が復元されま す。セカンダリデバイス(動作上のプライマリ)の動作ロールは変更されません(不要な 中断を防ぐため)。この動作は、スティッキビットによって実現されます。スティッキ ビットでは、スティッキ情報がスタートアップ コンフィギュレーションに保存されませ ん。この方式では、稼働中のデバイスがリロードされたデバイスよりも優先されます。そ のため、vPC プライマリは動作上の vPC セカンダリになります。ピア リンクとピアキー プアライブがダウンしてvPCノードが起動し、自動復旧期間後にプライマリになるときに も、スティッキビットが設定されます。

• vPC の遅延復元

遅延復元タイマーは、ピアの隣接がすでに確立されている場合に、リロード後に復元した vPC ピア デバイスでの vPC の起動を遅らせるために使用されます。

復元した vPC ピア デバイス上の VLAN インターフェイスが起動するのを遅延するには、 **interfaces-vlan** オプションを **delay restore** のオプション コマンドに使用します。

• vPC 自動リカバリ

データセンターで停電が発生し、両方の vPC ピア スイッチがダウンした場合、スイッチ が1つだけ復元すると、そのスイッチが自動回復機能によってプライマリスイッチのロー ルを負い、vPC リンクが自動復旧期間後に起動します。デフォルトの自動復旧期間は 240 秒です。

次の例は、vPC ピア ノードの Node1 と Node2 を New\_Node1 と New\_Node2 に置き換える移行 シナリオです。

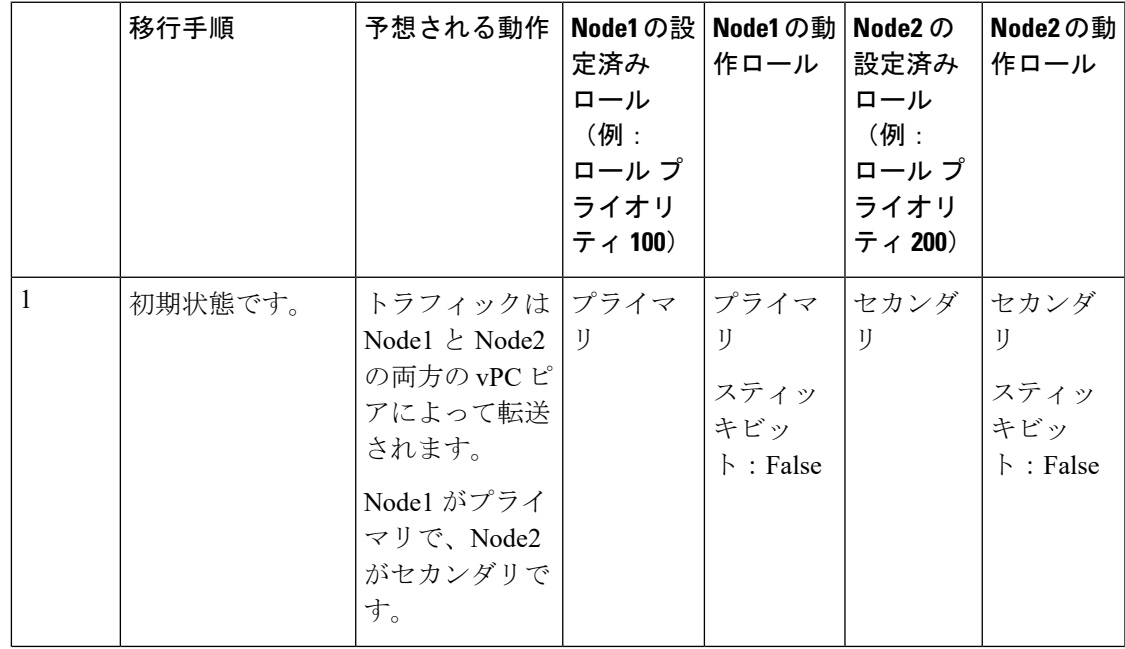

I

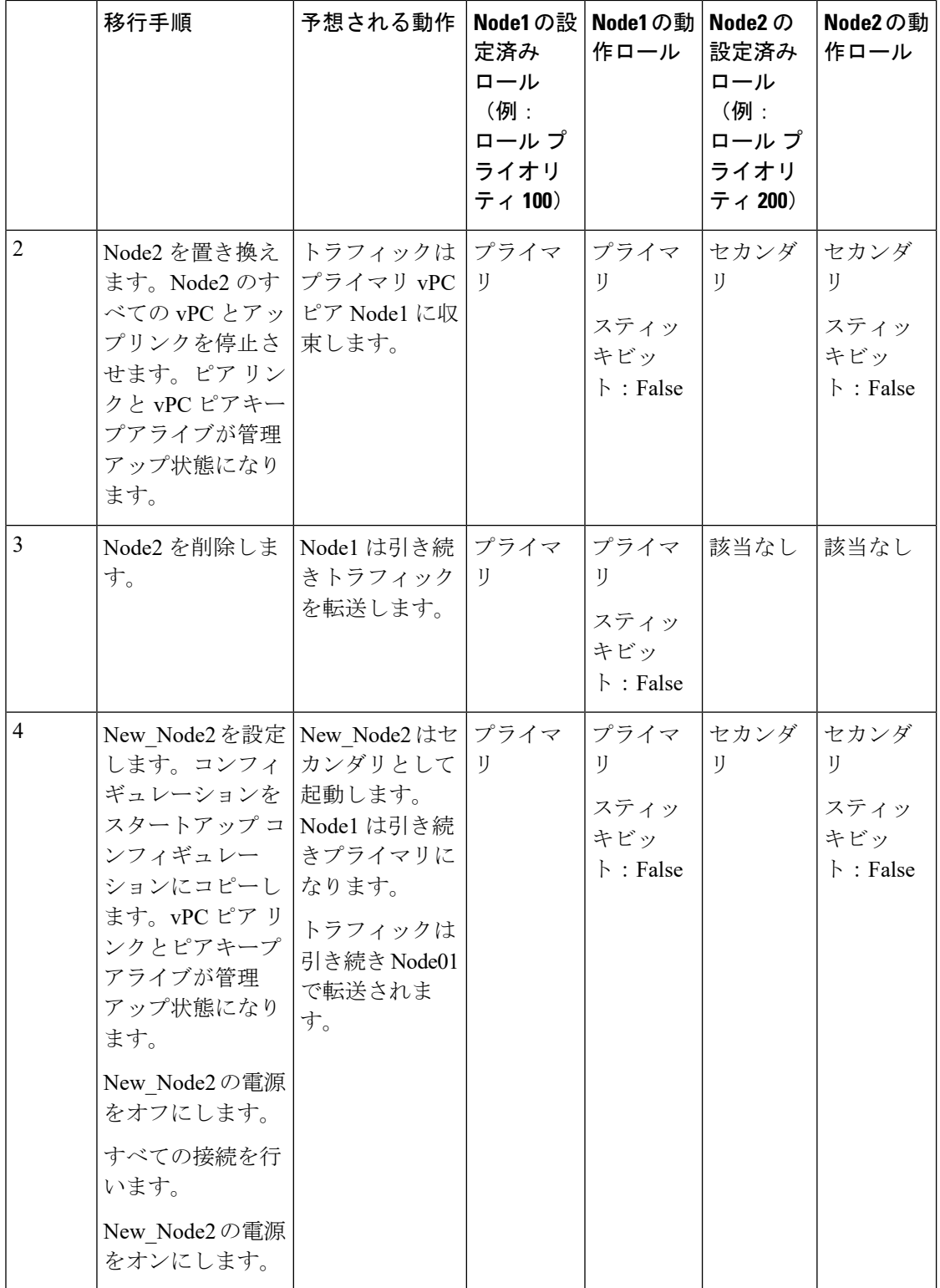

Ι

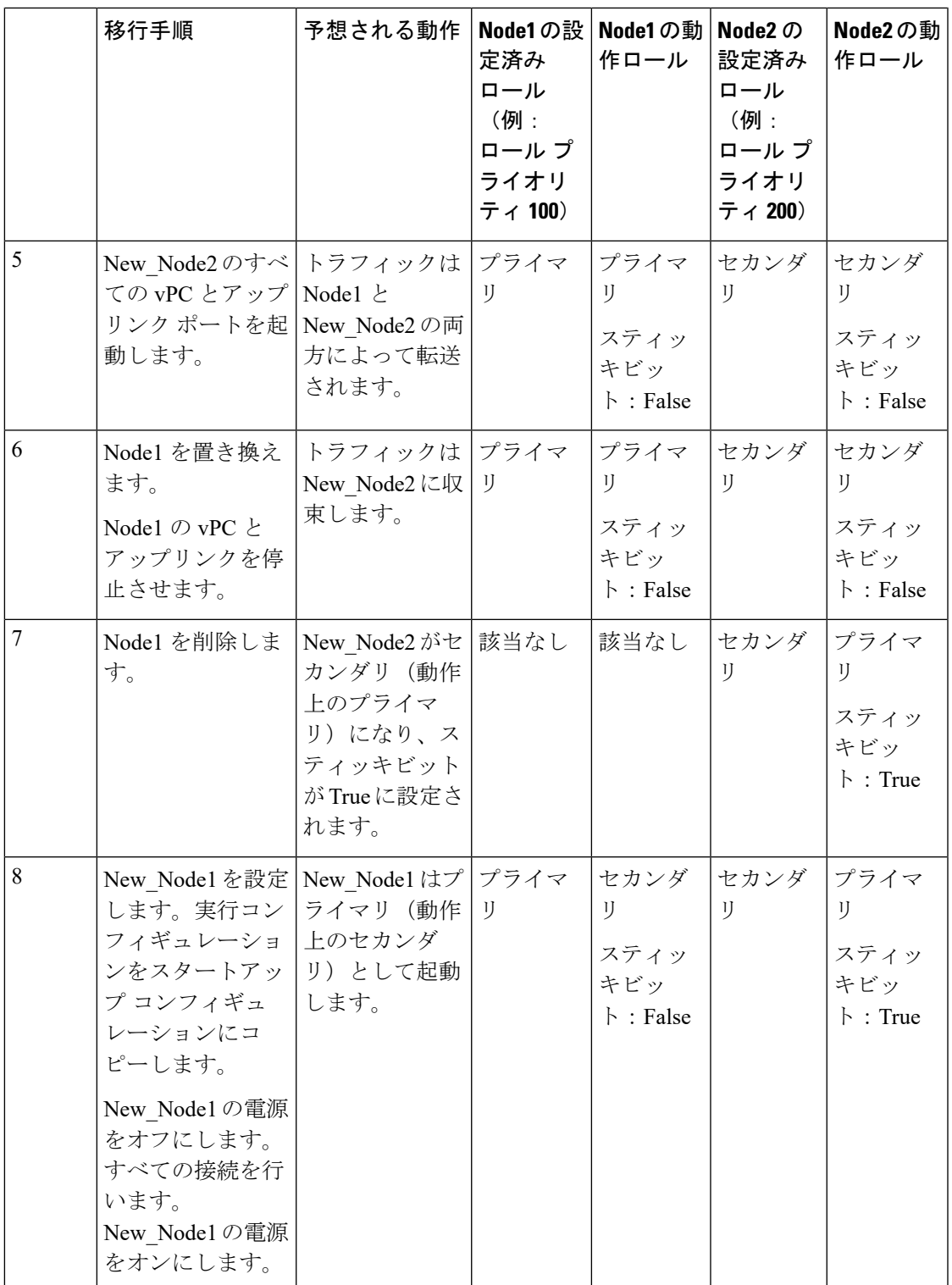

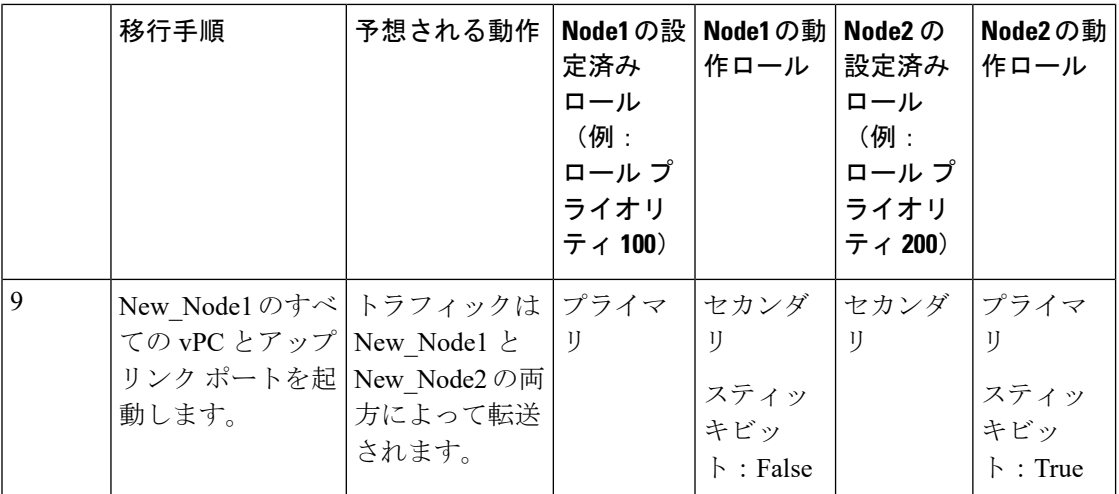

(注)

設定されたセカンダリ ノードを動作上のセカンダリ、設定されたプライマリ ノードを動作上 のプライマリとして使用するには、Node2を移行の最後にリロードします。これはオプション であり、機能には影響を与えません。

# <span id="page-131-0"></span>**vPC** に関する注意事項と制約事項

vPC 設定時の注意事項と制限事項は次のとおりです。

- vPC は、異なるタイプの Cisco Nexus 3000 シリーズ スイッチ間ではサポートされません。
- VPC ピアには、VXLAN 用に予約した同一の VLAN が必要です。ピアで予約した VLAN が異なると、VXLAN によって望ましくない動作が発生する可能性があります。
- CLI コマンドの **sh vpc brief** の出力に、Delay-restore status と Delay-restore SVI status の 2 つ の追加のフィールドが表示されます。
- vPC ピアリンクおよび vPC インターフェイスを設定する場合は、あらかじめ vPC 機能を イネーブルにしておく必要があります。
- システムにおいて vPC ピア リンクを構成するためには、その前にピアキープアライブ リ ンクを設定しておく必要があります。
- vPC ピアリンクは、少なくとも 2 つの 10 ギガビット イーサネット インターフェイスを使 用して構成する必要があります。
- 両方のピアに同じ vPC ドメイン ID を設定し、ドメイン ID をネットワークで一意にする ことを推奨します。たとえば、2 つの異なる vPC(一方がアクセス スイッチ、もう一方が 集約スイッチ)がある場合は、それぞれの vPC に固有のドメイン ID を割り当ててくださ い。
- vPC に使用できるのは、ポート チャネルのみです。vPC は標準ポート チャネル(スイッ チ間の vPC トポロジ) およびポート チャネル ホスト インターフェイス (ホスト インター フェイスの vPC トポロジ)で設定できます。
- 両側の vPC ピア スイッチを設定する必要があります。ただし vPC ピア デバイス間で設定 が自動的に同期化されることはありません。
- 必要な設定パラメータが、vPCピアリンクの両側で互換性を保っているかチェックしてく ださい。
- vPC の設定中に、最小限のトラフィックの中断が発生する可能性があります。
- アクティブ モードのインターフェイスで LACP を使用して vPC のすべてのポート チャネ ルを設定する必要があります。
- vPC の最初のメンバが起動すると、トラフィックが中断する可能性があります。
- OSPF over vPC および BFD with OSPF は、Cisco Nexus 3000 シリーズ スイッチでサポート されます。

SVI の制約:BFD セッションが仮想ポート チャネル(vPC)ピア リンクを使用して SVI 経由で行われる場合、BFD エコー機能はサポートされません。SVI 設定レベルで **no bfd echo** を使用して、vPC ピア ノード間で行われる SVI 経由のすべてのセッションに関して BFD エコー機能を無効にする必要があります。

• ピアキープアライブに管理インターフェイスではなくレイヤ3リンクが使用されている場 合、CPU キューがコントロール プレーン トラフィックと輻輳すると、vPC ピアキープア ライブ パケットがドロップする可能性があります。CPU トラフィックには、ルーティン グ プロトコル、ARP、Glean、および IPMC ミス パケットが含まれます。ピアキープアラ イブ インターフェイスが管理インターフェイスではなくレイヤ 3 リンクである場合、vPC ピアキープアライブ パケットは、ロープライオリティ キューで CPU に送信されます。

vPC ピアキープアライブにレイヤ 3 リンクが使用されている場合は、次の ACL を設定し て vPC ピアキープアライブを優先させます。

**ip access-list copp-system-acl-routingproto2 30 permit udp any any eq 3200**

ここで、「3200」は、キープアライブ パケットのデフォルトの UDP ポートです。デフォ ルトポートが変更されている場合は、このACLを、設定されているUDPポートに一致さ せる必要があります。

# <span id="page-132-0"></span>**vPC** 設定の確認

vPC の設定情報を表示する場合は、次のコマンドを使用します。

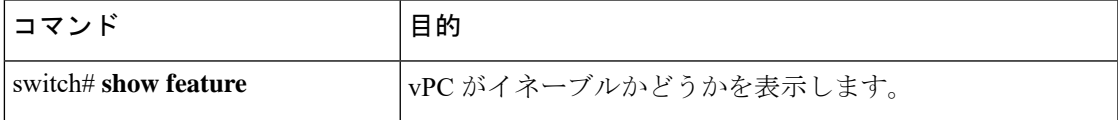

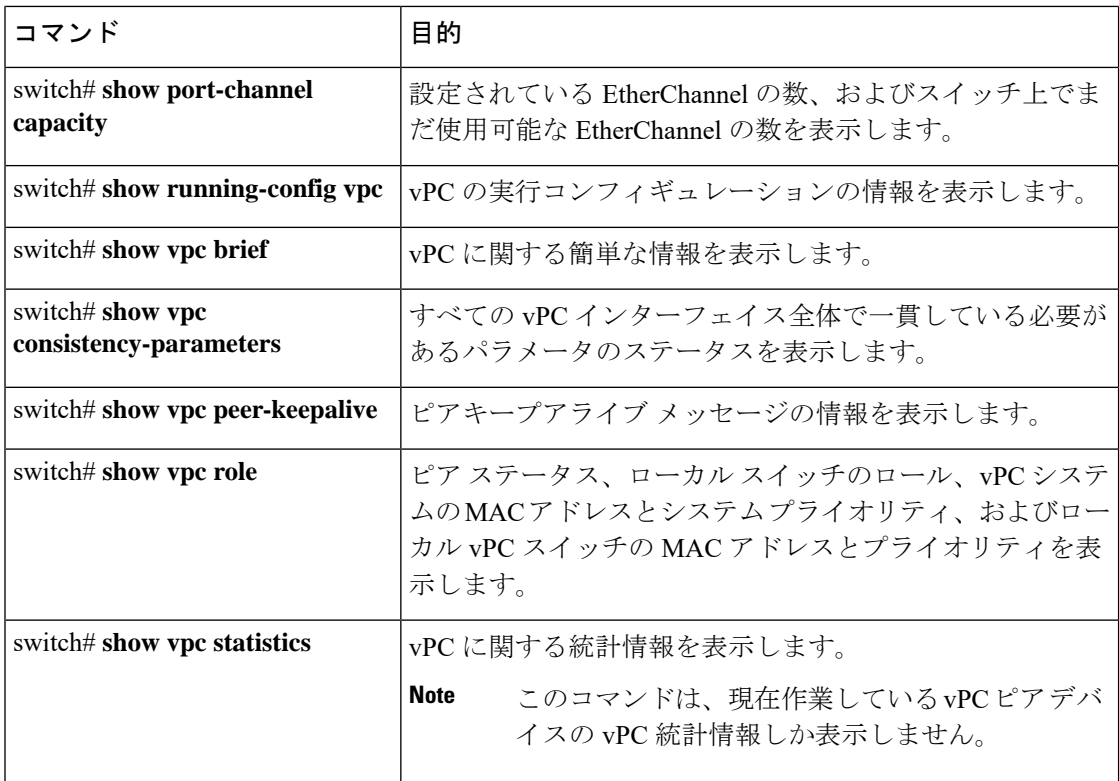

スイッチの出力の詳細については、使用する Cisco Nexus シリーズ スイッチのコマンド リファ レンスを参照してください。

# <span id="page-133-0"></span>グレースフル タイプ **1** 検査ステータスの表示

次に、グレースフル タイプ 1 整合性検査の現在のステータスを表示する例を示します。

```
switch# show vpc brief
Legend:
```

```
vPC domain id : 10
Peer status : peer adjacency formed ok<br>
vPC keep-alive status : peer is alive
vPC keep-alive status
Configuration consistency status: success
Per-vlan consistency status : success
Type-2 consistency status : success
vPC role : secondary : secondary
Number of vPCs configured : 34
Peer Gateway : Disabled
Dual-active excluded VLANs : :
Graceful Consistency Check : Enabled
Auto-recovery status : Disabled
Delay-restore status : Timer is off. (timeout = 30s)
Delay-restore SVI status : Timer is off. (timeout = 10s)
vPC Peer-link status
    ---------------------------------------------------------------------
id Port Status Active vlans
```
-- ---- ------ -------------------------------------------------- Po1 up 1

# <span id="page-134-0"></span>グローバル タイプ **1** 不整合の表示

グローバル タイプ 1 不整合が発生すると、セカンダリ スイッチの vPC はダウンします。次の 例は、スパニングツリーモードでの不一致に伴って生じたこのタイプの不整合を示したもので す。

```
次に、セカンダリ スイッチ上の一時停止された vPC VLAN のステータスを表示する例を示し
ます。
```
switch(config)# **show vpc** Legend:

(\*) - local vPC is down, forwarding via vPC peer-link

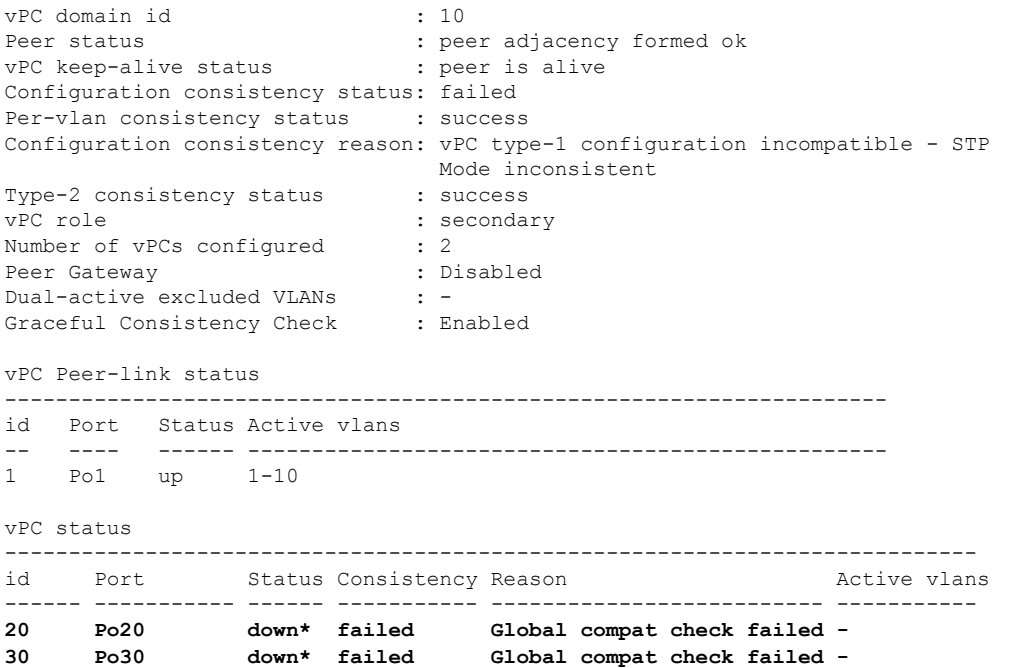

次に、プライマリ スイッチ上の不整合ステータス(プライマリ vPC 上の VLAN は一時停止さ れていない)を表示する例を示します。

```
switch(config)# show vpc
Legend:
```

```
vPC domain id : 10
Peer status : peer adjacency formed ok
vPC keep-alive status : peer is alive
Configuration consistency status: failed
Per-vlan consistency status : success
Configuration consistency reason: vPC type-1 configuration incompatible - STP Mo
de inconsistent
Type-2 consistency status : success
vPC role : primary
```
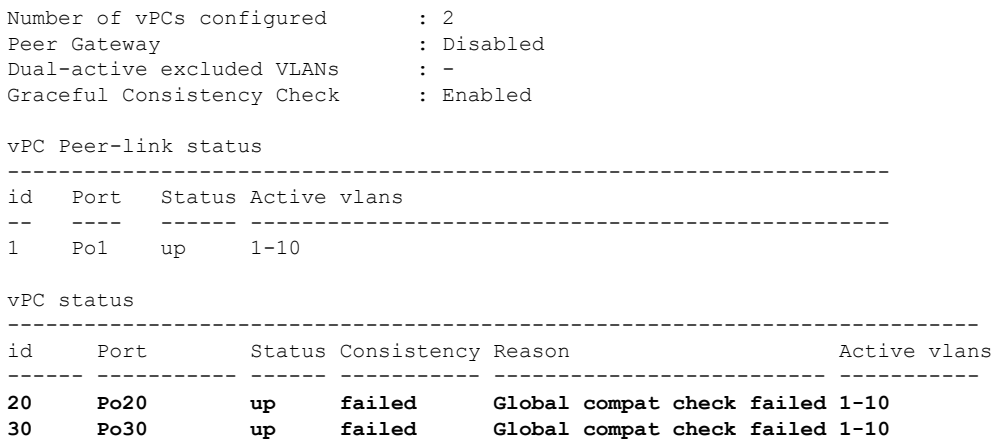

# <span id="page-135-0"></span>インターフェイス別タイプ **1** 不整合の表示

インターフェイス別タイプ 1 不整合が発生すると、セカンダリ スイッチの vPC ポートはダウ ンしますが、プライマリ スイッチの vPC ポートはアップ状態が維持されます。次の例は、ス イッチポート モードでの不一致に伴って生じたこのタイプの不整合を示したものです。

次に、セカンダリ スイッチ上の一時停止された vPC VLAN のステータスを表示する例を示し ます。

switch(config-if)# **show vpc brief** Legend:

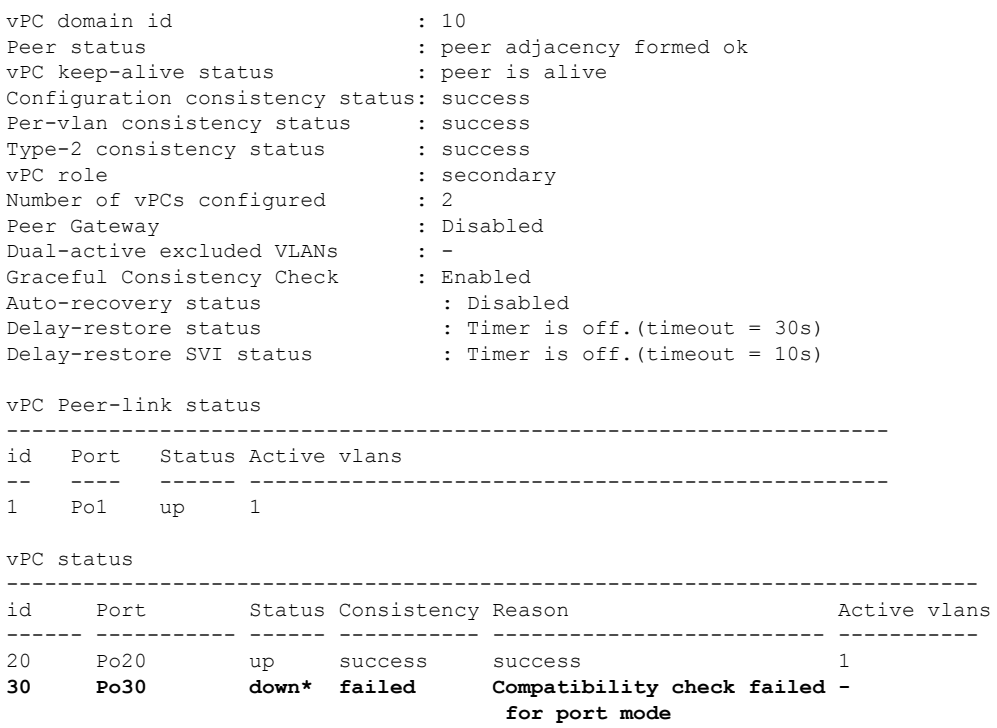

次に、プライマリスイッチ上の不整合ステータス(プライマリ vPC上のVLANは一時停止さ れていない)を表示する例を示します。 switch(config-if)# **show vpc brief** Legend: (\*) - local vPC is down, forwarding via vPC peer-link vPC domain id : 10 Peer status : peer adjacency formed ok<br>
vPC keep-alive status : peer is alive vPC keep-alive status Configuration consistency status: success Per-vlan consistency status : success Type-2 consistency status : success vPC role : primary Number of vPCs configured : 2 Peer Gateway : Disabled Dual-active excluded VLANs : -Graceful Consistency Check : Enabled Auto-recovery status : Disabled<br>Delav-restore status : Timer is : Timer is off. (timeout =  $30s$ ) Delay-restore SVI status : Timer is off. (timeout = 10s) vPC Peer-link status -------------------------------------------------------------------- id Port Status Active vlans -- ---- ------ -------------------------------------------------- 1 Po1 up 1 vPC status --------------------------------------------------------------------------- id Port Status Consistency Reason and Active vlans ------ ----------- ------ ----------- -------------------------- ----------- 20 Po20 up success success 1 **30 Po30 up failed Compatibility check failed 1 for port mode**

# <span id="page-136-0"></span>**VLAN** ごとの整合性ステータスの表示

VLAN ごとの整合性ステータスまたは不整合のステータスを表示する場合は、**show vpc consistency-parameters vlans** コマンドを入力します。

例

次に、プライマリおよびセカンダリスイッチ上のVLANの整合ステータスを表示する 例を示します。

switch(config-if)# **show vpc brief** Legend: (\*) - local vPC is down, forwarding via vPC peer-link vPC domain id : 10

```
Peer status in the control of the second peer adjacency formed ok
vPC keep-alive status : peer is alive
Configuration consistency status: success
Per-vlan consistency status : success
```

```
Type-2 consistency status : success
vPC role : secondary<br>Number of vPCs configured : 2
Number of vPCs configured
Peer Gateway : Disabled :
Dual-active excluded VLANs : -<br>Graceful Consistency Check : Enabled
Graceful Consistency Check
Auto-recovery status : Disabled<br>
Delay-restore status : Timer is<br>
Delay x : '
                              : Timer is off.(timeout = 30s)
Delay-restore SVI status : Timer is off. (timeout = 10s)
vPC Peer-link status
                     ---------------------------------------------------------------------
id Port Status Active vlans
    -- ---- ------ --------------------------------------------------
1 Po1 up 1-10
vPC status
----------------------------------------------------------------------------
id Port Status Consistency Reason Active vlans
------ ----------- ------ ----------- -------------------------- -----------
20 Po20 up success success 1-10
30 Po30 up success success 1-10
```
**no spanning-tree vlan5** コマンドを入力すると、プライマリおよびセカンダリ VLAN で 不整合が引き起こされます。

switch(config)# **no spanning-tree vlan 5**

次に、セカンダリ スイッチ上の VLAN ごとの整合ステータスを Failed として表示する 例を示します。

switch(config)# **show vpc brief** Legend:

```
vPC domain id : 1
Peer status : peer adjacency formed ok<br>
vPC keep-alive status : peer is alive
vPC keep-alive status
Configuration consistency status : success
Per-vlan consistency status : success
Type-2 consistency status : success<br>vPC role : primary
                              : primary
Number of vPCs configured : 2
Peer Gateway : Disabled
Dual-active excluded VLANs and BDs : -
Graceful Consistency Check : Enabled
Auto-recovery status : Enabled, timer is off.(timeout = 240s)
Delay-restore status : Timer is off. (timeout = 30s)
Delay-restore SVI status : Timer is off. (timeout = 10s)
vPC Peer-link status
---------------------------------------------------------------------
id Port Status Active vlans
-- ---- ------ --------------------------------------------------
1 Po1000 up 1-5,8,11-19
vPC status
------------------------------------------------------
id Port Status Consistency Active VLANs
----- ------------ ------ ----------- ----------------
101 Po101 up success 1-5,8,11-19
```
102 Po102 up success 1-5,8,11-19 次に、プライマリ スイッチ上の VLAN ごとの整合ステータスを Failed として表示する 例を示します。 switch(config)# **show vpc brief** Legend: (\*) - local vPC is down, forwarding via vPC peer-link vPC domain id : 10<br>
Peer status : pee : peer adjacency formed ok vPC keep-alive status : peer is alive Configuration consistency status: success **Per-vlan consistency status : failed** Type-2 consistency status : success vPC role : primary<br>Number of vPCs configured : 2 Number of vPCs configured : 2<br>Peer Gateway : Disabled Peer Gateway Dual-active excluded VLANs : -Graceful Consistency Check : Enabled Auto-recovery status : Disabled<br>Delay-restore status : Timer is : Timer is off. (timeout =  $30s$ ) Delay-restore SVI status : Timer is off.(timeout = 10s) vPC Peer-link status -------------------------------------------------------------------- id Port Status Active vlans -- ---- ------ -------------------------------------------------- 1 Po1 up 1-4,6-10 vPC status --------------------------------------------------------------------------- id Port Status Consistency Reason and Active vlans ------ ----------- ------ ----------- -------------------------- ----------- 20 Po20 up success success success 1-4,6-10<br>30 Po30 up success success 30 1-4,6-10 30 Po30 up success success 1-4,6-10 次に、STP Disabled としての不整合の例を示します。 switch(config)# **show vpc consistency-parameters vlans** Name Type Reason Code Pass Vlans ------------- ---- ---------------------- ----------------------- STP Mode  $1$  success 0-4095 **STP Disabled 1 vPC type-1 0-4,6-4095 configuration incompatible - STP is enabled or disabled on some or all vlans** STP MST Region Name  $1$  success 0-4095 STP MST Region Revision 1 success 0-4095 STP MST Region Instance to 1 success 0-4095 VLAN Mapping STP Loopguard 1 success 0-4095 STP Bridge Assurance 1 success 0-4095

STP Port Type, Edge 1 success 0-4095

BPDUFilter, Edge BPDUGuard

# <span id="page-139-0"></span>**vPC** のデフォルト設定

次の表は、vPC パラメータのデフォルト設定をまとめたものです。

**Table 9:** デフォルト **vPC** パラメータ

| パラメータ                 | デフォルト  |
|-----------------------|--------|
| vPC システム プライオリティ      | 32667  |
| vPC ピアキープアライブ メッセージ   | ディセーブル |
| vPC ピアキープアライブ間隔       | 1秒     |
| vPC ピアキープアライブ タイムアウト  | 5 秒    |
| vPC ピアキープアライブ UDP ポート | 3200   |

# <span id="page-139-1"></span>**vPC** の設定

# **vPC** のイネーブル化

vPC を設定して使用する場合は、事前に vPC 機能をイネーブルにしておく必要があります。

## **SUMMARY STEPS**

- **1.** switch# **configure terminal**
- **2.** switch(config)# **feature vpc**
- **3.** (Optional) switch# **show feature**
- **4.** (Optional) switch# **copy running-config startup-config**

## **DETAILED STEPS**

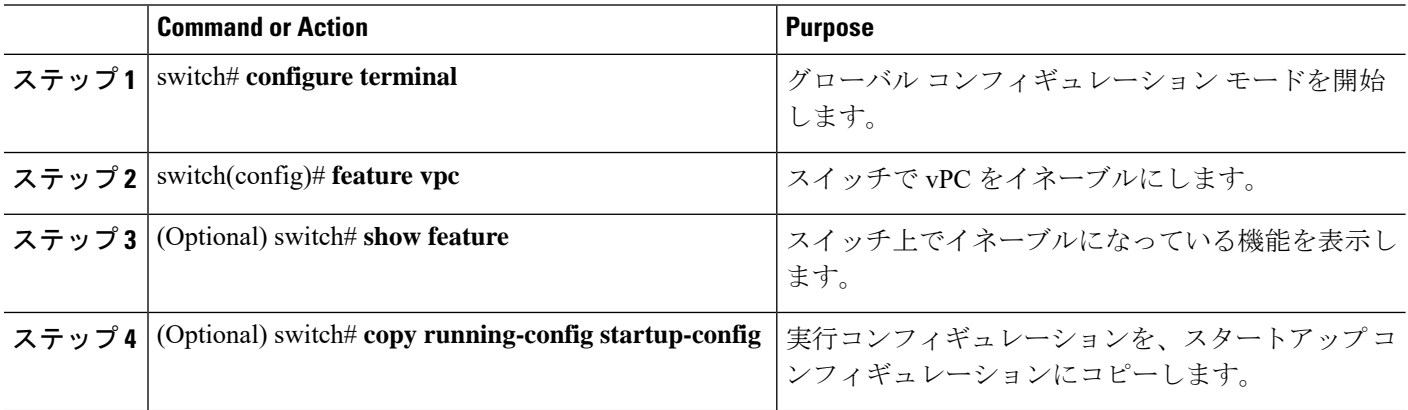

#### **Example**

次の例は、vPC 機能をイネーブルにする方法を示します。

```
switch# configure terminal
switch(config)# feature vpc
```
# **vPC** のディセーブル化

vPC 機能をディセーブルにできます。

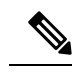

**Note** vPC機能をディセーブルにすると、CiscoNexusデバイスがすべてのvPC設定をクリアします。

## **SUMMARY STEPS**

- **1.** switch# **configure terminal**
- **2.** switch(config)# **no feature vpc**
- **3.** (Optional) switch# **show feature**
- **4.** (Optional) switch# **copy running-config startup-config**

## **DETAILED STEPS**

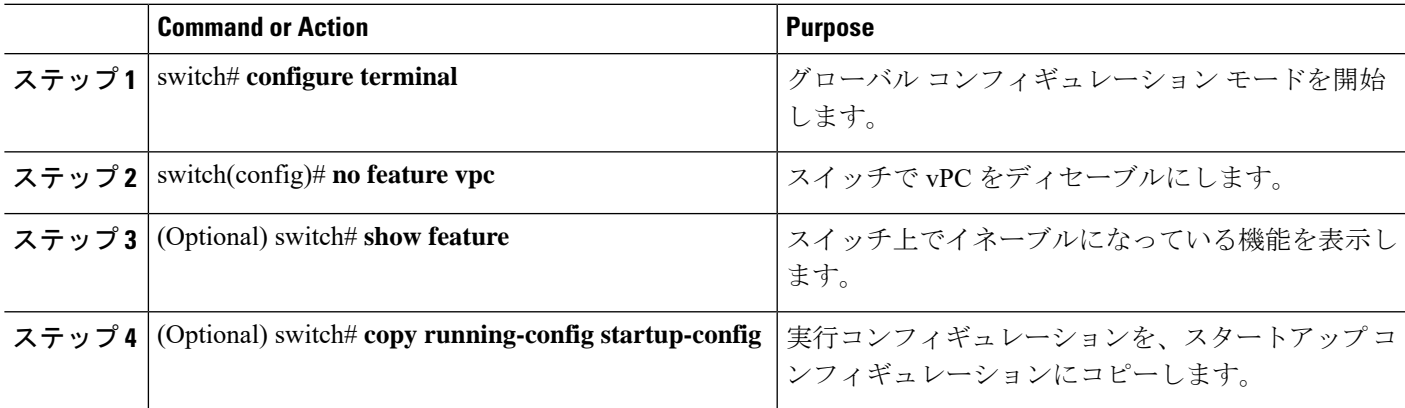

## **Example**

次の例は、vPC 機能をディセーブルにする方法を示します。

switch# **configure terminal** switch(config)# **no feature vpc**

# **vPC** ドメインの作成

両側の vPC ピア スイッチに対して、同じ vPC ドメイン ID を作成する必要があります。このド メイン ID を基に、vPC システムの MAC アドレスが自動的に構成されます。

## **Before you begin**

vPC 機能をイネーブルにしていることを確認します。

vPC ピア リンクの両側に両方のスイッチを設定する必要があります。

## **SUMMARY STEPS**

- **1.** switch# **configure terminal**
- **2.** switch(config)# **vpc domain** *domain-id*
- **3.** (Optional) switch# **show vpc brief**
- **4.** (Optional) switch# **copy running-config startup-config**

## **DETAILED STEPS**

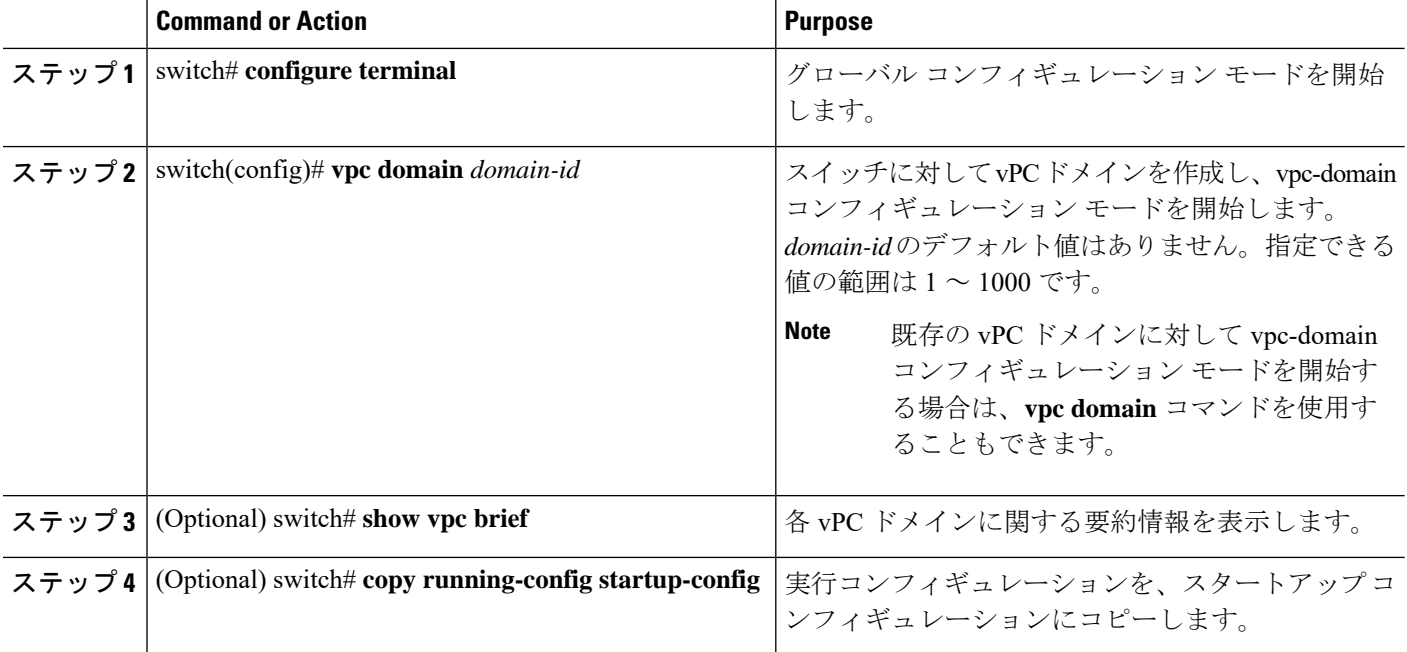

#### **Example**

次に、vPC ドメインを作成する例を示します。

switch# **configure terminal** switch(config)# **vpc domain 5**

# <span id="page-142-0"></span>**vPC** キープアライブ リンクと **vPC** キープアライブ メッ セージの設定

キープアライブ メッセージを伝送するピアキープアライブ リンクの宛先 IP を設定できます。 必要に応じて、キープアライブ メッセージのその他のパラメータも設定できます。

Cisco NX-OS ソフトウェアは、vPC ピア間でピアキープアライブ リンクを使用して、設定可能 なキープアライブメッセージを定期的に送信します。これらのメッセージを送信するには、ピ ア デバイス間にレイヤ 3 接続が必要です。ピアキープアライブ リンクが起動および動作して いないと、システムは vPC ピア リンクを開始できません。

ピアキープアライブメッセージに使用される送信元と宛先のIPアドレスの両方が、ネットワー ク内で一意であることを確認してください。また、vPCピアキープアライブリンクに関連付け られている Virtual Routing and Forwarding(VRF)インスタンスから、これらの IP アドレスが 到達可能であることを確認してください。

**Note**

vPC ピアキープアライブ リンクを使用する際は、個別の VRF インスタンスを設定して、各 vPC ピア スイッチからその VRF インスタンスにレイヤ 3 ポートを接続することが推奨されま す。ピアリンク自体を使用してvPCピアキープアライブメッセージを送信しないでください。

#### **Before you begin**

vPC 機能が有効なことを確認します。

システムで vPC ピア リンクを形成できるようにするには、まず vPC ピアキープアライブ リン クを設定する必要があります。

vPC ピア リンクの両側に両方のスイッチを設定する必要があります。

#### **SUMMARY STEPS**

- **1.** switch# **configure terminal**
- **2.** switch(config)# **vpc domain** *domain-id*
- **3.** switch(config-vpc-domain)# **peer-keepalive destination** *ipaddress* [**hold-timeout** *secs* | **interval** *msecs* {**timeout** *secs*} |**precedence** {*prec-value* |**network**|**internet** | **critical**| **flash-override** | **flash** | **immediate priority** | **routine**} | **tos** {*tos-value* | **max-reliability** | **max-throughput** | **min-delay** | **min-monetary-cost** |**normal**} | **tos-byte** *tos-byte-value*} |**source** *ipaddress*| **vrf** {*name* | **management vpc-keepalive**}]
- **4.** (Optional)switch(config-vpc-domain)# **vpcpeer-keepalivedestination***ipaddress***source** *ipaddress*
- **5.** (Optional) switch# **show vpc peer-keepalive**
- **6.** (Optional) switch# **copy running-config startup-config**

#### **DETAILED STEPS**

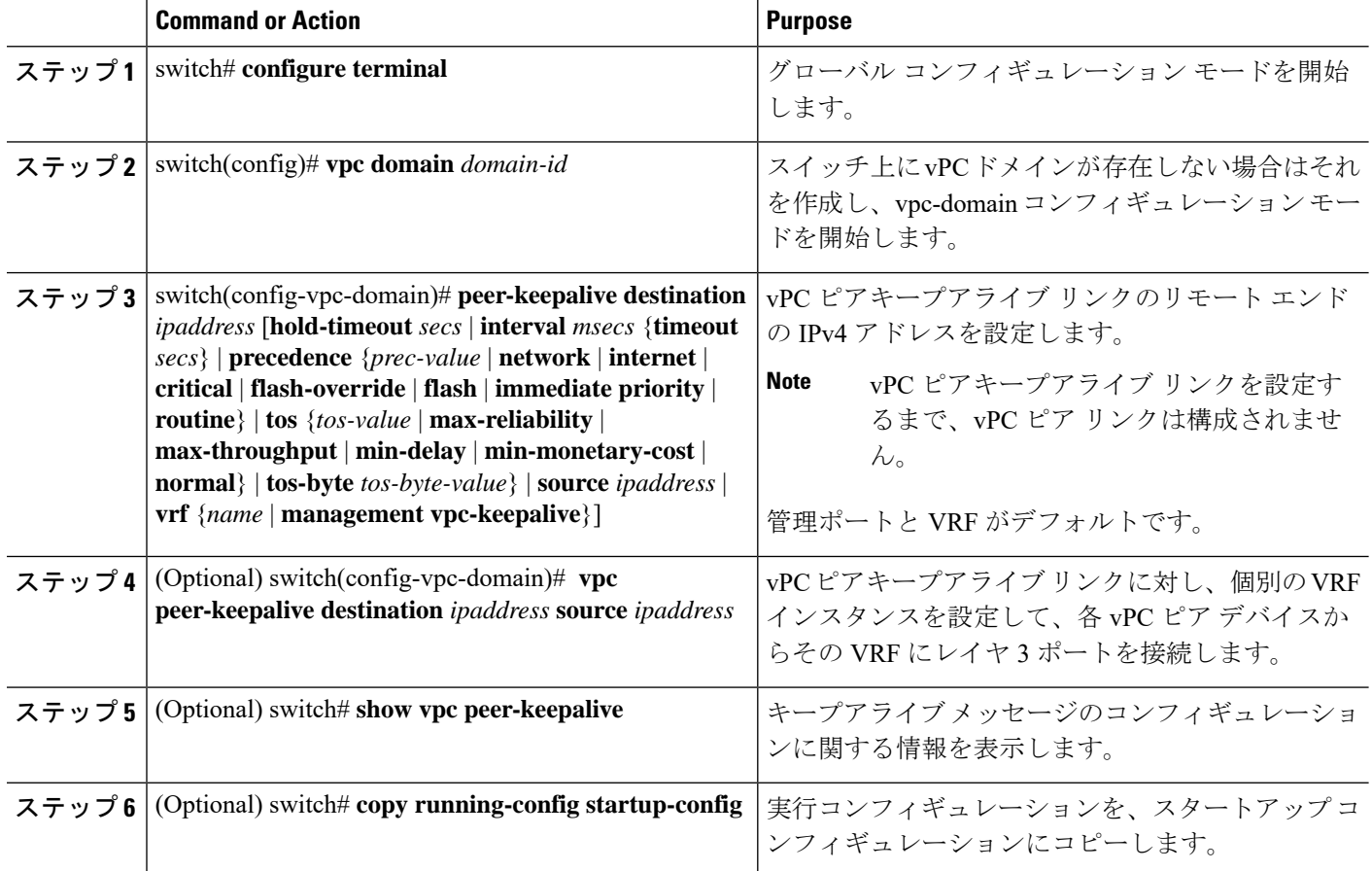

#### **Example**

次の例は、vPCピアキープアライブリンクの宛先IPアドレスを設定する方法を示した ものです。

switch# **configure terminal** switch(config)# **vpc domain 5** switch(config-vpc-domain)# **peer-keepalive destination 10.10.10.42**

次に、プライマリとセカンダリの vPC デバイス間でピア キープアライブ リンク接続 を設定する例を示します。

```
switch(config)# vpc domain 100
switch(config-vpc-domain)# peer-keepalive destination 192.168.2.2 source 192.168.2.1
Note:--------:: Management VRF will be used as the default VRF ::--------
switch(config-vpc-domain)#
```
次の例は、vPC ピアキープアライブ リンクに対して、vpc\_keepalive という名前の VRF インスタンスを別途設定する方法、およびその新しいVRFを検査する方法を示したも のです。
```
vrf context vpc_keepalive
interface Ethernet1/31
  switchport access vlan 123
interface Vlan123
  vrf member vpc_keepalive
  ip address 123.1.1.2/30
  no shutdown
vpc domain 1
  peer-keepalive destination 123.1.1.1 source 123.1.1.2 vrf
vpc_keepalive
```
L3-NEXUS-2# **show vpc peer-keepalive**

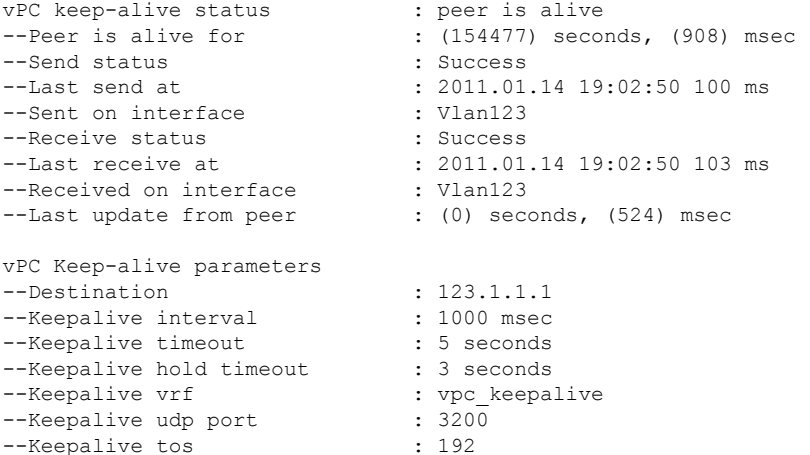

The services provided by the switch, such as ping, ssh, telnet, radius, are VRF aware. The VRF name need to be configured or specified in order for the correct routing table to be used. L3-NEXUS-2# ping 123.1.1.1 vrf vpc\_keepalive PING 123.1.1.1 (123.1.1.1): 56 data bytes 64 bytes from 123.1.1.1: icmp\_seq=0 ttl=254 time=3.234 ms 64 bytes from 123.1.1.1: icmp\_seq=1 ttl=254 time=4.931 ms 64 bytes from 123.1.1.1: icmp\_seq=2 ttl=254 time=4.965 ms 64 bytes from 123.1.1.1: icmp\_seq=3 ttl=254 time=4.971 ms 64 bytes from 123.1.1.1: icmp\_seq=4 ttl=254 time=4.915 ms

```
--- 123.1.1.1 ping statistics ---
5 packets transmitted, 5 packets received, 0.00% packet loss
round-trip min/avg/max = 3.234/4.603/4.971 ms
```
# **vPC** ピア リンクの作成

vPC ピア リンクを作成する場合は、指定した vPC ドメインのピア リンクとする EtherChannel を各スイッチ上で指定します。冗長性を確保するため、トランク モードで vPC ピア リンクと して指定する EtherChannel を設定し、各 vPC ピア スイッチで個別のモジュールの 2 つのポー トを使用することを推奨します。

#### **Before you begin**

vPC 機能が有効なことを確認します。

vPC ピア リンクの両側に両方のスイッチを設定する必要があります。

#### **SUMMARY STEPS**

- **1.** switch# **configure terminal**
- **2.** switch(config)# **interface port-channel** *channel-number*
- **3.** switch(config-if)# **vpc peer-link**
- **4.** (Optional) switch# **show vpc brief**
- **5.** (Optional) switch# **copy running-config startup-config**

#### **DETAILED STEPS**

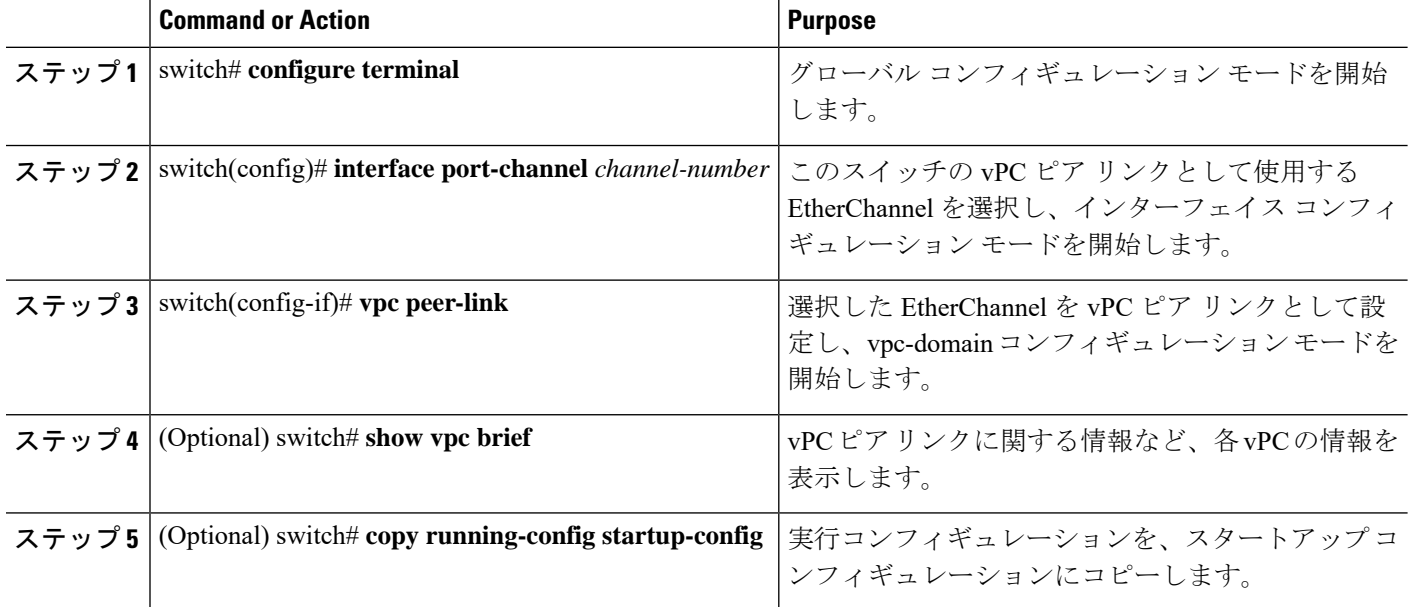

#### **Example**

次の例は、vPC ピア リンクを設定する方法を示します。

```
switch# configure terminal
switch(config)# interface port-channel 20
switch(config-if)# vpc peer-link
```
# 設定の互換性の検査

両側の vPC ピア スイッチに vPC ピア リンクを設定した後に、すべての vPC インターフェイス で設定に整合性があるかどうかの検査を行います。

次の QoS パラメータは、タイプ2整合性検査をサポートします。

- Network QoS:MTU および Pause
- Input Queuing: Bandwidth および Absolute Priority

• Output Queuing: Bandwidth および Absolute Priority

タイプ 2 の不一致の場合、vPC は停止しません。タイプ 1 の不一致が検出されると vPC は停止 します。

#### 手順の概要

#### **1.** switch# **show vpc consistency-parameters**{**global**|**interface port-channel***channel-number*}

#### 手順の詳細

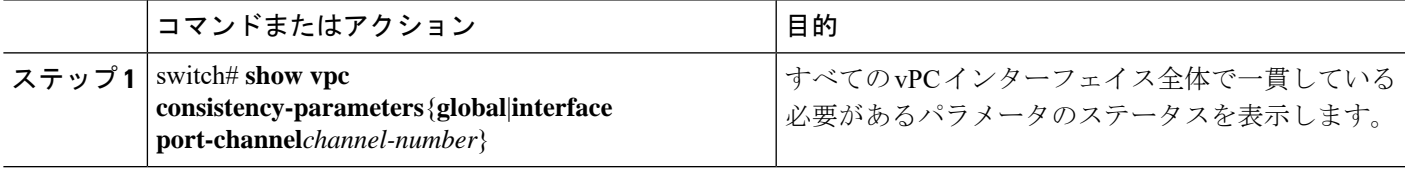

### 例

次の例は、すべての vPC インターフェイスの間で必須設定の互換性が保たれているか チェックする方法を示します。

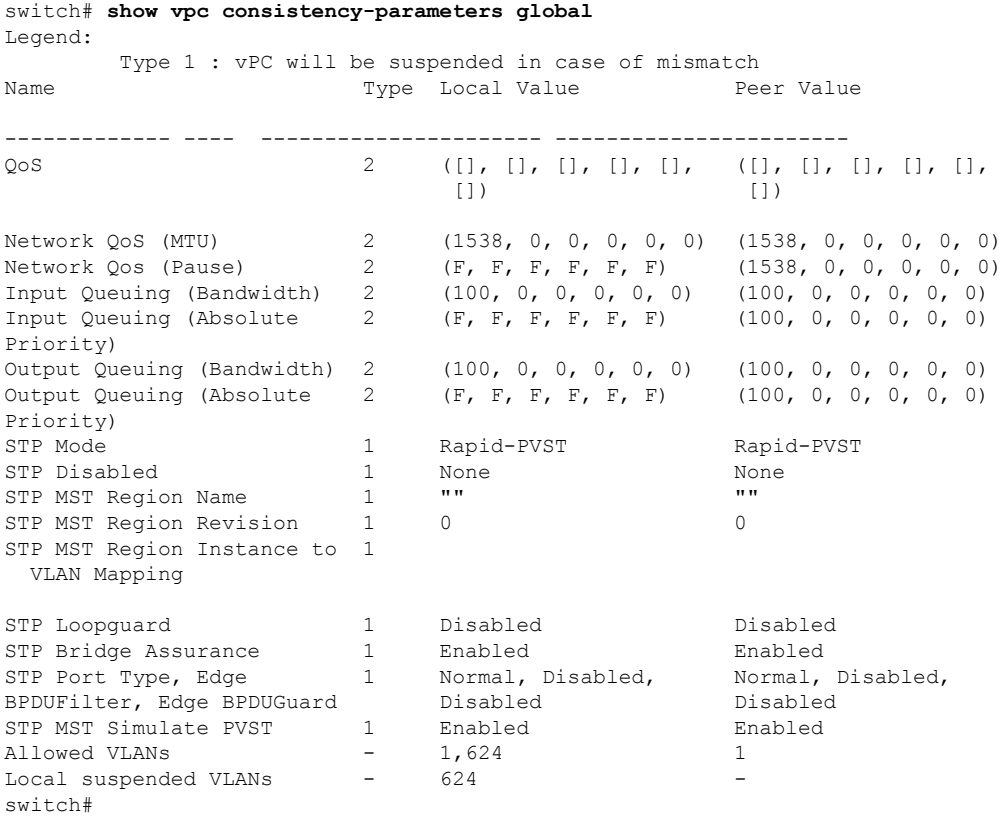

# **vPC** 自動リカバリのイネーブル化

#### 手順の概要

- **1.** switch# **configure terminal**
- **2.** switch(config)# **vpc domain** *domain-id*
- **3.** switch(config-vpc-domain)# **auto-recovery reload-delay** *delay*

### 手順の詳細

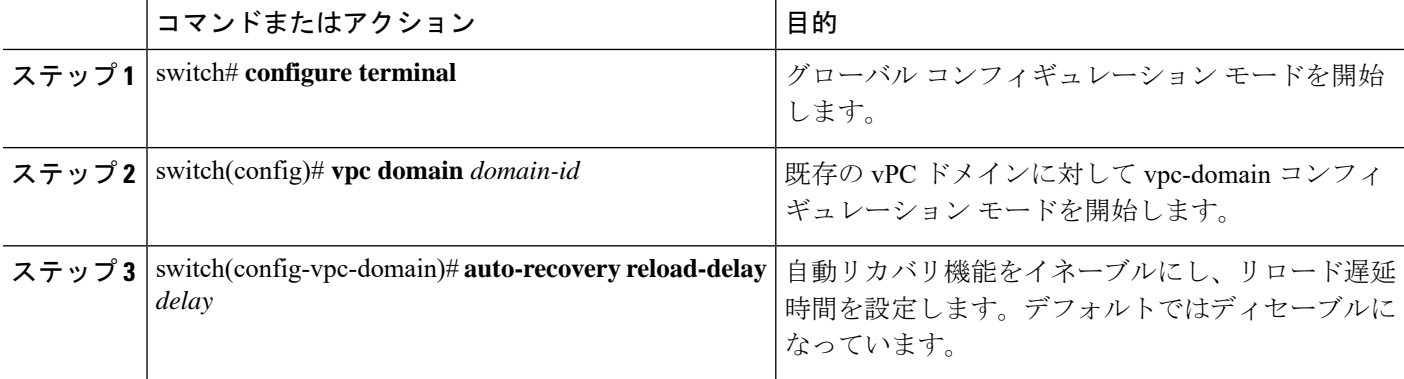

#### 例

次に、vPC ドメイン 10 の自動リカバリ機能をイネーブルにし、240 秒の遅延期間を設 定する例を示します。

```
switch(config)# vpc domain 10
switch(config-vpc-domain)# auto-recovery reload-delay 240
Warning:
Enables restoring of vPCs in a peer-detached state after reload, will wait for 240
seconds (by default) to determine if peer is un-reachable
```
次に、vPC ドメイン 10 の自動リカバリ機能のステータスを表示する例を示します。

```
switch(config-vpc-domain)# show running-config vpc
!Command: show running-config vpc
!Time: Tue Dec 7 02:38:44 2010
```

```
feature vpc
vpc domain 10
  peer-keepalive destination 10.193.51.170
 auto-recovery
```
# 復元遅延時間の設定

ピアの隣接が形成され、VLANインターフェイスがバックアップされるまで、バックアップか らの vPC の回復を遅らせるようにリストア タイマーを設定できます。この機能により、vPC が再びトラフィックの受け渡しをしはじめる前にルーティングテーブルが収束できなかった場 合のパケットのドロップを回避できます。

#### 始める前に

vPC 機能が有効なことを確認します。

vPCピアリンクの両端にあるそれぞれのスイッチで設定を行う必要があります。手順は次のと おりです。

#### 手順の概要

- **1.** switch# **configure terminal**
- **2.** switch(config)# **vpc domain** *domain-id*
- **3.** switch(config-vpc-domain)# **delay restore** *time*
- **4.** (任意) switch# **copy running-config startup-config**

#### 手順の詳細

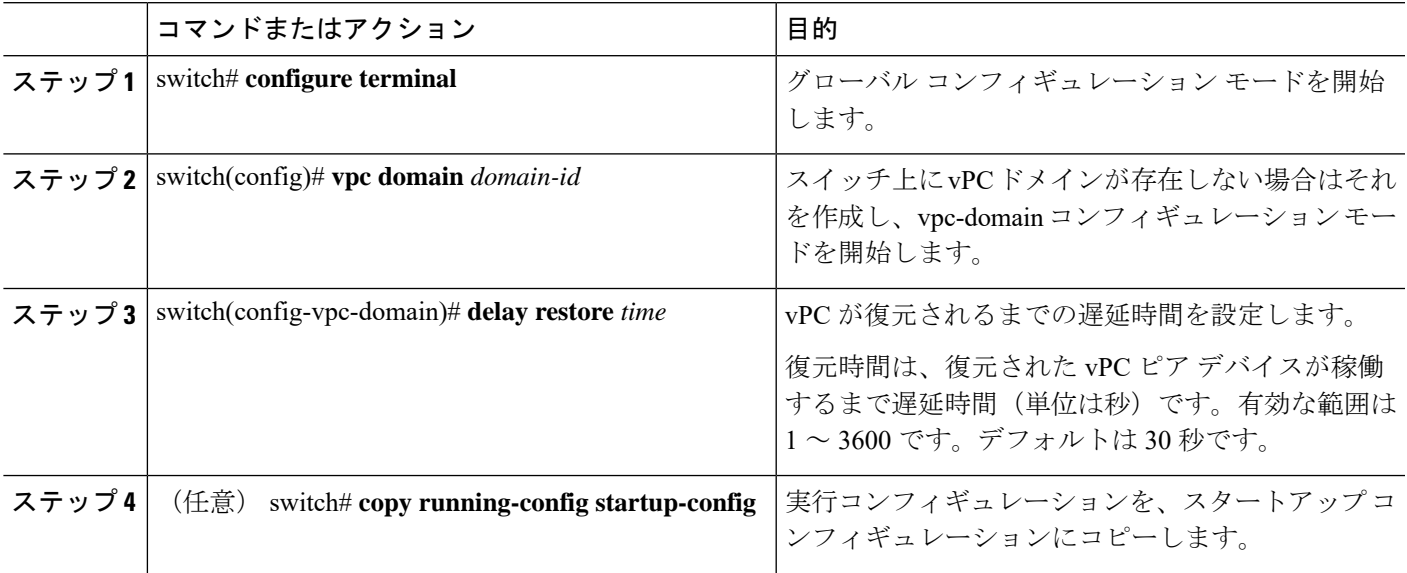

#### 例

次の例は、vPC リンクに対する復元遅延時間の設定方法を示したものです。

```
switch(config)# vpc domain 1
switch(config-vpc-domain)# delay restore 10
switch(config-vpc-domain)#
```
# **vPC** ピア リンク障害発生時における **VLAN** インターフェ イスのシャットダウン回避

vPC ピア リンクが失われると、vPC セカンダリ スイッチによりその vPC メンバー ポートおよ びスイッチ仮想インターフェイス(SVI)インターフェイスが一時停止します。また、vPC セ カンダリ スイッチのすべての VLAN に対して、レイヤ 3 転送はすべてディセーブルになりま す。ただし、特定の SVI インターフェイスを一時停止の対象から除外することができます。

#### 始める前に

VLAN インターフェイスが設定済みであることを確認します。

#### 手順の概要

- **1.** switch# **configure terminal**
- **2.** switch(config)# **vpc domain** *domain-id*
- **3.** switch(config-vpc-domain))# **dual-active exclude interface-vlan** *range*

#### 手順の詳細

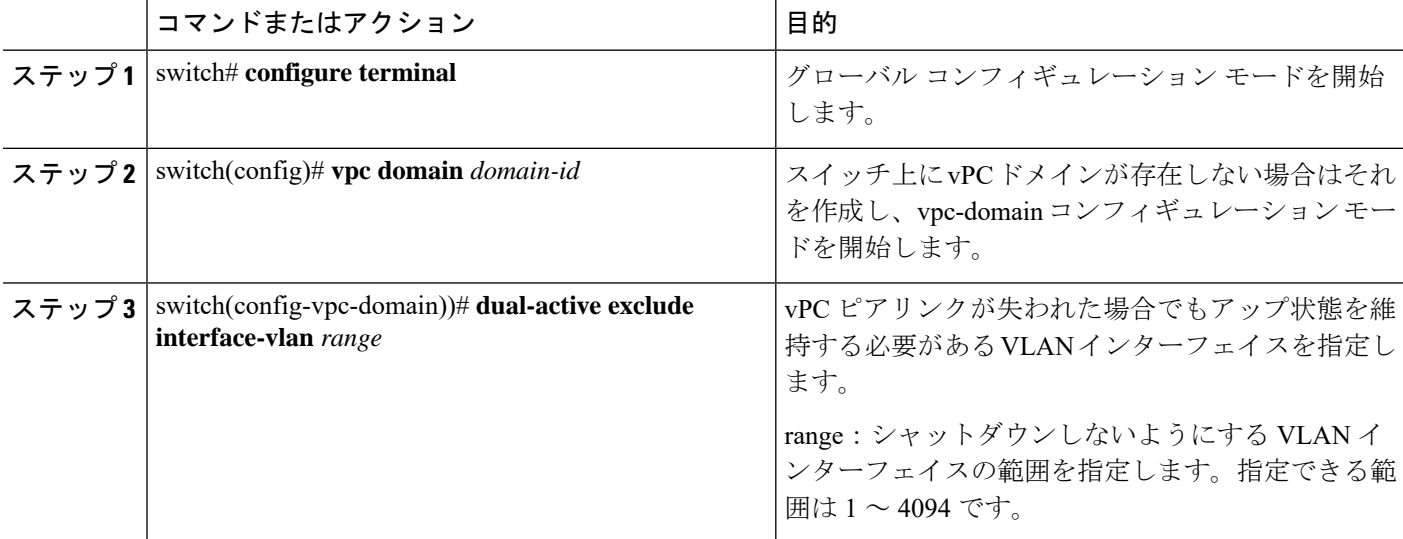

#### 例

次の例は、vPC ピア リンクに障害が発生した場合でも vPC ピア スイッチの VLAN 10 に対してインターフェイスのアップ状態を維持する方法を示したものです。

```
switch# configure terminal
switch(config)# vpc domain 5
switch(config-vpc-domain)# dual-active exclude interface-vlan 10
switch(config-vpc-domain)#
```
# **VRF** 名の設定

ping、ssh、telnet、radius などのスイッチ サービスは VRF 対応です。適切なルーティング テー ブルを使用するためには、VRF 名を設定する必要があります。

VRF 名を指定することができます。

#### 手順の概要

**1.** switch# **ping** *ipaddress* **vrf** *vrf-name*

#### 手順の詳細

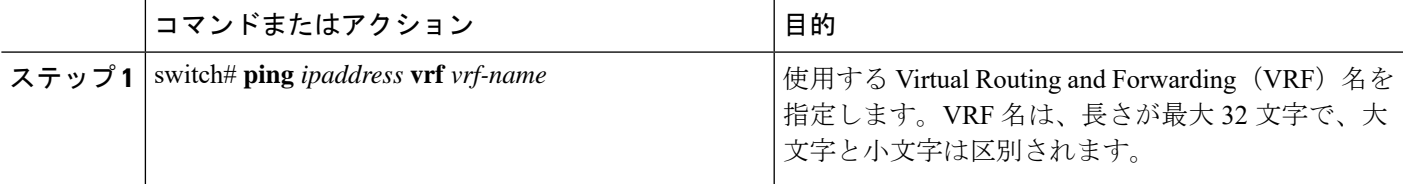

### 例

次に、vpc keepalive という名前の VRF を指定する例を示します。

```
switch# ping 123.1.1.1 vrf vpc_keepalive
PING 123.1.1.1 (123.1.1.1): 56 data bytes
64 bytes from 123.1.1.1: icmp_seq=0 ttl=254 time=3.234 ms
64 bytes from 123.1.1.1: icmp_seq=1 ttl=254 time=4.931 ms
64 bytes from 123.1.1.1: icmp_seq=2 ttl=254 time=4.965 ms
64 bytes from 123.1.1.1: icmp_seq=3 ttl=254 time=4.971 ms
64 bytes from 123.1.1.1: icmp_seq=4 ttl=254 time=4.915 ms
```
--- 123.1.1.1 ping statistics --- 5 packets transmitted, 5 packets received, 0.00% packet loss round-trip min/avg/max = 3.234/4.603/4.971 ms

# <span id="page-150-0"></span>他のポート チャネルの **vPC** への移行

#### **Before you begin**

vPC 機能が有効なことを確認します。

vPCピアリンクの両端にあるそれぞれのスイッチで設定を行う必要があります。手順は次のと おりです。

#### **SUMMARY STEPS**

- **1.** switch# **configure terminal**
- **2.** switch(config)# **interface port-channel** *channel-number*
- **3.** switch(config-if)# **vpc** *number*
- **4.** (Optional) switch# **show vpc brief**
- **5.** (Optional) switch# **copy running-config startup-config**

### **DETAILED STEPS**

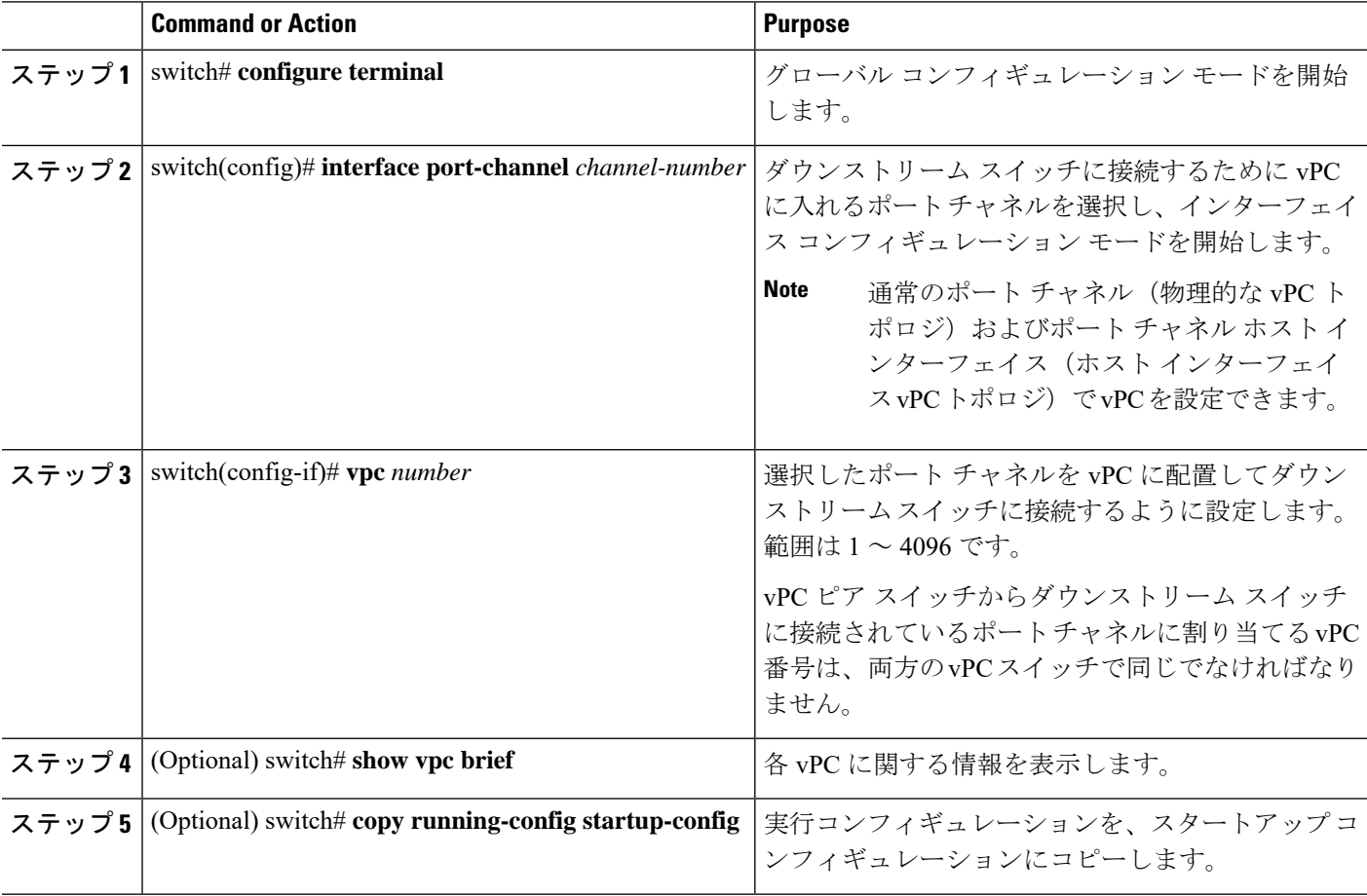

#### **Example**

次の例は、ダウンストリームデバイスに接続されるポートチャネルを設定する方法を 示します。

switch# **configure terminal**

switch(config)# **interface port-channel 20**

switch(config-if)# **vpc 5**

# **vPC** ドメイン **MAC** アドレスの手動での設定

# $\mathscr{D}$

**Note** システム アドレスの設定は、オプションの設定手順です。

#### **Before you begin**

vPC 機能が有効なことを確認します。

vPC ピア リンクの両側に両方のスイッチを設定する必要があります。

#### **SUMMARY STEPS**

- **1.** switch# **configure terminal**
- **2.** switch(config)# **vpc domain** *domain-id*
- **3.** switch(config-vpc-domain)# **system-mac** *mac-address*
- **4.** (Optional) switch# **show vpc role**
- **5.** (Optional) switch# **copy running-config startup-config**

#### **DETAILED STEPS**

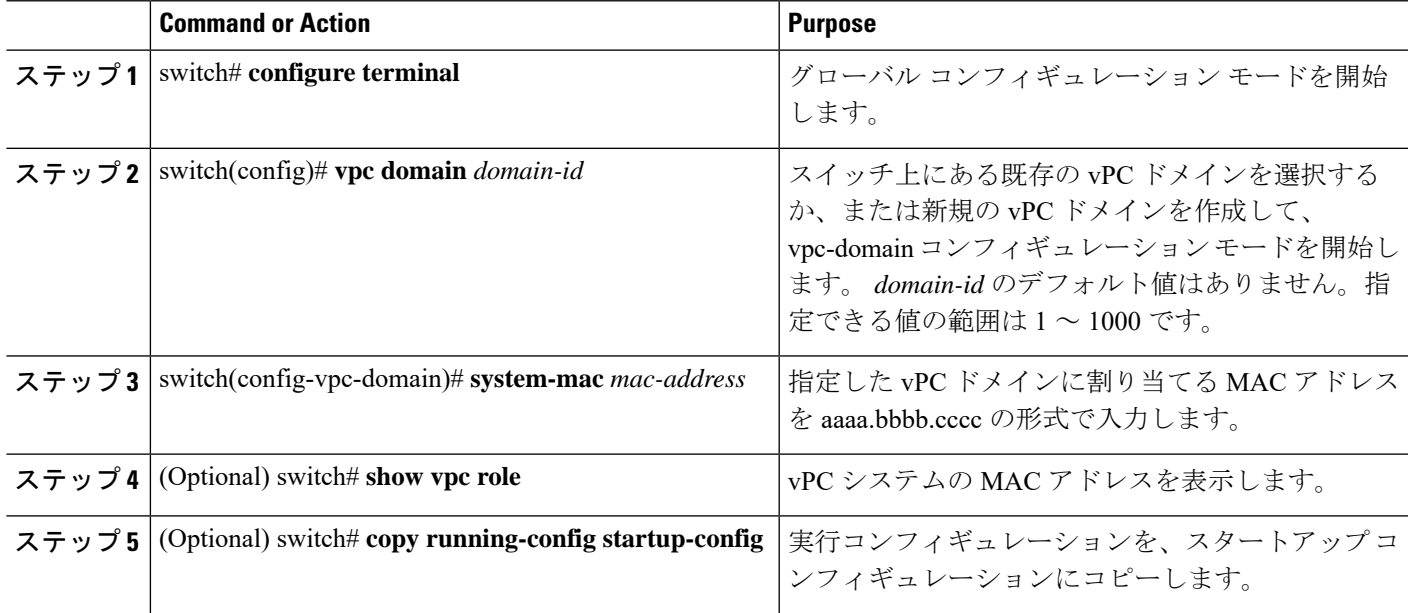

#### **Example**

次の例は、vPC ドメインの MAC アドレスを設定する方法を示したものです。 switch# **configure terminal**

switch(config)# **vpc domain 5**

switch(config-if)# **system-mac 23fb.4ab5.4c4e**

# システム プライオリティの手動での設定

vPCドメインを作成すると、vPCシステムプライオリティが自動的に作成されます。ただし、 vPC ドメインのシステム プライオリティは手動で設定することもできます。

#### **Before you begin**

vPC 機能が有効なことを確認します。

vPC ピア リンクの両側に両方のスイッチを設定する必要があります。

#### **SUMMARY STEPS**

- **1.** switch# **configure terminal**
- **2.** switch(config)# **vpc domain** *domain-id*
- **3.** switch(config-vpc-domain)# **system-priority** *priority*
- **4.** (Optional) switch# **show vpc brief**
- **5.** (Optional) switch# **copy running-config startup-config**

#### **DETAILED STEPS**

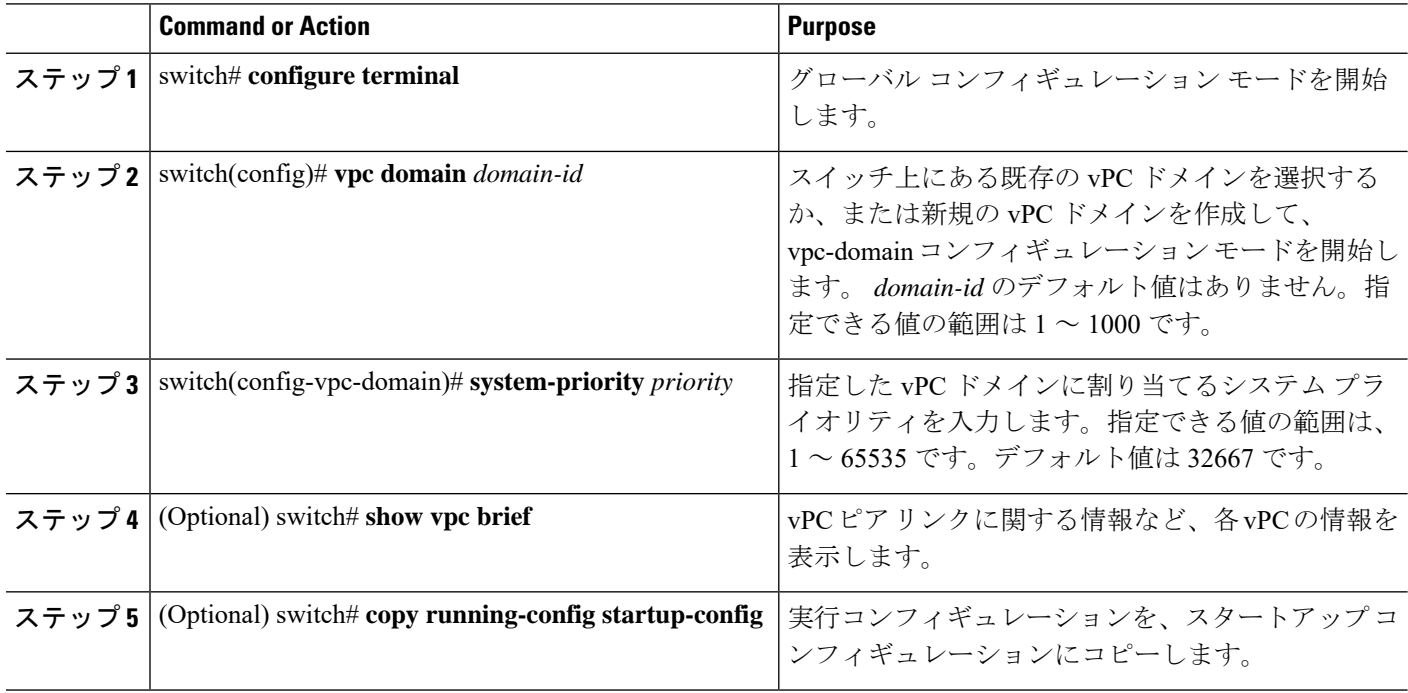

#### **Example**

次の例は、vPC ピア リンクを設定する方法を示します。

switch# **configure terminal**

switch(config)# **vpc domain 5**

switch(config-if)# **system-priority 4000**

# **vPC** ピア スイッチのロールの手動による設定

デフォルトの場合、Cisco NX-OS では、vPC ドメインおよび vPC ピア リンクの両側を設定し た後、プライマリおよびセカンダリの vPC ピア スイッチが選択されます。ただし、vPC のプ ライマリスイッチとして、特定のvPCピアスイッチを選択することもできます。選択したら、 プライマリ スイッチにする vPC ピア スイッチに、他の vPC ピア スイッチより小さいロール値 を手動で設定します。

vPC はロールのプリエンプションをサポートしていません。プライマリ vPC ピア スイッチに 障害が発生すると、セカンダリ vPC ピア スイッチが、vPC プライマリ デバイスの機能を引き 継ぎます。ただし、以前のプライマリvPCが再稼働しても、機能のロールは元に戻りません。

#### **Before you begin**

vPC 機能が有効なことを確認します。

vPC ピア リンクの両側に両方のスイッチを設定する必要があります。

#### **SUMMARY STEPS**

- **1.** switch# **configure terminal**
- **2.** switch(config)# **vpc domain** *domain-id*
- **3.** switch(config-vpc-domain)# **role priority** *priority*
- **4.** (Optional) switch# **show vpc brief**
- **5.** (Optional) switch# **copy running-config startup-config**

#### **DETAILED STEPS**

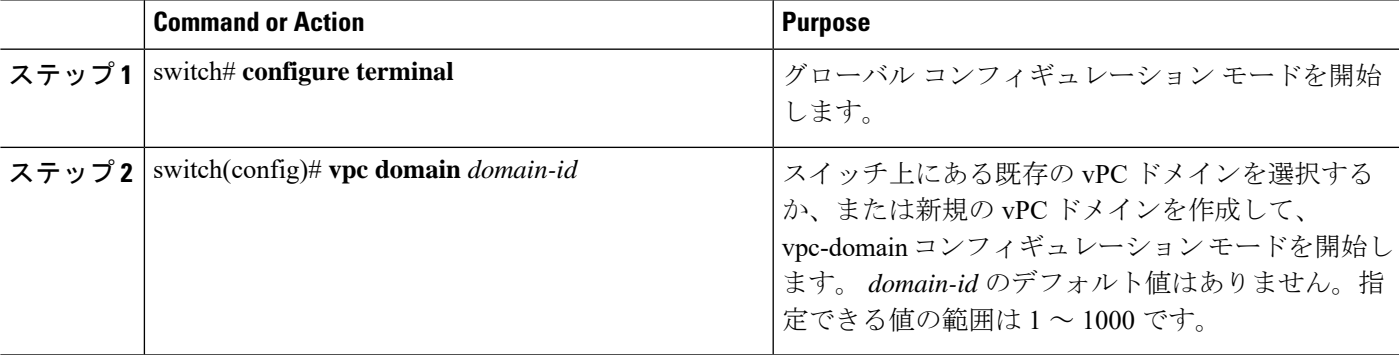

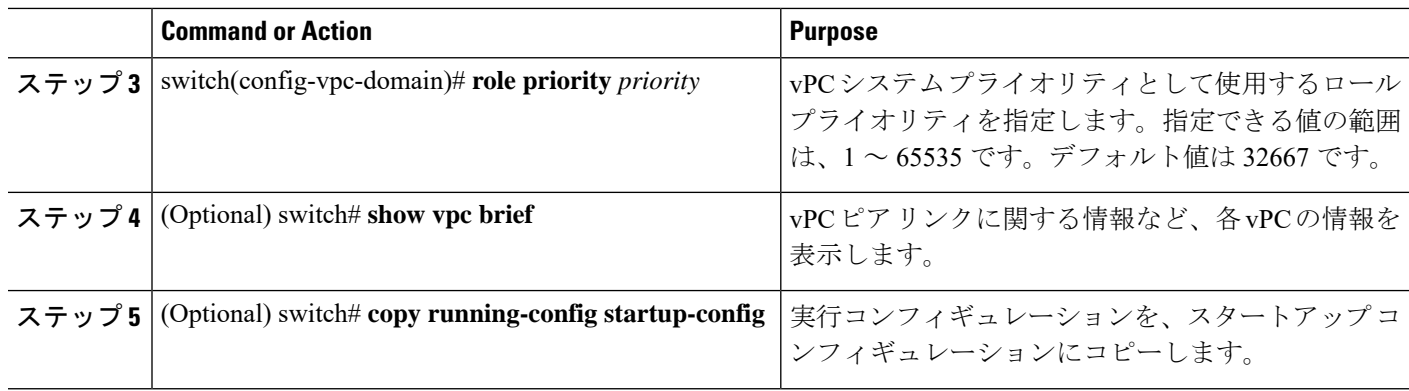

#### **Example**

次の例は、vPC ピア リンクを設定する方法を示します。

switch# **configure terminal**

switch(config)# **vpc domain 5**

switch(config-if)# **role priority 4000**

# **vPC** のレイヤ **3** の設定

### 始める前に

ピア ゲートウェイ機能が両方のピアで有効かつ設定済みで、両方のピアが vPC 経由のレイヤ 3に対応したイメージを実行していることを確認します。ピアゲートウェイ機能を有効にせず に **layer3 peer-router** コマンドを入力した場合は、ピア ゲートウェイ機能を有効にするように 勧める syslog メッセージが表示されます。

ピア リンクがアップしていることを確認します

#### 手順の概要

- **1.** switch# **configure terminal**
- **2.** switch(config)# **vpc domain** *domain-id*
- **3.** switch(config-vpc-domain)#**layer3 peer-router**
- **4.** switch(config-vpc-domain)# **exit**
- **5.** (任意) switch# **show vpc brief**
- **6.** (任意) switch# **copy running-config startup-config**

#### 手順の詳細

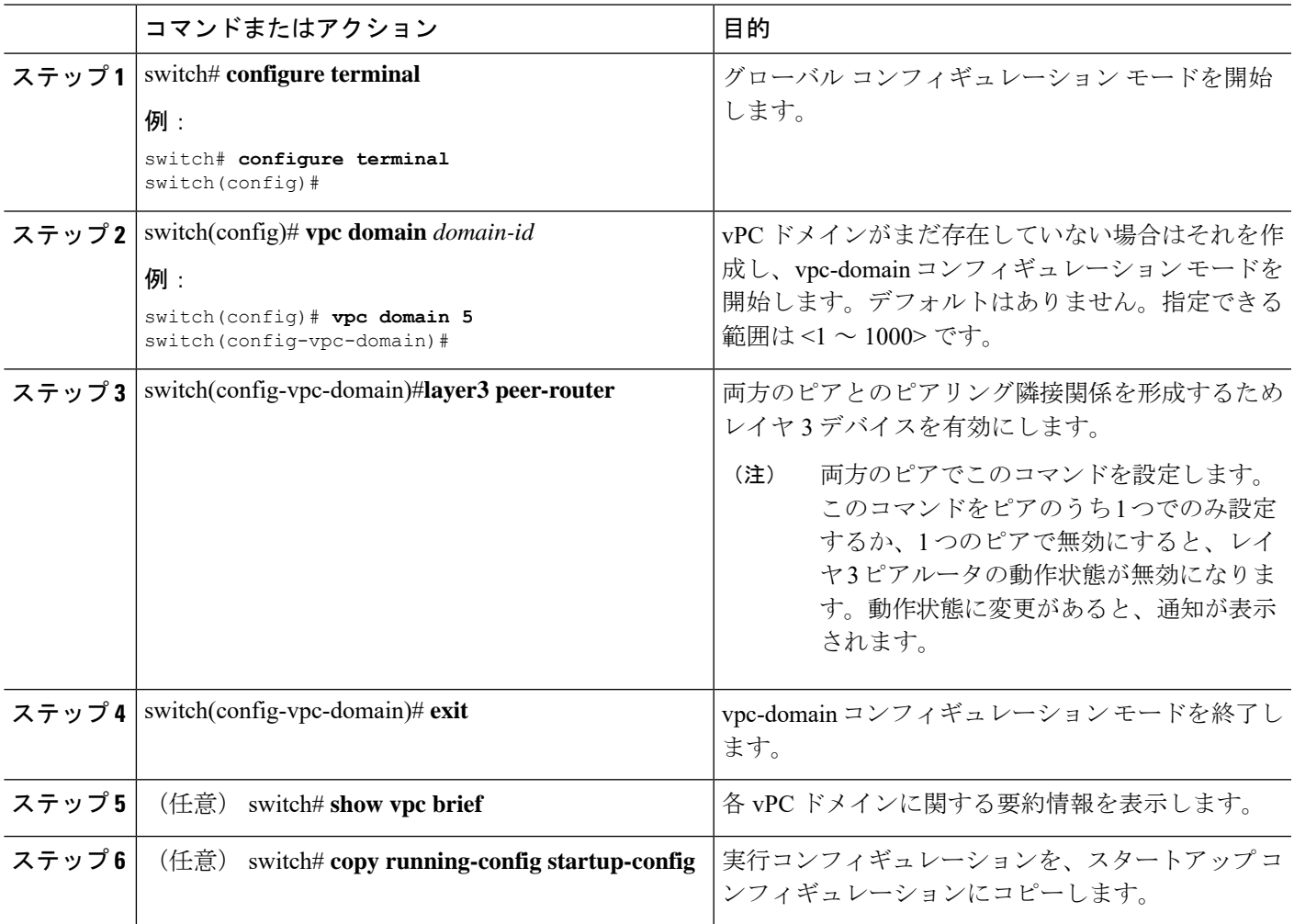

#### 例

次に、vPC 機能経由でレイヤ 3 を設定する例を示します。

```
switch# configure terminal
switch(config)# vpc domain 5
switch(config-vpc-domain)# layer3 peer-router
```

```
switch(config-vpc-domain)# exit
```
#### switch(config)#

次に、vPC 経由でレイヤ 3 機能が設定されているかどうかを確認する例を示します。 動作レイヤ **3** ピアは、vPC 経由のレイヤ 3 の動作状態の設定に応じて有効または無効 になります。

switch# **show vpc brief**

vPC domain id : 5

Peer status : peer adjacency formed ok vPC keep-alive status : peer is alive Configuration consistency status : success Per-vlan consistency status : failed Type-2 consistency status : success vPC role : secondary Number of vPCs configured : 2 Peer Gateway : Enabled Peer gateway excluded VLANs : -Dual-active excluded VLANs : - Graceful Consistency Check : Enabled Auto-recovery status : Enabled (timeout = 240 seconds) Operational Layer3 Peer : Enabled

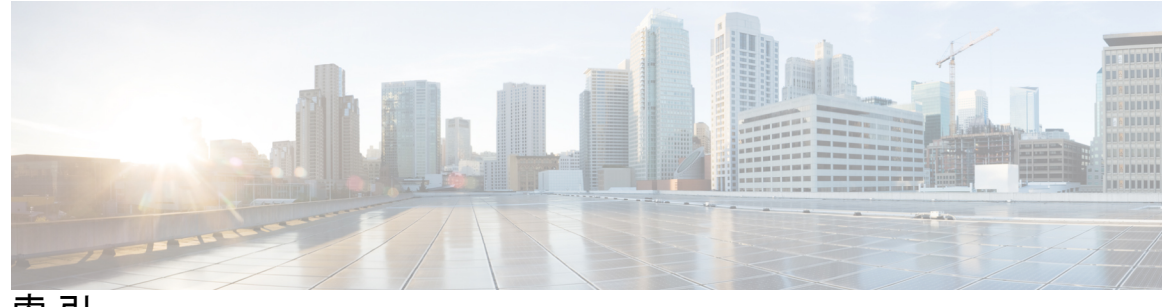

索 引

## **D**

delay restore **[117](#page-128-0)**

### **I**

interface ethernet **[33](#page-44-0)** interface port-channel **[84](#page-95-0), [85](#page-96-0), [88](#page-99-0), [89](#page-100-0), [90](#page-101-0)** interfaces-vlan **[117](#page-128-0)**

## **L**

LACP **[66](#page-77-0), [72](#page-83-0), [75](#page-86-0), [81](#page-92-0), [83](#page-94-0)** システム ID **[72](#page-83-1)** 設定 **[81](#page-92-0)** ポート チャネル **[72](#page-83-0)** ポート チャネル、MinLink **[75,](#page-86-0) [83](#page-94-0)** マーカー レスポンダ **[75](#page-86-1)** lacp graceful-convergence **[90](#page-101-1)** lacp max-bundle **[84,](#page-95-1) [85](#page-96-1)** LACP がイネーブルとスタティック **[75](#page-86-2)** ポート チャネル **[75](#page-86-2)** LACP 高速タイマー レート **[85](#page-96-2)** 設定 **[85](#page-96-2)** LACP の設定 **[81](#page-92-0)** LACP ポート プライオリティ **[87](#page-98-0)** 設定 **[87](#page-98-0)** Link Aggregation Control Protocol **[66](#page-77-0)**

## **S**

SFP+ トランシーバ **[6](#page-17-0)** show running-config interface port-channel **[84,](#page-95-2) [85](#page-96-3)** shutdown **[88](#page-99-1), [89](#page-100-1), [90](#page-101-2)** Small Form-Factor Pluggable(プラス)トランシーバ **[6](#page-17-0)** STP **[65](#page-76-0)** ポート チャネル **[65](#page-76-0)** SVI 自動ステート **[8](#page-19-0)** レイヤ 2 **[8](#page-19-0)** SVI 自動ステート、ディセーブル化 **[20](#page-31-0)** レイヤ 2 **[20](#page-31-0)** SVI 自動ステートのディセーブル化 **[45](#page-56-0)**

SVI 自動ステートのディセーブル化、設定 **[57](#page-68-0)** switchport **[33](#page-44-1)** switchport dot1q ethertype **[33](#page-44-2)** switchport mode **[33](#page-44-3)**

### **U**

```
UDLD 4, 5
  アグレッシブモード 5
  定義 4
  非アグレッシブ モード 5
UDLD モード A 13
  設定 13
```
## **V**

```
VLAN 41
  インターフェイス 41
VLAN インターフェイス 49
  設定 49
vPC 139
  ポート チャネルの移行 139
vPC の用語 107
VRF 52
  インターフェイスの割り当て 52
```
## い

イーサネット インターフェイス **[6](#page-17-0), [29](#page-40-0)** インターフェイスの速度 **[6](#page-17-0)** デバウンス タイマー、設定 **[29](#page-40-0)** 有効化 **[24](#page-35-0), [25](#page-36-0), [26](#page-37-0)** CDP **[24](#page-35-0)** error-disabled の検出 **[25](#page-36-0)** error-disabled リカバリ **[26](#page-37-0)** インターフェイス **[4](#page-15-0), [39](#page-50-0), [41](#page-52-0), [43](#page-54-0), [44](#page-55-0), [48](#page-59-0), [49](#page-60-0), [50](#page-61-0), [52](#page-63-0), [61](#page-72-0), [62](#page-73-0)** loopback **[43](#page-54-0), [50](#page-61-0)** UDLD **[4](#page-15-0)** VLAN **[41](#page-52-0), [49](#page-60-0)** 設定 **[49](#page-60-0)** VRF への割り当て **[52](#page-63-0)** オプション **[4](#page-15-1)**

インターフェイス *(*続き*)* シャーシ ID **[4](#page-15-1)** 帯域幅の設定 **[48](#page-59-0)** tunnel **[44](#page-55-0)** ルーテッド **[39](#page-50-1)** レイヤ 3 **[39,](#page-50-0) [61,](#page-72-0) [62](#page-73-0)** 設定例 **[62](#page-73-0)** モニタリング **[61](#page-72-0)** インターフェイス MAC アドレス、設定 **[53](#page-64-0)** インターフェイス情報、表示 **[35](#page-46-0)** レイヤ 2 **[35](#page-46-0)** インターフェイスでの DHCP クライアントの設定 **[58](#page-69-0)** インターフェイスの速度 **[6,](#page-17-0) [16](#page-27-0)** イーサネット インターフェイス **[6](#page-17-0)** 設定 **[16](#page-27-0)**

### か

確認 **[59](#page-70-0)** レイヤ 3 インターフェイス設定 **[59](#page-70-0)** 関連資料 **[63](#page-74-0)** レイヤ 3 インターフェイス **[63](#page-74-0)**

## さ

再起動 **[31](#page-42-0)** イーサネット インターフェイス **[31](#page-42-0)** サブインターフェイス **[40,](#page-51-0) [46,](#page-57-0) [48](#page-59-0)** 設定 **[46](#page-57-0)** 帯域幅の設定 **[48](#page-59-0)**

### せ

設定 **[27,](#page-38-0) [30,](#page-41-0) [45,](#page-56-1) [46,](#page-57-0) [48,](#page-59-0) [49,](#page-60-0) [50,](#page-61-0) [59,](#page-70-0) [85,](#page-96-2) [87](#page-98-0)** error-disabled リカバリ間隔 **[27](#page-38-0)** LACP 高速タイマー レート **[85](#page-96-2)** LACP ポート プライオリティ **[87](#page-98-0)** VLAN インターフェイス **[49](#page-60-0)** インターフェイス帯域幅 **[48](#page-59-0)** サブインターフェイス **[46](#page-57-0)** 説明パラメータ **[30](#page-41-0)** ルーテッド インターフェイス **[45](#page-56-1)** ループバック インターフェイス **[50](#page-61-0)** レイヤ 3 インターフェイス **[59](#page-70-0)** 確認 **[59](#page-70-0)** 設定例 **[62](#page-73-0)** レイヤ 3 インターフェイス **[62](#page-73-0)**

## た

帯域幅 **[48](#page-59-0)** 設定 **[48](#page-59-0)** 対称ハッシュ **[71](#page-82-0)** ダウンリンク遅延 **[12](#page-23-0)** 単方向リンク検出 **[4](#page-15-0)**

## ち

```
チャネル モード 73, 81
  ポート チャネル 73, 81
```
## て

デバウンス タイマー **[10](#page-21-0)** パラメータ **[10](#page-21-0)** デバウンス タイマー、設定 **[29](#page-40-0)** イーサネット インターフェイス **[29](#page-40-0)** デフォルト インターフェイス **[10](#page-21-1)** デフォルト設定 **[44](#page-55-1)** レイヤ 3 インターフェイス **[44](#page-55-1)**

## と

トンネル インターフェイス **[44](#page-55-0)**

## は

パラメータ、概要 **[10](#page-21-0)** デバウンス タイマー **[10](#page-21-0)**

## ふ

物理イーサネットの設定 **[12](#page-23-1)**

### ほ

ポート チャネリング **[66](#page-77-0)** ポート チャネル **[48](#page-59-0), [65](#page-76-0), [67](#page-78-0), [69](#page-80-0), [72,](#page-83-0) [75,](#page-86-2) [77,](#page-88-0) [78,](#page-89-0) [79,](#page-90-0) [81,](#page-92-1) [91,](#page-102-0) [139](#page-150-0)** LACP **[72](#page-83-0)** LACP がイネーブルとスタティック **[75](#page-86-2)** STP **[65](#page-76-0)** vPC への移行 **[139](#page-150-0)** 互換性要件 **[67](#page-78-0)** 作成 **[77](#page-88-0)** 設定の確認 **[91](#page-102-0)** 帯域幅の設定 **[48](#page-59-0)** チャネル モード **[81](#page-92-1)** ポートの追加 **[78](#page-89-0)**

ポート チャネル *(*続き*)* ロード バランシング **[69,](#page-80-0) [79](#page-90-0)** ポート チャネル **[69](#page-80-0)** ポート チャネル、MinLink **[75,](#page-86-0) [83](#page-94-0)** LACP **[75](#page-86-0), [83](#page-94-0)** ポートの追加 **[78](#page-89-0)** ポート チャネル **[78](#page-89-0)**

## む

無効化 **[19](#page-30-0), [24](#page-35-0), [28](#page-39-0), [31](#page-42-0), [129](#page-140-0)** CDP **[24](#page-35-0)** error-disabled リカバリ **[28](#page-39-0)** vPC **[129](#page-140-0)** イーサネット インターフェイス **[31](#page-42-0)** リンク ネゴシエーション **[19](#page-30-0)**

## も

モニタリング **[61](#page-72-0)** レイヤ 3 インターフェイス **[61](#page-72-0)**

## る

ルーテッド インターフェイス **[39,](#page-50-1) [45,](#page-56-1) [48](#page-59-0)** 設定 **[45](#page-56-1)** 帯域幅の設定 **[48](#page-59-0)**

ループバック インターフェイス **[43](#page-54-0), [50](#page-61-0)** 設定 **[50](#page-61-0)**

### れ

レイヤ 2 **[8,](#page-19-0) [20,](#page-31-0) [35](#page-46-0)** SVI 自動ステート **[8](#page-19-0)** SVI 自動ステート、ディセーブル化 **[20](#page-31-0)** インターフェイス情報、表示 **[35](#page-46-0)** レイヤ 3 インターフェイス **[39](#page-50-0), [44](#page-55-1), [45](#page-56-1), [59](#page-70-0), [61](#page-72-0), [62](#page-73-0), [63](#page-74-0)** インターフェイス **[63](#page-74-0)** レイヤ 3 **[63](#page-74-0)** 関連資料 **[63](#page-74-0)** 確認 **[59](#page-70-0)** 関連資料 **[63](#page-74-0)** 設定例 **[62](#page-73-0)** デフォルト設定 **[44](#page-55-1)** モニタリング **[61](#page-72-0)** ルーテッド インターフェイスの設定 **[45](#page-56-1)**

# ろ

ロード バランシング **[79](#page-90-0)** ポート チャネル **[79](#page-90-0)** 設定 **[79](#page-90-0)**

索引

I

I